# **Solaris 10**の概要

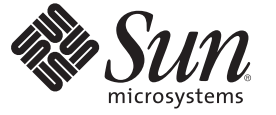

Sun Microsystems, Inc. 4150 Network Circle Santa Clara, CA 95054 U.S.A.

Part No: 819–0359–18 2008年10月

Copyright 2008 Sun Microsystems, Inc. 4150 Network Circle, Santa Clara, CA 95054 U.S.A. All rights reserved.

Sun Microsystems, Inc. (以下 米国 Sun Microsystems 社とします) は、本書に記述されている製品に含まれる技術に関連する知的財産権を所有しま す。 特に、この知的財産権はひとつかそれ以上の米国における特許、あるいは米国およびその他の国において申請中の特許を含んでいることが ありますが、それらに限定されるものではありません。

本製品の一部は、カリフォルニア大学からライセンスされている Berkeley BSD システムに基づいていることがあります。UNIX は、X/Open Company, Ltd. が独占的にライセンスしている米国ならびに他の国における登録商標です。フォント技術を含む第三者のソフトウェアは、著作権 により保護されており、提供者からライセンスを受けているものです。

U.S. Government Rights Commercial software. Government users are subject to the Sun Microsystems, Inc. standard license agreement and applicable provisions of the FAR and its supplements.

この配布には、第三者によって開発された素材を含んでいることがあります。

本製品に含まれる HG-MinchoL、HG-MinchoL-Sun、HG-PMinchoL-Sun、HG-GothicB、HG-GothicB-Sun、および HG-PGothicB-Sun は、株式会社リ コーがリョービイマジクス株式会社からライセンス供与されたタイプフェースマスタをもとに作成されたものです。 HeiseiMin-W3H は、株式会社 リコーが財団法人日本規格協会からライセンス供与されたタイプフェースマスタをもとに作成されたものです。フォントとして無断複製すること は禁止されています。

Sun、Sun Microsystems、Sun のロゴマーク、Solaris のロゴマーク、Java Coffee Cup のロゴマーク、docs.sun.com 、Java および Solaris は、米国および その他の国における米国 Sun Microsystems 社またはその子会社の商標、登録商標もしくは、サービスマークです。

すべての SPARC 商標は、米国 SPARC International, Inc. のライセンスを受けて使用している同社の米国およびその他の国における商標または登録商 標です。SPARC 商標が付いた製品は、米国 Sun Microsystems 社が開発したアーキテクチャに基づくものです。 FireWire は、Apple Computer, Inc. の<br>ライセンスを受けて使用している同社の商標です。Netscape および Netscape Navigator は Netscape Communications Corporation の商標または登録商 標です。Mozilla は、Netscape Communications Corporation の米国およびその他の国における商標または登録商標です。PostScript は、米国 Adobe Systems, Inc. の商標または登録商標であり、国によっては登録されていることがあります。OpenGL は Silicon Graphics, Inc. の登録商標です。

OPENLOOK、OpenBoot、JLE は、サン・マイクロシステムズ株式会社の登録商標です。

Wnn は、京都大学、株式会社アステック、オムロン株式会社で共同開発されたソフトウェアです。

Wnn8 は、オムロン株式会社、オムロンソフトウェア株式会社で共同開発されたソフトウェアです。Copyright(C) OMRON Co., Ltd. 1995-2006. All Rights Reserved. Copyright(C) OMRON SOFTWARE Co.,Ltd. 1995-2006 All Rights Reserved.

「ATOK for Solaris」は、株式会社ジャストシステムの著作物であり、「ATOK for Solaris」にかかる著作権、その他の権利は株式会社ジャストシス テムおよび各権利者に帰属します。

「ATOK」および「推測変換」は、株式会社ジャストシステムの登録商標です。

「ATOK for Solaris」に添付するフェイスマーク辞書は、株式会社ビレッジセンターの許諾のもと、同社が発行する『インターネット・パソコン通 信フェイスマークガイド』に添付のものを使用しています。

「ATOK for Solaris」に含まれる郵便番号辞書 (7 桁/5 桁) は日本郵政公社が公開したデータを元に制作された物です (一部データの加工を行なってい ます)。

Unicode は、Unicode, Inc. の商標です。

本書で参照されている製品やサービスに関しては、該当する会社または組織に直接お問い合わせください。

OPEN LOOK および Sun Graphical User Interface は、米国 Sun Microsystems 社が自社のユーザおよびライセンス実施権者向けに開発しました。 米国<br>Sun Microsystems 社は、コンピュータ産業用のビジュアルまたはグラフィカル・ユーザインタフェースの概念の研究開発における米国 Xerox 社の<br>先駆者としての成果を認めるものです。 米国 Sun Microsystems 社は米 ており、このライセンスは、OPEN LOOK のグラフィカル・ユーザインタフェースを実装するか、またはその他の方法で米国 Sun Microsystems 社 との書面によるライセンス契約を遵守する、米国 Sun Microsystems 社のライセンス実施権者にも適用されます。

本書で言及されている製品や含まれている情報は、米国輸出規制法で規制されるものであり、その他の国の輸出入に関する法律の対象となること があります。 核、ミサイル、化学あるいは生物兵器、原子力の海洋輸送手段への使用は、直接および間接を問わず厳しく禁止されています。 米 国が禁輸の対象としている国や、限定はされませんが、取引禁止顧客や特別指定国民のリストを含む米国輸出排除リストで指定されているものへ の輸出および再輸出は厳しく禁止されています。

本書は、「現状のまま」をベースとして提供され、商品性、特定目的への適合性または第三者の権利の非侵害の黙示の保証を含みそれに限定され ない、明示的であるか黙示的であるかを問わない、は出せ、例定も行われないものとします。

本製品が、外国為替および外国貿易管理法 (外為法) に定められる戦略物資等 (貨物または役務) に該当する場合、本製品を輸出または日本国外へ持 ち出す際には、サン・マイクロシステムズ株式会社の事前の書面による承諾を得ることのほか、外為法および関連法規に基づく輸出手続き、また 場合によっては、米国商務省または米国所轄官庁の許可を得ることが必要です。

原典: Solaris 10 What's New

Part No: 817-0547-26

Revision A

# 目次

 $\overline{1}$ 

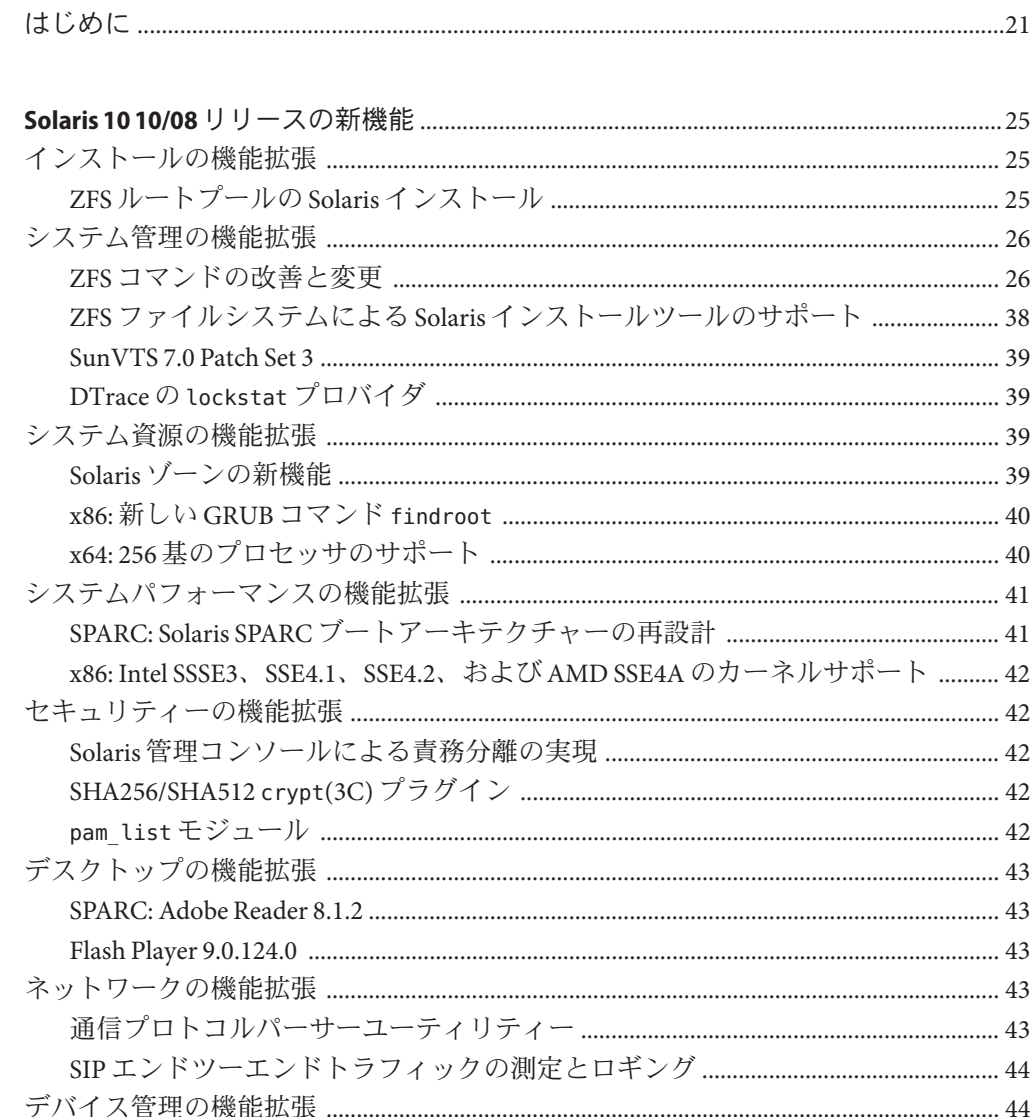

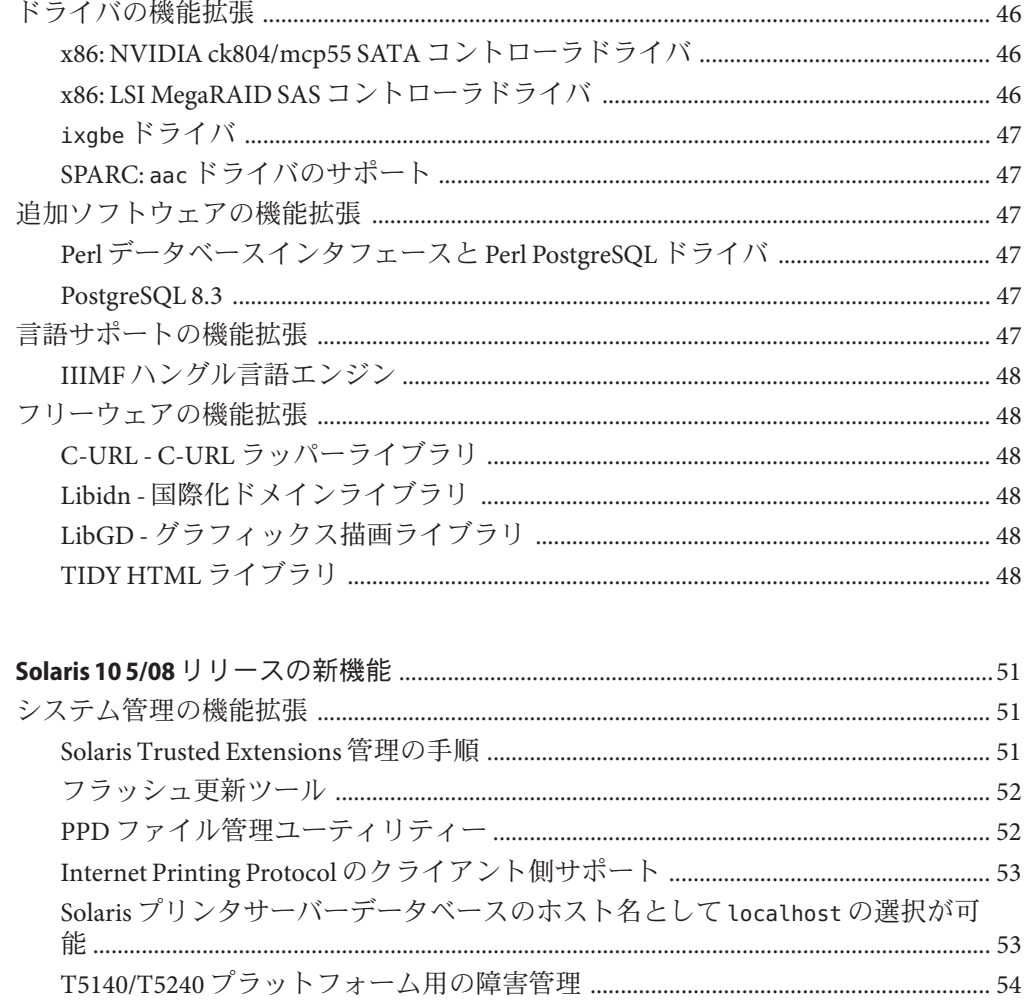

Hitachi Adaptable Modular Storage シリーズアレイの MPxIO サポート ......................... 46

 $\overline{2}$ 

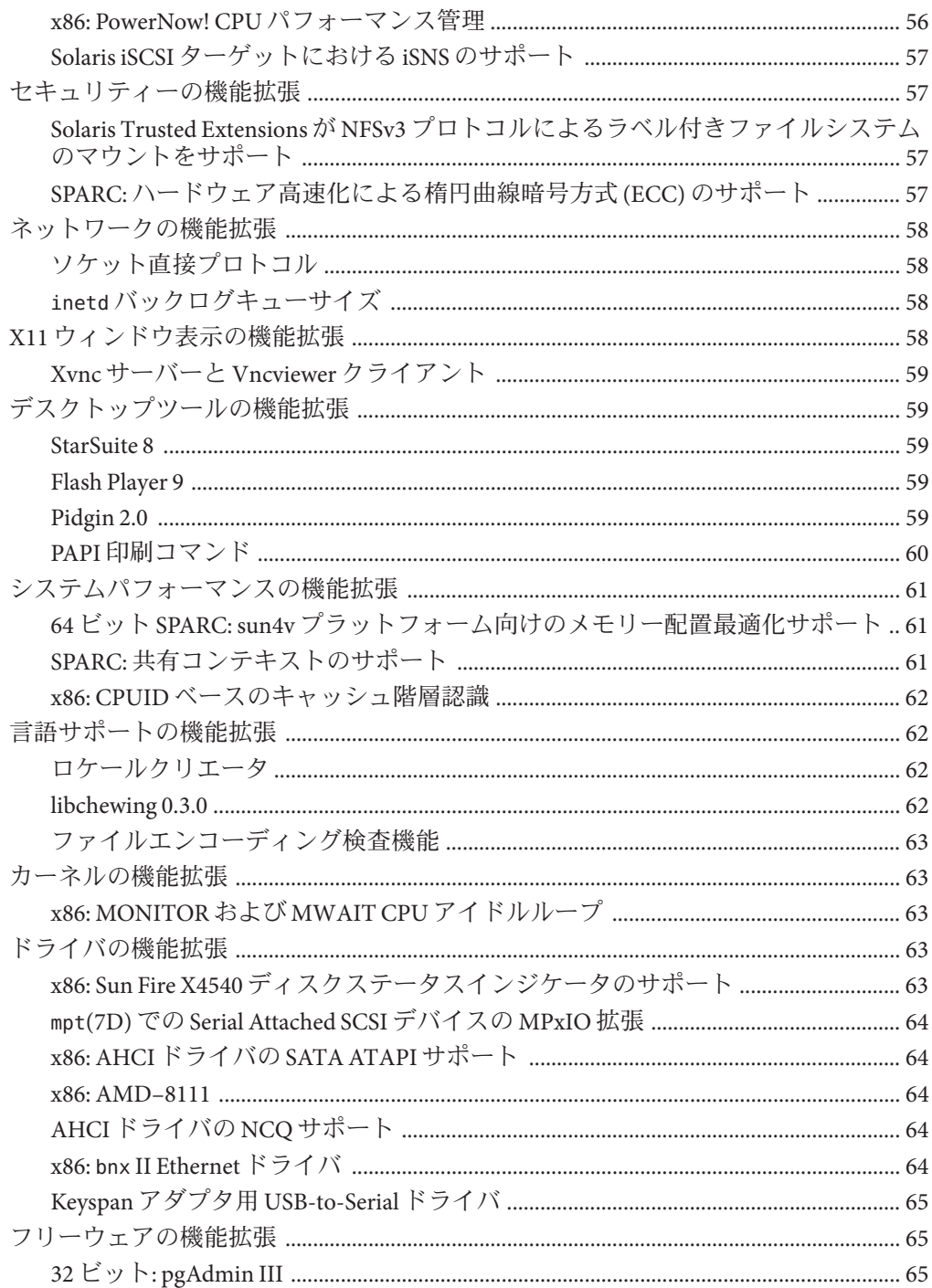

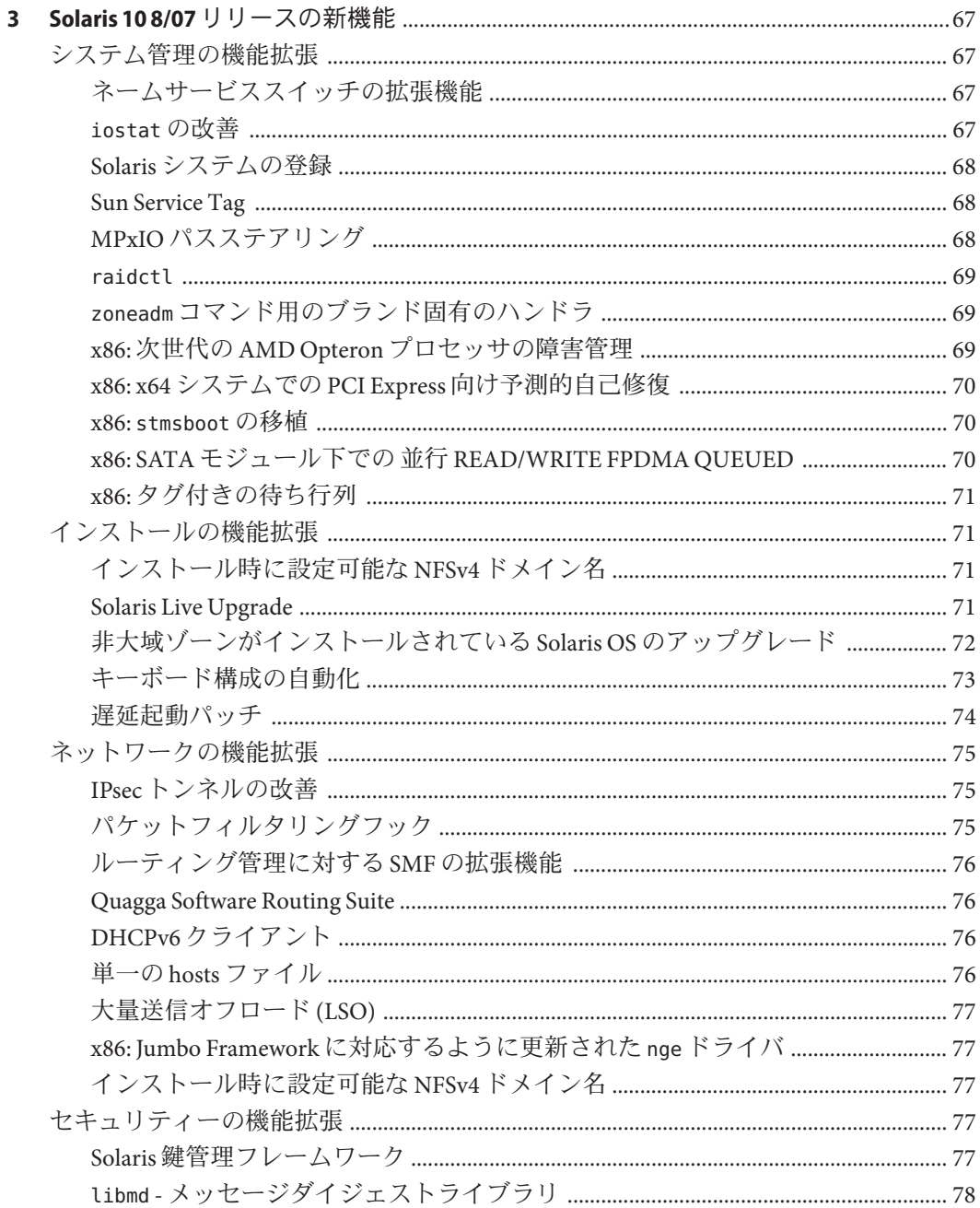

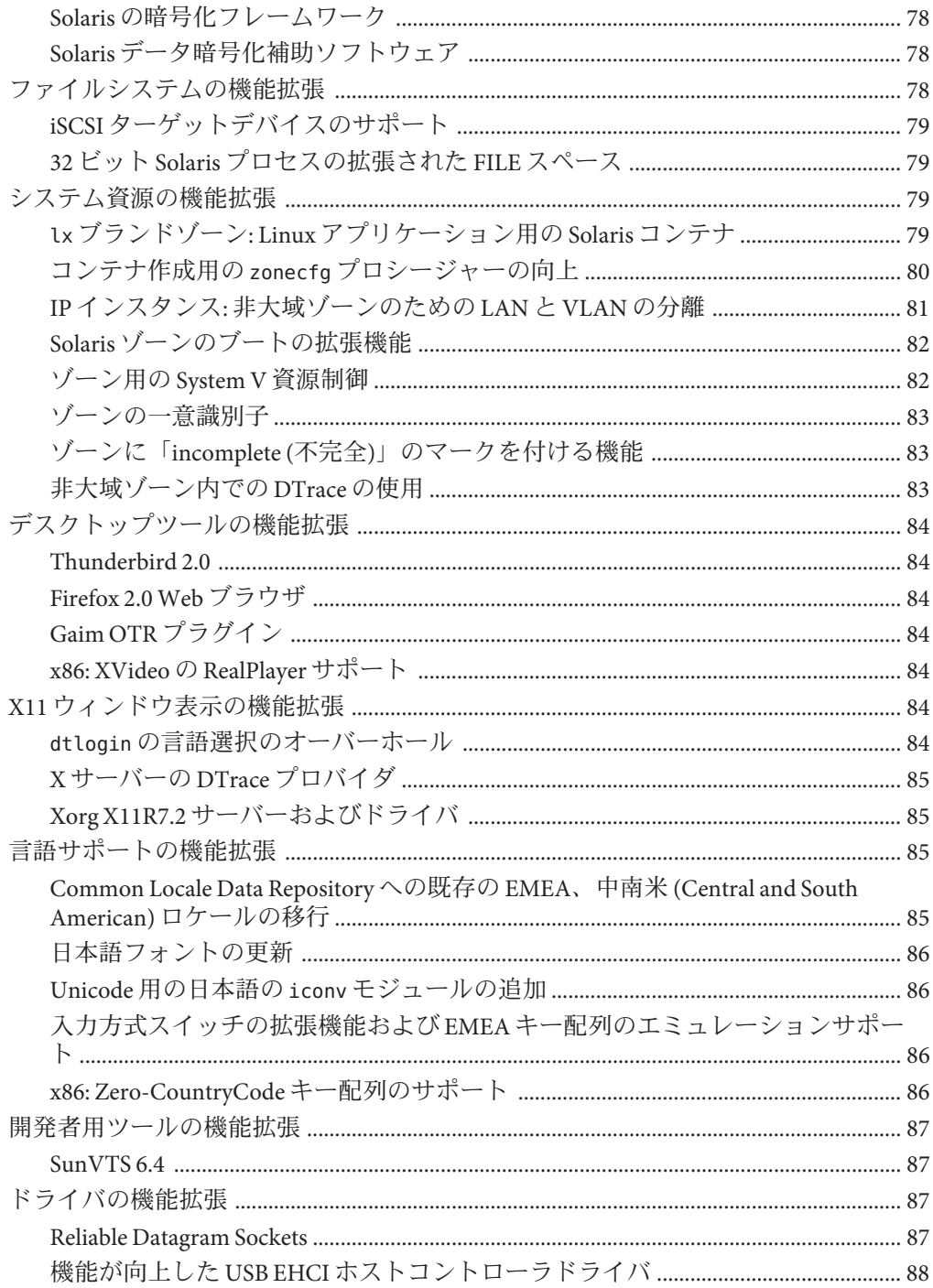

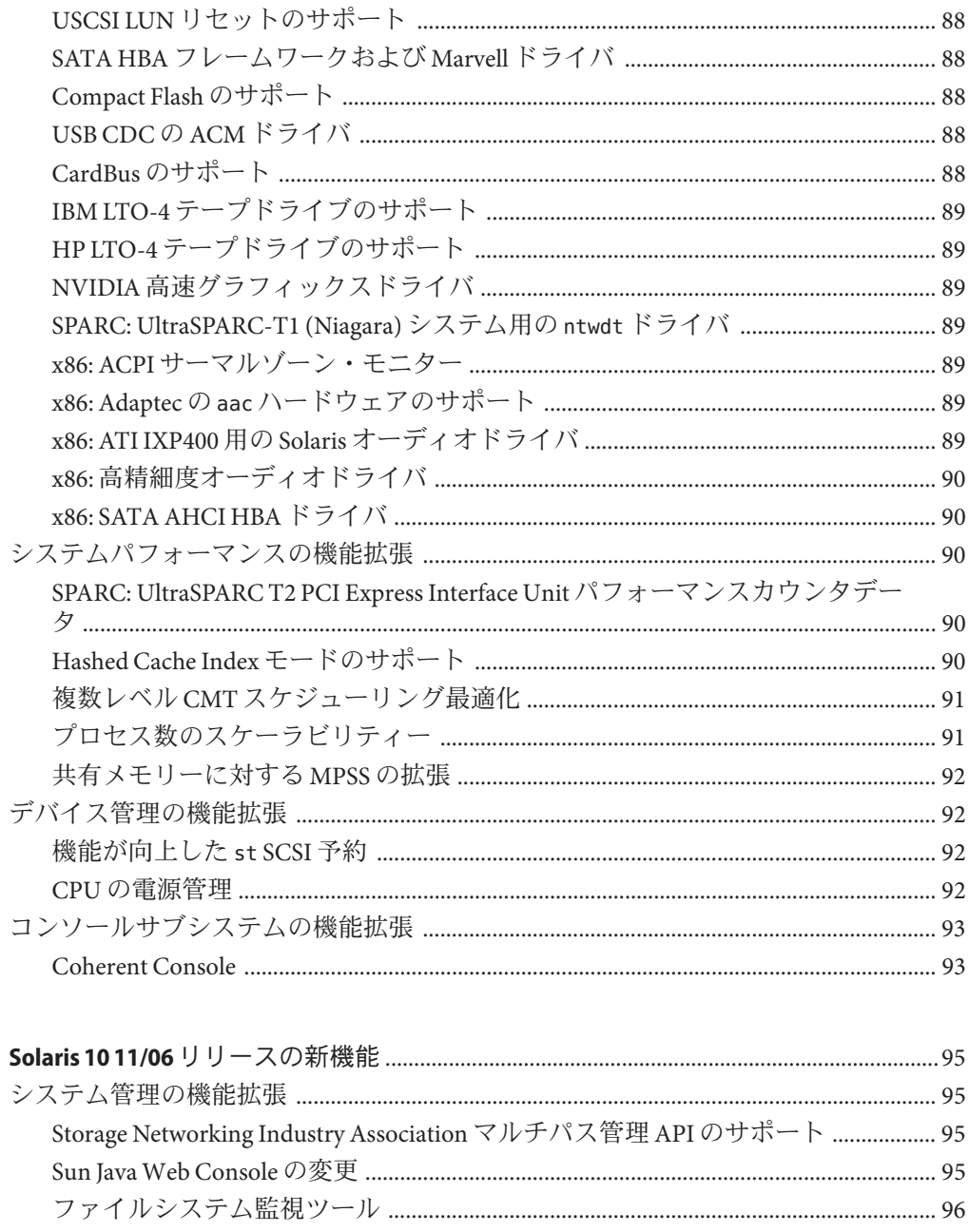

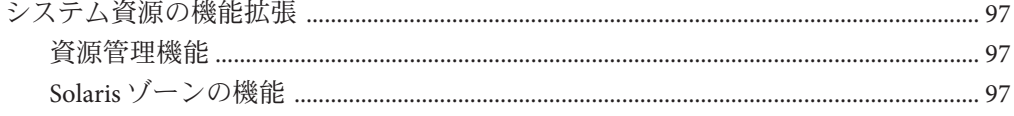

 $\overline{\mathbf{4}}$ 

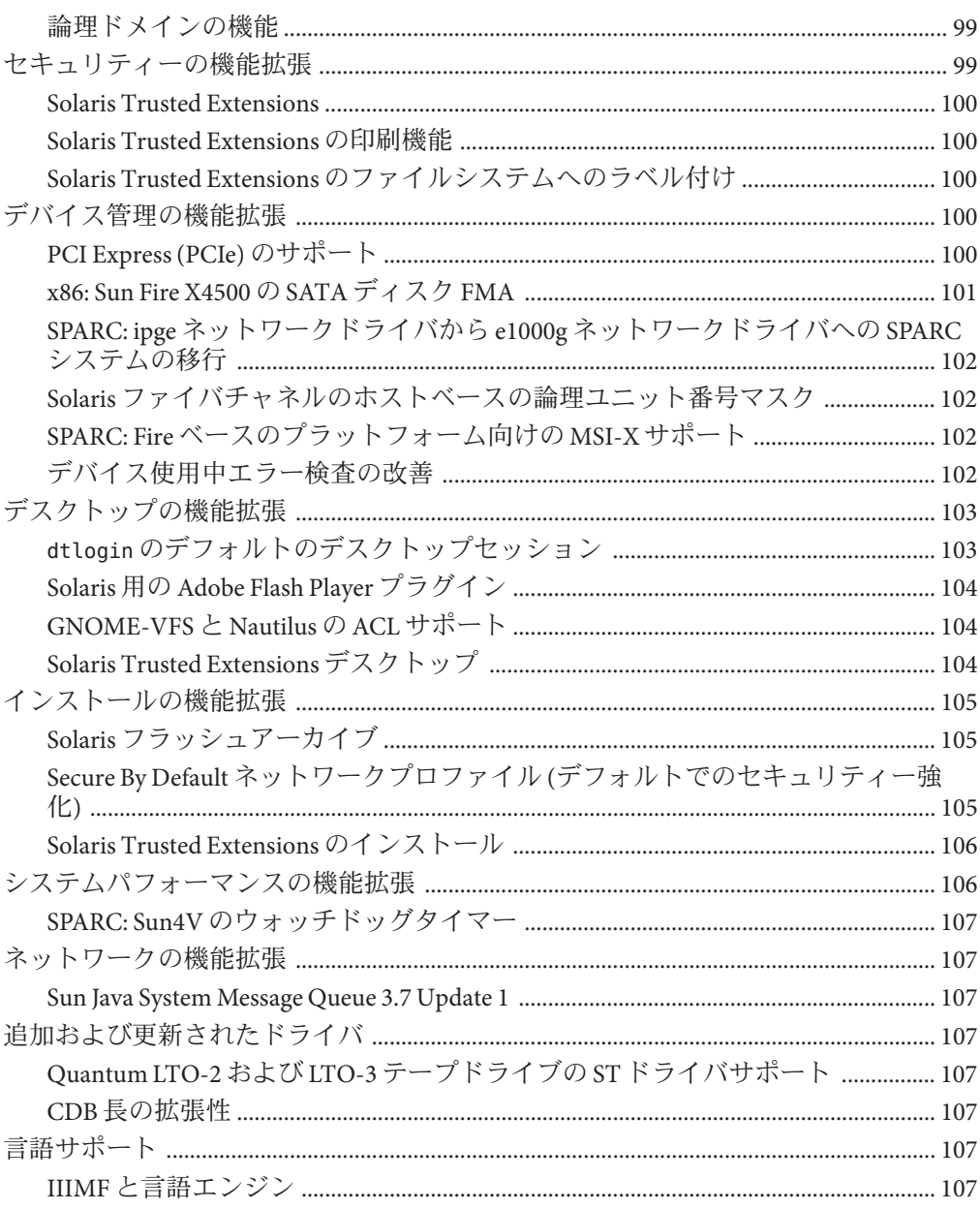

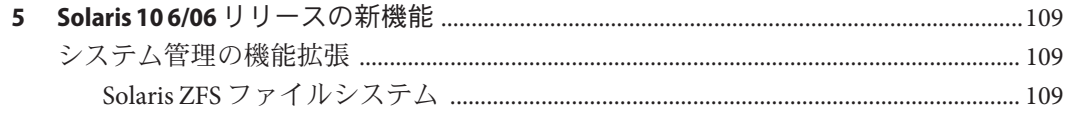

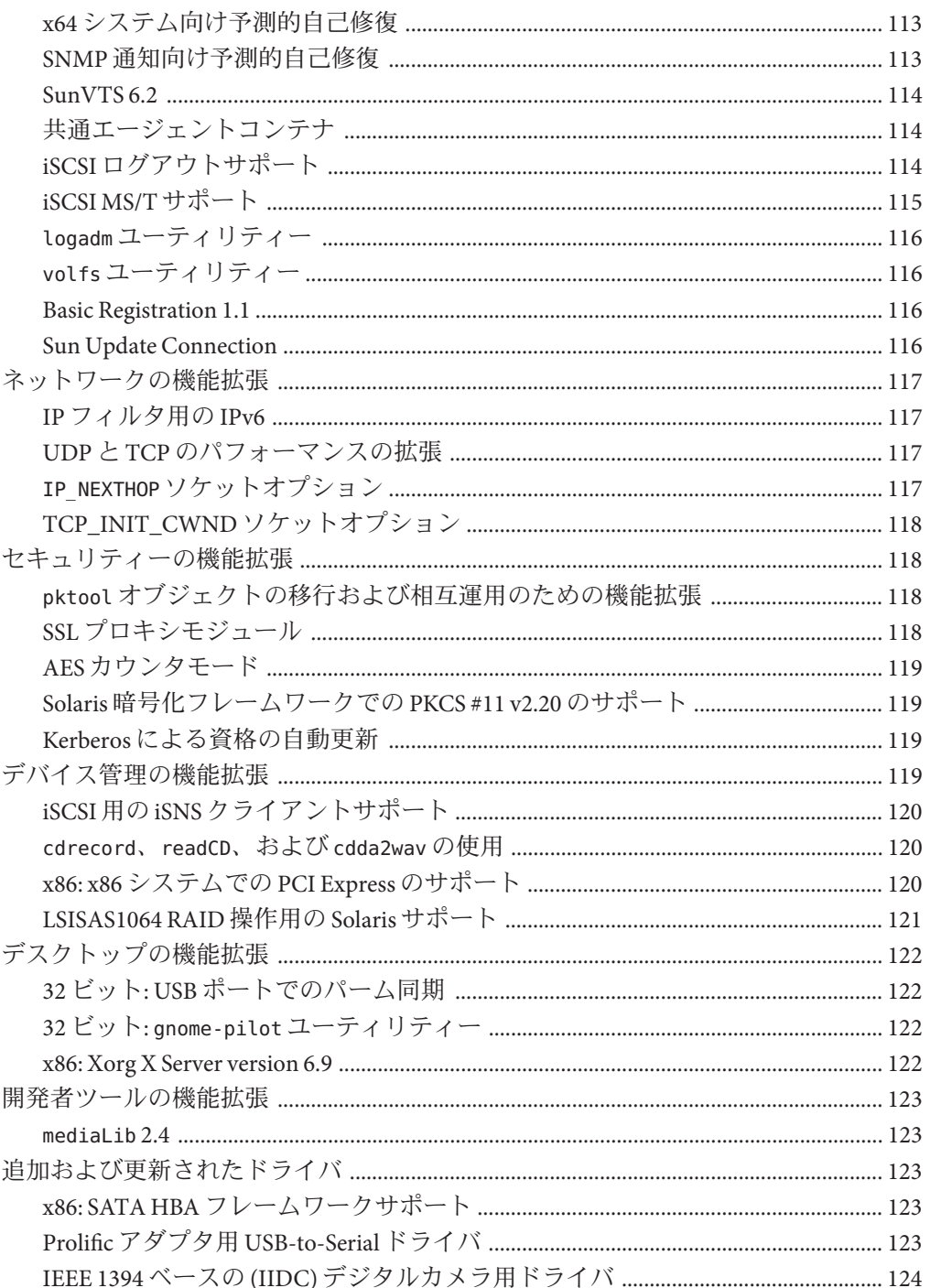

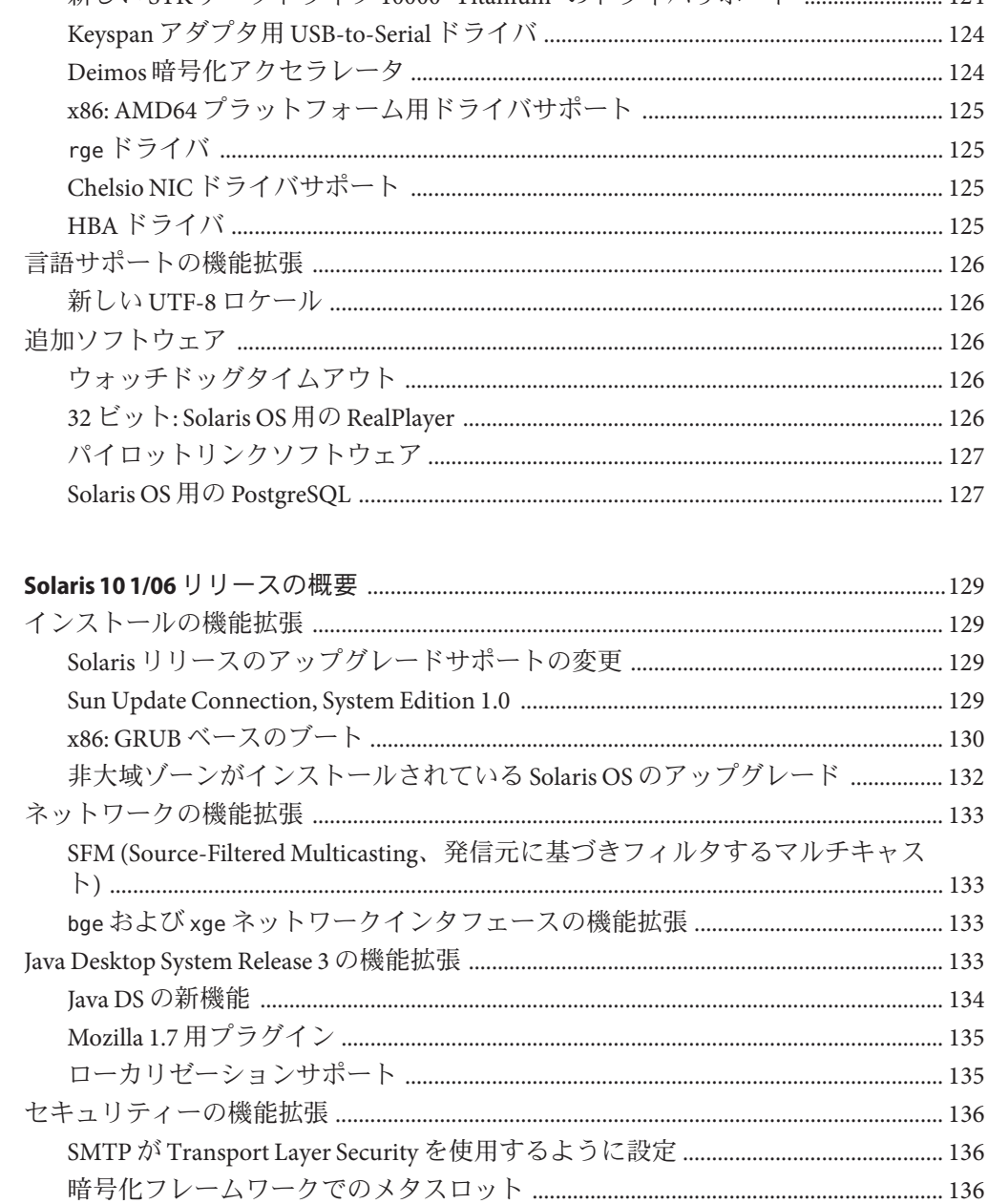

6

新しい STK テープドライブ 10000 "Titanium"のドライバサポート

 $124$ 

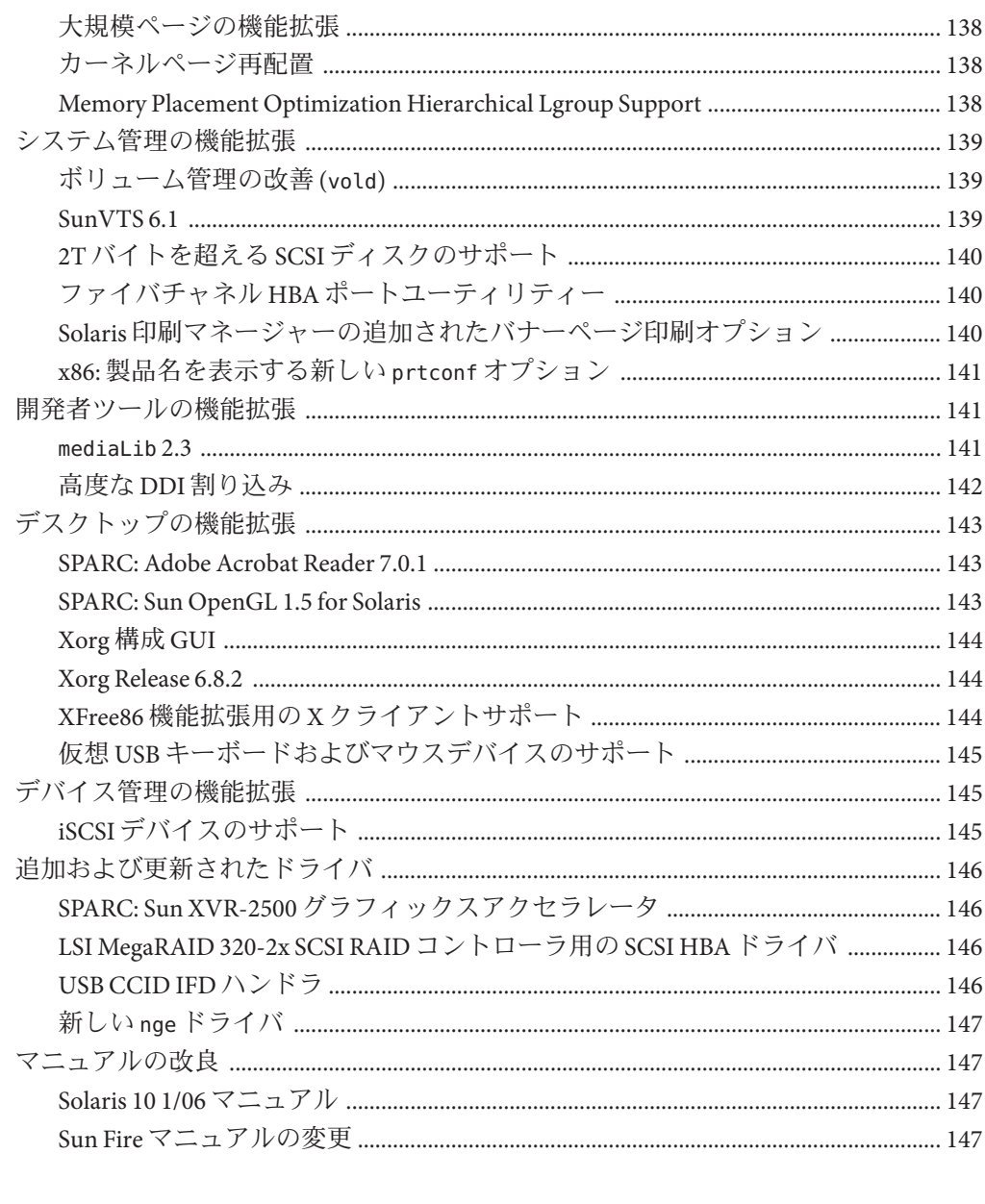

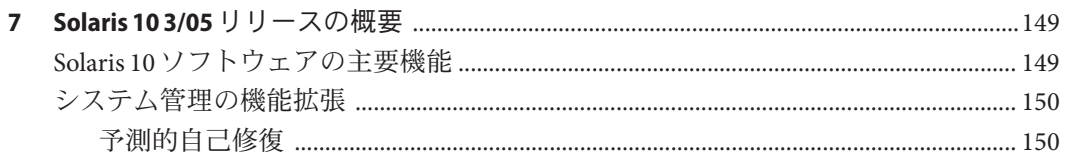

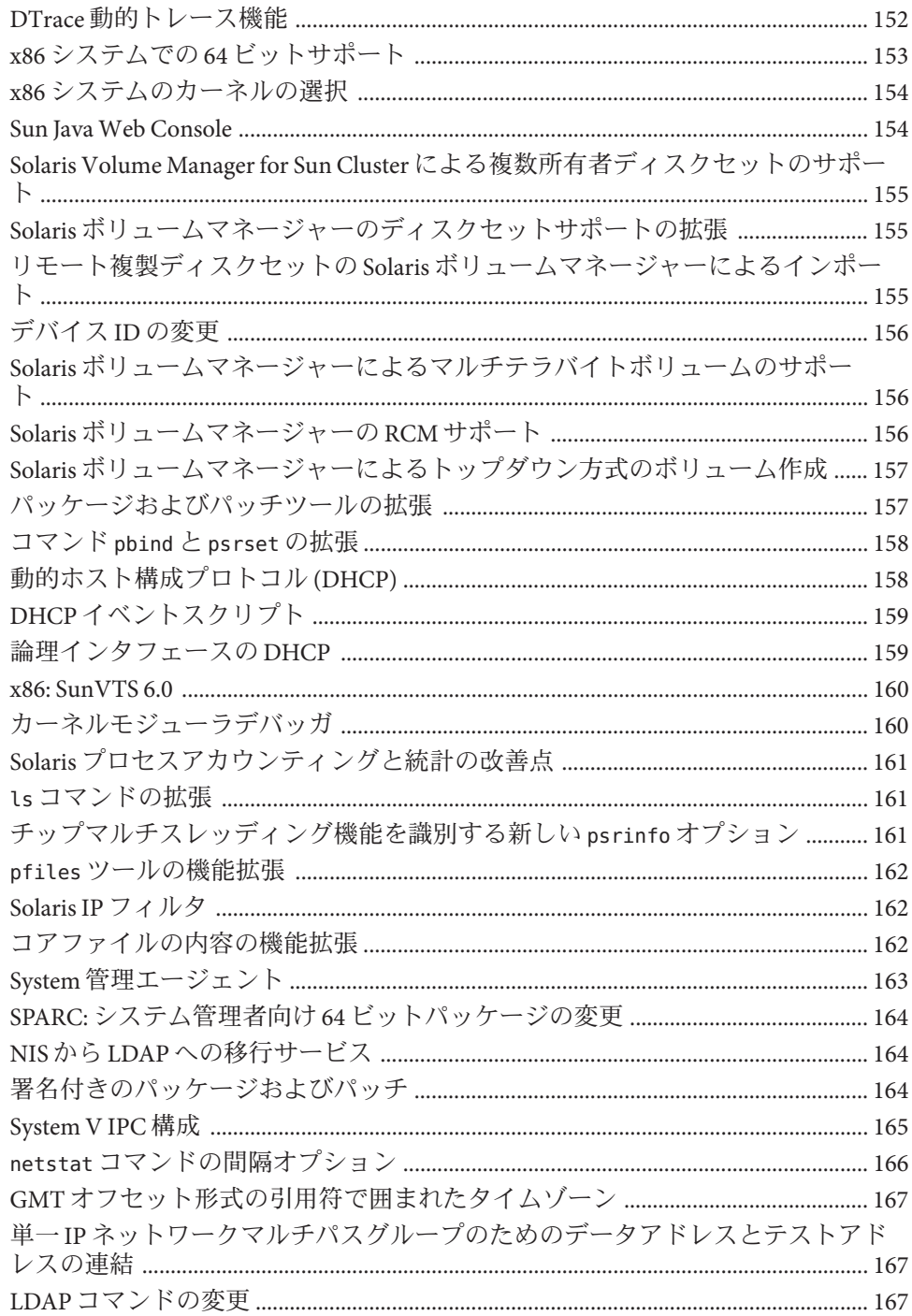

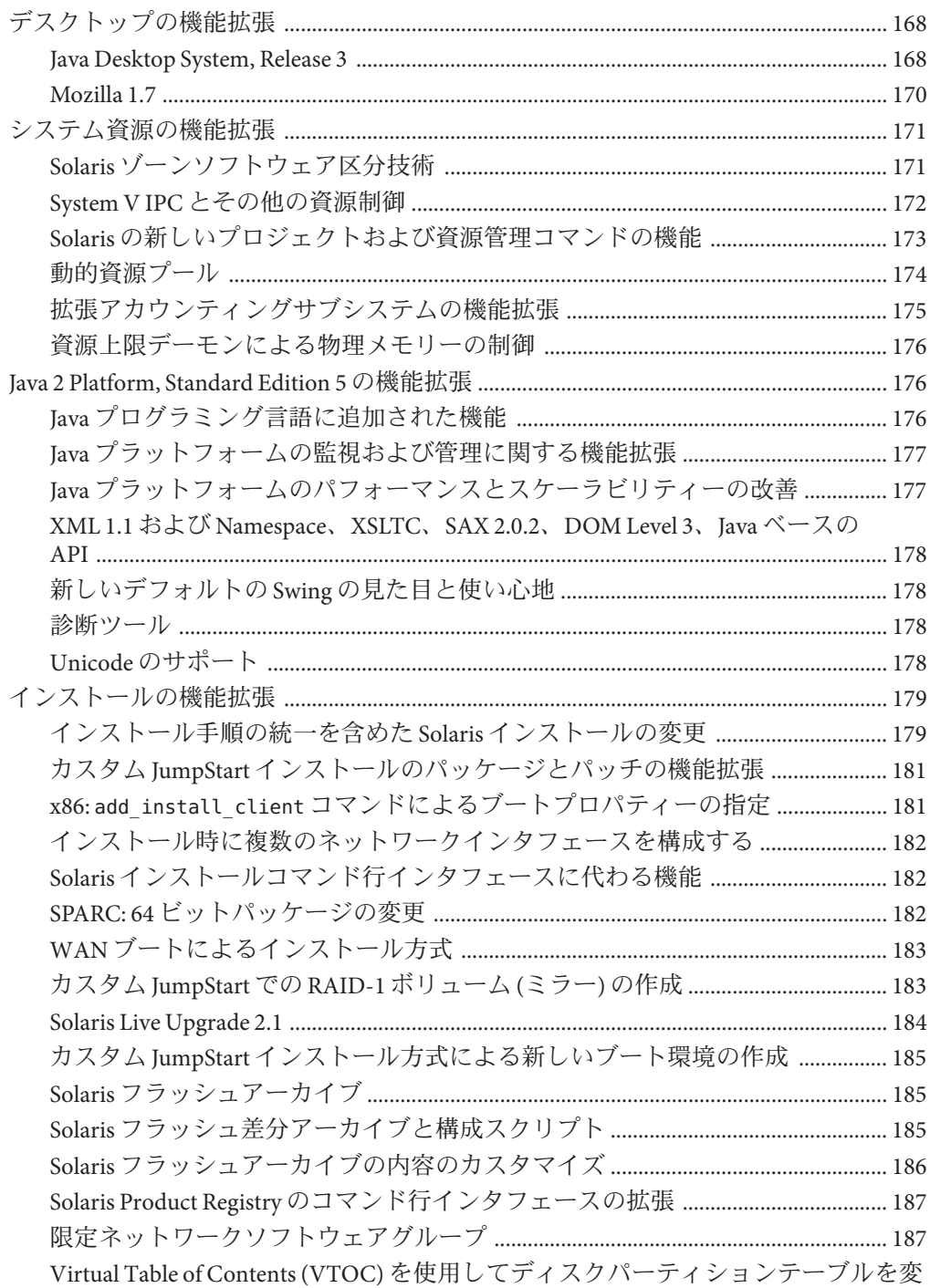

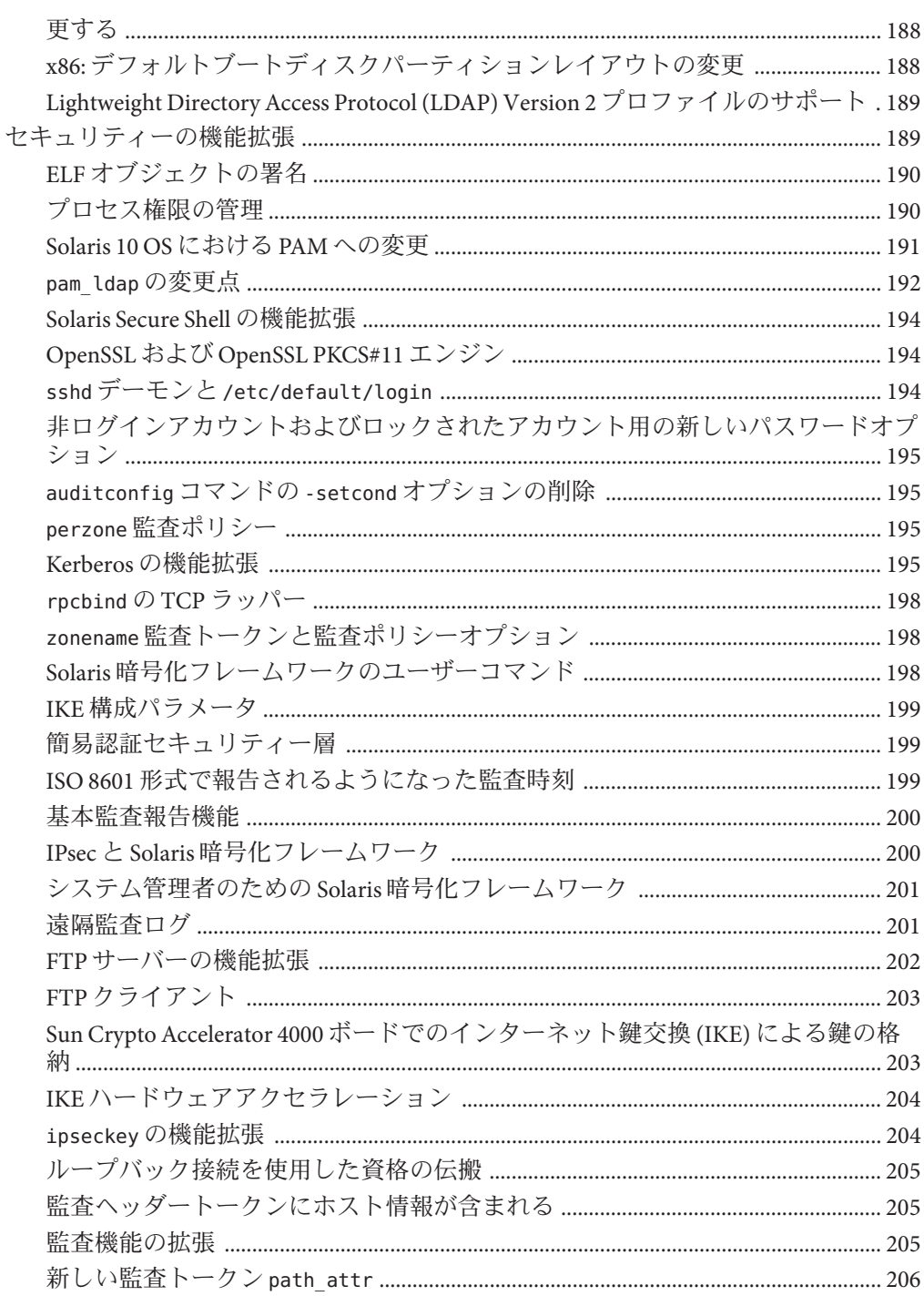

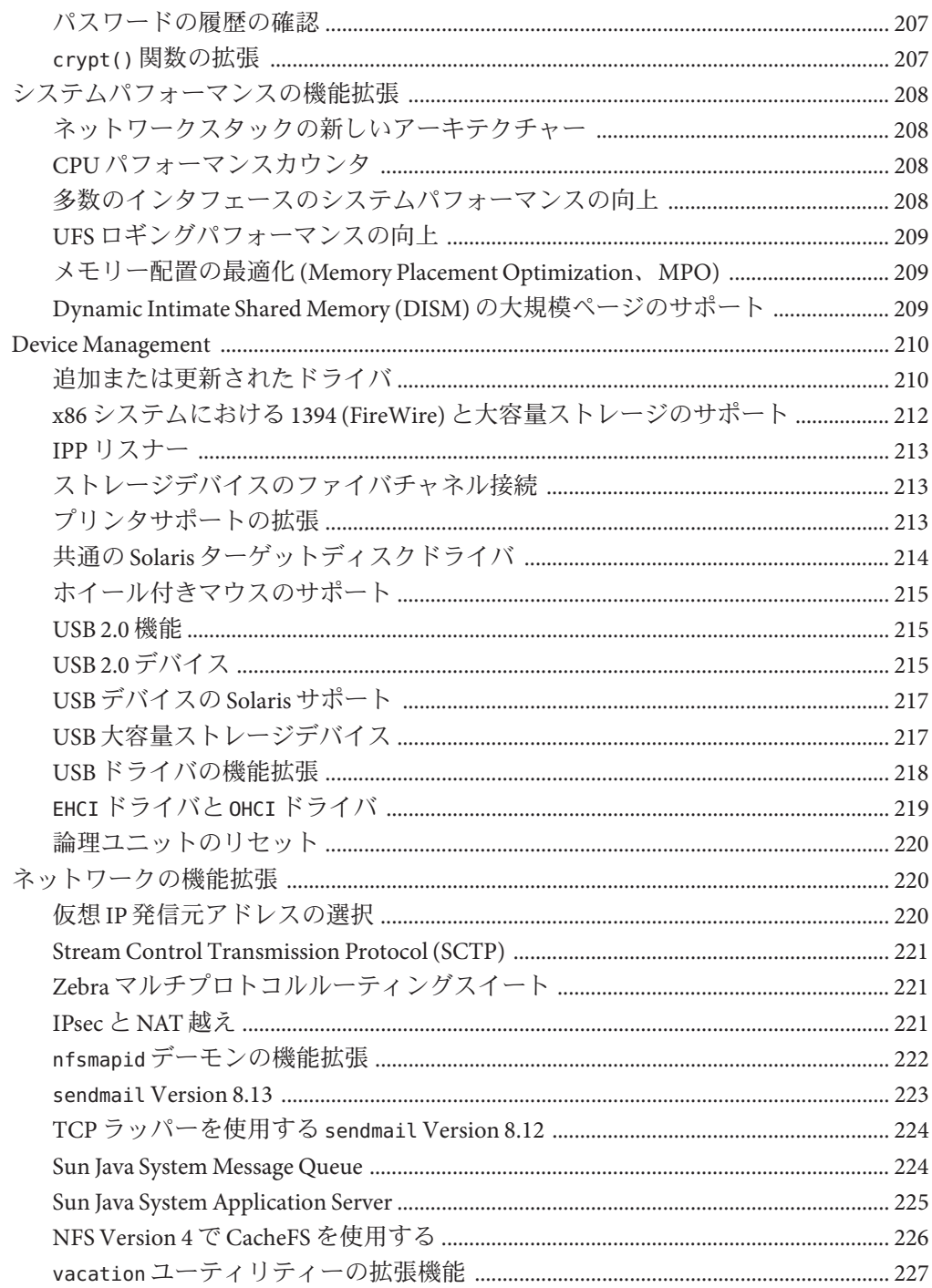

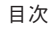

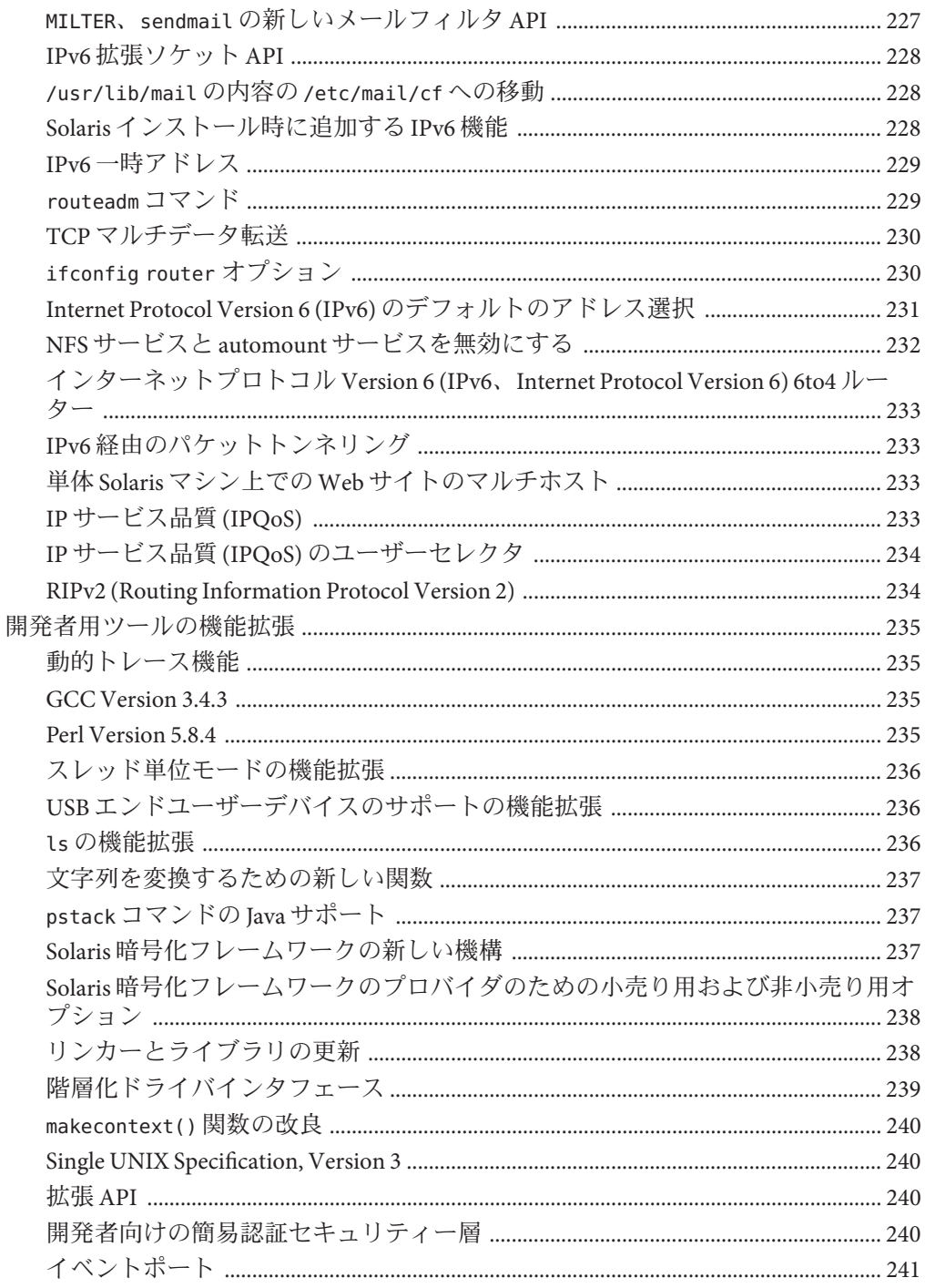

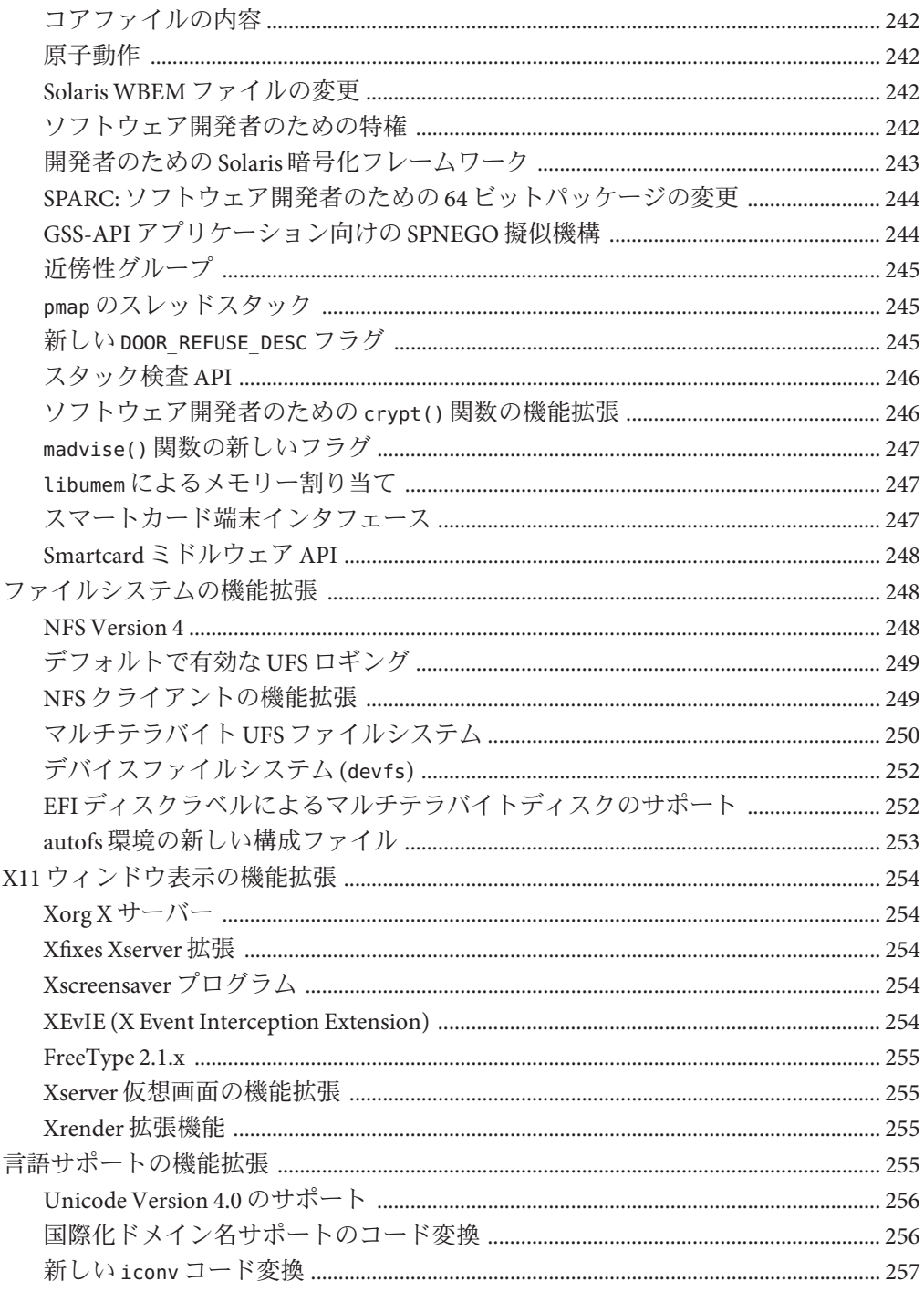

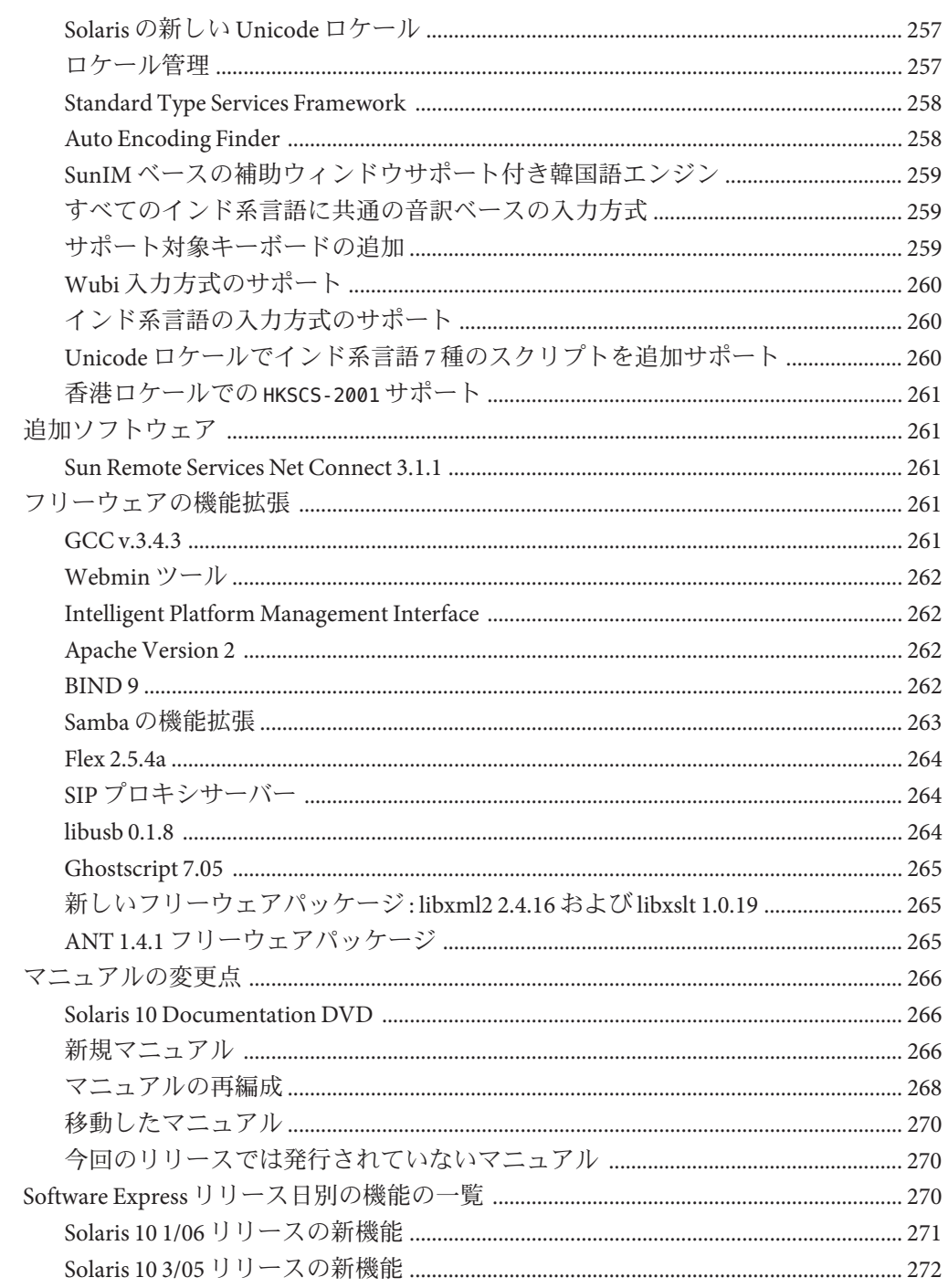

<span id="page-20-0"></span>Solaris 10の概要では、Solaris™ 10 OS に含まれる機能について、新しい機能だけでな く、Solaris 9 オペレーティングシステム (Solaris OS) が 2002 年 5 月にはじめて配布され たあとに拡張された機能を含めた概要を説明します。現在のリリースは、Solaris 10 10/08 リリースです。

Solaris 10 OS では、 Sun により、予測的自己修復が可能なシステムとサービスを構築 および展開するために、新しいアーキテクチャーが開発されました。150 [ページ](#page-149-0) [の「予測的自己修復」を](#page-149-0)参照してください。さらに、Solaris OS のインストール手順 が変更されており、単純化および統一化されたインストール処理が実現されていま す。179 [ページの「インストール手順の統一を含めた](#page-178-0) Solaris インストールの変更」を 参照してください。

Solaris のゾーン区分技術は、Solaris 10 OS で追加された主要機能の 1 つです。ゾーン は、オペレーティングシステムサービスを仮想化し、アプリケーションの実行に適 した安全で遮断された環境を実現するために使用されます。171 [ページの「](#page-170-0)Solaris [ゾーンソフトウェア区分技術」を](#page-170-0)参照してください。Solaris 10 OS のその他の主要機 能としては、190 [ページの「プロセス権限の管理」、](#page-189-0)152 [ページの「](#page-151-0)DTrace 動的ト [レース機能」、](#page-151-0)208 [ページの「ネットワークスタックの新しいアーキテクチャー」な](#page-207-0) どがあります。さらに、133 ページの「[Java Desktop System Release 3](#page-132-0) の機能拡張」が Solaris 10 OS で利用可能になりました。

注 **–** Solaris のこのリリースでは、SPARC® および x86 系列のプロセッサアーキテク チャー (UltraSPARC ®、SPARC64、AMD64、Pentium、および Xeon EM64T) を使用する システムをサポートします。サポートされるシステムについては、Solaris OS: Hardware Compatibility List (<http://www.sun.com/bigadmin/hcl>) を参照してください。 本書では、プラットフォームにより実装が異なる場合は、それを特記します。

本書の x86 に関連する用語については、以下を参照してください。

- 「x86」は、64 ビットおよび 32 ビットの x86 互換製品系列を指します。
- 「x64」は、AMD64 または EM64T システムに関する 64 ビット特有の情報を指し ます。
- 「32 ビット x86」は、x86 をベースとするシステムに関する 32 ビット特有の情報 を指します。

サポートされるシステムについては、Solaris OS: Hardware Compatibility List を参照し てください。

#### 対象読者

このマニュアルは、Solaris 10 オペレーティングシステムをインストールおよび使用 するユーザー、開発者、およびシステム管理者向けに、Solaris 10 の新機能に関する 概要情報を提供します。

### オプション機能のライセンス

このマニュアル内で説明しているオプションの機能や製品の中には、使用ライセン スを別途必要とするものもあります。『ソフトウェア・ライセンス契約書』を参照 してください。

#### 関連情報

このマニュアルで概要を説明している機能の詳細

は、<http://docs.sun.com/app/docs/prod/solaris.10> にある Solaris 10 マニュアルを参 照してください。

# 関連する**Sun**以外の**Web**サイト情報

このマニュアルでは、Sun 以外の URL を挙げ、関連する補足情報を示す場合があり ます。

注 **–** このマニュアル内で引用する第三者の Web サイトの可用性について Sun は責任 を負いません。Sun は、これらのサイトあるいはリソースに関する、あるいはこれら のサイト、リソースから利用可能であるコンテンツ、広告、製品、あるいは資料に 関して一切の責任を負いません。こうしたサイトやリソース上の、またはこれらを 経由して利用可能な、コンテンツ、製品、サービスを利用または信頼したことに 伴って発生したいかなる損害や損失についても、Sun は一切の責任を負いません。

# マニュアル、サポート、およびトレーニング

Sun の Web サイトでは、次のサービスに関する情報も提供しています。

- マニュアル(<http://jp.sun.com/documentation/>)
- サポート (<http://jp.sun.com/support/>)
- トレーニング (<http://jp.sun.com/training/>)

#### 表記上の規則

このマニュアルでは、次のような字体や記号を特別な意味を持つものとして使用し ます。

#### 表**P–1** 表記上の規則

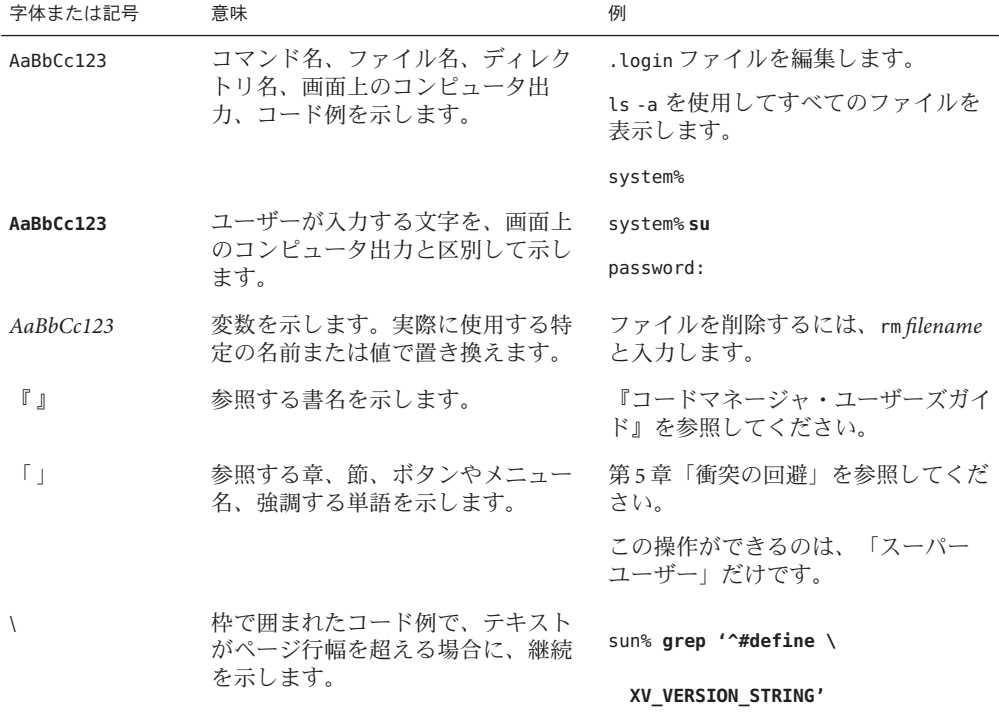

コード例は次のように表示されます。

■ Cシェル

machine\_name% **command y**|**n** [*filename*]

■ Cシェルのスーパーユーザー

machine\_name# **command y**|**n** [*filename*]

■ Bourne シェルおよび Korn シェル

\$ **command y**|**n** [*filename*]

■ Bourne シェルおよび Korn シェルのスーパーユーザー

# **command y**|**n** [*filename*]

[ ] は省略可能な項目を示します。上記の例は、*filename* は省略してもよいことを示し ています。

| は区切り文字 (セパレータ) です。この文字で分割されている引数のうち 1 つだけを 指定します。

キーボードのキー名は英文で、頭文字を大文字で示します (例: Shift キーを押しま す)。ただし、キーボードによっては Enter キーが Return キーの動作をします。

ダッシュ (-) は 2 つのキーを同時に押すことを示します。たとえば、Ctrl-D は Control キーを押したまま D キーを押すことを意味します。

# <span id="page-24-0"></span>Solaris 10 10/08リリースの新機能

このマニュアルでは、Solaris 10 オペレーティングシステムに含まれる機能につい て、新しい機能だけでなく、Solaris 9 OS が 2002 年 5 月にはじめて配布されたあとに 拡張されたものも含めて概説します。この章では、現在のリリースである Solaris 10 10/08 リリースで導入された新機能の概要を示します。第 2 章「[Solaris 10 5/08](#page-50-0) リリー [スの新機能」で](#page-50-0)は、前リリースである Solaris 10 5/08 リリースで導入された新機能に ついて説明します。第 3 章「Solaris 10 8/07 [リリースの新機能」で](#page-66-0)は、Solaris 10 8/07 リ リースで導入された新機能について説明します。第 4 章「[Solaris 10 11/06](#page-94-0) リリースの [新機能」で](#page-94-0)は、Solaris 10 11/06 リリースで導入された新機能について説明します。 第 5 章「Solaris 10 6/06 [リリースの新機能」で](#page-108-0)は、Solaris 10 6/06 リリースで導入された 新機能について説明します。第 6 章「Solaris 10 1/06 [リリースの概要」で](#page-128-0)は、Solaris 10 1/06 リリースで導入された新機能について説明します。第 7 章「[Solaris 10 3/05](#page-148-0) リリー [スの概要」で](#page-148-0)は、Solaris 10 3/05 リリースで導入された新機能について説明します。 第 7 章「Solaris 10 3/05 [リリースの概要」に](#page-148-0)は、Software Express リリースで導入された 新機能の一覧をリリース別に並べて掲載してあります。

## インストールの機能拡張

Solaris 10 10/08 リリースでは、次のインストール機能と拡張機能が追加されました。

**ZFS**ルートプールの**Solaris**インストール

Solaris 10 10/08 以降のリリースでは、ZFS ルートプールのインストールとブートを行 えます。

次の各インストールプログラムは、ZFS ルートプールの初期インストールを実行しま す。

■ Solaris テキストインストーラは、ZFS ルートプールの初期インストールを実行し ます。そのインストール中に、UFS ファイルシステム、ZFS ルートプールのいず れをインストールするかを選択できます。インストール中に 2 つのディスクを選 択することで、ミラー化 ZFS ルートプールを設定できます。あるいは、インス トール後に別のディスクを接続または追加することによってミラー化 ZFS ルート <span id="page-25-0"></span>プールを作成することもできます。ZFS ルートプール内では、ZFS ボリューム上 にスワップおよびダンプデバイスが自動的に作成されます。

詳細な手順については、Chapter 3, 「Installing With the Solaris Interactive Text Installer for ZFS Root Pools (Planning and Tasks),」 in 『Solaris 10 Installation Guide: Basic Installations』を参照してください。

■ カスタム IumpStart では、ZFS ストレージプールの作成と起動 ZFS ファイルシステ ムの指定を行うプロファイルを作成できます。新しい ZFS プロファイルキーワー ドを使用すると、初期インストールで ZFS ルートプールがインストールされま す。ZFS プロファイルには一連の限られたキーワードが含まれます。

JumpStart と ZFS の詳細については、Chapter 9, 「Installing a ZFS Root Pool With JumpStart,」 in 『Solaris 10 Installation Guide: Custom JumpStart and Advanced Installations』を参照してください。

Solaris Live Upgrade では次の作業を実行できます。

- UFS ルート(ハファイルシステムを ZFS ルートプールに移行する
- 新しいブート環境を次のようにして作成する
	- 既存の ZFS ルートプール内に
	- 別の ZFS ルートプール内に
	- 現在稼働中のシステム以外のソースから
	- 非大域ゾーンがインストールされたシステム上で

lucreate コマンドを使って ZFS ブート環境を作成し終わったら、そのブート環境上 で、luupgrade コマンドや luactivate コマンドといったほかの Solaris Live Upgrade コ マンドを使用することができます。ZFS で Solaris Live Upgrade を使用する方法の詳細 については、Chapter 12, 「Solaris Live Upgrade and ZFS (Overview),」 in 『Solaris 10 10/08 Installation Guide: Solaris Live Upgrade and Upgrade Planning』を参照してくださ い。

## システム管理の機能拡張

Solaris 10 10/08 リリースでは、次のシステム管理機能および拡張機能が追加されまし た。

#### **ZFS**コマンドの改善と変更

以降の節では、ZFS ファイルシステムの新機能を概説します。これらの新機能の詳細 は、『Solaris ZFS [管理ガイド』を](http://docs.sun.com/doc/819-6260)参照してください。

■ **ZFS** インストールおよびブートのサポート – Solaris 10 10/08 以降のリリースでは、 ZFS ルートファイルシステムのインストールとブートを行えます。ZFS ルート ファイルシステムをインストールするには、JumpStart 機能の初期インストールオ プションを使用できます。Solaris Live Upgrade 機能を使えば、UFS ルートファイル システムを ZFS ルートファイルシステムに移行できます。スワップおよびダンプ デバイスの ZFS サポートも提供されます。

- **ZFS**データセットをマウント解除しないでロールバックする Solaris 10 10/08 以降 のリリースでは、データセットをマウント解除しないでロールバックすることが できます。この機能は、マウント解除処理を強制的に行う zfs rollback -f オプ ションが不要になったことを意味します。-f オプションは今後はサポートされ ず、指定しても無視されます。
- z**fs send** コマンドの機能拡張 Solaris 10 10/08 リリースでは、zfs send コマンドに 次の拡張機能が追加されました。
	- 1つのスナップショットのすべての増分ストリームを累積スナップショットに 送信できます。次に例を示します。

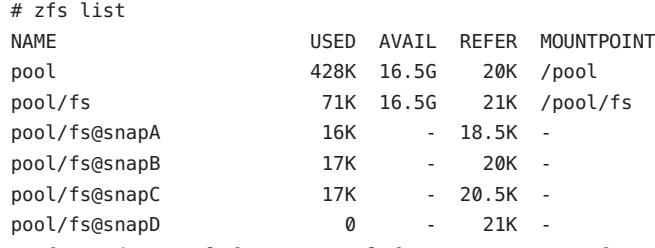

# zfs send -I pool/fs@snapA pool/fs@snapD > /snaps/fs@combo

この構文は、fs@snapA から fs@snapD までのすべての増分スナップショットを fs@combo に送信する方法を示しています。

■ 元のスナップショットからの増分ストリームを送信してクローンを作成できま す。増分ストリームを受け入れるには、元のスナップショットが受信側にすで に存在している必要があります。次に例を示します。

# zfs send -I pool/fs@snap1 pool/clone@snapA > /snaps/fsclonesnap-I

# zfs receive -F pool/clone < /snaps/fsclonesnap-I

■ 指定されたスナップショットまでのすべての下位ファイルシステムの複製スト リームを送信できます。受信時には、すべてのプロパティー、スナップ ショット、下位ファイルシステム、およびクローンが維持されます。次に例を 示します。

# zfs send -R pool/fs@snap > snaps/fs-R

■ 増分複製ストリームを送信できます。

zfs send -R -[iI] @snapA pool/fs@snapD

拡張された例については、『Solaris ZFS [管理ガイド』を](http://docs.sun.com/doc/819-6260)参照してください。

. .

- ファイルシステムデータ専用の ZFS 割り当ておよび予約 Solaris 10 10/08 以降のり リースでは、データセットの割り当てと予約が提供されます。これらの容量消費 計算時には、スナップショットやクローンなどの子孫は含まれません。既存の ZFS 割り当ておよび予約機能は、以前の Solaris リリースのままです。
	- refauotaプロパティーは、1つのデータセットで消費できる容量を制限しま す。このプロパティーは、使用可能な容量に強い制限値を適用します。この強 い制限値には、スナップショットやクローンなどの下位データで使用される容 量は含まれません。
	- refreservationプロパティーは、1つのデータセットに対して保証される最小 限の容量を設定します。下位データは含まれません。

たとえば、studentA に 10G バイトの refquota を設定すると、「基準」容量として 10G バイトの強い制限値を設定することができます。柔軟性を高めるために、 20G バイトの割り当て制限を設定して、studentA のスナップショットを管理する こともできます。

# zfs set refquota=10g tank/studentA # zfs set quota=20g tank/studentA

 $#$  zpool get all users

- **ZFS** ストレージプールのプロパティー Solaris 10 10/08 リリースでは、ZFS スト レージプールの新しいプロパティー情報が提供されます。
	- すべてのプール属性の表示 zpool get all *pool* コマンドを使えば、プールのす べてのプロパティー情報を表示できます。次に例を示します。

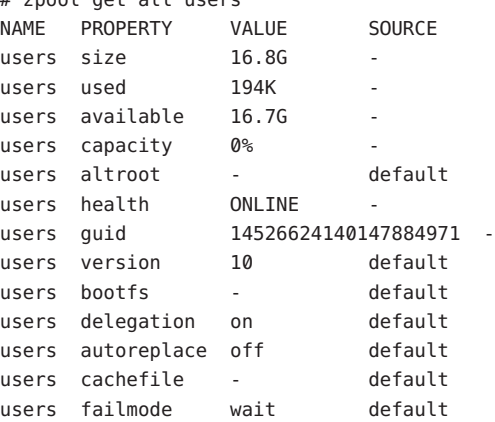

■ cachefile プロパティー – このリリースでは、プール構成の情報を キャッシュする場所を制御する cachefile プロパティーが追加されています。 システムの起動時に、キャッシュ内のすべてのプールが自動的にインポートさ れます。ただし、インストール環境とクラスタ化環境では、プールが自動的に インポートされないようにするために、この情報を別の場所にキャッシュする ことが必要になる場合もあります。

プール構成を別の場所にキャッシュするようにこのプロパティーを設定し、あ とで zpool import -c コマンドを使用してインポートすることができます。ほ とんどの ZFS 構成で、このプロパティーは使用されません。

cachefile プロパティーは持続性を持たず、ディスクには格納されません。こ のプロパティーは、プール情報をキャッシュしないように指定するために以前 の Solaris リリースで使用されていた temporary プロパティーに代わるもので す。

■ failmodeプロパティー – このリリースでは、デバイスの接続が失われたことに よる壊滅的なプール障害やプールの全デバイスの障害が発生した場合の動作を 決定する failmode プロパティーが追加されています。failmode プロパティー の値は、wait、continue、または panic に設定できます。デフォルト値は wait です。これは、デバイスを再接続するか障害の発生したデバイスを交換し、 zpool clear コマンドでエラーをクリアーする必要があることを意味します。

failmode プロパティーは、ほかの設定可能な ZFS プロパティーと同様に、プー ルの作成前または作成後に設定することができます。次に例を示します。

# zpool set failmode=continue tank # zpool get failmode tank NAME PROPERTY VALUE SOURCE tank failmode continue local

# zpool create -o failmode=continue users mirror c0t1d0 c1t1d0

- **ZFS** コマンド履歴の拡張(zpool history) Solaris 10 10/08 以降のリリースでは、 zpool history コマンドに次の新機能が用意されています。
	- ZFS ファイルシステムのイベント情報が表示されます。次に例を示します。

```
# zpool history users
History for 'users':
2008-07-10.09:43:05 zpool create users mirror c1t1d0 c1t2d0
2008-07-10.09:43:48 zfs create users/home
2008-07-10.09:43:56 zfs create users/home/markm
2008-07-10.09:44:02 zfs create users/home/marks
2008-07-10.09:44:19 zfs snapshot -r users/home@yesterday
```
■ 長形式を表示するための -l オプション。この形式には、ユーザー名、ホスト 名、および処理の実行先となったゾーンが含まれます。次に例を示します。

```
# zpool history -l users
History for 'users':
2008-07-10.09:43:05 zpool create users mirror c1t1d0 c1t2d0
[user root on corona:global]
2008-07-10.09:43:13 zfs create users/marks
[user root on corona:global]
2008-07-10.09:43:44 zfs destroy users/marks
[user root on corona:global]
```

```
2008-07-10.09:43:48 zfs create users/home
[user root on corona: qlobal]
2008-07-10.09:43:56 zfs create users/home/markm
[user root on corona:global]
2008-07-10.09:44:02 zfs create users/home/marks
[user root on corona: qlobal]
2008-07-11.10:44:19 zfs snapshot -r users/home@yesterday
[user root on corona:global]
```
■ 内部イベント情報を表示するための -i オプション。この情報は診断目的で使 用できます。次に例を示します。

```
# zpool history -i users
History for 'users':
2008-07-10.09:43:05 zpool create users mirror c1t1d0 c1t2d0
2008-07-10.09:43:13 [internal create txg:6] dataset = 21
2008-07-10.09:43:13 zfs create users/marks
2008-07-10.09:43:48 [internal create txg:12] dataset = 27
2008-07-10.09:43:48 zfs create users/home
2008-07-10.09:43:55 [internal create txg:14] dataset = 33
2008-07-10.09:43:56 zfs create users/home/markm
2008-07-10.09:44:02 [internal create txg:16] dataset = 39
2008-07-10.09:44:02 zfs create users/home/marks
2008-07-10.09:44:19 [internal snapshot txg:21] dataset = 42
2008-07-10.09:44:19 [internal snapshot txg:21] dataset = 44
2008-07-10.09:44:19 [internal snapshot txg:21] dataset = 46
2008-07-10.09:44:19 zfs snapshot -r users/home@yesterday
```
■ **ZFS** ファイルシステムのアップグレード (zfs upgrade) – Solaris 10 10/08 以降のリ リースでは、zfs upgrade コマンドを使用することで、新しいファイルシステム拡 張に基づいて既存の ZFS ファイルシステムをアップグレードできます。ZFS スト レージプールには、プール拡張を既存のストレージプールに提供する同様の アップグレード機能が備わっています。

次に例を示します。

# zfs upgrade This system is currently running ZFS filesystem version 2.

The following filesystems are out of date, and can be upgraded. After being upgraded, these filesystems (and any 'zfs send' streams generated from subsequent snapshots) will no longer be accessible by older software versions.

```
VER FILESYSTEM
```
- --- ------------
- 1 datab
- 1 datab/users
- 1 datab/users/area51

注**–**アップグレードされたファイルシステムやそれらのアップグレード済み ファイルシステムから zfs send コマンドによって作成されたすべてのストリーム は、以前のリリースのソフトウェアが実行されているシステムからはアクセス不 可能となります。

■ **ZFS** の委任管理 – Solaris 10 10/08 リリース以降、ZFS 管理作業を実行するための細 粒度アクセス権を非特権ユーザーに委任できるようになりました。

zfs allow と zfs unallow の各コマンドを使ってアクセス権を付与および削除でき ます。

委任管理を使用する機能をプールの delegation プロパティーを使って変更できま す。次に例を示します。

# zpool get delegation users NAME PROPERTY VALUE SOURCE users delegation on default # zpool set delegation=off users # zpool get delegation users NAME PROPERTY VALUE SOURCE users delegation off local

デフォルトでは、delegation プロパティーは有効になっています。

■ 別個の ZFS ロギングデバイスの設定 – 同期トランザクションの POSIX 要件を満た すために、ZFS インテントログ (ZIL) が提供されています。たとえば、多くの場 合、データベースがシステムコールから戻るときは、そのトランザクションが安 定したストレージデバイス上に置かれている必要があります。NFS やその他のア プリケーションでは、データの安定性を確保するために fsync() も使用できます。 デフォルトでは、ZIL はメインストレージプール内のブロックから割り当てられ ます。しかし、NVRAM や専用ディスクなど、別個の ZIL デバイスを ZFS スト レージプール内で使用することにより、Solaris 10 10/08 のパフォーマンスを向上 できる可能性があります。

ZIL 用のログデバイスは、データベースのログファイルとは関連がありません。 ZFS ロギングデバイスの設定は、ストレージプールの作成時または作成後に行え ます。ログデバイスの設定例については、『Solaris ZFS [管理ガイド』を](http://docs.sun.com/doc/819-6260)参照して ください。

■ **ZFS** 中間データセットの作成 – Solaris 10 10/08 以降のリリースでは、-zfs create、 zfs clone、および zfs rename コマンドで p オプションを使用すると、中間データ セットがまだ存在しない場合にそれをすばやく作成することができます。 たとえば、ZFS データセット (users/area51) を datab ストレージプールに作成しま す。

# zfs list NAME USED AVAIL REFER MOUNTPOINT datab 106K 16.5G 18K /datab # zfs create -p -o compression=on datab/users/area51

作成処理中に中間データセットが存在していれば、この処理は正常に完了しま す。

指定したプロパティーは、中間データセットではなく、ターゲットデータセット に適用されます。次に例を示します。

# zfs get mountpoint,compression datab/users/area51 NAME PROPERTY VALUE SOURCE datab/users/area51 mountpoint /datab/users/area51 default datab/users/area51 compression on local

中間データセットは、デフォルトのマウントポイントで作成されます。中間デー タセットに対する追加のプロパティーはすべて無効になります。次に例を示しま す。

# zfs get mountpoint,compression datab/users NAME PROPERTY VALUE SOURCE datab/users mountpoint /datab/users default datab/users compression off default

詳細は、zfs[\(1M\)](http://docs.sun.com/doc/819-1211/zfs-1m?a=view) のマニュアルページを参照してください。

- **ZFS** ホットプラグの拡張 Solaris 10 10/08 以降のリリースでは、取り外されたデバ イスへの ZFS の応答がより効果的に行われるようになったほか、挿入されたデバ イスを自動的に識別する機構が用意されました。
	- zpool replace コマンドを使用しなくても、既存のデバイスを同等のデバイス に置き換えることができます。

autoreplace プロパティーは、自動デバイス交換を制御します。オフに設定さ れている場合、管理者が zpool replace コマンドを使ってデバイス交換を開始 する必要があります。オンに設定されている場合、そのプールに以前属してい たデバイスと物理的に同じ位置にある新しいデバイスは、いずれも自動的に フォーマットされ、置き換えられます。デフォルトの動作は「オフ」です。

- システムの実行中にデバイスが物理的に取り外された場合、デバイスやホット スペアが取り外されている間のストレージプールの状態は REMOVED になりま す。可能であれば、取り外されたデバイスはホットスペアデバイスで置き換え られます。
- デバイスをいったん取り外してから挿入すると、デバイスはオンラインになり ます。デバイスを挿入し直すときにホットスペアがアクティブになっていた場 合は、オンライン処理が完了すると、そのホットスペアが取り外されます。
- デバイスの着脱時の自動検出はハードウェアに依存しているため、すべてのプ ラットフォームには対応していない可能性があります。たとえば、USB デバイ スは挿入時に自動的に構成されます。これに対し、SATA ドライブを構成する 際には、cfaadm -c configure コマンドを使用しなければならない可能性があり ます。
- ホットスペアは、オンラインおよび使用可能かどうか定期的に確認されます。

詳細は、[zpool](http://docs.sun.com/doc/819-1211/zpool-1m?a=view)(1M) のマニュアルページを参照してください。

■ **ZFS** スナップショットの再帰的な名前変更 ( zfs rename - r) – Solaris 10 10/08 以降の リリースでは、zfs rename -r コマンドを使用することで、すべての子孫 ZFS ス ナップショットの名前変更を再帰的に行えます。

たとえば、1 組の ZFS ファイルシステムのスナップショットを取ります。

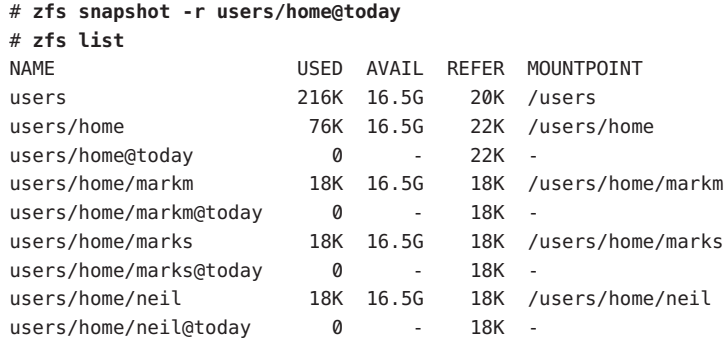

そして翌日に、それらのスナップショットの名前を変更します。

#### # **zfs rename -r users/home@today @yesterday**

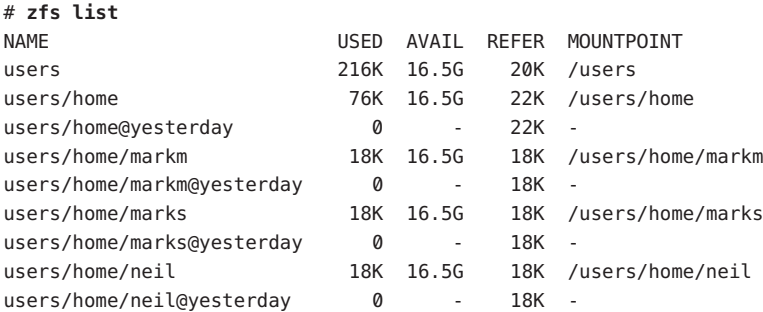

スナップショットは、再帰的に名前を変更できるデータセットにすぎません。

■ **ZFS** で GZIP 圧縮が使用可能になった – Solaris 1010/08 以降のリリースでは、ZFS ファイルシステム上で、lzjb 圧縮のほかに gzip 圧縮も設定できます。圧縮は、 gzip (デフォルト) と指定することも、gzip-*N* (*N* は 1 - 9) と指定することもできま す。次に例を示します。

# zfs create -o compression=gzip users/home/snapshots # zfs get compression users/home/snapshots NAME PROPERTY VALUE SOURCE users/home/snapshots compression gzip local # zfs create -o compression=gzip-9 users/home/oldfiles # zfs get compression users/home/oldfiles NAME PROPERTY VALUE SOURCE users/home/oldfiles compression gzip-9 local

■ ZFSユーザーデータの複数コピーの格納 – ZFSファイルシステムは可能であれば 自動的に、信頼性機能としてメタデータを異なるディスク上に複数回格納しま す。この機能は、「ditto ブロック」として知られています。 Solaris 10 10/08 リ リース以降、zfs set copies コマンドを使用して、ファイルシステムごとにユー ザーデータの複数のコピーも保存されるように指定できます。次に例を示しま す。

# zfs set copies=2 users/home # zfs get copies users/home NAME PROPERTY VALUE SOURCE users/home copies 2 local

使用できる値は 1、2、または 3 です。デフォルト値は 1 です。これらのコピー は、ミラー化構成または RAID-Z 構成などのプールレベルの冗長性を補うもので す。

このプロパティーの使用方法の詳細については、『Solaris ZFS [管理ガイド』を](http://docs.sun.com/doc/819-6260)参 照してください。

次の各機能は、Solaris OS の以前のリリースで導入されたものです。

- **ZFS** コマンドの履歴 (zpool history) Solaris 10 8/07 リリースでは、プール状態の 情報を変更する、正常に実行された zfs および zpool コマンドが、ZFS によって自 動的に記録されます。この機能によって、ユーザーや Sun のサポート担当者は実 行された「正確な」ZFS コマンドを特定し、エラーシナリオのトラブルシュー ティングを行うことができます。
- ストレージプールの状態情報の改善 (zpool status) Solaris 10 8/07 リリースでは、 zpool status -v コマンドを使用して、永続的なエラーが発生しているファイルの 一覧を表示できます。以前は、find -inum コマンドを使用して、表示された i ノー ドの一覧からファイル名を特定する必要がありました。
- **ZFS** および **Solaris iSCSI** の改善 Solaris 10 8/07 リリースでは、ZFS ボリュームに shareiscsi プロパティーを設定すれば、ZFS ボリュームを Solaris iSCSI ターゲット デバイスとして作成できます。この方法は、Solaris iSCSI ターゲットをすばやく設 定するのに便利です。次に例を示します。

```
# zfs create -V 2g tank/volumes/v2
# zfs set shareiscsi=on tank/volumes/v2
# iscsitadm list target
```
Target: tank/volumes/v2

iSCSI Name: iqn.1986-03.com.sun:02:984fe301-c412-ccc1-cc80-cf9a72aa062a Connections: 0

iSCSI ターゲットが作成されたら、iSCSI イニシエータを設定します。Solaris iSCSI イニシエータの設定方法については、『Solaris のシステム管理 ([デバイスとファイ](http://docs.sun.com/doc/819-0386/fmvcd?a=view) ルシステム)』の第 14 章「Solaris iSCSI [ターゲットおよびイニシエータの構成](http://docs.sun.com/doc/819-0386/fmvcd?a=view) (手 順)[」を](http://docs.sun.com/doc/819-0386/fmvcd?a=view)参照してください。

ZFS ボリュームを iSCSI ターゲットとして管理する方法の詳細は、『[Solaris ZFS](http://docs.sun.com/doc/819-6260) 管 [理ガイド』を](http://docs.sun.com/doc/819-6260)参照してください。

- ZFSプロパティーの改善
	- ZFS xattr プロパティー Solaris 10 8/07 リリースでは、xattr プロパティーを使 用して、特定の ZFS ファイルシステムの拡張属性を無効または有効にできま す。デフォルト値は on です。
	- ZFS canmount プロパティー Solaris 10 8/07 リリースでは、canmount プロパ ティーを使用して、zfs mount コマンドでデータセットをマウントできるかど うかを指定します。
	- ZFS ユーザープロパティー Solaris 10 8/07 リリースでは、ZFS は、内部統計情 報をエクスポートしたり ZFS ファイルシステムの動作を制御したりできる標準 のネイティブプロパティーに加えて、ユーザープロパティーもサポートしま す。ユーザープロパティーは ZFS の動作には影響しませんが、これらを使用す ると、使用環境内で意味のある情報をデータセットに注釈として付けることが できます。
	- ZFS ファイルシステム作成時のプロパティーの設定 Solaris 10 8/07 リリースで は、ファイルシステムの作成後だけでなく、ファイルシステムの作成時にもプ ロパティーを設定できます。

次の2つの例は、同等の構文を示しています。

# **zfs create tank/home** # **zfs set mountpoint=/export/zfs tank/home** # **zfs set sharenfs=on tank/home** # **zfs set compression=on tank/home**

あるいは、ファイルシステムの作成時にプロパティーを設定します。

# **zfs create -o mountpoint=/export/zfs -o sharenfs=on -o compression=on tank/home**

■ すべての **ZFS** ファイルシステム情報の表示 – Solaris 10 8/07 リリースでは、さまざ まな書式の zfs get コマンドを使用することで、データセットを指定しなくても すべてのデータセットに関する情報を表示できます。以前のリリースでは、zfs get コマンドですべてのデータセットに関する情報を取得することはできません でした。

次に例を示します。

# **zfs get -s local all**

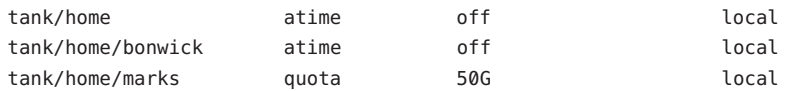

- 新しい **zfs receive -F** オプション Solaris 10 8/07 リリースでは、-zfs receive コマン ドに新しい F オプションを使用すれば、受信を行う前に強制的にファイルシステ ムを最新のスナップショットにロールバックできます。このオプションの使用 は、ロールバックの発生から受信処理の開始までの間にファイルシステムが変更 されるときに必要となる場合があります。
- 再帰的な **ZFS** スナップショット Solaris 10 11/06 リリースでは、再帰的なスナップ ショットを使用できます。zfs snapshot コマンドを使用してファイルシステムの スナップショットを作成するときに -r オプションを使用すると、その子孫の ファイルシステムすべてについてスナップショットを再帰的に作成できます。ま た、スナップショットを破棄するときに -r オプションを使用すると、すべての子 孫スナップショットが再帰的に破棄されます。
- ダブルパリティー **RAID-Z** (raidz2) Solaris 10 11/06 リリースでは、複製された RAID-Z 構成にシングルパリティーまたはダブルパリティーを使用できます。こ れは、データを失うことなく、それぞれ 1 つまたは 2 つのデバイスの障害に耐え られることを意味します。raidz2 キーワードを指定すれば、ダブルパリティー RAID-Z 構成にすることができます。また、raidz または raidz1 キーワードを指定 すれば、シングルパリティー RAID-Z 構成にすることができます。
- **ZFS**ストレージプールデバイスのホットスペア Solaris 10 11/06 リリース以降、 ZFS のホットスペア機能を使用して、1 つ以上のストレージプールで障害や フォルトの発生したデバイスを置き換えるためのディスクを特定できます。デバ イスを「ホットスペア」として指定しておくと、プールのアクティブデバイスで 障害が発生した場合に、そのデバイスがホットスペアに自動的に置き換えられま す。ストレージプールのデバイスを手動でホットスペアに置き換えることもでき ます。
- **ZFS** クローンによる **ZFS** ファイルシステムの置換 (zfs promote) Solaris 10 11/06 リ リースでは、zfs promote コマンドを使用して、既存の ZFS ファイルシステムをそ のファイルシステムのクローンで置き換えることができます。この機能は、 ファイルシステムの代替バージョンでテストを実行してから、そのファイルシス テムの代替バージョンをアクティブファイルシステムに置き換えるときに利用で きます。
- **ZFS** とゾーンの改善 Solaris 10 11/06 リリースでは、ZFS とゾーンの相互関係が改 善されました。ゾーンがインストールされている Solaris システムでは、zoneadm clone 機能を使用して、既存のソース ZFS zonepath からユーザーのシステムの ターゲット ZFS zonepath にデータをコピーできます。ZFS 複製機能を使用して も、非大域ゾーンは複製できません。zoneadm clone コマンドを使用する必要があ ります。詳細については、『Solaris [のシステム管理](http://docs.sun.com/doc/819-0385) (Solaris コンテナ : 資源管理と Solaris [ゾーン](http://docs.sun.com/doc/819-0385))』を参照してください。
- **ZFS** ストレージプールをアップグレードする (zpool upgrade) Solaris 10 6/06 リ リース以降、zpool upgrade コマンドを使用して、ストレージプールを新しいバー ジョンにアップグレードし、最新機能を最大限に利用できます。また、古いバー ジョンのプールを実行している場合、zpool status コマンドによって通知されま す。
- デバイスエラーのクリアー Solaris 10 6/06 以降のリリースでは、zpool clear コマ ンドを使用して、デバイスまたはプールに関連するエラー数をクリアーできま す。以前は、zpool online コマンドを使ってプール内のデバイスがオンラインに なったときに、エラー数がクリアーされていました。
- 破棄されたプールの回復 Solaris 10 6/06 リリースでは、zpool\_import -D コマンド を使用して、以前に zpool destroy コマンドで破棄されたプールを回復できま す。
- **ZFS** バックアップコマンドと復元コマンドの名前の変更 Solaris 10 6/06 リリース では、zfs backup コマンドと zfs restore コマンドの機能をより正確に表すため に、コマンドの名前が zfs send と zfs receive に変更されました。それらの機能 は、ZFS データストリーム表現を保存および復元することです。
- コンパクト **NFSv4 ACL** 形式 Solaris 10 6/06 以降のリリースでは、次の3つの NFSv4 ACL 形式を使用できます。 verbose (冗長)、positional (定位置)、compact (コ ンパクト) です。ACL を設定および表示するときに、新しいコンパクトおよび定 位置 ACL 形式を使用できます。3 つの ACL 形式は、chmod コマンドを使ってすべ て設定できます。コンパクトおよび定位置の ACL 形式を表示するには、ls -V コ マンドを使用します。冗長 ACL 形式を表示するには、ls -v コマンドを使用しま す。
- デバイスを一時的にオフラインにする Solaris 10 6/06 以降のリリースでは、zpool offline -t コマンドを使用して、デバイスを一時的にオフラインにすることがで きます。システムを再起動すると、デバイスは自動的に ONLINE 状態に戻ります。
- **ZFS** と障害マネージャーの統合 Solaris 10 6/06 以降のリリースでは、プールの障 害やデバイスの障害を診断して報告できる ZFS 診断エンジンが組み込まれていま す。プールまたはデバイスの障害に関連するチェックサム、入出力、およびデバ イスのエラーも報告されます。診断されたエラー情報は、コンソールと /var/adm/messages ファイルに出力されます。また、報告されたエラーからの回復 に関する詳細情報も、zpool status コマンドを使用して表示できます。

これらの改善と変更の詳細は、『Solaris ZFS [管理ガイド』を](http://docs.sun.com/doc/819-6260)参照してください。

関連する ZFS 機能については、次の新機能に関する項を参照してください。

- 109 ページの「Solaris ZFS [ファイルシステム」](#page-108-0)
- 96[ページの「ファイルシステム監視ツール」](#page-95-0)
- 102 [ページの「デバイス使用中エラー検査の改善」](#page-101-0)

**ZFS**ファイルシステムによる**Solaris**インストールツールのサポート

Solaris 10 10/08 リリースでは次の Solaris インストールツールが拡張され、ZFS ファイ ルシステムをサポートするようになりました。

- UFS または ZFS ルートファイルシステムをインストールする Solaris 対話式テキス トインストーラ。Solaris 10 10/08 リリースのデフォルトのファイルシステムは、 これまでと同じ UFS です。
- ZFS ストレージプールの作成と起動 ZFS ファイルシステムの指定を行うプロ ファイルを設定するカスタム JumpStart 機能。
- Solaris™ Live Upgrade 機能を使って UFS ルートファイルシステムを ZFS ルート ファイルシステムに移行します。lucreate および luactivate コマンドが拡張さ れ、ZFS プールとそのファイルシステムをサポートするようになりました。 lustatus および ludelete コマンドの動作は、以前の Solaris リリースと同様です。
- インストール中に2つのディスクを選択することでミラー化 ZFS ルートプールを 設定します。あるいは、インストール後に別のディスクを接続または追加するこ とによってミラー化 ZFS ルートプールを作成することもできます。
- ZFSルートプール内の ZFSボリューム上で、スワップおよびダンプデバイスを自 動的に作成します。

詳細は、『Solaris ZFS [管理ガイド』を](http://docs.sun.com/doc/819-6260)参照してください。

以前の Solaris 10 リリースについては、次に示す、Solaris インストールツールの制限 された ZFS ファイルシステムサポートを参照してください。

- カスタム IumpStart IumpStart プロファイルには、ZFS ファイルシステムを含める ことはできません。ただし、ZFS ストレージプールから次のスクリプトを実行し て、インストールサーバーまたはインストールクライアントの設定を行うことは 可能です。
	- setup install server
	- add\_install\_server
	- add\_install\_client
- Live Upgrade 元のブート環境を保持したまま、ZFS ストレージプールを新しい環 境へ移行します。現在のところ、ZFS を起動ルートファイルシステムとして使用 することはできないため、既存の ZFS ファイルシステムがブート環境内にコピー されることはありません。
- Solaris の初期インストール 初期インストール時には、ZFS ファイルシステムは認 識されません。ただし、インストール用として ZFS ストレージプールを持つ ディスクデバイスを指定しなかった場合は、インストール後、zpool import コマ ンドを使ってストレージプールを復元することができます。詳細は、[zpool](http://docs.sun.com/doc/819-1211/zpool-1m?a=view)(1M) のマニュアルページを参照してください。

再インストールのほとんどのケースでは、ZFS ファイルのバックアップを作成し てから初期インストールを行うことをお勧めします。

■ Solarisのアップグレード – ZFS ファイルシステムおよびストレージプールは保持 されます。

### **SunVTS 7.0 Patch Set 3**

SunVTS™7.0 Patch Set 3 は従来の 3 層アーキテクチャーモデルに従っており、ブラウ ザベースのユーザーインタフェース、JavaTM テクノロジベースの中間サーバー、およ び診断エージェントを含んでいます。SunVTS Patch Set 3 に含まれる拡張機能は次の とおりです。

- ディスクおよびネットワークのテストで、デバイスの選択/選択解除機能が提供さ れています。
- ブラウザベースの UI と TTY UI で、論理テスト (LT) オプションのチェックボック スがサポートされています。
- fputest とキャッシュテストが x86 プラットフォーム向けに拡張されました。
- disktestが更新され、ファイルシステムパーティション上で書き込みテストを まったく実行しなくなりました。

SunVTS の詳細については、<http://docs.sun.com/app/docs/prod/test.validate> を参 照してください。

### **DTrace**のlockstatプロバイダ

Solaris 10 10/08 以降のリリースでは、スピンカウント (spins) を表示していた DTrace lockstat プローブが、スピン時間をナノ秒で返すようになりました。lockstat プロ バイダのインタフェースと lockstat コマンドのオプションは、変更されていませ  $h<sub>o</sub>$ 

# システム資源の機能拡張

Solaris 10 10/08 リリースでは、次のシステム資源機能と拡張機能が追加されました。

#### **Solaris**ゾーンの新機能

Solaris 10 10/08 リリースには次の Solaris ゾーン拡張機能が含まれています。

■ 接続時に更新 **–** 新しいホストのゾーン依存パッケージとその関連パッチのバー ジョンが同じか新しい場合には、zoneadm attach で -u オプションを使用すると、 ゾーン内のそれらのパッケージが新しいホストに合わせて更新されます。ソース のホストよりも古いバージョンと新しいバージョンのパッケージとパッチが新し いホスト内で混在している場合、接続処理中の更新は許可されません。また、こ のオプションを使えば、sun4u から sun4v への移行など、異なるマシンクラス間で の自動移行も可能になります。

詳細については、[zoneadm](http://docs.sun.com/doc/819-1211/zoneadm-1m?a=view)(1M) のマニュアルページと『Solaris [のシステム管理](http://docs.sun.com/doc/819-0385) (Solaris コンテナ : [資源管理と](http://docs.sun.com/doc/819-0385) Solaris ゾーン)』を参照してください。

■ 共有 **IP** ゾーンのデフォルトルーターを設定する機能 **–** zonecfg ユーティリティー の net リソースに、共有 IP 非大域ゾーン用の defrouter プロパティーが追加されま した。このプロパティーを使えば、ネットワークインタフェースのデフォルト ルーターを設定できます。

詳細については、[zonecfg](http://docs.sun.com/doc/819-1211/zonecfg-1m?a=view)(1M) のマニュアルページと『Solaris [のシステム管理](http://docs.sun.com/doc/819-0385) (Solaris コンテナ : [資源管理と](http://docs.sun.com/doc/819-0385) Solaris ゾーン)』を参照してください。

■ **ZFS** ゾーンパスの許可 - Solaris 10 10/08 以降のリリースでは、ZFS 上へのゾーンパ スの設定とシステムのアップグレードを行えます。ゾーンパスが ZFS 上に設定さ れたゾーンの場合、システムのアップグレード時に使用できるのは Solaris Live Upgrade だけです。詳細については、『Solaris [のシステム管理](http://docs.sun.com/doc/819-0385) (Solaris コンテナ : [資源管理と](http://docs.sun.com/doc/819-0385) Solaris ゾーン)』を参照してください。

**x86:**新しい**GRUB**コマンドfindroot

Solaris Live Upgrade を含むすべての Solaris インストール方式で、findroot コマンドを 使って x86 システムのブート対象ディスクスライスを指定するようになりました。こ れまで、ブート対象のディスクスライスは、root コマンド root (hd0.0.a) を使って 明示的に指定されていました。この情報は、GRUB が使用する menu.lst ファイル内 に格納されます。menu.lst ファイル内のエントリのもっとも一般的な形式を、次に 示します。

findroot (rootfs0,0,a) kernel\$ /platform/i86pc/kernel/\$ISADIR/unix module\$ /platform/i86pc/\$ISADIR/boot\_archive

findroot コマンドはブートデバイスの種類にかかわらず、ターゲットとなるディス クを発見する機能を備えています。さらに、findroot コマンドでは、UFS ルートで のシステムブートに加え、ZFS ルートでのシステムブートのサポートが強化されてい ます。findroot コマンドに加え、スライス上の署名ファイルの名前 (<mysign>, 0, a) も指定するようになりました。ブート署名は、システムの /boot/grub/bootsign ディレクトリ内に格納されます。署名ファイルの名前は、使用するインストール方 式に応じて異なります。

詳細については、『Solaris のシステム管理 (基本編)』の「findroot [コマンドの実装」](http://docs.sun.com/doc/819-0378/ggumt?a=view) を参照してください。

### **x64: 256**基のプロセッサのサポート

Solaris 10 10/08 以降のリリースの Solaris 64 ビットオペレーティングシステムは、x86 プラットフォーム上で最大 256 基のプロセッサをサポートします。以前のリリース の Solaris OS は 64 ビットモードの場合に、x86 プラットフォーム上で最大 64 基のプロ セッサしかサポートしていませんでした。

256 基のプロセッサのサポートは、ユーザーに次の利点を提供します。

■ 最大 256 基のプロセッサが搭載された既存の x86 システム上で、このリリースの Solaris を使用できます。

■ 将来64基を超えるプロセッサが搭載されたマシンにアップグレードしても、OS をアップグレードする必要がありません。

このリリースの Solaris を使用するユーザーは、より大規模なマシンを購入しても、 オペレーティングシステムを含むソフトウェアスタックの全体を維持できます。

# システムパフォーマンスの機能拡張

Solaris 10 10/08 リリースでは、次のシステムパフォーマンス機能と拡張機能が追加さ れました。

**SPARC: Solaris SPARC**ブートアーキテクチャーの再設計

Solaris SPARC ブートストラッププロセスの再設計により、Solaris x86 ブートアーキテ クチャーとの共通部分が増えました。

改善された Solaris ブートアーキテクチャーにより、直接ブート、RAM ディスクベー スのブート、および RAM ディスクミニルートが SPARC プラットフォーム上で可能 になります。これらの実現技術がサポートする機能は、次のとおりです。

- 追加のファイルシステムタイプからのシステムのブート。例: ZFS ファイルシステ ム。
- DVD、NFS、または HTTP からのソフトウェアインストール用の単一ミニルート のブート。

その他の改善点としては、ブート時間の大幅な短縮、柔軟性の向上、保守の必要性 の低下などが挙げられます。

このアーキテクチャー再設計の一部として、以前は Solaris x86 プラットフォームでし か使用できなかった Solaris ブートアーカイブと bootadm コマンドが、Solaris SPARC の ブートアーキテクチャーの一部として統合化されました。

SPARC と x86 のブートアーキテクチャーの主な違いは、ブート時のブートデバイス とファイルの選択方法にあります。SPARC システムでは引き続き、OpenBoot PROM (OBP) が主要管理インタフェースとして使用され、OBP コマンドを使ってブートオ プションが選択されます。x86 プラットフォームでは、BIOS と GRUB (GRand Unified Bootloader) メニュー経由でそれらのオプションが選択されます。

注 **–** Solaris 10 10/08 リリースでは、UNIX カーネルを直接読み込んでブートする機能を 使用できるのは、SPARC プラットフォーム上だけです。x86 プラットフォームでは引 き続き、マルチブート形式のブートが使用されます。

Solaris SPARC ブートの実装は変更されましたが、その変更は、SPARC システムを ブートするための管理手順には影響を及ぼしません。システム管理者が行うブート 作業は、ブートアーキテクチャーの再設計前と同じままです。

詳細については、次を参照してください。

- [bootadm](http://docs.sun.com/doc/819-1211/bootadm-1m?a=view)[\(1M\)](http://docs.sun.com/doc/819-1211/boot-1m?a=view)および boot(1M)のマニュアルページ
- Solaris システムのブート手順については、『Solaris [のシステム管理](http://docs.sun.com/doc/819-0378/hbsparcboot-79782?a=view)(基本編)』の 第 12 章「Solaris [システムのブート](http://docs.sun.com/doc/819-0378/hbsparcboot-79782?a=view) (手順)」

### **x86: Intel SSSE3**、**SSE4.1**、**SSE4.2**、および**AMD SSE4A**のカーネルサポート

カーネルが、既存の Intel SSSE3、SSE4.1、SSE4.2、および AMD SSE4A 命令セットの存 在を検出するようになりました。この機能により、これらのハードウェア機能を必 要とするプログラムの読み込みと実行が可能となります。[dis](http://docs.sun.com/doc/819-1210/dis-1?a=view)(1) が、これらの命令 セット拡張に含まれる命令の逆アセンブリをサポートするようになりました。

ある特定のバイナリのハードウェア機能要件の一覧については、[file](http://docs.sun.com/doc/819-1210/file-1?a=view)(1) コマンドの マニュアルページを参照してください。ある特定のマシンのローダーがサポートす るハードウェア機能の一覧については、[isainfo](http://docs.sun.com/doc/819-1210/isainfo-1?a=view)(1) のマニュアルページを参照してく ださい。

## セキュリティーの機能拡張

Solaris 10 10/08 リリースでは、次のネットワーク機能と拡張機能が追加されました。

### **Solaris**管理コンソールによる責務分離の実現

この機能を使用すると、Solaris 管理コンソール (SMC) 経由でユーザーを管理する際 に、2 人以上の人員が必要になります。責務分離は規則によって実現されます。 System Administrator 役割は、ユーザーの作成を行いますが、パスワードや権限の割 り当ては行えません。Security Administrator 役割は、パスワードや権限の割り当てを 行いますが、ユーザーの作成は行えません。

責務分離は、政府関連顧客の認定要件の 1 つになっています。SMC でこの機能がサ ポートされたため、セキュリティーレベルの証明が実現しやすくなりました。

詳細については、『[Solaris Trusted Extensions Configuration Guide](http://docs.sun.com/doc/820-3508/txconf-95?a=view)』の「Create Rights [Profiles That Enforce Separation of Duty](http://docs.sun.com/doc/820-3508/txconf-95?a=view)」を参照してください。

### **SHA256/SHA512** crypt**(3C)**プラグイン

この機能は、SHA256 および SHA512 ダイジェストアルゴリズムに基づく crypt(3C) プラグインの追加ペアを提供します。このプラグインは、FIPS 140-2 承認済みアルゴ リズムを使用する crypt(3C) ハッシュを提供し、MD5 ベースのハッシュの使用を廃 止します。

### pam\_listモジュール

pam\_list モジュールは、ユーザーとネットグループのリストに基づいて特定ホスト 上のユーザーのアカウントを検証する機能を提供します。このモジュールは、 passwd compat モードによるアカウント検証のすばやい代替手段として使用できま す。

詳細については、[pam\\_list](http://docs.sun.com/doc/816-5175/pam-list-5?a=view)(5)のマニュアルページを参照してください。

# デスクトップの機能拡張

Solaris 10 10/08 リリースでは、次のデスクトップ機能と拡張機能が追加されました。

#### **SPARC: Adobe Reader 8.1.2**

Solaris 10 10/08 以降のリリースでは、Adobe® Reader 8.1.2 が Solaris OS に含まれていま す。この新しいバージョンの Adobe Reader には、大幅に改善されたユーザーインタ フェース、共有レビューのサポート、いくつかのセキュリティー修正など、多数の 新機能が含まれています。

詳細について

は、[http://blogs.adobe.com/acroread/2008/02/adobe\\_reader\\_812\\_for\\_linux\\_and.html](http://blogs.adobe.com/acroread/2008/02/adobe_reader_812_for_linux_and.html) を参照してください。

#### **Flash Player 9.0.124.0**

Solaris 10 10/08 以降のリリースでは、Solaris OS に Adobe Flash Player 9.0.124.0 が含まれ ています。このバージョンの Flash Player の新機能は次のとおりです。

- H.264 ビデオおよび HE-AAC オーディオコーデックのサポート
- Solaris OS のフルスクリーンモード
- マルチコアのサポート、ハードウェアおよびイメージのスケーリング、マルチス レッド対応のビデオデコード、Flash Player キャッシュ、および Flash Media Server バッファリングによるパフォーマンス向上

### 詳細について

は、<http://www.adobe.com/products/flashplayer/productinfo/features/> を参照して ください。

# ネットワークの機能拡張

Solaris 10 10/08 リリースでは、次のネットワーク機能と拡張機能が追加されました。

### 通信プロトコルパーサーユーティリティー

RFC 4566 のセッション記述プロトコル (SDP) は、セッション通知、セッション招 待、およびその他の形式のマルチメディアセッション起動を行うためのマルチメ ディアセッションを記述する際に使用されます。SDP は、タイプやエンコーディン グ、トランスポートプロトコル、セッション名、目的、所有者、その他の セッション記述メタデータなどのメディア詳細を、参加者に伝えます。

libcommputil(3LIB) ライブラリは、SDP 記述の解析と構文への準拠チェックを行うた めの公開インタフェースを提供します。このライブラリには、SDP メッセージを生 成し、そのメッセージをバイト文字列に変換するためのインタフェースも含まれて

います。SDP は主に、セッション起動プロトコル (SIP) によって使用されます。 libcommputil(3LIB) ライブラリがあれば、Solaris SIP 開発者は、Solaris プラット フォーム上で SIP アプリケーションを開発する際にこれらのインタフェースを活用で きます。

詳細は、[libcommputil](http://docs.sun.com/doc/816-5173/libcommputil-3lib?a=view)(3LIB) のマニュアルページを参照してください。

**SIP**エンドツーエンドトラフィックの測定とロギング

Solaris SIP スタックは、SIP アプリケーション開発者に次の 2 つの新機能を提供する ようになりました。

- エンドツーエンドトラフィックの測定 エンドツーエンドトラフィック測定機能 が追跡するアクティビティーは、次のとおりです。
	- スタックによって送受信されたバイトの合計数
	- 送受信された SIP 要求および応答の合計数
	- 送受信された SIP 要求の数をメソッド別に集計したもの
	- 送受信された SIP 応答の数を応答コード別に集計したもの
- **SIP** ダイアログまたはトランザクションのロギング **–** SIP ロギング機能は、ダイア ログまたはトランザクションのロギングを有効化および無効化できます。1 つの ダイアログまたはトランザクション内で交換されるすべての SIP メッセージがそ のダイアログまたはトランザクションの終了時に収集され、アプリケーションに よって指定されたログファイル内に格納されます。SIP ロギング機能は、開発者 が呼び出し履歴の追跡やデバッグを行う際に役立ちます。

# デバイス管理の機能拡張

Solaris 10 10/08 リリースでは、次のデバイス管理機能と拡張機能が追加されました。

障害のあるデバイスのリタイアメント機能

Solaris 10 10/08 リリース以降、Solaris OS にデバイスのリタイアメント機構が新しく追 加され、障害管理アーキテクチャー (FMA) でデバイスを「故障中」として切り離す ことができるようになりました。この機能では、障害のあるデバイスを安全な方法 で自動的に非アクティブにして、データ消失、データ破壊、パニック、およびシス テムのダウンタイムを回避できます。リタイアメント処理は、デバイスのリタイア 後のシステムの安定性を考慮して、安全な方法で実行されます。

重要なデバイスがリタイアされることはありません。リタイア済みのデバイスを手 動で交換する必要がある場合は、手動交換の手順に加え、デバイスの交換後に fmadm repair コマンドを使用して、デバイスが交換されたことをシステムに認識させま す。

fmadm による修復手順は次のとおりです。

■ fmadm faulty -a コマンドで、障害のあるデバイスを特定します。

# fmadm faulty

STATE RESOURCE / UUID

-------- ---------------------------------------------------------------------

faulty <*fmri*>

- fmadm repair コマンドを使用して障害をクリアーします。
	- # fmadm repair <*fmri*>
- fmadm faulty コマンドを再度実行して、障害がクリアーされたことを確認しま す。

```
# fmadm faulty -a
STATE RESOURCE / UUID
```
詳細は、[fmadm](http://docs.sun.com/doc/819-1211/fmadm-1m?a=view)(1M) のマニュアルページを参照してください。

デバイスのリタイアメントに関してユーザーに通知するための一般的なメッセージ が、コンソールに表示され、/var/adm/messages ファイルにも書き込まれます。次に 例を示します。

Aug 9 18:14 starbug genunix: [ID 751201 kern.notice] NOTICE: One or more I/O devices have been retired

prtconf コマンドを使用して、特定のリタイア済みデバイスを確認することもできま す。次に例を示します。

# prtconf . . . pci, instance #2 scsi, instance #0 disk (driver not attached) tape (driver not attached) sd, instance #3 sd, instance #0 (retired) scsi, instance #1 (retired) disk (retired) tape (retired) pci, instance #3 network, instance #2 (driver not attached) network, instance #3 (driver not attached) os-io (driver not attached) iscsi, instance #0 pseudo, instance #0

### **Hitachi Adaptable Modular Storage**シリーズアレイの**MPxIO**サポート

Solaris 10 10/08 以降のリリースでは、Hitachi Adaptable Modular Storage (AMS) および Hitachi Workgroup Modular Storage システムが MPxIO と統合されています。デュアル コントローラの Adaptable Modular Storage および Workgroup Modular Storage モデル は、MPxIO 環境内の複数のパスを完全に活用できます。さらにこのサポートによ り、Sun Cluster 環境内の Hitachi ストレージシステムで MPxIO のフル機能が使えるよ うになります。

### ドライバの機能拡張

. . .

Solaris 10 10/08 リリースでは、次のドライバ機能と拡張機能が追加されました。

### **x86: NVIDIA ck804/mcp55 SATA**コントローラドライバ

nv\_sata は、NVIDIA ck804/mcp55 とその互換 SATA コントローラ用の、ホットプラグ 機能に対応した SATA HBA ドライバです。

詳細は、[nv\\_sata](http://docs.sun.com/doc/816-5177/nv-sata-7d?a=view)(7D) のマニュアルページを参照してください。

### **x86: LSI MegaRAID SAS**コントローラドライバ

新しい LSI mega\_sas ドライバがサポートするコントローラは、次のとおりです。

- Dell PERC 5/E、5/i、6/E、および 6/i RAID コントローラ
- IBM ServeRAID-MR10k SAS/SATA コントローラ
- LSI MegaRAID SAS 8308ELP、8344ELP、84016E、8408ELP、8480ELP、8704ELP、 8704EM2、8708ELP、8708EM2、8880EM2、および 8888ELP コントローラ

mega\_sas ドライバがサポートする RAID 機能は、次のとおりです。

- RAID レベル 0、1、5、および 6、および RAID スパン 10、50、および 60
- オンライン容量拡張 (OCE)
- オンライン RAID レベル移行 (RLM)
- アレイ再構築 (OCE/RLM) 中に発生したシステム電源断後の自動再開
- 最大 1M バイトの構成可能ストライプサイズ
- バックグラウンドデータ完全性の整合性検査
- メディアを走査して修復するための巡回読み取り
- 64台の論理ドライブのサポート
- 最大 64T バイトの論理ユニット番号 (LUN) のサポート
- 自動再構築
- グローバルかつ専用のホットスペアのサポート

LSI MegaRAID 製品の詳細については、Web サイト [http://www.lsi.com/](http://www.lsi.com/storage_home/products_home/internal_raid/megaraid_sas/index.html) [storage\\_home/products\\_home/internal\\_raid/megaraid\\_sas/index.html](http://www.lsi.com/storage_home/products_home/internal_raid/megaraid_sas/index.html) を参照してく ださい。

ixgbeドライバ

Solaris 10 10/08 以降のリリースでは、ixgbe ドライバが Solaris OS に統合されていま す。ixgbe は 10 ギガビット PCI Express Ethernet ドライバであり、Intel 82598 10 ギガ ビット Ethernet コントローラをサポートします。

**SPARC:** aacドライバのサポート

Solaris 10 10/08 以降のリリースでは、Adaptec Advanced RAID コントローラ用の HBA ドライバ aac が、SPARC プラットフォームをサポートするようになりました。

詳細は、aac[\(7D\)](http://docs.sun.com/doc/816-5177/aac-7d?a=view) のマニュアルページを参照してください。

# 追加ソフトウェアの機能拡張

Solaris 10 10/08 リリースでは、次の追加ソフトウェア機能と拡張機能が追加されまし た。

### **Perl**データベースインタフェースと**Perl PostgreSQL**ドライバ

Perl データベースインタフェース (DBI) は、特定のデータベースバックエンドと対話 するための汎用データベースインタフェースです。DBD::Pg は、Perl アプリケー ションが DBI を介して PostgreSQL データベースと対話できるようにする PostgreSQL ドライバです。

詳細については、次を参照してください。

- <http://dbi.perl.org>
- [http://search.cpan.org/~dbdpg/DBD-Pg-1.49/Pg.pm](http://search.cpan.org/|P5dbdpg/DBD-Pg-1.49/Pg.pm)
- [http://search.cpan.org/~timb/DBI-1.58/DBI.pm](http://search.cpan.org/|P5timb/DBI-1.58/DBI.pm)

#### **PostgreSQL 8.3**

PostgreSQL は、オープンソースの高度なリレーショナルデータベース管理システム (RDBMS) です。PostgreSQL 8.3 Version の重要な機能は、統合されたテキスト検索、 XML サポート、および各種領域でのパフォーマンス向上です。

詳細については、コミュニティーの Web サイト <http://www.postgresql.org/> を参照 してください。

# 言語サポートの機能拡張

Solaris 10 10/08 リリースでは、次の言語サポート機能が追加されました。

**IIIMF**ハングル言語エンジン

ハングル LE (Language Engine) は、ユーザー体験の向上をもたらす新しい韓国語入力 方式です。ハングル LE の機能は次のとおりです。

- ユーザーフレンドリな GUI
- より便利になったハングルまたは Hania 入力機能

詳細については、ハングル LE のヘルプを参照してください。

### フリーウェアの機能拡張

Solaris 10 10/08 リリースでは、次のフリーウェア機能と拡張機能が追加されました。

#### **C-URL - C-URL**ラッパーライブラリ

C-URL は、HTTP、FTP、TFTP、SFTP、TELNET などのもっとも一般的なインター ネットプロトコルをプログラムによって使用できるようにするユーティリティーラ イブラリです。C-URL は、各種アプリケーションでも広く使用されています。

詳細は、<http://curl.haxx.se/> を参照してください。

**Libidn -**国際化ドメインライブラリ

Libidn は、Stringprep (RFC 3454)、Nameprep (RFC 3491)、Punycode (RFC 3492)、および IDNA (RFC 3490) 仕様の実装を提供します。このライブラリは、新しい機能性と利便 性を Solaris OS に提供します。

詳細は、次のリソースを参照してください。

- <http://www.gnu.org/software/libidn/>
- <http://www.ietf.org/rfc/rfc3490.txt>
- <http://www.ietf.org/rfc/rfc3492.txt>
- <http://www.ietf.org/rfc/rfc3490.txt>
- <http://www.unicode.org/reports/tr28/tr28-3.html>

### **LibGD -**グラフィックス描画ライブラリ

LibGD は、グラフィックス変換および操作ユーティリティーライブラリです。この ライブラリは、Web ベースのアプリケーションフレームワークで広く使用されま す。LibGD のコマンド行ユーティリティーは、使いやすいグラフィックス変換機能 を提供します。

詳細は、<http://www.libgd.org/> を参照してください。

### **TIDY HTML**ライブラリ

TIDY は、HTML パーサーです。このパーサーは、HTML の lint(1) に相当します。 TIDY は、静的および動的な HTML ページの正確さを検査する際に役立ちます。

詳細は、<http://tidy.sourceforge.net/> を参照してください。

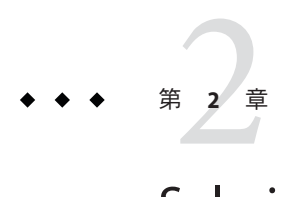

# Solaris 10 5/08リリースの新機能

この章では、Solaris 10 5/08 リリースで導入されたすべての新機能の概要を示しま す。

# システム管理の機能拡張

Solaris 10 5/08 リリースでは、次のシステム管理機能および拡張機能が追加されまし た。

### **SolarisTrusted Extensions**管理の手順

このリリース以降、Solaris OS のインストール時に Solaris™ Trusted Extensions パッケージがインストールされます。ExtraValue ディレクトリはなくなりました。 以前はこのディレクトリに Solaris Trusted Extensions パッケージが含まれていまし た。Solaris Trusted Extensions の機能は、サービス管理機能 (SMF) によって svc:/system/labeld:default サービスとして管理されます。このサービスは有効にす る必要があります。サービスがオンライン状態になったら、システムをリブートし て Solaris Trusted Extensions を有効にしてください。リブート後に追加の設定を行う 必要があります。詳細は、『[Solaris Trusted Extensions](http://docs.sun.com/doc/820-4576) 構成ガイド』を参照してくださ い。

Solaris 10 5/08 リリースには次の機能も含まれています。

- DOI (Domain of Interpretation) を設定できます。詳細は、『[Solaris Trusted](http://docs.sun.com/doc/819-7611/tnetov-40?a=view) Extensions 管理の手順』の「Trusted Extensions [のネットワークセキュリティー属](http://docs.sun.com/doc/819-7611/tnetov-40?a=view) [性」を](http://docs.sun.com/doc/819-7611/tnetov-40?a=view)参照してください。
- NFSv3プロトコルはマルチレベルのマウントをサポートします。詳細は、 『[Solaris Trusted Extensions](http://docs.sun.com/doc/819-7611/managefiles-26?a=view) 管理の手順』の「Trusted Extensions ソフトウェアと NFS [のプロトコルバージョン」を](http://docs.sun.com/doc/819-7611/managefiles-26?a=view)参照してください。
- ネームサービスキャッシュデーモン nscd の設定は、ラベル付きゾーンごとに個別 に行えます。この構成がサポートする環境は、各ゾーンがそのゾーンのラベルで 動作するサブネットワークに接続されており、そのサブネットワークにはそのラ ベル用の独自のネームサーバーがあります。

Solaris Trusted Extensions の詳細は、『[Solaris Trusted Extensions](http://docs.sun.com/doc/819-7611) 管理の手順』を参照し てください。

フラッシュ更新ツール

fwflash(1M) は、PCI-X および PCI-Express の HBA および HCA カードを操作するため の、新しい Solaris コマンドです。このコマンドでは現在、InfiniBand HCA カードの ファームウェアの表示、読み取り、および書き込みを行えます。

このコマンドの詳細については、[fwflash](http://docs.sun.com/doc/816-5166/fwflash-1m?a=view)(1M) のマニュアルページを参照してくださ  $\mathcal{V}^{\lambda}$ 

### **PPD**ファイル管理ユーティリティー

PostScript™ Printer Description (PPD) ファイル管理ユーティリティー /usr/sbin/ppdmgr は、Solaris 印刷サブシステムで使用される PPD ファイルを管理します。

ppdmgr ユーティリティーを使用して実行できる作業は、次のとおりです。

- システム上の PPD ファイルリポジトリに PPD ファイルを追加する
- PPD ファイルリポジトリ内の PPD ファイルをグループ化するためのラベルを提供 する
- Solaris 印刷マネージャー(printmgr) GUI が、サポートされているプリンタの情報 を表示する際に使用する PPD ファイル情報のキャッシュを更新する

新しい PPD ファイルを追加するには、ppdmgr ユーティリティーを使用するか、 lpadmin -n コマンドを使用します。新しい PPD ファイルを追加すると、printmgr GUI がサポートされているプリンタの情報を表示する際に使用する PPD ファイル情 報のキャッシュが、自動的に更新されます。

注 **–** Solaris OS における PPD ファイルの配信場所が変更されました。ソフトウェアの アップグレード中に、以前の PPD ファイル配信場所の PPD ファイルを使って定義さ れた印刷待ち行列を持つプリンタサーバーのすべてが自動更新され、新しい PPD ファイル配信場所が有効になります。

さらに、新しい SMF サービス print/ppd-cache-update が導入されました。 print/ppd-cache-update サービスはデフォルトで有効になっています。このサービス はシステムリブート時に 1 回実行され、その結果、システム上のすべての PPD ファイルリポジトリの変更内容に基づいてプリンタのキャッシュ情報が更新されま す。ソフトウェアのインストール後またはアップグレード後は、システムリブート 時にこのサービスがオンライン状態に遷移するまでの時間が、通常よりも長くなる 可能性があります。また、PPD キャッシュの最終更新後に PPD ファイルリポジトリ に変更が加えられた場合も、システムリブート時にこのサービスのオンラインにな るまでの時間が、通常よりも長くなる可能性があります。システム上の PPD ファイ ルリポジトリに対する変更内容が Solaris 印刷マネージャーによって使用される PPD キャッシュに反映されるのは、print/ppd-cache-update サービスがオンラインに なったあとです。

詳細については、次を参照してください。

- [ppdmgr](http://docs.sun.com/doc/816-5166/ppdmgr-1m?a=view)(1M)のマニュアルページ
- 『Solaris のシステム管理 (印刷)』の第9章「PPD [ファイル管理ユーティリティー](http://docs.sun.com/doc/820-5121/ppdadmin-1?a=view) [を使用したプリンタの管理](http://docs.sun.com/doc/820-5121/ppdadmin-1?a=view) (作業)」

**Internet Printing Protocol**のクライアント側サポート

Internet Printing Protocol (IPP) のクライアント側サポートによって、Solaris クライアン トシステムは、Linux および Mac OS X オペレーティングシステムやその他のプ ラットフォーム上の印刷サービスなど、IPP ベースの印刷サービスとの通信が行えま す。

IPP 待機サービスのサーバー側サポートも若干改善されています。これらの改善によ り相互運用性が向上しています。たとえば、いくつかのマイナー変更により、プリ ンタやジョブの属性データの表現がより標準化されています。

Solaris OS の IPP サーバーおよびクライアント実装は、現在開発中のいくつかの OpenSolaris™印刷プロジェクトのうちの1つです。OpenSolaris 印刷によって提供さ れるソフトウェアの一連の仕様や実装によって、Solaris および Linux ソフトウェア向 けに、あるいは一連の POSIX インタフェースを含む任意のオペレーティングシステ ム向けに、標準化され、かつスケーラブルな印刷コンポーネントを作成できます。

詳細は、『Solaris [のシステム管理](http://docs.sun.com/doc/820-5121) (印刷)』を参照してください。

OpenSolaris の印刷機能について は、<http://jp.opensolaris.org/os/community/printing/> を参照してください。

**Solaris**プリンタサーバーデータベースのホスト名としてlocalhostの選択が可能

この印刷機能によって、Solaris 印刷システムは印刷システムデータベース内で localhost をローカルホストとして認識および使用できます。以前のリリースでは、 印刷ホスト名の生成時には常に /bin/hostname が使用されていました。印刷システム は、この名前が一定に保たれることを前提にしていました。localhost を現在のシス テムの名前として使用できることにより、プリンタサーバーはシステムのホスト名 にかかわらず同じ印刷ホスト名を維持できます。

注**–**この変更はローカル印刷待ち行列の設定にのみ適用されます。

この機能をサポートするため、lpadmin コマンドおよび Solaris 印刷マネージャーのグ ラフィカルユーザーインタフェース (GUI) が次のように変更されています。

■ lpadmin コマンドで、ローカル印刷待ち行列の作成時に -s オプションを使用しま す。

印刷サーバー内に指定されるホスト名として localhost を使用するには、次に示 すように、印刷ホスト名を localhost に設定します。

# lpadmin -p <new-print-queue> -s localhost -v <device>

次に例を示します。

# lpadmin -p foo -s localhost -v /dev/term/a

注 **–** lpadminコマンドのデフォルト動作は変更されていません。

■ Solaris 印刷マネージャーに、「印刷サーバーとして localhost を使用」という ツール属性チェックボックスが追加されました。localhost 属性はデフォルトで 選択されています。localhost 属性の選択を解除するには、そのボックスの チェックを外します。このボックスのチェックを外すと、この属性で以前に選択 されていた動作が選択されます。

詳細については、次を参照してください。

- printmar(1M)のマニュアルページ
- [lpadmin](http://docs.sun.com/doc/819-1211/lpadmin-1m?a=view)(1M)のマニュアルページ
- 『Solaris [のシステム管理](http://docs.sun.com/doc/820-5121) (印刷)』

### **T5140/T5240**プラットフォーム用の障害管理

Sun SPARC Enterprise T5140 および T5240 プラットフォームでは、Solaris の予測的自己 修復テクノロジを使用できます。予測的自己修復機能には次のものが含まれます。

- エラー処理の自動化
- 診断の自動化
- CPU、メモリー、および入出力サブシステムの回復の自動化
- 明確で簡潔なエラーメッヤージ

詳細については、[http://www.sun.com/software/solaris/ds/self\\_healing.jsp](http://www.sun.com/software/solaris/ds/self_healing.jsp) および <http://opensolaris.org/os/community/fm> を参照してください。

### **SunVTS 7.0**

SunVTSTM は、Sun のハードウェアプラットフォームとその周辺機器をサポートする ために設計された、包括的なシステム検証およびテストスイートです。SunVTS 7.0 は、SunVTS 6.0 とその互換バージョンの次世代版です。

SunVTS 7.0 に含まれる機能は次のとおりです。

■ 目的に基づいたテストという概念の導入

- 診断の有効性の改善
- Webベースのユーザーインタフェース
- 簡略化した使用法
- 新しいアーキテクチャーフレームワーク
- エンタープライズドュー

SunVTS 7.0 は従来の 3 層アーキテクチャーモデルに従っています。このモデルは、ブ ラウザベースのユーザーインタフェース、Java ベースの中間サーバー、および診断 エージェントから構成されます。

### システム資源の機能拡張

Solaris 10 5/08 リリースでは、次のシステム資源機能と拡張機能が追加されました。

**Solaris**ゾーンとブランドゾーン

ゾーンを新しいマシンに移動する前にそのゾーン移行の評価実行を行うには、「実 行なし」オプション -n を使用します。

-n オプションを指定して zoneadm detach サブコマンドを使用すると、実際にゾーン を切り離さずに実行中のゾーンでマニフェストを生成できます。移行元のシステム のゾーンの状態は変わりません。-n オプションを指定して zoneadm attach サブコマ ンドを使用すると、このマニフェストを読み取り、実際に接続を行わずに、移行先 のマシンがゾーンのホストとして機能するための適正な構成を保持しているかどう かを確認できます。

詳細については、次を参照してください。

- Chapter 23, 「Moving and Migrating Non-Global Zones (Tasks),」 in 『System Administration Guide: Solaris Containers-Resource Management and Solaris Zones』
- $\blacksquare$  [zoneadm](http://docs.sun.com/doc/819-1211/zoneadm-1m?a=view) $(1M)$

### **CPU**キャップ

CPU キャップは、あるプロジェクトまたはゾーンで消費可能な CPU 資源の量に関す る絶対的な細粒度の上限を提供します。CPU キャップは、zonecfg 資源として、およ びプロジェクト全体やゾーン全体の資源制御として提供されます。

- zonecfg 上限が設定された CPU 資源は、1つのプロジェクトまたはゾーンで消費 可能な CPU の量に関する絶対的な上限を提供します。
- 使用可能な資源制御は次のとおりです。

zone.cpu-cap 1 つの非大域ゾーンで消費可能な CPU 資源量に対する絶対的な 制限。

project.cpu-cap 1 つのプロジェクトで消費可能な CPU 資源量に対する絶対的な 制限。

詳細については、次を参照してください。

- zonecfa(1M)のマニュアルページ
- [zones](http://docs.sun.com/doc/819-1217/zones-5?a=view)(5)のマニュアルページ
- 『Solaris [のシステム管理](http://docs.sun.com/doc/819-0385) (Solaris コンテナ : 資源管理と Solaris ゾーン)』

### projmod**(1M)**のオプション

プロジェクトデータベース内に定義された資源制御値をアクティブなプロジェクト に適用するには、projmod コマンドで -A オプションを指定します。prctl(1) で手動設 定された値など、プロジェクトファイルに定義された値に一致しない既存の値は削 除されます。

# デバイス管理の機能拡張

Solaris 10 5/08 リリースでは、次のデバイス管理機能と拡張機能が追加されました。

### テープ自己識別

テープ自己識別機能は、テープドライブから提供されるパラメータに基づいてテー プを自動設定します。テープドライブの設定データはこれまで、ユーザーが編集可 能な設定ファイル、組み込み設定テーブル、またはデフォルト値によって静的に提 供されていました。テープ自己識別機能はいくつかの SCSI コマンドを使って、必要 なパラメータのクエリーをテープドライブに対して直接行います。st ドライバがパ ラメータを取得すると、テープドライブはそれらのパラメータを Solaris OS 上で使用 します。

従来のファイルベースの設定に対するテープ自己識別の利点は、次のとおりです。

- 単純であり、ユーザーの介入が必要ない
- 新しいテープドライブに対する迅速なサポート
- 使いやすい標準ベースのインタフェース

### **x86: Enhanced Speedstep CPU**電力管理

このリリース以降、Intel の Enhanced Speedstep™テクノロジが Solaris OS 上でサポート されます。Enhanced Speedstep サポートによって、Solaris プラットフォームユーザー はプロセッサのアイドル時の周波数を下げることで Intel プロセッサの電力消費を管 理できます。

Solaris の CPU 電力管理を有効にする方法の詳細については、[power.conf](http://docs.sun.com/doc/819-1216/power.conf-4?a=view)(4) のマ ニュアルページを参照してください。

### **x86: PowerNow! CPU**パフォーマンス管理

このリリース以降、AMD の PowerNow! テクノロジが Solaris OS 上でサポートされま す。PowerNow! サポートにより、Solaris プラットフォームのユーザーは実行する作業 に応じてプロセッサの動作周波数や電圧を調整して Opteron 10h ファミリプロセッサ の電力消費を管理できるようになります。

Solaris の CPU 電力管理を有効にする方法の詳細については、[power.conf](http://docs.sun.com/doc/819-1216/power.conf-4?a=view)(4) のマ ニュアルページを参照してください。

**Solaris iSCSI**ターゲットにおける**iSNS**のサポート

この Solaris リリースは、Solaris iSCSI ターゲットソフトウェアにおける Internet Storage Name Service (iSNS) プロトコルのサポートを提供します。iSNS プロトコルに よって、TCP/IP ネットワーク上での iSCSI デバイスの発見、管理、および設定を自 動化できます。

Solaris の iSCSI ターゲットソフトウェアには、ネイティブの iSNS サーバーサポートが 含まれていません。ただし、この Solaris 10 リリースでは、既存の iSNS サーバーにア クセスしてネットワーク内の iSCSI デバイスを自動的に発見する機能を追加できま す。

iSNS サーバーを発見するように Solaris iSCSI ターゲットを設定したり、iSNS 発見機能 を有効化または無効化したりするには、iscsitadm コマンドを使用します。ホスト名 か IP アドレスを使用して iSNS サーバーを指定します。

詳細は、[iscsitadm](http://docs.sun.com/doc/816-5166/iscsitadm-1m?a=view)(1M) のマニュアルページおよび『Solaris [のシステム管理](http://docs.sun.com/doc/819-0386/fmvcd?a=view) (デバイ スとファイルシステム)』の第 14 章「Solaris iSCSI [ターゲットおよびイニシエータの](http://docs.sun.com/doc/819-0386/fmvcd?a=view) [構成](http://docs.sun.com/doc/819-0386/fmvcd?a=view) (手順)」を参照してください。

# セキュリティーの機能拡張

Solaris 10 5/08 リリースでは、次のセキュリティー機能と拡張機能が追加されまし た。

**SolarisTrusted Extensions**が**NFSv3**プロトコルによるラベル付きファイルシステムのマ ウントをサポート

このリリース以降、Solaris Trusted Extensions ソフトウェアで、NFS Version 4 (NFSv4) だけでなく NFS Version 3 (NFSv3) を使ってラベル付きファイルシステムをマウントで きます。Solaris Trusted Extensions では、NFS の基盤トランスポートプロトコルとして TCP を使用することに関する制限は一切ありません。ただし、NFSv3 の読み取り NFS アクセスの基盤プロトコルとしてユーザーデータグラムプロトコル (UDP) を選 択することはできません。初期マウント操作での UDP の使用はサポートされます が、後続のマルチレベル NFSv3 操作では UDP はサポートされません。

**SPARC:**ハードウェア高速化による楕円曲線暗号方式**(ECC)**のサポート

UltraSPARC T2 (Niagara 2) ベースのプラットフォームは、楕円曲線暗号方式 (ECC) ア ルゴリズムのハードウェア高速化をサポートします。Solaris OS はこれらのプラット フォーム上で、高パフォーマンスの ECDSA および ECDH をサポートするようになり ました。これらの新しい ECC アルゴリズムは、Java テクノロジおよび OpenSSL の ユーザーを含む、Solaris 暗号化フレームワークのすべてのユーザーからアクセス可 能です。

# ネットワークの機能拡張

Solaris 10 5/08 リリースでは、次のネットワーク機能と拡張機能が追加されました。

ソケット直接プロトコル

ソケット直接プロトコル (SDP) は、InfiniBand トランスポートフレームワーク (IBTF) の上位層にあたるトランスポートプロトコルです。SDP は、Infiniband Architecture Specification Vol1 の Annex 4 に基づく標準実装です。 SDP は信頼性の高いバイトスト リームのフロー制御された双方向データ伝送機能を提供し、TCP に非常によく似て います。

詳細は、sdp[\(7D\)](http://docs.sun.com/doc/816-5177/sdp-7d?a=view) のマニュアルページを参照してください。

inetdバックログキューサイズ

このリリース以降、inetd によって管理されるサービスのバックログキューサイズを 設定するためのチューニング可能プロパティーが導入されています。この機能に よって、キューサイズの変更を可能にする connection backlog という名前の SMF プ ロパティーが inetd に追加されます。connection\_backlog キューサイズのデフォルト 値は 10 です。connection\_backlog プロパティーは inetadm コマンドを使用して変更 できます。次に例を示します。

■ プロパティーを一覧表示するには、次のように入力します。

#inetadm -l *fmri/pattern*

■ 特定のサービスの値を変更するには、次のように入力します。

#inetadm -m *fmri/pattern* conection\_backlog=*new value*

■ 値をグローバルに変更するには、次のように入力します。

#inetadm -M connection\_backlog=*newvalue*

詳細は、[inetadm](http://docs.sun.com/doc/819-1211/inetadm-1m?a=view)(1m) のマニュアルページを参照してください。

# **X11**ウィンドウ表示の機能拡張

Solaris 10 5/08 リリースでは、次の X11 ウィンドウ機能と拡張機能が追加されまし た。

**Xvnc**サーバーと**Vncviewer**クライアント

VNC は、遠隔フレームバッファー (RFB) プロトコル上でリモートデスクトップ セッションを提供します。VNC ビューアとしてより広く知られている RFB クライア ントは、オープンソースと商用リリースの両方において、ほとんどのプラット フォームで利用可能になっています。

Solaris 10 5/08 リリースには Xvnc が含まれています。Xvnc は、RealVNC プロジェクト と X.Org Foundation のオープンソースリリースに基づく X サーバーです。Xvnc は ネットワーク経由で RFB プロトコルのクライアントに表示されますが、その際、 ローカルのビデオハードウェア上での既存の X サーバーセッション表示は必要あり ません。また、このリリースには、リモートの VNC サーバーに接続するための RealVNC の vncviewer RFB クライアントと、それらのサーバーを管理するためのいく つかの関連プログラムも含まれています。

詳細は、『System Administration Guide: Virtualization Using the Solaris Operating System』を参照してください。Xvnc(1) および vncviewer(1) のマニュアルページも参 照してください。

# デスクトップツールの機能拡張

Solaris 10 5/08 リリースでは、次のデスクトップツール機能と拡張機能が追加されま した。

#### **StarSuite 8**

このリリース以降、StarSuite が最新版の StarSuite 8 に機能強化されています。

StarSuite の詳細は、<http://jp.sun.com/products/software/starsuite/> を参照してく ださい。

### **Flash Player 9**

このリリース以降、Solaris OS には Adobe Flash Player 9 が含まれています。この Flash Player の詳細について

は、<http://www.adobe.com/products/flashplayer/productinfo/features/> を参照して ください。

### **Pidgin 2.0**

Pidgin は有名なオープンソースのインスタントメッセージングクライアントです。 Pidgin 2.0 に含まれる機能は次のとおりです。

- 状態システム、友だちリスト、会話、チャットウィンドウなどの UI モジュール における多くの改善
- ステルス設定、Doodle、/list コマンドなどの新しい Yahoo 機能
- AIM および ICO ファイル転送の改善
- ログビューアモジュールの改善
- ICOファイル転送の新しいバージョンのサポート
- SSL サポートなどの新しい IRC 機能、および新しいコマンド /whowas、 /nickserv、/memoserv、/chanserv、および /operserv
- SRV検索のサポート、友だちアイコン、Iabber ユーザーディレクトリ検索などの Jabber 機能

### **PAPI**印刷コマンド

Free Standards Group (FSG) Open Printing API (PAPI) コマンドによって、よく使用され る印刷コマンドがいくつか置き換えられています。それらには次のものが含まれま す。

- [cancel](http://docs.sun.com/doc/819-1210/cancel-1?a=view)(1)
- $\blacksquare$  [disable](http://docs.sun.com/doc/819-1210/disable-1?a=view)(1)
- $\blacksquare$  [enable](http://docs.sun.com/doc/819-1210/enable-1?a=view)(1)
- $\blacksquare$  lp[\(1\)](http://docs.sun.com/doc/819-1210/lp-1?a=view)
- $\blacksquare$  [lpstat](http://docs.sun.com/doc/819-1210/lpstat-1?a=view)(1)
- $\blacksquare$  lpc[\(1B\)](http://docs.sun.com/doc/816-5165/lpc-1b?a=view)
- $\blacksquare$  lpg[\(1B\)](http://docs.sun.com/doc/816-5165/lpq-1b?a=view)
- $\blacksquare$  lpr[\(1B\)](http://docs.sun.com/doc/819-1210/lpr-1b?a=view)
- $\blacksquare$  [lprm](http://docs.sun.com/doc/816-5165/lprm-1b?a=view)(1B)
- $\blacksquare$  [accept](http://docs.sun.com/doc/819-1211/accept-1m?a=view)(1M)
- [lpmove](http://docs.sun.com/doc/819-1211/lpmove-1m?a=view)(1M)
- $\blacksquare$  [reject](http://docs.sun.com/doc/819-1211/reject-1m?a=view)(1M)

Open Printing API コマンドの実装は、Solaris OS の Free Standards Group Open Printing API の上に配置されています。この実装によって、複数のプロトコルまたはサービス の上でコマンドを実行できます。

次に、新しい印刷コマンド実装の利点をいくつか示します。

- デスクトップアプリケーションとコマンド行インタフェース間の一貫性の向上
- コマンド行からの複数の印刷プロトコルおよびサービスのサポート
- Linux、Mac OS X、およびその他の IPP ベースの印刷サービスとの相互運用性を高 めるための、Internet Print Protocol (IPP) クライアント側サポート
- 印刷クライアントとプリンタサーバー間で IPP を使用する場合のリモート機能お よびデータの強化
- ネットワークサービスを無効にし、ローカルプリンタへのアクセスを維持する機 能

PAPI 印刷コマンドの詳細は、次の情報を参照してください。

- 『Solaris [のシステム管理](http://docs.sun.com/doc/820-5121/gdtct?a=view) (印刷)』の「Solaris OS での PAPI 実装」
- 「OpenSolaris Printing Community」の Web ページ ([http://jp.opensolaris.org/](http://jp.opensolaris.org/os/community/printing/projects/papi_client_commands/) [os/community/printing/projects/papi\\_client\\_commands/](http://jp.opensolaris.org/os/community/printing/projects/papi_client_commands/))

# システムパフォーマンスの機能拡張

Solaris 10 5/08 リリースでは、次のシステムパフォーマンス機能と拡張機能が追加さ れました。

### **64**ビット**SPARC: sun4v**プラットフォーム向けのメモリー配置最適化サポート

メモリー配置最適化 (MPO) により、オペレーティングシステムは、スレッドまたは プロセッサが実行されているコアに対してローカルなメモリーを割り当てることが できます。sun4v アーキテクチャーは仮想化されたハードウェア環境で実行されま す。sun4v プラットフォーム向けの MPO 機能は、汎用 MPO フレームワークの局所性 情報を提供できるように、sun4v 層で必要となる標準アクセサを提供します。この機 能は、メモリーアクセス待ち時間が異なる複数のソケットを含むプラットフォーム で効果的です。MPO 機能は、OS がノードに対してローカルなメモリーを割り当てら れるようにすることで、各種アプリケーションのパフォーマンスを向上させます。

### **SPARC:**共有コンテキストのサポート

メモリー管理ユニット (MMU) ハードウェアは、異なるプロセスアドレス空間にある 同じ仮想アドレスの使用を区別するためにコンテキストメカニズムを使用します が、共有メモリー使用時にはこれによってある程度の非効率性が発生します。この 共有メモリーの非効率性は、特定の共有メモリー位置にあるデータと異なるプロセ ス内のアドレスが実際には同一である可能性があるにもかかわらず、それぞれのプ ロセスに関連付けられたコンテキスト番号が異なることによるものです。このた め、MMU ハードウェアは一致を認識できません。このように一致を認識できないこ とから、MMU 変換キャッシュと変換索引バッファー (TLB) からマッピングが不必要 に削除されることになり、結局それが別のコンテキスト番号を持つ同一のマッピン グで置き換えられます。

Niagara 2 システムに含まれる追加の共有コンテキストは、共有メモリー処理の非効 率性の発生を防ぐために使用可能なハードウェア機能です。TLB を検索し、非公開 コンテキスト上または共有コンテキスト上のいずれかで一致をマッピングすると、 TLB がヒットします。共有コンテキストに対する現在のソフトウェアサポートは、 Dynamic Intimate Shared Memory (DISM) を使用するプロセスでこの機能をアクティブ にします。この場合、プロセステキストセグメントと、各プロセスで同じアクセス 権で同じ仮想アドレスにマップされた DISM セグメントが、共有コンテキストを使用 します。

### **x86: CPUID**ベースのキャッシュ階層認識

最近の Intel プロセッサには、プロセッサのキャッシュ階層に関する情報を CPUID 命 令経由で発見するためのインタフェースが用意されています。

# 言語サポートの機能拡張

Solaris 10 5/08 リリースでは、次の言語サポート機能と拡張機能が追加されました。

#### ロケールクリエータ

ロケールクリエータは、ユーザーが Solaris ロケールを作成およびインストールでき るようにするための、コマンド行およびグラフィカルユーザーインタフェースツー ルです。ユーザーはロケールクリエータを使用することで、特定のロケールのカス タマイズ済みロケールデータを含むインストール可能な Solaris パッケージを作成で きます。作成されたパッケージのインストールが完了すると、十分に実用的なロ ケールをシステムで使用できるようになります。

詳細については、次を参照してください。

- コマンド /usr/bin/localectr -h
- localectrのマニュアルページ
- [http://developers.sun.com/](http://developers.sun.com/global/products_platforms/solaris/reference/techart/locale-creator.html) [global/products\\_platforms/solaris/reference/techart/locale-creator.html](http://developers.sun.com/global/products_platforms/solaris/reference/techart/locale-creator.html)

### **libchewing 0.3.0**

chewing 入力方式 (IM) は、繁体字中国語を入力するためのオープンソースライブラ リ libchewing に基づいています。libchewing は libchewing 0.3.0 バージョンにアップグ レードされました。新バージョンの機能の一部を次に示します。

- API/ABI との非互換性。
- 一般的な Unicode 環境向けの、UTF-8ベースの言語エンジンコア。
- libchewing-data サブプロジェクトを含む。
- Zuin の修正とシンボルの改善。
- ユーザーハッシュデータの読み込みとその破壊の解決を高速化するための、 ハッシュデータの新しいバイナリ形式。
- 内部ツリーおよび音の定数の計算を改善。
- 語句を増やしクラッシュを回避するための、tsi.srcの改訂。
- CNS11643 の音と語句をマージ。
- テーブル検索実装を使用するように中国語ピンインを改善。
- chewing の有効期間を再計算する実験的な頻度評価。
- シンボルペアの選択機構の実装。

■ メモリーマッピングに基づく実験的なバイナリデータ処理によるデータの読み込 みの高速化。

詳細は、『国際化対応言語環境の利用ガイド』を参照してください。

ファイルエンコーディング検査機能

ファイルエンコーディング検査機能 (fsexam) を使用すると、ファイルの名前やプ レーンテキストファイルの内容を、従来の文字エンコーディングから UTF-8 エン コーディングに変換できます。fsexam ユーティリティーの新機能は次のとおりで す。

- エンコーディングリストのカスタマイズ
- エンコーディングの自動検出
- 予行演習、ログ、バッチ変換、ファイルフィルタリング、シンボリックファイ ル、コマンド行、および圧縮ファイルなどの特殊ファイルタイプのサポート

詳細は、fsexam(1) および fsexam(4) のマニュアルページを参照してください。

# カーネルの機能拡張

Solaris 10 5/08 リリースでは、次のカーネル機能と拡張機能が追加されました。

### **x86: MONITOR**および**MWAIT CPU**アイドルループ

Solaris OS は、x86 プロセッサのアイドルループ内で SSE3 の MONITOR 命令と MWAIT 命令を使用します。プロセッサアイドルループ内でこれらの SSE3 命令を使 用すると、割り込みを送受信して停止中のプロセッサを起動するオーバーヘッドが 取り除かれます。MONITOR は、アイドルループ監視用のメモリー範囲を指定する ために使用されます。MWAIT は、MONITOR で事前に指定されたアドレスへのアク セスが発生するまで、プロセッサを停止します。新しいアイドルループの場合、プ ロセッサがメモリーへの書き込みを行う必要があるのは、停止中のプロセッサを起 動する時だけです。

# ドライバの機能拡張

Solaris 10 5/08 リリースでは、次のドライバ機能と拡張機能が追加されました。

### **x86: Sun Fire X4540**ディスクステータスインジケータのサポート

このリリース以降、Sun Fire X4540 のディスクステータスインジケータがサポートさ れます。黄色の Fault ステータス LED と青色の Ready to Remove ステータス LED が、 この機能によって有効になります。

詳細は、『Sun Fire X4540 Server Diagnostics Guide』を参照してください。

### mpt**(7D)**での**Serial Attached SCSI**デバイスの**MPxIO**拡張

mpt ドライバは、サポートされたストレージデバイスを搭載した MPxIO に対応する ように機能が向上しました。Serial Attached SCSI (SAS) および SATA デバイスで MpxIO が有効化になっていると、fp(7D) の下のファイバチャネルデバイスと同様に、それ らのデバイスが scsi\_vhci(7D) の下に列挙されます。

このリリース以降、stmsboot(1M) も機能拡張され、マルチパス対応 SAS デバイスを サポートするようになりました。stmsboot(1D) はデフォルトで、接続されているす べてのマルチパス対応コントローラ上で動作します。

fp または mpt コントローラ上でのみマルチパスを有効にするには、処理を制限する ために追加された新しいフラグを使用します。コマンド /usr/sbin/stmsboot -D mpt -e は、接続されている mpt コントローラ上でのみ MPxIO を有効にします。このコマ ンドの mpt を fp に置き換えると、stmsboot により、接続されている fp コントローラ 上の MPxIO だけが有効になります。

### **x86: AHCI**ドライバの**SATA ATAPI**サポート

AHCI ドライバは、SATA ATAPI CD または DVD デバイスをサポートします。ユー ザーは互換モードの代わりに AHCI モードで、SATA CD または DVD を使用できま す。AHCI モードは、より優れたエラー処理とホットプラグ機能を備えています。

詳細は、[ahci](http://docs.sun.com/doc/816-5177/ahci-7d?a=view)(7D) のマニュアルページを参照してください。

#### **x86: AMD–8111**

AMD-8111 HyperTransport I/O ハブには、10/100 Mbps Ethernet LAN コントローラが含 まれています。このドライバは Andretti プラットフォームで使用されます。

#### **AHCI**ドライバの**NCQ**サポート

AHCI ドライバは SATA NCQ 機能をサポートします。NCQ サポートを使用すると、 ドライバのパフォーマンスが改善されます。

詳細は、[ahci](http://docs.sun.com/doc/816-5177/ahci-7d?a=view)(7D) のマニュアルページを参照してください。

#### **x86:** bnx **II Ethernet**ドライバ

このリリース以降、BRCM5706C、BRCM5706S、BRCM5708C、BRCM5708S などの Broadcom NetXtreme (bnx) II Ethernet チップセットに対するサポートが提供されま す。

詳細は、bnx(7D) のマニュアルページを参照してください。

### **Keyspan**アダプタ用**USB-to-Serial**ドライバ

このリリース以降、Keyspan USB-to-Serial アダプタ用の新しいドライバが提供されま す。このドライバは、USA-19HS モデルをサポートします。この機能によって、 Edgeport アダプタと Keyspan アダプタから選択できます。

詳細は、[usbsksp](http://docs.sun.com/doc/816-5177/usbsksp-7d?a=view)(7D) のマニュアルページを参照してください。

# フリーウェアの機能拡張

Solaris 10 5/08 リリースでは、次のフリーウェア機能と拡張機能が追加されました。

### **32**ビット**: pgAdmin III**

pgAdmin III は、PostgreSQL 向けの、有名で機能の豊富なオープンソースの管理およ び開発プラットフォームです。そのグラフィカルインタフェースはすべての PostgreSQL 機能をサポートしており、管理作業を容易にします。このツールに よって、ユーザーは単純な SQL クエリーを記述したり、複雑なデータベースを開発 したりすることができます。

詳細は、<http://www.pgadmin.org/> を参照してください。

### **p7zip**

このリリース以降、Solaris OS には p7zip ポートが含まれます。p7zip は、Windows の 圧縮およびアーカイブユーティリティー 7zip に似ています。

詳細は、<http://p7zip.sourceforge.net/> を参照してください。

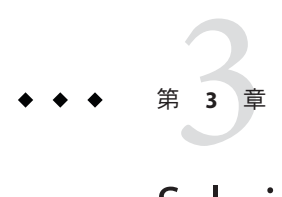

# Solaris 10 8/07リリースの新機能

この章では、Solaris 10 8/07 リリースで導入されたすべての新機能の概要を示しま す。

# システム管理の機能拡張

Solaris 10 8/07 リリースでは、次のシステム管理機能および拡張機能が追加されまし た。

ネームサービススイッチの拡張機能

新しい機能を提供するために、ネームサービススイッチ (nss) と ネームスイッチ キャッシュデーモン (nscd(1M)) に拡張機能が追加されました。具体的な拡張内容は 次のとおりです。

- 更新されたフレームワーク内での nscd(1M) および接続の管理における キャッシュ機能の向上。
- ユーザーごとにネームサービスでアクセス制御されるネームサービス検索。更新 されたスイッチフレームワークでは、Microsoft Active Directory で使用した認証モ デルと互換性のある方法で SASL/GSS/Kerberos を使用して、この検索方式のサポー トを追加します。
- 将来追加される putXbyY インタフェース用のフレームワーク。

ユーザーごとの検索の詳細は、『Solaris のシステム管理 ([ネーミングとディレクトリ](http://docs.sun.com/doc/819-0382) [サービス](http://docs.sun.com/doc/819-0382) : DNS、NIS、LDAP 編)』を参照してください。

### iostatの改善

iostat コマンドの -Y オプションによって、Solaris 入出力マルチパスを使用するマシ ンの新しいパフォーマンス情報が提供されます。

詳細については、[iostat](http://docs.sun.com/doc/816-5166/iostat-1m?a=view)(1M) のマニュアルページを参照してください。

### **Solaris**システムの登録

このリリース以降、次のうちいずれか 1 つの方法で Solaris OS の登録ができます。

- Basic Registration 1.1 Sun Connection がホストする配備アーキテクチャーか Update Manager を使用する場合は、この方法を使用します。
- Solaris Registration Sun Connection を使用して、登録しているシステムの目録を維 持管理する場合は、この方法を使用します。

Basic Registration 1.1 は、Solaris 10 6/06 リリースで導入されたシステム管理機能です。 Basic Registration 機能では、Update Manager の Solaris 10 ソフトウェア登録を自動化す る登録プロファイルおよび ID を作成できます。Update Manager は、Sun Connection によって使用される単一のシステム更新クライアントです。Sun Connection は以前 Sun Update Connection System Edition と呼ばれていました。システムのリブート時 に、Basic Registration ウィザードが表示されます。Basic Registration 1.1 機能について の詳細は、116 ページの「[Basic Registration 1.1](#page-115-0)」を参照してください。Sun Connection 製品のポートフォリオと、ウィザードによる登録方法についての詳細 は、<http://www.sun.com/bigadmin/hubs/connection/> で Sun Connection Information Hub を参照してください。

Solaris Registration を使用すると、Sun Online Account のユーザー名とパスワードを入 力することで、1 つまたは複数の Solaris ソフトウェアインスタンスを同時に登録でき ます。登録について

は、<http://jp.sun.com/products/software/solaris/10/service/sunupdate/faq.html> を参照してください。

### **Sun ServiceTag**

Sun Service Tag は、すばやく簡単に登録するために、使用されている Sun のシステ ム、ソフトウェア、およびサービスを自動的に検出するように設計された製品識別 子です。サービスタグによって各タグ付き資産を一意に識別し、標準 XML の形式で 資産の情報をローカルネットワーク全体で共有することができます。

サービスタグは、サービス管理機能 (SMF) および SMF generic\_open.xml プロファイ ルの一部として有効になります。SMF generic limited net.xml プロファイルを選択 した場合、サービスタグは有効になりません。

SMF についての詳細は、『Solaris [のシステム管理](http://docs.sun.com/doc/819-0378) (基本編)』を参照してください。 サービスタグ、収集される情報の種類、および自動登録の詳細について は、<http://www.sun.com/bigadmin/hubs/connection/tasks/register.jsp> で BigAdmin の Sun Connection を参照してください。

### **MPxIO**パスステアリング

MPxIO パスステアリング機能には、LU への指定されたパスに渡される SCSI コマン ドを MPxIO LU に発行するためのメカニズムが含まれています。この機能を提供する ために、新しい IOCTL コマンド MP\_SEND\_SCSI\_CMD が追加され、既存の scsi\_vhci

IOCTL インタフェースを介して参照されます。この新しい IOCTL コマンドにアクセス できるようにする拡張機能がマルチパス管理ライブラリ(MP-API) に導入されまし た。これにより、ネットワーク管理者は指定されたパスを介して診断コマンドを実 行できます。

#### raidctl

raidctl は、複数の RAID コントローラを使用して RAID 構成作業を実行できるユー ティリティーです。raidctl 機能には、コントローラ、ボリューム、物理ディスクな どの RAID コンポーネントに関する詳細な情報が含まれています。raidctl ユー ティリティーを使用すると、RAID システムをより詳細に追跡して、さまざまな RAID コントローラ上での学習作業を簡略化できます。

詳細については、次を参照してください。

- [raidctl](http://docs.sun.com/doc/819-1211/raidctl-1m?a=view)(1M)のマニュアルページ
- [http://www.lsi.com/storage\\_home/products\\_home/host\\_bus\\_adapters/index.html](http://www.lsi.com/storage_home/products_home/host_bus_adapters/index.html)

zoneadmコマンド用のブランド固有のハンドラ

zoneadm(1M) コマンドは、ブランドゾーンで特定の zoneadm オペレーションに対して 妥当性検査を行う外部プログラムを呼び出すように変更されました。この検査は、 指定した zoneadm サブコマンドが実行される前に行われます。ただし、ブランドの構 成ファイル /usr/lib/brand/<brand\_name>/config.xml で、zoneadm(1M) 用のブランド 固有の外部ハンドラプログラムを指定するようにしてください。ブランドの構成 ファイルで外部プログラムを指定するには、<verify\_adm> タグを使用します。

新しい種類のブランドゾーンを導入し、zoneadm(1M) サブコマンド用のブランド固有 のハンドラの一覧を表示するには、ブランドの config.xml ファイルに次の行を追加 します。

<verify adm><absolute path to external program> %z %\* %\*</verify adm>

この行では、%z はゾーン名、最初の %\* は zoneadm サブコマンド、そして 2 番目の %\* はサブコマンドの引数です。

この機能は、ブランドゾーンがすべての zoneadm(1M) オペレーションをサポートして いない可能性がある場合に役立ちます。ブランド固有のハンドラを使用すると、サ ポートされていない zoneadm コマンドが正規の手順で失敗するように設定できます。

指定したハンドラプログラムがすべての zoneadm(1M) サブコマンドを認識しているこ とを確認してください。

### **x86:**次世代の**AMD Opteron**プロセッサの障害管理

この障害管理機能には、AMD (TM) Opteron および Athlon 64 Rev F プロセッサを使用 するシステムの CPU やメモリーを対象としたエラー処理と障害管理サポートが導入 されています。これらのプロセッサは、Sun Fire X2200 M2 や Ultra 20 M2 などの Sun

社製の「M2」製品で使用されます。Solaris 10 8/07 より前のリリースでは、Opteron および Athlon 64 リビジョン B-E の障害管理サポートを提供していました。

障害管理サポートは、デフォルトで有効になっています。障害管理サービスで CPU やメモリーの訂正可能なエラーを検出し、結果として得られたテレメトリデータを 診断エンジンが解析するため、エラーや障害は可能なかぎり訂正されます。システ ムがエラーを訂正できない場合、システム管理者は拡張されたテレメトリ機能の助 けを借りることができます。

詳細は、<http://www.opensolaris.org/os/community/fm/> を参照してください。

### **x86: x64**システムでの**PCI Express**向け予測的自己修復

このリリースから、Solaris OS はシステム上のハードウェアエラーを自動的に検出お よび診断する一連の予測的自己修復機能を備えています。

Solaris 障害マネージャーは x64 ハードウェア上の障害を自動的に診断します。診断 メッセージは fmd デーモンによって報告されます。

Solaris 障害マネージャーの詳細については、次の項目を参照してください。

- fmd[\(1M\)](http://docs.sun.com/doc/819-1211/fmd-1m?a=view)のマニュアルページ
- <http://www.sun.com/msg>
- <http://jp.opensolaris.org/os/community/fm/>

### **x86:** stmsbootの移植

このリリース以降、stmsboot ユーティリティーが x86 システムに移植されます。 stmsboot は、ファイバチャネルデバイスの MPxIO を有効または無効にするために使 用するユーティリティーです。SPARC システムには、この stmsboot ユーティリ ティーがすでにあります。

このユーティリティーを使用すると、MPxIO を自動的に有効または無効にできま す。以前は MPxIO を手動で有効または無効にする必要があり、これは特に SAN シス テムのブートでは難しい作業でした。

詳細については、次を参照してください。

- [stmsboot](http://docs.sun.com/doc/816-5166/stmsboot-1m?a=view)(1M)のマニュアルページ
- 『Solaris Fibre Channel Storage Configuration and Multipathing Support Guide』(<http://docs.sun.com>) の「Enabling or Disabling Multipathing on x86 Based Systems」に関する項

### **x86: SATA**モジュール下での並行**READ/WRITE FPDMA QUEUED**

このリリース以降、並行 READ/WRITE FPDMA QUEUED コマンドがサポートされる ようになりました。特定の作業負荷がかかる状況のもとで、Solaris marvell88sx ドラ イバを使って入出力操作を行なっているときに、性能が大幅に向上します。ほかの

作業負荷でも、程度は小さくなりますが、多少の性能向上が得られます。また、 SATA 仕様のこのオプション部分をサポートするドライバに対する数多くの作業負荷 においても、性能が著しく向上します。

### **x86:**タグ付きの待ち行列

タグ付きの待ち行列により、SATA ディスクのヘッドモーションとパフォーマンスを 最適化できます。

### インストールの機能拡張

Solaris 10 8/07 リリースでは、次のインストール機能と拡張機能が追加されました。

インストール時に設定可能な**NFSv4**ドメイン名

Solaris OS のインストール時に NFS version 4 のドメインを定義できるようになりまし た。Solaris 10 8/07 より前のリリースでは、NFS ドメイン名はインストール後にはじ めてシステムを再起動した際に定義していました。

NFSv4 ドメイン名機能は、OS のインストールに次のような影響を与えます。

■ sysidtool コマンドに、拡張された sysidnfs4 プログラムが含まれています。 sysidnfs4 プログラムはインストールプロセス中に起動し、NFSv4 ドメインが ネットワークに構成されているかを判定するようになりました。 対話式インストールの過程で、OS から自動的に得られたデフォルトの NFSv4 ド

メイン名がユーザーに提示されます。ユーザーはこのデフォルトをそのまま使用 できます。または、ユーザーは別の NFSv4 ドメインを指定してもかまいません。

詳細は、[sysidtool](http://docs.sun.com/doc/816-5166/sysidtool-1m?a=view)(1M) および [sysidnfs4](http://docs.sun.com/doc/816-5166/sysidnfs4-1m?a=view)(1M) のマニュアルページを参照してくだ さい。

■ Solaris JumpStart™インストールの過程で、sysidcfq ファイルに新しいキーワード を使用できます。ユーザーは新しいキーワード nfs4 domain を使用して、NFSv4 ドメインの値を割り当てることができるようになりました。

この新しいキーワードの詳細は、[sysidcfg](http://docs.sun.com/doc/816-5174/sysidcfg-4?a=view)(4) のマニュアルページを参照してくだ さい。このマニュアルページには、nfs4\_domain キーワードの使用例も提供され ています。

NFSv4 ドメイン名の構成についての詳細は、『Solaris [のシステム管理](http://docs.sun.com/doc/819-0381) (ネットワー [クサービス](http://docs.sun.com/doc/819-0381))』を参照してください。

### **Solaris Live Upgrade**

このリリース以降、Solaris Live Upgrade には次の拡張機能が追加されました。

- Solaris Live Upgrade を使用すれば、非大域ゾーンがシステムにインストールされ ているときに Solaris OS をアップグレードできます。
- 新しいパッケージ SUNWlucfg をほかの Solaris Live Upgrade パッケージ SUNWlur およ び SUNWluu とともにインストールする必要があります。

これらの 3 つのパッケージは、Solaris Live Upgrade を使ってアップグレードを行う のに必要なソフトウェアを構成します。これらのパッケージには、既存のソフト ウェア、新しい機能、およびバグ修正が含まれています。Solaris Live Upgrade を 使用する前にこれらのパッケージをシステムにインストールしないと、ター ゲットリリースへのアップグレードは失敗します。

非大域ゾーンがシステムにインストールされているときにアップグレードする方法 の詳細は、『Solaris 10 インストールガイド (Solaris Live Upgrade とアップグレードの 計画)』を参照してください。

非大域ゾーンがインストールされている**Solaris OS**のアップグレード

Solaris 10 8/07 以降のリリースでは、非大域ゾーンがインストールされている場合 に、Solaris 10 8/07 より前のリリースに見られたほとんどの制限を受けずに Solaris OS をアップグレードできます。

注 **–**アップグレードに対する唯一の制限は、Solarisフラッシュアーカイブに関するも のです。Solaris フラッシュアーカイブを使ってインストールを行う場合は、非大域 ゾーンが含まれているアーカイブがシステムに正しくインストールされません。

次の変更は、非大域ゾーンがインストールされているシステムに対応するためのも のです。

- Solaris対話式インストールプログラムでは、非大域ゾーンがインストールされて いる場合に、CD および DVD を使ってシステムのアップグレードまたはパッチ適 用が可能です。または、CD または DVD どちらかのネットワークインストールイ メージを使用することもできます。以前は、DVD によるアップグレードに限定さ れていました。インストールされている非大域ゾーンの数に応じて、アップグ レードやパッチに要する時間が大幅に長くなることがあります。
- 自動化された JumpStart インストールでは、アップグレードまたはパッチに適用 されるキーワードを使ってアップグレードまたはパッチを行うことができます。 Solaris 10 8/07 より前のリリースでは、使用できるキーワードは一部のものに限定 されていました。インストールされている非大域ゾーンの数に応じて、アップグ レードやパッチに要する時間が大幅に長くなることがあります。
- Solaris Live Upgrade では、非大域ゾーンが含まれているシステムのアップグレー ドまたはパッチが可能です。システムに非大域ゾーンが含まれている場合は、 アップグレードプログラムまたはパッチを追加するプログラムとして、Solaris Live Upgrade を推奨します。ほかのアップグレードプログラムでは、膨大な アップグレード時間が必要となる場合があります。これは、アップグレードの実 行に要する時間が、インストールされている非大域ゾーンの数に比例して増加す るからです。Solaris Live Upgrade を使ってシステムにパッチを適用する場合は、 システムをシングルユーザーモードにする必要がないため、システムの稼働時間 を最大限に活用できます。
次の変更は、非大域ゾーンがインストールされているシステムに対応するための ものです。

■ 新しいパッケージ SUNWlucfg をほかの Solaris Live Upgrade パッケージ SUNWlur および SUNWluu とともにインストールする必要があります。このパッケージ は、非大域ゾーンがインストールされているシステムだけでなく、どのシステ ムにも必要です。

これらの 3 つのパッケージには、Solaris Live Upgrade を使ってアップグレード を行うのに必要なソフトウェアが含まれています。これらのパッケージには、 既存のソフトウェア、新しい機能、およびバグ修正が含まれています。Solaris Live Upgrade を使用する前にこれらのパッケージをシステムにインストールし ないと、ターゲットリリースへのアップグレードは失敗します。

■ 現在稼働しているブート環境から新しいブート環境を作成する方法は同じまま ですが、例外が 1 つあります。非大域ゾーン内の共有ファイルシステムに対し て宛先ディスクスライスを指定できます。

-m オプションの引数には、新しい省略可能フィールド *zonename* が追加されま した。新しい *zonename* フィールドによって、新しいブート環境を作成し、個 別のファイルシステムを含むゾーンを指定できます。この引数は、ゾーンの個 別のファイルシステムを新しいブート環境の個別のスライス上に配置します。

- lumountコマンドは、非大域ゾーンが、非アクティブブート環境にある対応す るファイルシステムにアクセスできるようにします。大域ゾーン管理者が lumount コマンドを使って非アクティブブート環境をマウントすると、その ブート環境が非大域ゾーンに対してもマウントされます。
- lufslist コマンドによるファイルシステムの表示機能が向上し、大域ゾーン と非大域ゾーンの両方のファイルシステムの一覧が表示されるようになりまし た。

Trusted Extensions が構成された Solaris システムでは、ラベル付きゾーンをアップグ レードするための追加手順が必要です。この手順についての詳細は、「Solaris 10 8/07 ご使用にあたって」の「インストールに関する注意事項とバグ情報」にある、『ラ ベル付きゾーンが構成された Trusted Extensions システムのアップグレード』を参照 してください。

#### キーボード構成の自動化

このリリース以降、sysidkdb ツールによって、使用する USB 言語やそれに対応する キー配列が設定されます。

新しい sysidkdb ツールを使用すると、次の手順で処理が行われます。

- キーボードが自己識別型である場合は、インストール時にキーボードの言語およ び配列が自動的に設定されます。
- キーボードが自己識別型でない場合は、インストール時にユーザーがキーボード 設定の配列を選択できるように、 サポートされているキー配列の一覧が sysidkdb ツールによって提供されます。

以前は、USB キーボードのインストール時の自己識別値を 1 としていました。その ため、自己識別型でないキーボードはすべて、SPARC でのインストール時に必ず米 国英語 (U.S. English) キー配列に設定されていました。

注 **–** PS/2キーボードは自己識別型ではありません。インストール時にキー配列を選択 する必要があります。

**JumpStart** 仕様**:** キーボードが自己識別型でない場合に、JumpStart インストール時に プロンプトが表示されないようにするには、sysidkdb ファイルでキーボードの言語 を選択します。JumpStart インストールの場合、デフォルトは米国英語 (U.S. English) のキー配列となります。別の言語とそれに対応するキー配列を選択するには、 sysidkdb ファイルでキーボードのキーワードを設定します。

詳細は、『Solaris 10 インストールガイド ([ネットワークインストール](http://docs.sun.com/doc/819-0323))』を参照して ください。

## 遅延起動パッチ

パッチ 119254-42 および 119255-42 以降、パッチインストールユーティリティー patchadd および patchrm が変更され、機能を提供する特定のパッチの処理方法が変わ りました。この変更は、これらのパッチをどの Solaris 10 リリースにインストールす る場合にも影響を与えます。これらの「遅延起動」パッチによって、機能パッチで 提供される大規模な変更の処理能力が向上します。

限られた数のパッチが遅延起動パッチとして指定されています。遅延起動パッチは 通常、Solaris 10 3/05 リリース以降の Solaris 10 リリース (例: Solaris 10 8/07 リリース) に 関連するカーネルパッチです。pkginfo ファイルに変数 SUNW\_PATCH\_SAFEMODE が設定 されている場合、パッチは遅延起動パッチとして指定されています。遅延起動 パッチとして指定されていないパッチは、引き続き従来のとおりにインストールさ れます。たとえば、カーネルパッチ 118833-36 (SPARC) や 118855-36 (x86) などの以前 にリリースされたパッチは、インストールに遅延起動パッチユーティリティーを使 用しません。

以前は、これらのカーネルパッチには複雑なパッチスクリプトが必要でした。この スクリプトは、アクティブパーティションでのパッチインストールプロセス中の問 題を回避するために必要でした。この問題は、パッチが提供するオブジェクトと実 行中のシステム (アクティブパーティション) との間の不一致によるものです。現 在、遅延起動パッチは、実行中のシステムの安定性を保証するためにループバック ファイルシステム (lofs) を使用します。パッチが実行中のシステムに適用される と、lofs はパッチプロセス中の安定性を保持します。これらの大規模なカーネル パッチは必ずリブートを必要としますが、この必須リブートで lofs による変更がア クティブ化されるようになりました。パッチの README には、どのパッチでリブー トが必要になるかが説明されています。

非大域ゾーンを実行しているか、lofs を無効にしている場合は、遅延起動パッチを インストールまたは削除する際に次の点を考慮してください。

- このパッチ操作のためには、すべての非大域ゾーンを停止状態にする必要があり ます。パッチを適用する前に非大域ゾーンを停止してください。
- 遅延起動パッチは、安全に完了させるためにループバックファイルシステム (lofs) を必要とします。Sun Cluster 3.1 か Sun Cluster 3.2 を実行しているシステム は、lofs が有効になったときの HA-NFS 機能の制限によって、lofs が無効に なっている可能性が高いです。このため、遅延起動パッチをインストールする前 に次の手順を実行して、ループバックファイルシステムを再び有効にする必要が あります。
	- 1. /etc/system ファイルにある次の行を削除するかコメントにします。

exclude:lofs.

- 2. システムを再起動します。
- 3. パッチをインストールします。
- 4. パッチのインストール操作を完了した後、/etc/system ファイルから同じ行を 復元するか、コメントを解除します。
- 5. リブートして通常の操作を再開します。

注 **–** Sun は Solaris Live Upgrade によるパッチ管理を推奨します。Solaris Live Upgrade は、実行中システムへのパッチ適用の問題を防ぎます。Solaris Live Upgrade は、 パッチの適用に伴う停止時間を短縮し、問題発生時のフォールバック機能を提供し てリスクを低減します。『Solaris 10 インストールガイド (Solaris Live Upgrade と アップグレードの計画)』を参照してください。

## ネットワークの機能拡張

Solaris 10 8/07 リリースでは、次のネットワーク機能と拡張機能が追加されました。

#### **IPsec**トンネルの改善

Solaris では、RFC 2401 に準拠して IPsec のトンネルモードを実装するようになりまし た。ipsecconf(1M) の新しい「tunnel」キーワードを使用すれば、トンネルごとのイ ンタフェースに基づいて、内部パケットセレクタを指定できます。IKE および PF\_KEY は、Phase 2/Quick Mode 用の Tunnel Mode ID を処理します。ほかの IPsec 実装との相 互運用性が著しく向上しました。

詳細は、『Solaris のシステム管理 (IP サービス)』の「IPsec [のトランスポートモード](http://docs.sun.com/doc/819-0380/ipsec-ov-13?a=view) [とトンネルモード」を](http://docs.sun.com/doc/819-0380/ipsec-ov-13?a=view)参照してください。

パケットフィルタリングフック

パケットフィルタフック機能には、次の重要な機能性があります。

- STREAMS モジュール手法と比較して性能が向上している
- ゾーン間でパケットを傍受できる

パケットフィルタフック機能は、カーネルの内部にある新しい API の一部です。開 発者は、この API を使ってカーネル内で IP を処理したり、パケットを傍受したりで きます。

#### ルーティング管理に対する**SMF**の拡張機能

このリリース以降、routeadm(1M) の機能が向上して、SMF ベースのルーティング デーモンのサービスを管理できるようになりました。また、次のコマンドのサービ ス変換機能が追加されました。

- $\blacksquare$  [in.routed](http://docs.sun.com/doc/816-5166/in.routed-1m?a=view)(1M)
- $\blacksquare$  [in.ripngd](http://docs.sun.com/doc/816-5166/in.ripngd-1m?a=view)(1M)
- $\blacksquare$  [in.rdisc](http://docs.sun.com/doc/816-5166/in.rdisc-1m?a=view)(1M)
- $\blacksquare$  [in.ndpd](http://docs.sun.com/doc/816-5166/in.ndpd-1m?a=view)(1M)

結果として、これらのサービスは、svcadm や svccfg などの標準の SMF コマンドに よって管理され、SMF が提供する再起動機能を利用できるようになりました。

#### **Quagga Software Routing Suite**

Quagga Software Routing Suite は、OSPF や BGP など、Solaris 向けの一連の IETF 経路制 御プロトコルを提供して、SMF の「routeadm」を使って管理できる動的な経路制御 を介して Solaris の高可用性を配備できるようにします。

Quagga は、以前 Solaris に含まれていた GNU Zebra ソフトウェアのコミュニティー フォークであり、多くの更新やいくつかの新機能を提供します。詳細は、 /etc/quagga/README.Solaris を参照してください。

#### **DHCPv6**クライアント

RFC 3315 に記載されているように、このリリース以降、Solaris OS では IPv6 向けの動 的ホスト構成プロトコル (DHCPv6) をサポートするようになりました。DHCPv6 を使 用すると、手動の構成を行わなくても、Solaris はローカルの DHCP サーバーから自 動的に IPv6 アドレスを取得できます。

詳細は、次のマニュアルページを参照してください。

- $\blacksquare$  [dhcpagent](http://docs.sun.com/doc/816-5166/dhcpagent-1m?a=view)(1M)
- $\blacksquare$  [in.ndpd](http://docs.sun.com/doc/816-5166/in.ndpd-1m?a=view)(1M)
- $\blacksquare$  [ifconfig](http://docs.sun.com/doc/819-1211/ifconfig-1m?a=view)(1m)
- $\blacksquare$  [ndpd.conf](http://docs.sun.com/doc/816-5174/ndpd.conf-4?a=view)(4)
- $\blacksquare$  [dhcpinfo](http://docs.sun.com/doc/819-1210/dhcpinfo-1?a=view)(1)

#### 単一の**hosts**ファイル

このリリース以降、Solaris OS では 2 つの異なる hosts ファイルを持たなくなりまし た。/etc/inet/hosts は、IPv4 と IPv6 の両方のエントリを含む単一の hosts ファイル です。Solaris システム管理者は、常に同期している 2 つの hosts ファイルで IPv4 エン

トリを保持する必要がなくなりました。/etc/inet/ipnodes ファイルは、下位互換性 のために、/etc/inet/hosts への同名のシンボリックリンクに置き換えられていま す。

詳細は、[hosts](http://docs.sun.com/doc/816-5174/hosts-4?a=view)(4) および [ipnodes](http://docs.sun.com/doc/816-5174/ipnodes-4?a=view)(4) のマニュアルページを参照してください。

#### 大量送信オフロード**(LSO)**

大量送信オフロード (Large Send Offload、LSO) は、ハードウェアのオフロード技術の 1 つです。LSO は、NIC ハードウェアに対する TCP セグメンテーションをオフロード して、CPU の作業負荷を減らすことによりネットワークの性能を向上させます。 LSO は、低速の CPU スレッドが含まれているか、CPU 資源が不足しているシステム に 10G ビットのネットワークを採用している場合に役に立ちます。この機能は、基 本的な LSO フレームワークを Solaris の TCP/IP スタックに組み込んで、LSO 対応のど の NIC でも LSO 機能で有効にできるようにします。

#### **x86: Jumbo Framework**に対応するように更新されたngeドライバ

このリリース以降、nge ドライバは Jumbo Frame サポートを使用できるように更新さ れました。nge ドライバのデフォルトの MTU が 9K バイトまで上がり、それによって システム性能が向上して、CPU の利用率が大幅に低くなりました。

詳細は、nge[\(7D\)](http://docs.sun.com/doc/816-5177/nge-7d?a=view) のマニュアルページを参照してください。

インストール時に設定可能な**NFSv4**ドメイン名

この機能についての詳細は、71 [ページの「インストール時に設定可能な](#page-70-0) NFSv4 ドメ [イン名」を](#page-70-0)参照してください。

## セキュリティーの機能拡張

Solaris 10 8/07 リリースでは、次のセキュリティー機能と拡張機能が追加されまし た。

#### **Solaris**鍵管理フレームワーク

Solaris Key Management Framework (KMF) は、公開鍵 (PKI) オブジェクトを管理するた めのツールとプログラミングインタフェースを提供します。pktool コマンドを使用 すると、管理者は nss、pkcs11、およびファイルベースのキーストア内の PKI オブ ジェクトを単一のユーティリティーから管理できます。

API 層では、開発者は使用するキーストアの種類を指定できます。KMF には、これ らの PKI 技術のためのプラグインモジュールもいくつか用意されています。開発者 は、これらのプラグインモジュールを使って、サポートされているどのキーストア でも使用できるアプリケーションを新たに作成できます。

KMF には、KMF アプリケーションがキーストアの種類に関係なく使用できる、シス テム全体のポリシーデータベースを提供する独自の機能があります。管理者は、 kmfcfg コマンドを使用して、大域データベースにポリシー定義を作成できます。次

に、KMF アプリケーションによって適用するポリシーが選択されます。その結果、 そのあとに行われる KMF 処理はすべて、適用されているポリシーの制約を受けるこ とになります。ポリシー定義には、次の項目に関するルールが含まれます。

- 妥当性検査の実施計画
- キーと拡張キーの使用上の要件
- トラストアンカーの定義
- OCSPのパラメータ
- CRL DB のパラメータ (location など)

詳細については、次を参照してください。

- [pktool](http://docs.sun.com/doc/816-5165/pktool-1?a=view)(1)のマニュアルページ
- kmfcfq(1)のマニュアルページ
- 『Solaris のシステム管理 ([セキュリティサービス](http://docs.sun.com/doc/819-0383/kmf-1?a=view))』の第15章「Solaris 鍵管理フ [レームワーク」](http://docs.sun.com/doc/819-0383/kmf-1?a=view)

libmd **-**メッセージダイジェストライブラリ

このリリースより、libmd ライブラリは、軽量 API を使用することで MD4、MD5、 SHA1、および SHA2 (SHA256、SHA384、SHA512 を含む) の暗号化ハッシュアルゴリ ズムの実装を提供します。libmd によって提供されるこれらの API と関数についての 詳細は、次のマニュアルページを参照してください。

- $\blacksquare$  md4[\(3EXT\)](http://docs.sun.com/doc/816-5172/md4-3ext?a=view)
- $\blacksquare$  md5[\(3EXT\)](http://docs.sun.com/doc/816-5172/md5-3ext?a=view)
- $\blacksquare$  sha1[\(3EXT\)](http://docs.sun.com/doc/816-5172/sha1-3ext?a=view)
- $\blacksquare$  sha2[\(3EXT\)](http://docs.sun.com/doc/816-5172/sha2-3ext?a=view)

#### **Solaris**の暗号化フレームワーク

Solaris Cryptographic Framework 機能は、トークンデバイスの鍵署名を保護します。 elfsign コマンドは、署名と証明書についてのより詳細な情報も表示します。

詳細は、[elfsign](http://docs.sun.com/doc/816-5165/elfsign-1?a=view)(1) のマニュアルページを参照してください。

## **Solaris**データ暗号化補助ソフトウェア

暗号化キットの SUNWcry および SUNWcryr パッケージは、デフォルトで Solaris 10 8/07 ソフトウェアに含まれています。Solaris Cryptographic Framework、Kerberos、お よび OpenSSL の十分な強度の暗号化がデフォルトでインストールされるようになり ました。

# ファイルシステムの機能拡張

Solaris 10 8/07 リリースでは、次のファイルシステム機能と拡張機能が追加されまし た。

<span id="page-78-0"></span>**iSCSI**ターゲットデバイスのサポート

この Solaris リリースでは、iSCSI ターゲットデバイス (ディスクまたはテープデバイ ス) がサポートされます。Solaris 10 8/07 より前のリリースでは、iSCSI イニシエータ がサポートされていました。Solaris iSCSI ターゲットを設定する利点は、ファイバ チャネル HBA の費用をかけずに、クライアントに接続できる既存のファイバチャネ ルデバイスを持てることです。また、専用のアレイを持つシステムが、複製された ストレージを ZFS または UFS ファイルシステムでエクスポートすることも可能にな りました。

iscsitadm コマンドを使用して、iSCSI ターゲットデバイスを設定および管理できま す。iSCSI ターゲットとして選択したディスクデバイスでは、iSCSI デーモン用の バッキングストアとして、同サイズの ZFS または UFS ファイルシステムを提供する 必要があります。

ターゲットデバイスの設定後に、iscsiadm コマンドを使って iSCSI ターゲットを識別 します。これにより、iSCSI ターゲットデバイスが検出および使用されます。

- [iscsiadm](http://docs.sun.com/doc/816-5166/iscsiadm-1m?a=view)(1M)のマニュアルページ
- iscsitadm(1M)のマニュアルページ
- 『Solaris のシステム管理 ([デバイスとファイルシステム](http://docs.sun.com/doc/819-0386/fmvcd?a=view))』の第 14 章「Solaris iSCSI [ターゲットおよびイニシエータの構成](http://docs.sun.com/doc/819-0386/fmvcd?a=view) (手順)」

#### **32**ビット**Solaris**プロセスの拡張された**FILE**スペース

拡張された FILE スペースの機能は、fopen ライブラリコマンドの F モードを追加で サポートします。F モードは、255 の制限を超えてファイルを開けるようにします。 この機能によって、開発者は fopen コマンドを使ってファイル記述子を limit または ulimit コマンドで設定した制限まで扱えるようになります。

## システム資源の機能拡張

Solaris 10 8/07 リリースでは、次のシステム資源機能と拡張機能が追加されました。

## lxブランドゾーン**: Linux**アプリケーション用の**Solaris**コンテナ

Sun の BrandZ 技術は、ネイティブでないオペレーティング環境を含む非大域ブラン ドゾーンを作成するためのフレームワークを提供します。非大域ゾーンの簡単な拡 張機能として、ブランドゾーンは同一の孤立した安全な環境を提供しており、ブラ ンド管理はすべて現在のゾーン構造の拡張機能を使って行われます。

現在使用可能なブランドは lx ブランドで、これは Linux アプリケーション用の Solaris コンテナです。これらの非大域ゾーンは、Solaris OS が稼働している x86 また は x64 マシン上に Linux アプリケーション環境を作成できます。

lx ブランドには、非大域ゾーン内に CentOS 3.5 - 3.8 または Red Hat Enterprise Linux 3.5 - 3.8 をインストールするために必要なツールが含まれています。32 ビットまたは 64 ビットモードの Solaris OS が稼働しているマシンでは、32 ビットの Linux アプリケー ションを実行できます。

詳細は、『Solaris [のシステム管理](http://docs.sun.com/doc/819-0385) (Solaris コンテナ : 資源管理と Solaris ゾーン)』の Part III 「Branded Zones」を参照してください。

また、次のマニュアルページも参照してください。

- $\blacksquare$  [zoneadm](http://docs.sun.com/doc/819-1211/zoneadm-1m?a=view) $(1M)$
- $\blacksquare$  [zonecfg](http://docs.sun.com/doc/819-1211/zonecfg-1m?a=view)(1M)
- $\blacksquare$  brands(5)
- $\blacksquare$  lx(5)

コンテナ作成用のzonecfgプロシージャーの向上

資源管理機能とゾーン機能の統合がさらに進んだことで、zonecfg コマンドを使って システムの資源管理能力をより簡単に強化できるようになりました。ゾーンがブー トされると、ユーザーが指定した資源構成が自動的に作成されます。資源管理の設 定にまつわる手順を手動で行う必要はなくなりました。

- 大域ゾーンの資源管理の設定を行う場合は、zonecfg コマンドを使用できます。
- ゾーン全体の資源制御は、推奨される大域プロパティー名の方法を使って設定で きます。新しいプロジェクトおよびゾーンの資源制御も使用可能です。
	- zone.max-locked-memory
	- zone.max-msg-ids
	- zone.max-sem-ids
	- zone.max-shm-ids
	- zone.max-shm-memory
	- zone.max-swap-キャップされたメモリー資源によるゾーンのスワップキャッピ ングを行います
	- project.max-locked-memory-project.max-device-locked-memoryを置き換えま す
- ゾーン内のデフォルトスケジューラを設定する方法がいくつか追加されました (例: 新しいスケジューリングクラスプロパティー)。
- 資源プールの機能が向上しました。ゾーンがブートされると動的に作成される一 時的なプールを追加できます。このプールは、dedicated-CPU 資源を介して設定さ れます。
- オプションの設定値をクリアーする際に clear サブコマンドを使用できます。
- rcapd(1M)が改善されたことにより、機能が向上した、大域ゾーンからの物理メ モリーのキャッピング機能を使用できます。制限値は、キャップされたメモリー 資源を介して設定されます。

注 **–**この機能は、lxブランドゾーンやネイティブゾーン用の物理メモリーを キャップする際に使用できます。詳細は、79 ページの「lx [ブランドゾーン](#page-78-0): Linux [アプリケーション用の](#page-78-0) Solaris コンテナ」を参照してください。

■ 常駐セットサイズ(RSS)の計算機能が向上しています。資源上限デーモン rcapd と prstat コマンドが改善されました。

詳細については、次を参照してください。

- [prstat](http://docs.sun.com/doc/819-1211/prstat-1m?a=view)(1M)のマニュアルページ
- [rcapd](http://docs.sun.com/doc/816-5166/rcapd-1m?a=view)(1M)のマニュアルページ
- zonecfq(1M)のマニュアルページ
- resource controls(5)のマニュアルページ
- 『Solaris [のシステム管理](http://docs.sun.com/doc/819-0385) (Solaris コンテナ : 資源管理と Solaris ゾーン)』

#### **IP**インスタンス**:**非大域ゾーンのための**LAN**と**VLAN**の分離

ゾーンに排他的 IP インスタンスを割り当てるか、それとも IP 層の構成および状態を 大域ゾーンと共有するかに応じて、IP ネットワーク接続を 2 通りの方法で設定でき るようになりました。IP の種類を設定するには、zonecfg コマンドを使用します。

IP 共有タイプがデフォルトになります。これらのゾーンは、大域ゾーンと同じ VLAN または LAN に接続され、IP 層を共有します。lx ブランドゾーンは、共有 IP ゾーンとして設定されます。詳細は、79 ページの「lx [ブランドゾーン](#page-78-0): Linux アプリ [ケーション用の](#page-78-0) Solaris コンテナ」を参照してください。

IP レベルの完全な機能は、排他的 IP ゾーンで使用できます。ゾーンをネットワーク 上の IP 層で孤立させる必要がある場合は、そのゾーンに排他的 IP を割り当てること ができます。排他的 IP ゾーンを使用すると、異なる VLAN や LAN の異なるサブ ネット上で通信しなければならないアプリケーションを統合することができます。

詳細については、次を参照してください。

- [zonecfg](http://docs.sun.com/doc/819-1211/zonecfg-1m?a=view)(1M)のマニュアルページ
- zones(5)のマニュアルページ
- 『Solaris [のシステム管理](http://docs.sun.com/doc/819-0385) (Solaris コンテナ : 資源管理と Solaris ゾーン)』

構成情報については、『Solaris [のシステム管理](http://docs.sun.com/doc/819-0385/z.config.ov-1?a=view) (Solaris コンテナ : 資源管理と Solaris ゾーン)』の第 17 [章「非大域ゾーンの構成](http://docs.sun.com/doc/819-0385/z.config.ov-1?a=view) (概要)」および『Solaris [のシステ](http://docs.sun.com/doc/819-0385/z.conf.start-1?a=view) ム管理 (Solaris コンテナ : 資源管理と Solaris ゾーン)』の第 18 [章「非大域ゾーンの](http://docs.sun.com/doc/819-0385/z.conf.start-1?a=view) [計画と構成](http://docs.sun.com/doc/819-0385/z.conf.start-1?a=view) (手順)」を参照してください。

機能コンポーネントについては、『Solaris [のシステム管理](http://docs.sun.com/doc/819-0385/z.admin.ov-1?a=view) (Solaris コンテナ : 資源 管理と Solaris ゾーン)』の第 26 章「Solaris [のゾーン管理](http://docs.sun.com/doc/819-0385/z.admin.ov-1?a=view) (概要)」および『[Solaris](http://docs.sun.com/doc/819-0385/z.admin.task-1?a=view) の [システム管理](http://docs.sun.com/doc/819-0385/z.admin.task-1?a=view) (Solaris コンテナ : 資源管理と Solaris ゾーン)』の第 27 章「Solaris の [ゾーン管理](http://docs.sun.com/doc/819-0385/z.admin.task-1?a=view) (手順)」を参照してください。

#### **Solaris**ゾーンのブートの拡張機能

Solaris ゾーンのブートの拡張機能では、ブート引数を boot および reboot の一部とし てサポートするようになりました。次のブート引数は、今回からサポートされま す。

- -m **<smf\_options>**
- -i **</path/to/init/>**
- -s

ブート引数は、次の方法で渡すことができます。

- global# zoneadm -z myzone boot -- -m verbose
- global# zoneadm -z myzone reboot -- -m verbose
- myzone# reboot -- -m verbose

また、zonecfg コマンドの新しいプロパティー bootargs を使用すれば、ブート引数を 永続的に指定できます。

zonecfg:myzone> set bootargs="-m verbose"

reboot、zoneadm boot、または zoneadm reboot コマンドで無効にされないかぎり、こ の設定が適用されます。

ブート引数と bootargs プロパティーの詳細は、次の項目を参照してください。

- [zoneadm](http://docs.sun.com/doc/819-1211/zoneadm-1m?a=view)(1M)のマニュアルページ
- zonecfa(1M)のマニュアルページ
- 『Solaris [のシステム管理](http://docs.sun.com/doc/819-0385) (Solaris コンテナ: 資源管理と Solaris ゾーン)』

#### ゾーン用の**System V**資源制御

非大域ゾーン内のプロセスが使用する System V 資源の合計量を制限するために、次 に示すゾーン全体の資源制御が追加されました。

- zone.max-shm-memory
- zone.max-shm-ids
- zone.max-msg-ids
- zone.max-sem-ids

資源制御は、非大域ゾーン用の zonecfg コマンドの add rctl 資源プロパティーに よって設定します。

大域ゾーンの消費量を制限する場合は、prctl コマンドによって資源制御を設定でき ます。

詳細については、次を参照してください。

- [prctl](http://docs.sun.com/doc/819-1210/prctl-1?a=view)(1)のマニュアルページ
- zonecfa(1M)のマニュアルページ
- [resource\\_controls](http://docs.sun.com/doc/816-5175/resource-controls-5?a=view)(5)のマニュアルページ
- 『Solaris [のシステム管理](http://docs.sun.com/doc/819-0385) (Solaris コンテナ : 資源管理と Solaris ゾーン)』

#### ゾーンの一意識別子

Solaris システムでは、それぞれの非大域ゾーン (インストールされている場合) にグ ローバル一意識別子を自動的に割り当てます。zoneadm list -p コマンドを使えば、 この識別子を大域ゾーンと非大域ゾーンのどちらからでも取り出すことができま す。ユーザーは、ゾーン自体を 1 つのアセットとみなすことにより、アセットの追 跡にゾーンの一意識別子を利用できます。この識別子は、次の処理にまたがって ゾーンを識別する場合にも使用できます。

- ゾーンの移動。
- ゾーンの名前の変更。
- ゾーン内容の破棄を伴わないすべてのイベント。

詳細は、[zoneadm](http://docs.sun.com/doc/819-1211/zoneadm-1m?a=view)(1M) のマニュアルページを参照してください。

#### ゾーンに「**incomplete (**不完全**)**」のマークを付ける機能

このリリース以降、新しい zoneadm 機能を使って、ゾーンに「incomplete (不完全)」 のマークを付けられるようになりました。この新しい zoneadm 機能により、ゾーンの 内容を更新する管理ソフトウェアで致命的または永続的なゾーン障害の状態を記録 することができます。

詳細は、[zoneadm](http://docs.sun.com/doc/819-1211/zoneadm-1m?a=view)(1M) のマニュアルページを参照してください。

#### 非大域ゾーン内での**DTrace**の使用

dtrace\_proc および dtrace\_user 特権が非大域ゾーンに割り当てられている場合は、 DTrace をその非大域ゾーンで使用できるようになりました。DTrace のプロバイダお よびアクションの有効範囲は、ゾーンに制限されます。dtrace\_proc 特権があれば、 fasttrapおよび pid プロバイダを使用できます。dtrace\_user 特権があれば、profile および syscall プロバイダを使用できます。

zonecfg コマンドの limitpriv プロパティーを使用すると、これらの権限を非大域 ゾーンで使用できる権限セットに追加することができます。

非大域ゾーンの特権の概要については、98 [ページの「非大域ゾーンに関する設定可](#page-97-0) [能な特権」を](#page-97-0)参照してください。

ゾーン構成、ゾーンの特権の指定方法、および DTrace ユーティリティーの使用方法 については、次の項目を参照してください。

- 『Solaris [のシステム管理](http://docs.sun.com/doc/819-0385) (Solaris コンテナ : 資源管理と Solaris ゾーン)』
- 『Solaris [動的トレースガイド』](http://docs.sun.com/doc/819-0395)
- zonecfa(1M)のマニュアルページ
- [dtrace](http://docs.sun.com/doc/819-1211/dtrace-1m?a=view)(1M)のマニュアルページ

# デスクトップツールの機能拡張

Solaris 10 8/07 リリースでは、次のデスクトップツール機能と拡張機能が追加されま した。

#### **Thunderbird 2.0**

Thunderbird 2.0 とは、Mozilla コミュニティーによって開発された、すべての機能を 備えた電子メール、RSS、およびニュースグループのクライアントのことです。 Mozilla の電子メールおよびニュースグループと同じ機能を提供します。

#### **Firefox 2.0Web**ブラウザ

Firefox 2.0 は、共通した表示作業に携わるユーザーが対話形式で検索、ブックマー ク、および履歴情報を処理しているときに役立つユーザーインタフェースの革新に 的を絞っています。Firefox 2.0 では、タブ付きのブラウズ、RSS 処理、拡張機能の管 理、セキュリティー、および性能が改善されました。

#### **Gaim OTR**プラグイン

このリリース以降、新しいプラグイン Off-the-Record (OTR) が GAIM に追加されまし た。

OTR メッセージングは次のものを提供することで、ユーザーが GAIM およびそのサ ポートするすべてのメッセンジャーサービス経由でプライベートな会話ができるよ うにします。

- 暗号化
- 認証
- 受信拒否
- 完全な転送機密性

詳細は、http://www.cypherpunks.ca/otr/ を参照してください。

#### **x86: XVideo**の**RealPlayer**サポート

このリリース以降、x86 システムにおける XVideo の RealPlayer サポートによって、ビ デオのプレイバック性能が大幅に向上しました。

## **X11**ウィンドウ表示の機能拡張

Solaris 10 8/07 リリースでは、次の X11 ウィンドウ機能と拡張機能が追加されまし た。

dtloginの言語選択のオーバーホール

CDE では現在、ログイン画面に階層メニューの形式でわかりにくいロケール名の一 覧を表示します。dtlogin の言語選択のオーバーホールにより、よりユーザーに親し みやすい言語指向のログインリストになりました。CDE には、ディスプレイごとの デフォルトのログイン言語名を記憶する機能があります。SunRay 環境では、X リ ソースを使ってディスプレイがログイン言語を記憶できないようにすることが可能 です。

詳細は、dtlogin のマニュアルページを参照してください。

#### **X**サーバーの**DTrace**プロバイダ

このリリース以降、X ウィンドウシステムのサーバーには、X11 クライアントの接続 に備えて USDT (User-land Statically Defined Tracing) DTrace プロバイダが追加されまし た。X ウィンドウシステムのサーバーには次のものがあります。

- Xorg
- Xsun
- Xprt
- Xnest
- Xvfb

使用できるプローブとその引数、およびそれらを使用した DTrace スクリプトの例に ついては、[http://people.freedesktop.org/~alanc/dtrace/](http://people.freedesktop.org/|P5alanc/dtrace/) を参照してください。

#### **Xorg X11R7.2**サーバーおよびドライバ

X11 ウィンドウシステム、関連したグラフィックス、および入力デバイスドライバ用 の Xorg サーバーは、X11R7.2 リリースにアップグレードされました。X11R7.2 リリー スには Xorg サーバーの version 1.2 が含まれています。また、x64 プラットフォームと SPARC プラットフォーム向けの 64 ビット版の Xorg サーバーも追加されましたが、共 通した SPARC グラフィックスデバイス向けのドライバは Xorg ではまだ使用できませ  $h<sub>o</sub>$ 

このリリースには、Xephyr で入れ子にした X サーバーや Xorg 版の Xvfb も組み込ま れており、どちらも /usr/X11/bin ディレクトリにインストールされます。このバー ジョンの Xorg は、LBX (Low Bandwidth X) 拡張をサポートしなくなりました。帯域幅 が極端に制限されたネットワークリンクにまたがって X ディスプレイを配置する必 要があるサイトでは、ssh(1) の X トンネリング機能や圧縮機能を使用するようにし てください。

## 言語サポートの機能拡張

Solaris 10 8/07 リリースでは、次の言語サポート機能と拡張機能が追加されました。

#### **Common Locale Data Repository**への既存の**EMEA**、中南米**(Central and South American)**ロ ケールの移行

既存の欧州/中東/アフリカ (European and Middle East and African、EMEA)、中南米、お よびオセアニアのロケールのロケールデータは、「Common Locale Data Repository (CLDR) 1.3」に移行されました。この移行により、ロケールデータの質が向上し、 コードセット間のロケールデータの一貫性が保証されます。

CLDR の詳細については、<http://www.unicode.org/cldr> を参照してください。

#### 日本語フォントの更新

このリリース以降、日本語の HG フォントは JISX0213: 2004 に準拠するように更新さ れました。

**Unicode**用の日本語のiconvモジュールの追加

このリリース以降、Unicode と日本語のコードセット間で次の 2 種類のコードセット 変換が追加されました。

- eucIP、PCK(SIIS)、および ms932 との間の変換において、iconv は、UTF-8 のほか に、UTF-16、UCS-2、UTF-32、UCS-4、およびそれらの固定エンディアン形式 (UTF-16BE や UTF-16LE など) をサポートするようになりました。
- iconvは、コードセット名 eucIP-ms をサポートして、Windows と同じ方法で日本 語 EUC と Unicode との間の変換を行えるようにしました。以前に説明した Unicode のコード化形式もすべて eucJP-ms でサポートされます。

詳細は、iconv\_ja(5) のマニュアルページを参照してください。

#### 入力方式スイッチの拡張機能および**EMEA**キー配列のエミュレーションサポート

入力方式スイッチアプリケーション gnome-im-switcher-applet は、スタンドアロン 型の GTK+ アプリケーション iiim-panel に置き換えられました。UTF-8 またはアジ アのロケールで Java デスクトップシステム (Java DS) にログインすると、iiim-panel が自動的に起動されて、GNOME パネルに常駐するようになりました。iiim-panel は、共通デスクトップ環境 (Common Desktop Environment、CDE) でも実行できま す。

IIIMF は、フランス語、ポーランド語、オランダ語などの EMEA キー配列をエ ミュレートする言語エンジンをサポートします。

詳細は、入力方式設定エディタ (iiim-properties) のオンラインヘルプを参照してく ださい。

#### **x86: Zero-CountryCode**キー配列のサポート

この機能には、新しいコマンドオプション kbd -s *language* が用意されています。 ユーザーは、このオプションを使ってカーネルのキー配列を設定できます。 Zero-CountryCode キー配列機能は、特に SPARC システムで役立ちます。以前のリ リースの SPARC システムでは、「自己識別型でないキーボード」は必ず米国英語配 列のキーボードと見なされていました。

詳細は、[kbd](http://docs.sun.com/doc/816-5165/kbd-1?a=view)(1) のマニュアルページを参照してください。

## 開発者用ツールの機能拡張

Solaris 10 8/07 リリースでは、次の開発者用ツール機能と拡張機能が追加されまし た。

#### **SunVTS 6.4**

SunVTSTM (Sun Validation Test Suite) は、Sun x86 および SPARC ハードウェアのテスト と検証を行う包括的なソフトウェア診断パッケージです。SunVTS ソフトウェアは、 構成と、コントローラ、デバイス、およびプラットフォームが正常に機能している かを検証します。

Solaris OS での SunVTS の主要な変更には次のものが含まれます。

- 新しいテストである xnetlbtest と iobustest が追加されています。Solaris 10 8/07 より前のリリースでは、これらのテストはいずれも社内開発用パッケージの一部 としてのみ使用可能でした。
- Test Hang Mitigation (THM) ライブラリと統合された SunVTS メモリーテスト。
- パケットサイズを指定できる新しいオプションを含む、nettest の拡張。
- LED テストをサポートする bmcenvironment テストの拡張。
- nxgeドライバでcrc バイトに対応するように netlbtest が変更されています。
- disktestの拡張
- 改善されたオプション設定を含む、汎用テープテスト。
- iobustest 拡張。これには、EFI ディスクのサポート、バス関連のパフォーマンス カウンタ、SIU/NCU の負荷、より高負荷のストレステストのカバー、PCI-E (PCI Express) のスキャン機能などがあります。

これらの機能とテストについての詳細は、<http://www.sun.com/documentation> で SunVTS 6.4 のマニュアルを参照してください。

## ドライバの機能拡張

Solaris 10 8/07 リリースでは、次の新しいドライバとドライバ機能拡張が追加されま した。

#### **Reliable Datagram Sockets**

このリリース以降、Reliable Datagram Sockets (RDS) が新しいプロトコルファミリとし て追加され、ソケットが InfiniBand 相互接続を経由して複数の宛先に確実にメッセー ジを送信できるようになりました。

RDS は新しい SUNWrds パッケージで配布されます。SUNWrds パッケージは、それぞれ ソケットとトランスポートインタフェースに対応する rds と rdsib ドライバで構成さ れています。

#### 機能が向上した**USB EHCI**ホストコントローラドライバ

機能が向上した USB EHCI ホストコントローラドライバは、USB 2.0 または高速のア イソクロナスデバイスでアイソクロナス転送を行えるようにします。

詳細は、[usb\\_isoc\\_request](http://docs.sun.com/doc/816-5181/usb-isoc-request-9s?a=view)(9S) のマニュアルページを参照してください。

#### **USCSI LUN**リセットのサポート

この機能は、uscsi コマンドによる論理ユニット番号 (LUN) のリセットを行えるよう にします。ユーザーは、この機能により USCSI\_RESET\_LUN として設定される uscsi\_flags とともに LUN リセットコマンドを使用できます。

#### **SATA HBA**フレームワークおよび**Marvell**ドライバ

このリリース以降、READ/WRITE FPDMA QUEUED コマンドがサポートされるよう になりました。特定の作業負荷がかかる状況のもとで、Marvell ドライバを使って入 出力操作を行なっているときに、性能が大幅に向上します。ほかの作業負荷でも、 程度は小さくなりますが、多少の性能向上が得られます。Sun Branded Hitachi 250GB HDS7225SBSUN250G ドライブでこの機能を使用すると、より多くの書き込みがで き、大幅に性能が向上します。

また、SATA 仕様のこのオプション部分をサポートするドライバに対する数多くの作 業負荷においても、性能が著しく向上します。

#### **Compact Flash**のサポート

Compact Flash (CF) サポートの機能によって、CF-ATA アダプタを通して CF カードを ATA ディスクとして使用できるようになります。この機能は、CF カードからのシス テム起動、および CF カードへのデータ格納を簡単にするのに役立ちます。

Compact Flash サポートについての詳細は、ata[\(7D\)](http://docs.sun.com/doc/816-5177/ata-7d?a=view) のマニュアルページを参照してく ださい。

#### **USB CDC**の**ACM**ドライバ

このリリース以降、usbsacm ドライバは、USB CDC ACM (Universal Serial Bus Communication Device Class Abstract Control Model) 仕様に準拠している USB モデムを サポートするようになりました。ユーザーは、usbsacm ドライバを、使用している携 帯電話、PCMCIA カード、またはモデムのようなデバイスに接続できます。usbsacm ドライバは、/dev/term/ の下に端末ノードを出力します。ユーザーはその後、 pppd(1M) を使って、これらのシリアルポートを介してデータグラムを転送できま す。

## **CardBus**のサポート

CardBus サポートの機能によって、Solaris における 32 ビット PC カードのサポートが 追加されました。16 ビットと 32 ビットの PC カードは、いずれも Solaris によって認 識されるようになりました。詳細は、[pcic](http://docs.sun.com/doc/816-5177/pcic-7d?a=view)(7D) および cardbus(4) のマニュアルペー ジを参照してください。

## **IBM LTO-4**テープドライブのサポート

このリリース以降、Solaris OS では IBM LTO-4 テープドライブをサポートするように なりました。

#### **HP LTO-4**テープドライブのサポート

このリリース以降、Solaris OS では HP LTO-4 テープドライブをサポートするように なりました。

#### **NVIDIA**高速グラフィックスドライバ

このリリース以降、Xorg 用の高速グラフィックスドライバと、NVIDIA Quadro およ び GeForce カード用の OpenGL が組み込まれるようになりました。これらのドライバ 向けの構成ツール nvidia-settings および nvidia-xconfig も用意されています。

#### **SPARC: UltraSPARC-T1 (Niagara)**システム用のntwdtドライバ

このリリース以降、下位互換性をサポートする sun4v プラットフォームにプログラム 可能なウォッチドッグタイマーが追加されました。ユーザーは、下位互換性のある ntwdt 擬似ドライバによって提供される IOCTL を使ってアプリケーションウォッチ ドッグタイマーを操作できます。

#### **x86: ACPI**サーマルゾーン・モニター

最小の Solaris OS 用 ACPI サーマルゾーン・モニター擬似ドライバは、ACPI からサー マルゾーンイベントを処理します。サーマルゾーンイベントは、主に重大な温度イ ベントです。あるシステムの BIOS に特定の ACPI 方式が実装されている場合、この 擬似ドライバはサーマルゾーンイベントを処理します。

#### **x86: Adaptec**のaacハードウェアのサポート

更新された aac ドライバは、新世代のロケットチップベースの Adaptec ハードウェア RAID アダプタをサポートします。aac ドライバは、コントローラや接続されたハー ドドライブの構成や監視を行う ASM (Adaptec Storage Management Utility) もサポート しています。

詳細は、Adaptec の Web サイト <http://www.adaptec.com/en-US/products/adps/> を参照 してください。

## **x86: ATI IXP400**用の**Solaris**オーディオドライバ

audioixp ドライバは、ATI 社製の ATI IXP400 Southbridge チップセット用の Solaris オーディオドライバです。ATI IXP400 チップセットには、AC97 オーディオコント ローラが組み込まれています。このチップセットは、Ferrari4000 モデルなど、多く のマザーボードメーカーによって広く採用されています。audioixp ドライバは、 SADA (Solaris Audio Driver Architecture) フレームに準拠しています。

## **x86:**高精細度オーディオドライバ

高精細度オーディオドライバ audiohd(7d) が拡張され、より多くのオーディオコー デックをサポートし、基本的なオーディオのプレイバックと記録機能を備えるよう になりました。サポートされている高精細度オーディオコーデックには、次のもの が含まれます。

- Realtek ALC260/262/880/882/883/885/888
- IDT/Sigmatel STAC9200(D)
- アナログデバイス AD1986/1988

#### **x86: SATA AHCI HBA**ドライバ

AHCI は、AHCI 仕様と互換性がある SATA コントローラ用の SATA HBA ホットプラ グ対応ドライバです。AHCI ドライバは INTEL ICH6 と VIA vt8251 コントローラをサ ポートしていますが、ほかの AHCI 準拠のコントローラも動作する可能性がありま す。

詳細は、[ahci](http://docs.sun.com/doc/816-5177/ahci-7d?a=view)(7D) のマニュアルページを参照してください。

#### システムパフォーマンスの機能拡張

Solaris 10 8/07 リリースでは、次のシステムパフォーマンス機能と拡張機能が追加さ れました。

#### **SPARC: UltraSPARCT2 PCI Express Interface Unit**パフォーマンスカウンタデータ

UltraSPARC T2 システムの PCI Express Interface Units (PIU) には、busstat でダンプ可 能な組み込みのパフォーマンスカウンタが備わっています。busstat -l コマンドの 出力には、このようなシステムの次のようなデバイスが表示されます。

- imu#
- mmu#
- peu#
- bterr#

「#」はインスタンスの番号です。

この組み込みパフォーマンスカウンタの使用は、主に Sun のフィールドサービス担 当者を対象としています。

#### **Hashed Cache Index**モードのサポート

Hashed Cache Index モードは、UltraSPARC T2 プロセッサで利用できる新しいハード ウェア機能です。ハードウェアは、さらに多くのアドレスビットを使って L2 キャッシュインデックスを計算します。その結果、大規模ページ用のページカラー が増えます。

最適なパフォーマンスを実現するには、Solaris カーネルによって、キャッシュを共 有するすべてのスレッドで使用されるページカラーの数をできるだけ多くする必要 があります。Solaris 仮想メモリーサブシステムは、この新しいハードウェア機能に 対応するように拡張されました。適切なカラー計算により、UltraSPARC T2 システム 上のアプリケーションプログラムのパフォーマンスとスループットの整合性が改善 されます。

#### 複数レベル**CMT**スケジューリング最適化

複数レベル Chip Multi-Threaded (CMT) スケジューリング最適化機能は、プラット フォームに依存しない機構を Solaris カーネルに提供します。この機構によって、最 新の、そして、今後より市場が大きくなると見込まれている CMT プロセッサアーキ テクチャー (Niagara II を含む) で動作する、複数の CPU 間のハードウェア共有関係に 関連する、さまざまなパフォーマンスを検出し、それを最適化することが可能にな ります。

この機能はまた、複数レベル CMT 負荷分散ポリシーによって、カーネルのスレッド スケジューラまたはディスパッチャーの機能を向上させます。これは、さまざまな マルチスレッド、マルチコア、およびマルチソケットのプロセッサベースシステム にとって有益です。

この機能の詳細については、OpenSolaris のパフォーマンスコミュニティーの Web サ イト <http://www.opensolaris.org/os/community/performance> を参照してください。

#### プロセス数のスケーラビリティー

プロセス数のスケーラビリティー機能により、Solaris OS のプロセス数のスケーラビ リティーが向上します。現在では、すべての UltraSPARC システムが最大 8192 個のコ ンテキストをサポートします。プロセスの数が 8192 個を超えると、カーネルがコン テキストを横取りし、プロセスの実行を維持します。プロセスからコンテキストを 横取りする動作には、次のタスクが含まれます。

- プロセスが実行されていたすべての CPU の相互呼び出し
- プロセスのスレッドを実行しているCPUのコンテキストの無効化
- プロセスのスレッドを実行しているすべての CPU の TLB からのコンテキストの フラッシュ

この手順は負荷が大きく、プロセスの数が 8K を超えると、状態はさらに悪化しま す。プロセス数のスケーラビリティー機能では、コンテキストの管理を徹底的に設 計し直します。コンテキストを全体ではなく MMU ごとに管理することにより、TLB のフラッシュが効率的に行えるようになり、コンテキスト管理のスケーラビリ ティーが著しく向上します。

また、プロセス数のスケーラビリティー機能によって、8K を超えるアクティブなプ ロセスの作業負荷や、プロセスの作成と破棄を頻繁に実行することで生じる作業負 荷に対するスループットも向上します。そのため、CPU を数多く備えたシステムで 使用する場合に、もっとも効果的です。

#### 共有メモリーに対する**MPSS**の拡張

共有メモリーに対する複数ページサイズサポート (MPSS) に、共有メモリーをマップ する大規模ページのサポートが追加され、共有メモリーの大規模ページを使用する ための out-of-box (OOB) ポリシーが提供されます。MPSS サポートは、/dev/zero の mmap(1) か MAP\_ANON フラグによって作成される共有メモリー、および System V 共有メ モリーを対象としています。この機能は、これらの共有メモリーセグメントのペー ジサイズを変更する memcntl(2) のサポートも追加します。

MPSS サポートは、mmap(1)、/dev/zero の mmap (MAP\_PRIVATE) によって作成されるメモ リーの大規模ページを使用できるようにも拡張されています。

# デバイス管理の機能拡張

Solaris 10 8/07 リリースでは、次のデバイス管理機能と拡張機能が追加されました。

#### 機能が向上したst **SCSI**予約

このリリース以降、st ドライバに新しい予約メカニズムが導入されました。新しい メカニズムでは、st ドライバは、予約を必要とするコマンドが送信されたときにだ けテープドライブを予約できます。また、st ドライバは、異なるホストによってド ライブが予約されている間も、別のホストから発行された照会コマンドを処理でき ます。

一部の 独立系ソフトウェアベンダー (Independent Software Vendor、ISV) のバック アップソフトウェアやメディア管理ツールは、機能が向上した st SCSI 予約機能の恩 恵を受けています。この新しい機能のおかげで、バックアップツールがテープの読 み込みや書き込みを行なっているときに、管理ツールはテープライブラリを照会し たり表示したりできるようになりました。

#### **CPU**の電源管理

この機能には、自動電源管理とは無関係に CPU デバイスの電源管理を行える 2 つの 新しい power.conf キーワードが導入されています。新しい power.conf キーワード は、次のとおりです。

■ cpupm

Usage:

cpupm <**behavior**>

ここでの behavior は、enable または disable です。

下位互換性を保つため、cpupm キーワードが /etc/power.conf ファイルに存在しな い場合は、autopm が有効になっていれば CPU の電源管理が行われ、autopm が無 効になっていれば CPU の電源管理は行われません。enable または disable は、 autopm の設定とは無関係です。

■ cpu-threshold

Usage:

cpu-threshold <**threshold**>

このキーワードを使用すると、システムのしきい値とは無関係に、電源管理可能 なすべての CPU に適用されるしきい値を指定できます。

CPU の電源管理が有効になっている場合は、指定されたしきい値の時間だけ、ア イドル状態になっているすべての CPU の電源レベルが次に低いレベルまで下げら れます。

cpu-threshold を指定しないと、システムのしきい値が使用されます。

詳細は、[power.conf](http://docs.sun.com/doc/819-1216/power.conf-4?a=view)(4) のマニュアルページを参照してください。

# コンソールサブシステムの機能拡張

Solaris 10 8/07 リリースでは、次のコンソールサブシステムの拡張機能が追加されま した。

#### **Coherent Console**

Coherent Console サブシステム機能は、コンソール出力のレンダリングを支援するた めにカーネルコンソールサブシステムの一部を実装しています。Coherent Console で は、PROM (プログラム可能な読み取り専用メモリー) インタフェースではなく、 Solaris カーネル機構を使用してコンソール出力をレンダリングします。これによ り、コンソールレンダリングの OnBoot PROM (OBP) に対する依存性が減少します。

Coherent Console では、カーネル常駐の framebuffer ドライバを使用してコンソール 出力を生成します。生成されるコンソール出力は、OBP レンダリングを使用する場 合よりも効率的です。また、Coherent Console によって、SPARC コンソール出力時の CPU のアイドリングが回避され、ユーザー体験が向上します。

たとえば、Coherent Console を使用すると、SPARC コンソールテキストのスルー プットやスクロール速度が向上し、ANSI カラーも使用できるようになります。

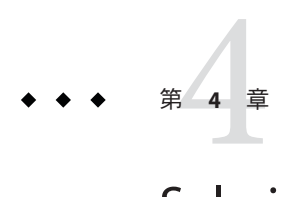

# Solaris 10 11/06リリースの新機能

この章では、Solaris 10 11/06 リリースで導入されたすべての新機能の概要を示しま す。

## システム管理の機能拡張

Solaris 10 11/06 リリースでは、次のシステム管理機能および拡張機能が追加されまし た。

**Storage Networking Industry Association**マルチパス管理**API**のサポート

この機能により、Storage Networking Industry Association (SNIA) のマルチパス管理 API (MP API) の Sun の実装が提供されます。このサポートには次のものが含まれます。

- MP API 共通ライブラリ
- Solaris ネイティブのマルチパスソリューションである MPxIO/scsi\_vhci ドライバ用 のプラグインライブラリ
- mpathadm CLI

MP API 共通ライブラリは、定義済みの標準インタフェースセットをエクスポートし ます。scsi\_vhciドライバ用のプラグインライブラリを使用すると、MP API とそれに 関連する CLI mpathadm を介して scsi\_vhci マルチパスデバイスを管理できます。

SNIA MP API は、マルチパス検出および管理のための標準インタフェースを定義し て、マルチパス管理アプリケーションが Solaris 上でベンダー固有のマルチパスソ リューション全体に共通の API セットを使用できるようにします。Sun では、この API とそれに関連する CLI を介して Solaris ネイティブのマルチパスソリューションを 管理できるようにするプラグインライブラリを提供しています。

#### **Sun JavaWeb Console**の変更

Sun Java™ Web Console は、ユーザーが Web ベースの管理アプリケーションを操作す るための共通の場所を提供します。ユーザーは、サポートされている Web ブラウザ を使用して特定の HTTPS ポート経由でログインすることにより、コンソールにアク セスします。このコンソールが単一のエントリポイントを提供するため、複数のア プリケーションの URL を調べる必要がなくなります。コンソールでは、コンソール に登録されたすべてのアプリケーションに対し、認証と承認のサービスが提供され ます。

コンソールベースのアプリケーションはすべて、同一のユーザーインタフェースガ イドラインに準拠しています。また、Sun Java Web Console は、登録されているすべ てのアプリケーションに対し、監査およびロギングサービスも提供します。

Solaris ZFS 管理ツールは、Solaris 10 6/06 リリースから提供されるようになったコン ソールアプリケーションです。Solaris ZFS Web ベース管理ツールの使用方法の詳細 は、『Solaris ZFS [管理ガイド』を](http://docs.sun.com/doc/819-6260)参照してください。

Solaris 10 11/06 以降のリリースでは、Sun Java Web Console が次のように変更されてい ます。

- IavaServer™ Faces技術に基づくアプリケーションがサポートされるようになりま した。
- コンソールサーバーは、サービス管理機能 (Service Management Facility、SMF)に よって管理されるサービスとして実行されるように構成されます。SMF コマンド で障害管理リソース識別子 (FMRI) system/webconsole:console を使用して、Web コンソールサーバーを管理できるようになりました。以前の Solaris 10 リリースと 同様に、smcwebserver コマンドを使用してコンソールサーバーの起動、停止、有 効化、および無効化を行うこともできます。

詳細については、[smcwebserver](http://docs.sun.com/doc/816-5166/smcwebserver-1m?a=view)(1M) のマニュアルページを参照してください。

■ 新しいコマンド wcadminは、コンソールのプロパティーの設定に使用されます。 このコマンドは、この新しいバージョンのコンソール向けに作成されたコンソー ルアプリケーションの配備と有効化にも使用されます。smreg コマンドは、以前 は類似の作業を実行するために使用されていましたが、今後は、以前のバー ジョンのコンソール向けに開発されたアプリケーションの登録と登録解除だけに 使用されるようになりました。

詳細は、[smreg](http://docs.sun.com/doc/816-5166/smreg-1m?a=view)(1M) および [wcadmin](http://docs.sun.com/doc/816-5166/wcadmin-1m?a=view)(1M) のマニュアルページを参照してくださ い。

詳細は、『Solaris [のシステム管理](http://docs.sun.com/doc/819-0378) (基本編)』の「Sun Java Web Console の操作 (手順)」 を参照してください。

ファイルシステム監視ツール

このファイルシステムの拡張機能は、Solaris 10 11/06 リリースで新しく追加されまし た。

新しいファイルシステム監視ツール fsstat を使って、ファイルシステムの処理をレ ポートできるようになりました。アクティビティーは、マウントポイント単位また はファイルシステムタイプ単位で報告できます。

詳細は、[fsstat](http://docs.sun.com/doc/816-5166/fsstat-1m?a=view)(1M) のマニュアルページを参照してください。

## システム資源の機能拡張

Solaris 10 11/06 リリースでは、次のシステム資源機能と拡張機能が追加されました。

#### 資源管理機能

Solaris 10 11/06 リリースでは、次の資源管理機能と拡張機能が追加されました。

#### 資源プール機能サービスの**FMRI**

資源プールと動的資源プールが Solaris サービス管理機能 (SMF) に統合されました。 動的資源プールの有効化は、資源プールサービスとは別に行われるようになりまし た。

動的資源プールサービスの障害管理リソース識別子 (FMRI) は svc:/system/pools/dynamic です。資源プールサービスの FMRI は svc:/system/pools です。

pooladm(1M) コマンドを使用して有効または無効にする機構が引き続き使用できま す。

注 **–**システムをアップグレードするときに/etc/pooladm.conf ファイルが存在してい る場合は、そのファイルに含まれている構成がシステムに適用されます。

詳細は、次の項目を参照してください。

- 『Solaris [のシステム管理](http://docs.sun.com/doc/819-0385) (Solaris コンテナ : 資源管理と Solaris ゾーン)』
- [pooladm](http://docs.sun.com/doc/819-1211/pooladm-1m?a=view)(1M)のマニュアルページ
- [poold](http://docs.sun.com/doc/816-5166/poold-1m?a=view)(1M)のマニュアルページ
- [libpool](http://docs.sun.com/doc/816-5173/libpool-3lib?a=view)(3LIB) のマニュアルページ
- [smf](http://docs.sun.com/doc/819-1217/smf-5?a=view)(5)のマニュアルページ

#### **Solaris**ゾーンの機能

Solaris 10 11/06 リリースでは、次の Solaris ゾーン機能と拡張機能が追加されました。

#### **Solaris**ゾーンの名前変更機能

ゾーン名は zonecfg コマンドで設定できる属性になりました。構成済み状態またはイ ンストール済み状態のゾーンのみ、名前を変更できます。

ゾーンの構成と状態の詳細は、次の項目を参照してください。

- 『Solaris [のシステム管理](http://docs.sun.com/doc/819-0385) (Solaris コンテナ : 資源管理と Solaris ゾーン)』
- zonecfa(1M)のマニュアルページ

<span id="page-97-0"></span>■ [zones](http://docs.sun.com/doc/819-1217/zones-5?a=view)(5)のマニュアルページ

ゾーンの移動とクローン機能

zoneadm コマンドに2つの新しいサブコマンド move と clone が追加されました。次の 作業を実行できるようになります。

- 同じシステム上で、ある点から別の点に非大域ゾーンを再配置する
- 同じシステム上で、既存のゾーンの構成に基づいて新しい非大域ゾーンをすばや くプロビジョニングする

詳細は、次の項目を参照してください。

- 『Solaris [のシステム管理](http://docs.sun.com/doc/819-0385) (Solaris コンテナ : 資源管理と Solaris ゾーン)』
- [zoneadm](http://docs.sun.com/doc/819-1211/zoneadm-1m?a=view)(1M)のマニュアルページ

あるマシンから別のマシンへの非大域ゾーンの移行

zonecfg および zoneadm コマンドは、あるシステムから別のシステムへ非大域ゾーン を移行できるように変更されました。使用された手順では、停止したゾーンをその 現在の場所から切り離し、ゾーンを新しい場所に接続します。移行先システムの大 域ゾーンでは、次のものが実行されている必要があります。

- 元のホストと同じリリース
- 元のホストと同じバージョンのオペレーティングシステムのパッケージおよび パッチ

ゾーンの切り離し処理では、別のシステムにゾーンを接続するために必要な情報が 作成されます。ゾーンの接続処理では、新しいマシンがそのゾーンのホストとして 正しい構成を備えているかどうかが検証されます。新しいホストでゾーンパスを使 用可能にする方法はいくつかあります。したがって、あるシステムから別のシステ ムにゾーンパスを実際に移動する処理は、ゾーン管理者が手動で実行します。

新規システムへの接続時に、ゾーンはインストール済みの状態になります。

詳細は、次の項目を参照してください。

- 『Solaris [のシステム管理](http://docs.sun.com/doc/819-0385) (Solaris コンテナ: 資源管理と Solaris ゾーン)』
- zonecfq(1M)のマニュアルページ
- [zoneadm](http://docs.sun.com/doc/819-1211/zoneadm-1m?a=view)(1M)のマニュアルページ

非大域ゾーンに関する設定可能な特権

zonecfg コマンドの limitpriv プロパティーを使用すると、非大域ゾーンのプロセス を制限するための特権セットを指定できます。

次のような制御が可能になります。

■ その変更を行うとあるゾーンのプロセスがグローバルな資源を制御できるように なり、ほかのゾーンのプロセスに影響を与える可能性が発生することを理解した うえで、デフォルトの特権セットを拡張します。

■ デフォルトの安全なセットより少ない特権を付与してゾーンを作成します。

ゾーンに関する特権の設定と特権の制限の詳細は、次の項目を参照してください。

- 『Solaris [のシステム管理](http://docs.sun.com/doc/819-0385) (Solaris コンテナ : 資源管理と Solaris ゾーン)』
- zonecfq(1M)のマニュアルページ

注**–**次の事項に注意してください。

- デフォルトでは、非大域ゾーンは引き続き標準の安全な特権セットでブートされ ます。
- 特権セットの中には、ゾーンの特権セットから削除できないものや、ゾーンの特 権セットに含めることができないものがあります。

論理ドメインの機能

Solaris 10 11/06 リリースでは、次の論理ドメイン機能と拡張機能が追加されました。

**Logical Domains (LDoms) 1.0**ソフトウェア

システム管理者は Logical Domains (LDoms) 1.0 ソフトウェアを使用して、論理ドメイ ンの作成と管理を行うことができます。このソフトウェアは、複数のソフトウェア パーティションに対するサポートと、次に示す Sun4v ベースのプラットフォーム向 けの機能を提供します。

- UltraSPARC T1 システムに対するソフトウェアアップグレード (Solaris 10 11/06 と ファームウェアのアップグレード)
- システム当たり最大32の論理ドメイン。別途ダウンロードされる CLI、Logical Domains (LDoms) Manager 1.0 ソフトウェアによる管理
- 各ゲストドメインは、個別に作成、破棄、再構成、およびリブートが可能
- 仮想コンソール、Ethernet、ディスク、および暗号化の高速化
- 仮想 CPU の動的再構成
- 各論理ドメインに対する障害管理アーキテクチャー (FMA) 診断

Solaris 10 11/06 OS に加えて、最低限の system firmware 6.4 と Logical Domains Manager 1.0 ソフトウェアが Logical Domains の機能には必要です。

## セキュリティーの機能拡張

Solaris 10 11/06 リリースでは、次のセキュリティー機能と拡張機能が追加されまし た。

第4章 • Solaris 10 11/06リリースの新機能 99

#### <span id="page-99-0"></span>**SolarisTrusted Extensions**

Solaris Trusted Extensions ソフトウェアは、次の項目に対する必須アクセス制御を含 め、マルチレベルのセキュリティーを Solaris OS に提供します。

- ファイル
- ファイルシステム
- プロヤス数
- リムーバブルデバイス
- ネットワーク
- デスクトップ環境
- 印刷

Solaris Trusted Extensions ソフトウェアは、次の作業を行うためのツールも提供しま す。

- ポリシーを定義する
- 機密ラベルを設定する
- 信頼できるシステム管理を実行する

Solaris Trusted Extensions 機能を使用すると、柔軟でありながら安全性の高い方法で情 報を制御するためのデータアクセスポリシーを定義できます。Solaris Trusted Extensions は、Solaris OS の構成オプションとして使用できます。

Solaris Trusted Extensions の詳細について

は、<http://www.sun.com/smi/Press/sunflash/2006-02/sunflash.20060214.3.xml> を参 照してください。

## **SolarisTrusted Extensions**の印刷機能

Solaris Trusted Extensions の印刷機能では、次の機能を使用できます。

- ラベル範囲によって制限されたプリンタへの出力
- 特別にラベル付けされたバナーページとトレーラページ
- 特別にラベル付けされたヘッダーとフッター

**SolarisTrusted Extensions**のファイルシステムへのラベル付け

このリリース以降、ファイルとディレクトリには、それらをエクスポートしたゾー ンまたはホストによってラベルが付けられます。書き込みを防ぐためにマウントポ リシーは制限されます。

## デバイス管理の機能拡張

Solaris 10 11/06 リリースでは、次のデバイス管理機能と拡張機能が追加されました。

## **PCI Express (PCIe)**のサポート

この Solaris リリースでは、SPARC システムと x86 システムの両方で PCI Express (PCIe) インターコネクトをサポートします。

PCIe は、周辺デバイスをデスクトップ、エンタープライズ、モバイル、通信、およ び組み込みの各アプリケーションに接続するために設計されています。

PCIe インターコネクトは、業界標準の高性能シリアル入出力バスです。

PCIe ソフトウェアは、この Solaris リリースで次の機能を提供します。

- 拡張された PCIe 構成スペースのサポート
- PCIe ベースラインエラー処理と MSI 割り込みのサポート
- PCIeデバイスに合わせた IEEE-1275 プロパティーの変更
- cfgadm コマンドの cfgadm\_pci コンポーネントの拡張による PCIe ホットプラグ(ネ イティブおよび ACPI ベース) のサポート
- ATTN ボタン使用による PCIe 周辺機器の自動構成

次の cfgadm の例では、x86 システム上のホットプラグ可能な PCIe デバイスが出力さ れます。次の出力は、プラットフォームによって異なる場合があります。正しい cfgadm 構文については、使用しているハードウェアマニュアルを参照してくださ い。

# cfgadm pci

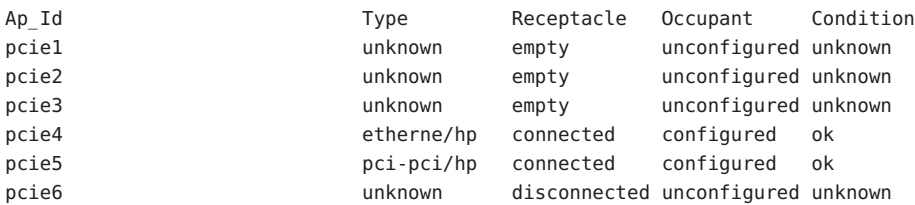

ホットプラグ可能な PCIe 周辺装置の管理モデルは、cfgadm コマンドを使用する PCI 周辺装置の管理モデルと同じです。

詳細は、[cfgadm\\_pci](http://docs.sun.com/doc/816-5166/cfgadm-pci-1m?a=view)(1M) のマニュアルページと『Solaris [のシステム管理](http://docs.sun.com/doc/819-0386) (デバイスと [ファイルシステム](http://docs.sun.com/doc/819-0386))』を参照してください。使用しているハードウェアマニュアルを 参照して、使用しているシステム上で PCIe および PCIe のホットプラグがサポートさ れているかどうかを確認します。また、アダプタを物理的にシステムに挿入する手 順とシステムから取り外す手順をよく確認し、該当する場合にはデバイスの自動構 成のセマンティクスについてもよく確認してください。

PCIe テクノロジの詳細は、<http://www.pcisig.com> を参照してください。

#### **x86: Sun Fire X4500**の**SATA**ディスク**FMA**

Sun Fire X4500 には、障害管理アーキテクチャー (FMA) に基づく新しい診断エンジン (DE) が用意されています。この DE は、ディスクドライブ自体のファームウェアの SMART 技術を使用して、予測的障害を検出するためにディスクドライブを監視しま す。ディスク障害の発生が近づくと、ディスクの横にある LED が点灯し、障害管理

アーキテクチャーのフォルトが生成されます。このフォルトは、システムの可用性 と完全なパフォーマンスを確保するために特定の処置を行うよう、管理者に警告し ます。

**SPARC: ipge**ネットワークドライバから**e1000g**ネットワークドライバへの**SPARC**シス テムの移行

ipge ドライバは、NorthStar カードがインストールされている Ontario やほかの SPARC プラットフォームで使用されます。e1000g ドライバは、ほかのすべてのプラット フォームで使用されます。

このリリース以降、Ontario やほかの SPARC プラットフォームは ipge ドライバから e1000g ドライバに移行します。この機能により、Intel 1G チップセットを使用してい るすべての Sun プラットフォームで、e1000g がデフォルトのドライバになります。 この移行では、ipge ドライバと e1000g ドライバがどのプラットフォームに適用され るか、また、特定のプラットフォームにどのドライバをインストールするべきか を、ユーザーが知る必要はありません。この機能により、システム管理の複雑さが 軽減されます。

詳細は、<http://sunsolve.sun.com/>の「Certain 3rd Party Applications May Break on Transition From ipge to e1000g Network Driver」を参照してください。

#### **Solaris**ファイバチャネルのホストベースの論理ユニット番号マスク

システム管理者は Solaris ファイバチャネルの論理ユニット番号 (LUN) マスク機能を 使用して、承認されていない特定の LUN に対してはカーネルでデバイスノードが作 成されないようにすることができます。

詳細は、fp[\(7d\)](http://docs.sun.com/doc/816-5177/fp-7d?a=view) のマニュアルページを参照してください。

## **SPARC: Fire**ベースのプラットフォーム向けの**MSI-X**サポート

MSI-X (Extended Message Signaled Interrupt) は、機能拡張された MSI 割り込みです。 MSI-X のサポートにより、デバイスドライバの作成者は MSI 割り込みと MSI-X 割り 込みのどちらかを選択できます。現在、MSI-X 割り込みは SPARC PCI-Express プ ラットフォーム (Ultra 45 および Sun Fire T2000) でサポートされています。Sun Fire T2000 には Sun Fire T1000 マシンも含まれる場合があります。

サポートされている SPARC システムと x86 システムでデバイスの登録済み割り込み 情報を取得するために、mdb/kmdb デバッガの新しいコマンド ::interrupts も用意さ れています。

詳細は、『[Writing Device Drivers](http://docs.sun.com/doc/816-4854)』の「Interrupt Handlers」を参照してください。

#### デバイス使用中エラー検査の改善

次のユーティリティーが拡張されて、指定されたデバイスが使用中かどうかを検出 するようになりました。

■ dumpadm

- format
- $\blacksquare$  mkfs  $\geq$  newfs
- swap

これらの機能拡張は、これらのユーティリティーで次のような使用ケースの一部を 検出できる場合があることを意味します。

- デバイスが ZFS ストレージプールに含まれている
- デバイスがダンプデバイスまたはスワップデバイスである
- マウントされたファイルシステムまたはデバイスのエントリが /etc/vfstab ファイルに存在する
- デバイスが Live Upgradeの構成に含まれている
- デバイスが Solaris ボリュームマネージャーの構成または Veritas ボリュームマネー ジャーの構成に含まれている

たとえば、format ユーティリティーを使用してアクティブデバイスにアクセスしよ うとすると、次のようなメッセージが表示されます。

# **format**

.

. . Specify disk (enter its number): 1 selecting c0t1d0 [disk formatted] Warning: Current Disk has mounted partitions. /dev/dsk/c0t1d0s0 is currently mounted on /. Please see umount(1M). /dev/dsk/c0t1d0s1 is currently used by swap. Please see swap(1M).

ただし、これらのユーティリティーは、すべてのケースを同様に検出するわけでは ありません。たとえば、newfs コマンドを使用して、Live Upgrade の構成に含まれて いるデバイス上に新しいファイルシステムを作成できます。ただし、Live Upgrade の 構成に含まれているデバイス上に、マウントされたファイルシステムも存在する場 合は、newfs コマンドを使用して新しいファイルシステムを作成することはできませ ん。

# デスクトップの機能拡張

Solaris 10 11/06 リリースでは、次のデスクトップ機能と拡張機能が追加されました。

dtloginのデフォルトのデスクトップセッション

このリリース以降、ユーザーがはじめて Solaris デスクトップにログインするときの デフォルトのデスクトップ環境は、共通デスクトップ環境 (CDE) ではなく Sun Java Desktop System (Java DS) になりました。ユーザーが以前の Solaris リリースで選択した デスクトップ環境がこの Solaris リリースに含まれなくなった場合にも (OpenWindowsTM や GNOME 2.0 など)、Java DS がデフォルトのデスクトップ環境にな ります。

システム管理者は defaultDt 資源と fallbackDt 資源を使用して dtlogin 構成を変更し て、デフォルトの選択値を上書きできます。

defaultDt 資源と fallbackDt 資源の詳細は、dtlogin(1M) のマニュアルページを参照 してください。

#### **Solaris**用の**Adobe Flash Player**プラグイン

以前は Macromedia Flash Player と呼ばれていた Adobe Flash Player は、印象的でリッチ な Web コンテンツを配信するための標準です。すべてのブラウザとプラットフォー ムにわたって、デザイン、アニメーション、およびアプリケーションユーザーイン タフェースをすばやく配備し、リッチな Web 体験でユーザーを引き付けることがで きます。

#### **GNOME-VFS**と**Nautilus**の**ACL**サポート

このリリース以降、ACL のサポートが GNOME-VFS と Nautilus に追加されました。 GNOME ファイルマネージャーでは、ファイルシステムのアクセス制御リストに対 するアクセスおよび変更が可能になりました。GNOME-VFS と Nautilus の ACL サ ポート機能により、既存のファイルシステム機能をデスクトップで利用できるよう になりました。

#### **SolarisTrusted Extensions**デスクトップ

Solaris 10 11/06 リリースでは、さらにセキュリティーが強化された 2 つのデスク トップインタフェースが用意されています。ユーザーは Trusted Java Desktop System (Trusted Java DS) と Trusted 共通デスクトップ環境 (Trusted CDE) の両方を使用できま す。これらには次の機能が含まれています。

- マルチレベルのセッションにより、セキュリティーの低下を招くことなく、ユー ザーが表示する権限を与えられているデータにアクセスできるようにする
- トラステッドパスの検証により、ユーザーセッションがハイジャックされていな いことを確認する
- ラベル付きウィンドウにより、ウィンドウやドキュメントのラベルを表示する
- ドラッグ&ドロップのヤキュリティー制限により、確実にデータの移動が管理さ れ、セキュリティー違反がユーザーに通知されるようにする
- CD-ROM、DVD、オーディオデバイスなどのデバイスに対するラベル付きデバイ ス割り当てにより、セキュリティー保護されていないデバイスへの機密データの 転送を制限する
- セキュリティー保護されたリモートアクセスにより、ほかのシステムからマルチ レベルのセッションおよびシングルレベルのセッションにアクセスする

## インストールの機能拡張

Solaris 10 11/06 リリースでは、次のインストール機能と拡張機能が追加されました。

#### **Solaris**フラッシュアーカイブ

この Solaris フラッシュの機能拡張により、大規模ファイルを含むアーカイブを作成 できるようになりました。flarcreate コマンドで作成する Solaris フラッシュアーカ イブには、個々のサイズが 4G バイト以上のファイルも含めることができます。使用 可能なアーカイブユーティリティーは次のとおりです。

- cpio アーカイブユーティリティーはデフォルトのユーティリティーです。個々の ファイルは 2G バイトまたは 4G バイト以下でなければなりません。このサイズ制 限は、使用する cpio のバージョンによって異なります。
- 移植性のあるアーカイブの交換ユーティリティー pax は、-L pax オプションで起 動されます。-L pax オプションを指定すると、個々のファイルのサイズは制限せ ずにアーカイブを作成できます。pax ユーティリティーは Solaris 7 OS リリースで 導入されました。pax ユーティリティーで作成された Solaris フラッシュアーカイ ブは、pax ユーティリティーを備えた Solaris OS にのみ配備できます。Solaris 2.6 以 前のバージョンが稼働しているシステムにアーカイブを配備する場合は、cpio オ プションを使用する必要があります。

詳細は、[pax](http://docs.sun.com/doc/816-5165/pax-1?a=view)(1) および [cpio](http://docs.sun.com/doc/819-1210/cpio-1?a=view)(1) のマニュアルページを参照してください。また、 『Solaris 10 インストールガイド (Solaris [フラッシュアーカイブの作成とインストー](http://docs.sun.com/doc/819-0350) ル)[』も](http://docs.sun.com/doc/819-0350)参照してください。

**Secure By Default**ネットワークプロファイル**(**デフォルトでのセキュリティー強化**)**

このリリース以降、インストール時にネットワークサービスのデフォルトの動作を よりセキュリティーが強化された状態に設定できます。対話式インストールでは、 インストール構成の選択画面でこのセキュリティーオプションが表示されます。自 動化された JumpStart インストールの場合は、sysidcfg ファイルで新しい service\_profile キーワードを使用して、制限されたネットワークプロファイルを選 択できます。

ネットワークセキュリティーを制限するように初期インストールで選択すると、イ ンストール中に多数のサービスが完全に無効にされます。有効のままになるサービ スもありますが、このようなサービスはローカル接続のみに制限されます。システ ムへのリモート管理アクセスのために、Solaris Secure Shell は使用可能のままになり ます。

この制限されたネットワークプロファイルを使用すると、インターネットや LAN に 露出される危険を軽減できます。グラフィカルデスクトップの使用とアウトバウン ドのネットワークアクセスは維持されます。たとえば、グラフィカルインタフェー スへのアクセス、ブラウザや電子メールクライアントの使用、NFSv4 ファイル共有 のマウントなどは引き続き可能です。

アップグレードでは既存のサービス構成は変更されません。

インストール後に netservices open を使用すると、簡単にネットワークサービスを 使用可能に戻すことができます。または、SMF コマンドを使用して、個別のサービ スを使用可能にすることもできます。

この新しいセキュリティーオプションの詳細は、次の関連情報を参照してくださ い。

表**4–1** セキュリティーに関する追加情報

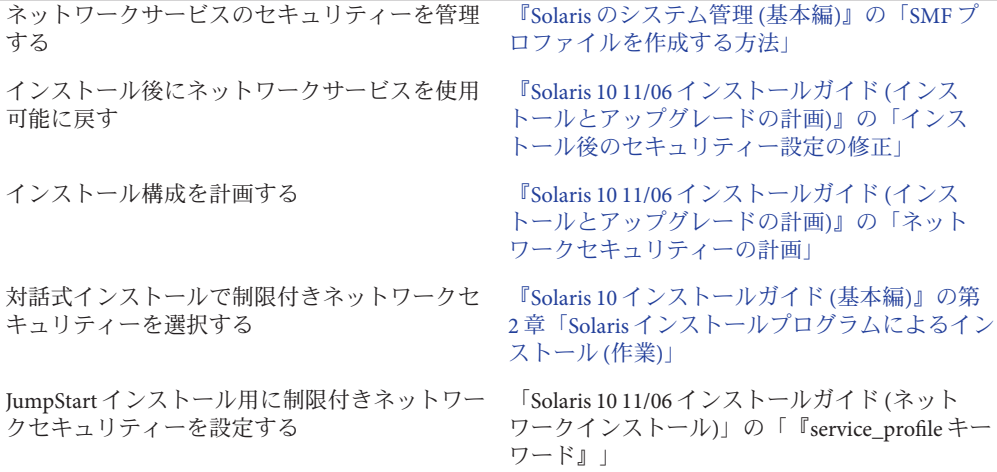

## **SolarisTrusted Extensions**のインストール

Solaris Trusted Extensions は、マルチレベルのセキュリティーを Solaris OS に提供しま す。この機能を使用すると、柔軟でありながら安全性の高い方法で情報を制御でき ます。データの所有権だけでなく、データの機密性に基づいてデータへのアクセス を制限できるようになりました。

Solaris Trusted Extensions のインストールは、標準のインストールとは異なります。こ れらのインストールの相違点のリストと Solaris Trusted Extensions に関するその他の 情報については、『Solaris Trusted Extensions [インストールと構成』の第](http://docs.sun.com/doc/819-7609/startinst-1?a=view)3章「Solaris Trusted Extensions [ソフトウェアのインストール](http://docs.sun.com/doc/819-7609/startinst-1?a=view) (手順)」を参照してください。

#### Solaris Trusted Extensions の詳細は、

Solaris\_10/ExtraValue/CoBundled/Trusted\_Extensions ディレクトリにある README ファイルを参照してください。また、100 ページの「[Solaris Trusted Extensions](#page-99-0)」も参 照してください。

## システムパフォーマンスの機能拡張

Solaris 10 11/06 リリースでは、次のシステムパフォーマンス機能と拡張機能が追加さ れました。

#### **SPARC: Sun4V**のウォッチドッグタイマー

この機能は、システムワイドなウォッチドッグタイマー機能を提供します。 ウォッチドッグタイマーはカーネルによって絶えずリセットされます。タイマーが カーネルによってリセットされずにタイムアウトすると、システムがリセットされ ます。

## ネットワークの機能拡張

Solaris 10 11/06 リリースでは、次のネットワーク機能と拡張機能が追加されました。

#### **Sun Java System Message Queue 3.7 Update 1**

Message Queue (MQ) 3.7 Update 1 は MQ 3.6 の保守リリースです。このリリースでは、 バグが修正されたほか、処理されたメッセージのディスク書き込みオーバーヘッド を低減するようパフォーマンスが改善されています。

## 追加および更新されたドライバ

Solaris 10 11/06 リリースでは、次のドライバが追加または更新されました。

#### **Quantum LTO-2**および**LTO-3**テープドライブの**ST**ドライバサポート

このリリース以降、Quantum LTO-2 および LTO-3 テープドライブの ST ドライバがサ ポートされます。

ST ドライバの詳細は、st のマニュアルページを参照してください。

#### **CDB**長の拡張性

HBA ドライバを使用すると、ターゲットドライバで scsi\_ifgetcap を使用して、サ ポートされている最大の CDB 長を問い合わせることができます。ターゲットドライ バは接続時にこの拡張性を問い合わせます。HBA ドライバは、この拡張性をサポー トしている場合、CDB の最大長さをバイト数で返します。ターゲットドライバはこ の値を使用して、その HBA に対してどの CDB を使用するかを決定します。

## 言語サポート

Solaris 10 11/06 リリースでは、次の言語サポート機能と拡張機能が追加されました。

#### **IIIMF**と言語エンジン

IIIMF (Internet Intranet Input Method Framework) が第 10 版から第 12 版にアップグレー ドされました。

このフレームワークは、次の新機能を提供します。

- 入力方式スイッチ この機能は、入力方式のステータスを表示し、入力言語を切 り替えます。入力方式スイッチは、Java Desktop System (Java DS) パネルに追加でき ます。入力方式スイッチを Java DS パネルに追加するには、「パネルに追加」、 「ユーティリティ」、「入力方式スイッチ」の順に選択します。
- **iiim-properties** このユーティリティーは、さまざまな入力方式の設定をサポート します。次のいずれかの手順で iiim-properties ユーティリティーを起動しま す。
	- 「起動」、「設定」、「デスクトップの設定」、「入力方式」の順に選択しま す。
	- 入力方式スイッチの上でマウスボタン3をクリックし、「設定」を選択しま す。
	- CDE 環境では、CDE メインメニューから「ツール」、「入力方式の設定」を 選択するか、コマンドプロンプトに **iiim-properties** と入力します。

各言語エンジンも、IIIMF 第 12 版に準拠するようにアップグレードされています。 日本語の言語エンジン ATOK12 と Wnn6 は、それぞれ ATOK for Solaris と Wnn8 に アップグレードされています。ATOK for Solaris は ATOK17 と同等です。IIIMF には、 新しい中国語入力方式 chewing も追加されています。
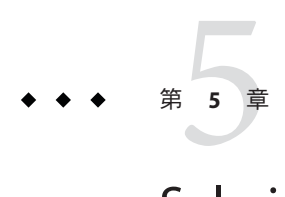

# Solaris 10 6/06リリースの新機能

この章では、Solaris 10 6/06 リリースで導入されたすべての新機能の概要を示しま す。

## システム管理の機能拡張

Solaris 10 6/06 リリースでは、次のシステム管理機能および拡張機能が追加されまし た。

**Solaris ZFS**ファイルシステム

このファイルシステム拡張機能は、Solaris 10 6/06 リリースで新しく追加されまし た。

この Solaris アップデートリリースでは、新しい 128 ビットのファイルシステム、 Solaris ZFS が追加されました。Solaris ZFS は、管理の簡便化、トランザクションセマ ンティクスの実装、エンドツーエンドのデータの整合性の確保、およびスケーラビ リティーの向上を実現します。Solaris ZFS は、既存の技術から付加的に改良されたも のではありません。Solaris ZFS は、根本的にまったく新しいデータ管理方法です。

Solaris ZFS は、ボリュームの概念を排除した、プールされたストレージのモデルを使 用します。このため Solaris ZFS は、パーティション管理、ポジション管理、および ファイルシステムの増大に伴う問題を解決することができます。多数のファイルシ ステムが、共通のストレージプールを利用することができます。各システムは、実 際に必要な容量だけを利用します。すべてのシステムがいつでも、プール内のすべ てのデバイスの入出力帯域幅を利用することができます。

すべての処理は「書き込み時コピー」なので、オンディスクの状態は常に有効にな ります。各ブロックにチェックサムがあるので、データが何の通知もなく破壊され ることはありません。また、複製された構成によってデータは自動的に修復されま す。この機能では、データのコピーのひとつが損傷した場合に Solaris ZFS がそれを 検出し、別のコピーを利用してその損傷したコピーを修復します。

### 管理の容易な**Solaris ZFS**

システム管理者にとって、Solaris ZFS のもっとも重要な改良点は、従来のシステムに 比べて管理が簡単になった点です。

Solaris ZFS では、ミラー化ストレージプールおよびファイルシステムの設定を、単一 のコマンドで実行できます。次に例を示します。

# zpool create home mirror c0t1d0 c1t2d0

このコマンドでは、home という名前のミラー化ストレージプールと、home という名 前の単一のファイルシステムが作成されます。このファイルシステムは、/home にマ ウントされます。

Solaris ZFS では、パーティションではなくディスク全体を使ってストレージプールを 作成できます。

/home ファイルシステム階層を使って、/home の下に任意の数のファイルシステムを 作成できます。次に例を示します。

# zfs create home/user1

詳細は、[zpool](http://docs.sun.com/doc/819-1211/zpool-1m?a=view)(1M) および zfs[\(1M\)](http://docs.sun.com/doc/819-1211/zfs-1m?a=view) のマニュアルページを参照してください。

また、Solaris ZFS には、次の管理機能があります。

- バックアップと復元の機能
- デバイス管理のサポート
- 持続的なスナップショットの作成と複製の機能
- ファイルシステムの割り当て制限の設定機能
- RBACベースのアクセス制御機能
- ストレージプールによるファイルシステムの容量の予約機能
- ゾーンがインストールされた Solaris システムのサポート

詳細は、『Solaris ZFS [管理ガイド』を](http://docs.sun.com/doc/819-6260)参照してください。

### **Web**ベースの**ZFS**管理

Solaris 10 6/06 リリースには、Solaris ZFS の Web ベースの管理ツールが付属していま す。ZFS コマンド行インタフェースで実行できる管理作業の多くは、この管理ツール で実行できます。Solaris ZFS 管理コンソールでは、次の管理タスクを実行できます。

- ストレージプールを新しく作成する
- 既存のプールに容量を追加する
- ストレージプールを別のシステムに移動(エクスポート)する
- 以前にエクスポートしたストレージプールをインポートして別のシステムで使用 する
- ストレージプールに関する情報を表示する
- ファイルシステムを作成する
- ボリュームを作成する
- ファイルシステムまたはボリュームのスナップショットを作成する
- ファイルシステムを元のスナップショットの状態に戻す

Solaris ZFS 管理コンソールにアクセスするには、セキュリティー保護された Web ブ ラウザを使用し、次の URL を指定します。

https://*system-name*:6789

URL が正しいのに Solaris ZFS 管理コンソールにアクセスできない場合は、サーバー が起動していない可能性があります。サーバーを起動するには、次のコマンドを実 行します。

# /usr/sbin/smcwebserver start

システムをブートするときにサーバーを自動的に実行するには、次のコマンドを実 行します。

# /usr/sbin/smcwebserver enable

注 **–** Solaris 管理コンソール (smc) を使って ZFS ストレージプールまたは ZFS ファイル システムを管理することはできません。

### **ZFS**と**Solaris**のゾーン

Solaris のゾーン区分技術は、ゾーンに Solaris ZFS ファイルシステムやストレージプー ルを追加するなど、Solaris ZFS コンポーネントをサポートします。

たとえば、zonecfg コマンドに含まれるファイルシステムリソースタイプが次のよう に拡張されています。

zonecfg:myzone> add fs zonecfg:myzone:fs> set type=zfs zonecfg:myzone:fs> set dir=/export/share zonecfg:myzone:fs> set special=tank/home zonecfg:myzone:fs> end

詳細は、[zonecfg](http://docs.sun.com/doc/819-1211/zonecfg-1m?a=view)(1M) のマニュアルページと、『Solaris ZFS [管理ガイド』を](http://docs.sun.com/doc/819-6260)参照して ください。

**ZFS**ファイルシステムによる**Solaris**インストールツールのサポート このリリースでは、次の Solaris インストールツールがサポートされます。

- **Solaris** カスタム **Iumpstart™** Solaris ZFS ファイルシステムを Iumpstart プロファイ ルに含めることはできません。ただし、Solaris ZFS ストレージプールから次のス クリプトを実行して、インストールサーバーまたはインストールクライアントの 設定を行うことは可能です。
	- setup install server
	- add\_install\_server
	- add\_install\_client
- **Solaris Live Upgrade** 元のブート環境を保持したまま、Solaris ZFS ストレージプー ルを新しい環境へ移行します。現段階では、Solaris ZFS をブート可能なルート ファイルシステムとして使用することはできません。したがって、ブート環境 (Boot Environment、BE) への既存の Solaris ZFS ファイルシステムのコピーは行われ ません。
- **Solaris** の初期インストール 初期インストール時には、Solaris ZFS ファイルシステ ムは認識されません。ただし、インストール用として Solaris ZFS ストレージプー ルを持つディスクデバイスを指定しなかった場合は、インストール後、zpool import コマンドを使ってストレージプールを復元することができます。詳細 は、[zpool](http://docs.sun.com/doc/819-1211/zpool-1m?a=view)(1M) のマニュアルページを参照してください。

再インストールのほとんどのケースでは、Solaris ZFS ファイルのバックアップを 作成してから初期インストールを行うことをお勧めします。

■ **Solaris** のアップグレード – Solaris ZFS ファイルシステムおよびストレージプール は保持されます。

新しい**Solaris ACL**モデル

Solaris ZFS は、新しい ACL モデルを実装します。以前のバージョンの Solaris OS で は、主として POSIX ACL のドラフト仕様に基づいた ACL モデルだけがサポートされ ていました。POSIX ドラフトベースの ACL は、UFS ファイルを保護するために使用 されます。Solaris ZFS ファイルの保護には、NFSv4 仕様に基づいた新しいモデルが使 用されます。

新しい ACL モデルには、次の特徴があります。

- NFSv4 仕様と NT 形式の ACL によく似た新しい ACL に基づいている
- より詳細なアクセス特権のセットを使用できる
- setfacl および getfacl コマンドではなく chmod および ls コマンドを使って ACL を設定し、表示する
- ディレクトリからサブディレクトリへとアクセス特権が適用されていく方法に対 して、より豊富な継承セマンティクスを提供する

最近改訂された chmod(1) のマニュアルページには、Solaris ZFS の使用法を示す新し い例が多数記載されています。()新しい ACL モデルの概要については、acl(5) のマ ニュアルページに記載されています。()また、『Solaris ZFS [管理ガイド』に](http://docs.sun.com/doc/819-6260)は、ACL を使って ZFS ファイルを保護する例が多数記載されています。

## **x64**システム向け予測的自己修復

このシステム管理機能は、Solaris 10 6/06 リリースで新しく追加されました。

このリリースから、Solaris OS はシステム上のハードウェアエラーを自動的に検出お よび診断してそれに対応する、一連の予測的自己修復機能を備えています。

Solaris 障害マネージャーは、x64 システム上で検出される CPU とメモリーエラーへ のサポートを提供します。それらは、次のものを含みます。

- AMD Athlon 64 と Opteron™ CPU エラー
- Northbridge と Hypertransport のリンクエラー
- 訂正可能、訂正不可能、およびチップキルの DRAM エラー

Solaris 障害マネージャーは x64 ハードウェア上の障害を自動的に診断します。Solaris 障害マネージャーは、障害のある CPU やキャッシュ、および DRAM の区域を自動的 にオフラインにするか切り離そうとします。診断メッセージは fmd デーモンに よって報告されます。

Solaris 障害マネージャーの詳細については、次を参照してください。

- fmd[\(1M\)](http://docs.sun.com/doc/819-1211/fmd-1m?a=view)のマニュアルページ
- <http://www.sun.com/msg>
- <http://jp.opensolaris.org/os/community/fm/>

## **SNMP**通知向け予測的自己修復

このシステム管理機能は、Solaris 10 6/06 リリースで新しく追加されました。

このリリースから、Solaris OS はシステム上のハードウェアエラーを自動的に検出お よび診断してそれに対応する、一連の予測的自己修復機能を備えています。自己修 復診断の結果は syslogd サービスへ報告されます。

Solaris 障害マネージャー (fmd) は、次の機能を可能にします。

- SNMPトラップを含む Solaris システム管理エージェント (System Management Agent、SMA) を経由して診断結果を公開します。
- 各マシンの障害管理情報を得るために、SNMP MIB を検索します。

障害管理 MIB は、Solaris システム上の /etc/sma/snmp/mibs/SUN-FM-MIB.mib にありま す。

Solaris 上の SNMP の構成に関する詳細については、次を参照してください。

- fmd[\(1M\)](http://docs.sun.com/doc/819-1211/fmd-1m?a=view)のマニュアルページ
- [syslogd](http://docs.sun.com/doc/819-1211/syslogd-1m?a=view)(1M)のマニュアルページ
- 『Solaris のシステム管理 ([システム管理エージェント](http://docs.sun.com/doc/819-0387))』
- <http://www.sun.com/msg>

#### **SunVTS 6.2**

このシステム管理機能は、Solaris 10 6/06 リリースで新しく追加されました。

SunVTS (Sun Validation Test Suite) 6.2 は、Sun SPARC および x86 ハードウェアのテスト と検証を行う包括的なソフトウェア診断パッケージです。この機能は、コントロー ラ、デバイス、プラットフォームの構成内容と動作を確認して、ハードウェアを検 証します。

SunVTS は、次の新しいハードウェアをサポートします。

- cryptotest 暗号化テストによる検証済みの Sun Crypto Accelerator 6000 ボード。 cryptotest テストは、現在 x86 プラットフォームでサポートされています。
- データ変換索引バッファーテスト (dtlbtest) と RAM のテスト (ramtest) で検証済 みの UltraSPARC T1 プロセッサ。

サポートされていないハードウェア上で SunVTS を実行すると、実行は停止し、状況 に応じた警告メッセージが表示されます。これは、SunVTS の x86 向け拡張機能で す。

SunVTS 6.2 のマニュアルの詳細については、<http://www.sun.com/documentation> を参 照してください。.

共通エージェントコンテナ

このシステム管理機能は、Solaris 10 6/06 リリースで新しく追加されました。

共通エージェントコンテナ (Common Agent Container、CAC) は、Java 管理アプリケー ションのコンテナを提供する、スタンドアロンの JavaTM プログラムです。CAC は、 Java Management Extension (JMXTM) と Java Dynamic Management Kit (JDMK) に基づい て、管理機能用の管理基盤を提供します。SUNCacaort パッケージは、/usr/lib/cacao ディレクトリに CAC ソフトウェアをインストールします。通常、ユーザーや管理者 が CAC を意識することはありません。

しかし、次の 2 通りのケースでは、管理者がコンテナデーモンとやり取りする必要 が生じる可能性があります。

- アプリケーションがCAC用に予約されているネットワークポートの使用を試みた 場合
- 証明書ストアが危殆化したため、CAC証明書キーを再生成する場合

詳細は、『Solaris のシステム管理 (上級編)』の第 14 [章「ソフトウェアの問題解決](http://docs.sun.com/doc/819-0379/tsoverview-10750?a=view) (概 要)[」を](http://docs.sun.com/doc/819-0379/tsoverview-10750?a=view)参照してください。

**iSCSI**ログアウトサポート

このシステム管理機能は、Solaris 10 6/06 リリースで新しく追加されました。

iSCSI ログアウトサポート機能を使用すると、ホストを再起動することなく iSCSI ターゲットからログアウトすることができます。ターゲットが使用されていない状 態で、ユーザーが検出方式やアドレスの削除または無効化を試みると、ターゲット はログアウトし、関連するすべてのリソースがクリーンアップされます。ター ゲットが使用中の場合、検出方式やアドレスは有効なままとなり、*logical unit in use* というメッセージがログに記録されます。この機能により、使用されていないデバ イスからホストを再起動することなく安全にログアウトする方法が、新しく追加さ れました。

この機能を適用するには、次のコマンドを使用します。

- iscsiadm modify discovery -[tsi] disable
- iscsiadm remove discovery-address
- iscsiadm remove static-config
- iscsiadm remove isns-server

ユーザーは、接続された iSCSI ストレージをホストから切り離すとき、ホストを再起 動しなくても済むようになりました。

詳細は、[iscsiadm](http://docs.sun.com/doc/816-5166/iscsiadm-1m?a=view)(1M) のマニュアルページを参照してください。『Solaris のシステ ム管理 (デバイスとファイルシステム)』も参照してください。

## **iSCSI MS/T**サポート

このシステム管理機能は、Solaris 10 6/06 リリースで新しく追加されました。

iSCSI MS/T (Multiple Session Target) サポート機能では、必要に応じて、ターゲットの iSCSI セッションまたはパスを複数作成することができます。iSCSI パスを追加する と、帯域幅が広くなり、特定の条件下での可用性が向上します。iSCSI MS/T サポー ト機能は、MPxIO やその他のマルチパス化ソフトウェアと併用することをお勧めし ます。

次に、新しい iscsiadm コマンドを示します。

- iscsiadm modify initiator-node -c セッションの数
- iscsiadm modifv target-param -c セッションの数

iSCSI MS/T サポート機能を使用すると、帯域幅が広がり、ログインのリダイレクト をサポートする iSCSI 対応アレイを使用しているユーザーにとっての可用性が向上し ます。

詳細は、次の項目を参照してください。

- [iscsiadm](http://docs.sun.com/doc/816-5166/iscsiadm-1m?a=view)(1M)のマニュアルページ
- 『Solaris のシステム管理(デバイスとファイルシステム)』
- 『Using iSCSI Multipathing in the Solaris 10 Operating System』 (<http://www.sun.com/blueprints/1205/819-3730.pdf>)
- iSCSI RFC 3720 ([http://www.ietf.org/rfc/rfc3720.txt?number=3720](http://www.ietf.org/rfc/rfc3720.txt?number=3720 ))

logadmユーティリティー

このシステム管理機能は、Solaris 10 6/06 リリースで新しく追加されました。

logadm ユーティリティーには、ログファイルのタイムスタンプを現地時間でロー テーションする -l オプションを指定できます。-l オプションを指定すると、logadm は、ファイルの名前を付けるときに現地時間を使用するようになります。このオプ ションを指定しても、タイムスタンプのログファイルへの格納方法は変わりませ  $h<sub>a</sub>$ 

詳細は、[logadm](http://docs.sun.com/doc/816-5166/logadm-1m?a=view)(1M) のマニュアルページを参照してください。

volfsユーティリティー

この volfs ユーティリティーの機能強化は、Solaris 10 6/06 リリースで新しく追加され ました。

ボリューム管理デーモン vold が、サービス管理機能 (Service Management Facility、 SMF) で管理されるようになりました。これにより、必要に応じて、svcadm disable コマンドを使って次の新しい volfs サービスを無効にすることができるようになりま した。

### # **svcadm disable volfs**

volfs サービスのステータスの識別には、次のコマンドを使用します。

\$ **svcs volfs**

STATE STIME FMRI online Sep\_29 svc:/system/filesystem/volfs:default

詳細は、[smf](http://docs.sun.com/doc/819-1217/smf-5?a=view)(5)、[volfs](http://docs.sun.com/doc/816-5177/volfs-7fs?a=view)(7FS)、および vold[\(1M\)](http://docs.sun.com/doc/816-5166/vold-1m?a=view) のマニュアルページを参照してくださ い。

volfs サービスの管理の詳細は、『Solaris のシステム管理 ([デバイスとファイルシステ](http://docs.sun.com/doc/819-0386/gbbfr?a=view) ム)[』の「リムーバブルメディアの新機能」を](http://docs.sun.com/doc/819-0386/gbbfr?a=view)参照してください。

### **Basic Registration 1.1**

このシステム管理機能は、Solaris 10 6/06 リリースで新しく追加されました。

Basic Registration 1.1 では、Solaris のソフトウェア登録を自動化する登録プロファイル および ID を作成することができます。Basic Registration 1.1 では、Solaris のソフト ウェア登録のユーザーインタフェースと登録手順が変更されています。

ソフトウェア登録のユーザーインタフェースの変更点と、Solaris ソフトウェアの具 体的な登録手順については、<http://www.sun.com/bigadmin/hubs/connection/> で Sun Connection Information Hub を参照してください。

#### **Sun Update Connection**

このシステム管理機能は、Solaris 10 6/06 リリースで新しく追加されました。

SunSM Update Connection System Edition の名称が Sun Update Connection に変更されまし た。Sun Update Connection 製品は、1 つまたは複数の非大域ゾーンがインストールさ れているシステム上の大域ゾーンからの、デフォルトの patchadd の動作をサポート するようになりました。

Sun Update Connection 製品群の詳細は、<http://docs.sun.com/app/docs/coll/1320.2> を参照してください。また、『Sun Update Connection, System Edition 1.0 リリースノー ト』も参照してください。

# ネットワークの機能拡張

Solaris 10 6/06 リリースでは、次のネットワーク機能と拡張機能が追加されました。

## **IP**フィルタ用の**IPv6**

このネットワーク機能は、Solaris 10 6/06 リリースで新しく追加されました。

Solaris OS 用の IP フィルタが更新され、IPv6 のサポートが追加されました。IPv6 アド レスを含むパケットフィルタリング規則を適用するには、ipf コマンドを使用しま す。また、フィルタリングの有効化には、IPv6 拡張ヘッダーを使用します。IP フィルタ統計情報を出力する ipfstat にも、IPv6 オプションが追加されました。

その結果、IPv6 ネットワークに IP フィルタを配備して、セキュリティーを強化でき るようになりました。

詳細は、ipf[\(1M\)](http://docs.sun.com/doc/816-5166/ipf-1m?a=view) および [ipfstat](http://docs.sun.com/doc/816-5166/ipfstat-1m?a=view)(1M) のマニュアルページを参照してください。ま た、『Solaris [のシステム管理](http://docs.sun.com/doc/819-0380) (IP サービス)』も参照してください。

## **UDP**と**TCP**のパフォーマンスの拡張

このネットワーク機能は、Solaris 10 6/06 リリースで新しく拡張されました。

このリリースでは、TCP (トランスミッション・コントロール・プロトコル) と UDP (ユーザーデータグラムプロトコル) の両方のパフォーマンスが強化されました。具 体的には、送受信時の待ち時間が短縮され、スループットが増加しています。ま た、システムパフォーマンスの向上に伴って、ネットワークアプリケーションのパ フォーマンスも向上しています。この機能は、大量の UDP パケットを送受信するア プリケーション、または TCP ループバック接続を使用するアプリケーションに とって、特に有益です。

詳細は、ip[\(7P\)](http://docs.sun.com/doc/816-5177/ip-7p?a=view)、tcp[\(7P\)](http://docs.sun.com/doc/816-5177/tcp-7p?a=view)、および udp[\(7P\)](http://docs.sun.com/doc/816-5177/udp-7p?a=view) のマニュアルページを参照してください。 また、『Solaris [カーネルのチューンアップ・リファレンスマニュアル』も](http://docs.sun.com/doc/819-0376)参照して ください。

IP\_NEXTHOPソケットオプション

このネットワーク機能は、Solaris 10 6/06 リリースで新しく拡張されました。

IP\_NEXTHOP は、ソケットからのトラフィックの次のホップのアドレスを指定する、 新しい IP レベルのソケットオプションです。アプリケーションに IP\_NEXTHOP オプ ションを設定すると、このアプリケーションは、宛先で経路指定テーブルの検索を 行わず、指定の onlink nexthop に直接パケットを送信するようになります。

注 **–** IP\_NEXTHOPオプションを設定するスレッドには、PRIV\_SYS\_NET\_CONFIG 特権が必 要です。

## **TCP\_INIT\_CWND**ソケットオプション

このネットワーク機能は、Solaris 10 6/06 リリースで新しく拡張されました。

新しい TCP ソケットオプション TCP\_INIT\_CWND を使用すると、アプリケーション は、RFC 3390「Increasing TCP's Initial Window」の説明に従って、最初の TCP 輻輳 ウィンドウの設定を上書きできるようになります。デフォルトでは、TCP は、接続 の設定中およびアイドル時間の発生後に最初の輻輳ウィンドウの設定を行います。 アイドル時間とは、TCP 接続の終端間にトラフィックがない状態のことです。アプ リケーションは、TCP\_INIT\_CWND ソケットオプションを使って、最初の輻輳 ウィンドウに指定の数の TCP セグメントを設定することができます。したがって、 この新しいソケットオプションの値は、接続の開始時とアイドル時間の終了後の両 方で使用されます。この値によって、最初の輻輳ウィンドウの設定が行われます。 RFC 3390 で計算できる値よりも大きな値を指定する必要がある場合は、プロセスに PRIV\_SYS\_NET\_CONFIG 特権を割り当てる必要があります。

詳細は、tcp[\(7P\)](http://docs.sun.com/doc/816-5177/tcp-7p?a=view) のマニュアルページを参照してください。

## セキュリティーの機能拡張

Solaris 10 6/06 リリースでは、次のセキュリティー機能と拡張機能が追加されまし た。

pktoolオブジェクトの移行および相互運用のための機能拡張

これらのセキュリティー機能は、Solaris 10 6/06 リリースで新しく拡張されました。

ユーザーは、pktool コマンドを使用して、PKCS#11 オブジェクトを管理できます。 PKCS#11 オブジェクトの移動、表示、および削除と、使用可能な PKCS#11 トークン の表示のための新しいサブコマンドが追加されました。新しい pktool サブコマンド は、デフォルトの Sun Software PKCS#11 Softtoken またはその他の PKCS#11 対応トーク ンへの暗号化オブジェクトの移行、あるいはこれらのトークンからの暗号化オブ ジェクトの移行に役立ちます。

詳細は、[pktool](http://docs.sun.com/doc/816-5165/pktool-1?a=view)(1) のマニュアルページを参照してください。

**SSL**プロキシモジュール

このセキュリティー機能は、Solaris 10 6/06 リリースで新しく拡張されました。

このリリースでは、カーネルレベルの SSL プロキシサーバーが追加されています。 プロキシは、ハンドシェークを行なって SSL/TLS プロトコルの実装を簡便化および 高速化し、処理をカーネルに記録します。プロキシは、もっとも一般的に使用され る暗号化方式群をサポートします。Web サーバーなどのアプリケーションを、これ らの暗号化方式群を使った SSL の処理をプロキシに任せ、その他の既存のユーザー レベルの SSL ライブラリにシームレスにフォールバックするように設定することが できます。

詳細は、ksslcfg(1M) のマニュアルページを参照してください。()

### **AES**カウンタモード

このセキュリティー機能は、Solaris 10 6/06 リリースで新しく拡張されました。

Advanced Encryption Standard (AES) は、国立標準技術研究所 (National Institute of Standard and Technology、NIST) 推奨のブロック暗号です。カウンタモードで使用す ると、カウンタブロックが暗号化され、その結果とプレーンテキストのブロックと の排他的論理和 (XOR) により、暗号テキストが生成されます。ブロックの暗号化と 復号化は、その他のブロックの以前の暗号化や復号化に依存しないため、カウンタ モードはブロックデバイスで使用すると便利です。カウンタモードは、NIST に よって承認されています。この機能を利用できるのは、カーネルコンシューマだけ です。

詳細は、[libpkcs11](http://docs.sun.com/doc/816-5173/libpkcs11-3lib?a=view)(3LIB) のマニュアルページを参照してください。

**Solaris**暗号化フレームワークでの**PKCS #11 v2.20**のサポート

このセキュリティー機能は、Solaris 10 6/06 リリースで新しく拡張されました。

この機能は、より強力な SHA2 アルゴリズムを含め、Solaris 暗号化フレームワークに RSA PKCS #11 v2.20 のサポートを追加します。

v2.20 が提供する機構のリストは、[pkcs11\\_softtoken](http://docs.sun.com/doc/816-5175/pkcs11-softtoken-5?a=view)(5) のマニュアルページに記載さ れています。ユーザーが利用できる機構のリストについては、[digestp](http://docs.sun.com/doc/819-1210/digestp-1?a=view)(1) および [mac](http://docs.sun.com/doc/816-5165/mac-1?a=view)(1) のマニュアルページを参照してください。

## **Kerberos**による資格の自動更新

このセキュリティー機能は、Solaris 10 6/06 リリースで新しく拡張されました。

Solaris 10 6/06 リリースでは、Kerberos の資格の自動更新機能を使って、警告を送信し ないでユーザーの資格を自動的に更新することができます。ユーザーも、kinit -R コマンドを使って手動で資格を更新する必要はありません。

詳細は、[ktkt\\_warnd](http://docs.sun.com/doc/816-5166/ktkt-warnd-1m?a=view)(1M) および [warn.conf](http://docs.sun.com/doc/816-5174/warn.conf-4?a=view)(4) のマニュアルページを参照してくださ い。

## デバイス管理の機能拡張

Solaris 10 6/06 リリースでは、次のデバイス管理機能と拡張機能が追加されました。

**iSCSI**用の**iSNS**クライアントサポート

このデバイス管理機能は、Solaris 10 6/06 リリースで新しく追加されました。

iSNS (Internet Storage Name Service) クライアント機能は、Solaris OS の iSCSI ソフト ウェアイニシエータ (iSNS) に新しい検出オプションを追加します。このオプション により、ユーザーは、iSNS を使ってインターネットプロトコル (IP)-SAN デバイスの 検出処理を実行することができます。この機能はプラットフォームに依存しない機 能で、デフォルトではオフになっています。iSNS クライアント機能の導入により、 iSNS の検出処理に使用するいくつかの iscsiadm コマンドが追加および変更され、ド ライバが変更されました。

iSCSI を使用してブロックベースの IP-SAN を構築している IT ユーザーは、SAN の成 長に合わせて、スケーラブルにデバイスの検出と SAN の構成を管理する方法を必要 としています。iSNS クライアント機能では、大規模な IP-SAN 構成内でも、最小限の 構成によりスケーラブルにデバイスを検出することができます。

新規および変更されたコマンド行オプションについては、[iscsiadm](http://docs.sun.com/doc/816-5166/iscsiadm-1m?a=view)(1M) のマニュア ルページを参照してください。『Solaris のシステム管理 (デバイスとファイルシステ ム)』も参照してください。

cdrecord、readCD、およびcdda2wavの使用

このデバイス管理機能は、Solaris 10 6/06 リリースで新しく追加されました。

以前は、cdrecord は付属の CD に収録されていました。このリリースでは、Solaris OS に cdrecord が追加されています。cdrecord は、強力な CD バーナーツールです。 cdrecord は、cdrw より多くのバーナーをサポートします。cdrecord は、USB および 1394 外部バーナーとあわせて使用するとより効果的に動作します。ただし、 cdrecord は 2G バイト未満の DVD イメージに制限されています。

詳細は、cdrecord、readCD、および cdda2wav のマニュアルページを参照してくださ い。

### **x86: x86**システムでの**PCI Express**のサポート

このデバイス管理機能は、Solaris 10 6/06 リリースで新しく追加されました。

この Solaris リリースでは、PCI Express (PCIe) インターコネクトをサポートします。 PCIe は、周辺デバイスをデスクトップ、エンタープライズ、モバイル、通信、およ び組み込みの各アプリケーションに接続するために設計されています。

PCIe インターコネクトは、業界標準の高性能シリアル入出力バスです。PCIe 技術の 詳細は次のサイトを参照してください。

## <http://www.pcisig.com>

PCIe ソフトウェアは、この Solaris リリースで次の機能を提供します。

- 拡張された PCIe 構成スペースのサポート
- PCIeベースラインエラー処理とMSI 割り込みのサポート
- PCIeデバイスに合わせた IEEE-1275 プロパティーの変更
- cfgadm コマンドの cfgadm\_pci コンポーネントの拡張による PCIe ホットプラグ(ネ イティブおよび ACPI ベース) のサポート
- ATTN ボタン使用による PCIe 周辺機器の自動構成

次の cfgadm の例では、x86 システム上のホットプラグ可能な PCIe デバイスが出力さ れます。プラットフォームによって出力内容が異なることがあります。正しい cfgadm 構文については、使用しているハードウェアマニュアルを参照してくださ い。

```
# cfgadm pci
```
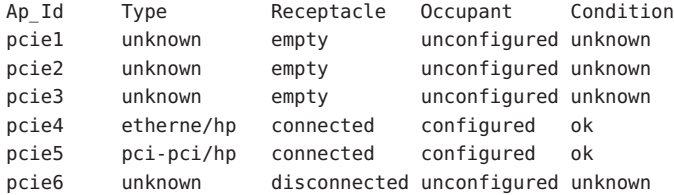

ホットプラグ可能な PCIe 周辺装置の管理モデルは、cfgadm コマンドを使用する PCI 周辺装置の管理モデルと同じです。

詳細は、[cfgadm\\_pci](http://docs.sun.com/doc/816-5166/cfgadm-pci-1m?a=view)(1M) のマニュアルページと『Solaris [のシステム管理](http://docs.sun.com/doc/819-0386) (デバイスと [ファイルシステム](http://docs.sun.com/doc/819-0386))』を参照してください。使用しているハードウェアマニュアルを 参照して、使用しているシステム上で PCIe および PCIe のホットプラグがサポートさ れているかどうかを確認します。また、アダプタを物理的にシステムに挿入する手 順とシステムから取り外す手順についてよく確認してください。また、該当する場 合のデバイスの自動構成のセマンティクスについても確認してください。

### **LSISAS1064 RAID**操作用の**Solaris**サポート

このデバイス管理機能は、Solaris 10 6/06 リリースで新しく追加されました。

raidctl ユーティリティーには、LSI1030 および LSI1064 コントローラの RAID (Redundant Array of Inexpensive Disks) ボリュームを作成、削除、および表示する機能 があります。このユーティリティーには、LSI1030 および LSI1064 コントローラの ファームウェア、fcode、および BIOS を更新する機能もあります。raidctl ユー ティリティーには、基本ファイルシステムのアクセス権で制御される特権が必要で す。特権を持つユーザーだけが RAID システム構成を変更できます。特権のないユー ザーが RAID ボリュームを作成または削除しようとすると、コマンドは EPERM で失 敗します。

LSI1030 SCSI ホストバスアダプタ (Host Bus Adapter、HBA) は、単一の RAID ボリュー ムをサポートします。このボリュームは、統合ミラー (Integrated Mirror、IM) と呼ば れる、2 つのディスクからなるミラーです。IM ボリュームは RAID 1 ボリュームで す。二次ディスクの容量が一次ディスクの容量以上で、二次ディスクにファイルシ ステムがマウントされていない場合にかぎり、LSI1030 コントローラ上に IM ボ リュームを作成できます。

LSI1064 HBA は、最大で、IM と統合ストライプ (Integrated Stripe、IS) の 2 つの RAID ボリュームを有効にすることができます。IS ボリュームは RAID 0 ボリュームです。 ボリュームのメンバーディスクにファイルシステムがマウントされていると、 LSI1064 コントローラ上にボリュームを作成することができません。これは、ボ リュームを初期化するとメンバーディスク上のデータが破壊されるからです。

詳細は、[raidctl](http://docs.sun.com/doc/819-1211/raidctl-1m?a=view)(1M) のマニュアルページを参照してください。

# デスクトップの機能拡張

Solaris 10 6/06 リリースでは、次のデスクトップ機能と拡張機能が追加されました。

**32**ビット**: USB**ポートでのパーム同期

このデスクトップ機能は、Solaris 10 6/06 リリースで新しく追加されました。

パーム同期機能では、Solaris OS の USB ポートを使って、パームデバイスを同期化す ることができます。この機能は、パームトップのようなモバイルデバイスとデスク トップの同期化をサポートします。

詳細は、gpilotd-control-applet (1) のマニュアルページを参照してください。

**32**ビット**:** gnome-pilotユーティリティー

このデスクトップ機能は、Solaris 10 6/06 リリースで新しく追加されました。

パームユーザーは、gnome-pilot ユーティリティーを使って、Evolution と Solaris OS 上のデバイスのカレンダ、連絡先、およびタスクリストを同期化することができま す。また、Solaris OS 上でパームユーザーのデバイスのバックアップと復元を行うこ ともできます。gnome-pilot 機能は、PalmOS® 4.x と PalmOS 5.x の同期化をサポートし ます。

### **x86: Xorg X Server version 6.9**

この X11 ウィンドウの拡張機能は、Solaris 10 6/06 リリースで新しく追加されまし た。

X.Org Foundation とオープンソースコミュニティーにより、x86 および x64 プラット フォーム用の Xorg X Server が version 6.8.2 から version 6.9 にアップグレードされまし た。新バージョンでは、ATI、XGI、VIA、および Intel の新モデルを含む、より多く のグラフィックスデバイスがサポートされるようになりました。Xorg X Server version 6.9 では、キーボードとマウスの操作性が改良され、パフォーマンスが強化され、バ グが修正されています。

詳細は、Xorg(1) のマニュアルページを参照してください。

## 開発者ツールの機能拡張

次の開発者ツールの機能が、Solaris 10 6/06 リリースで拡張されています。以前の Solaris 10 1/06 リリースで追加された開発者ツールについては、141 [ページの「開発者](#page-140-0) [ツールの機能拡張」を](#page-140-0)参照してください。

### mediaLib 2.4

mediaLib 2.4 には次の新機能があります。

- ライブラリは UltraSPARC プロセッサ用に調整されています。
- マルチプロセッサ x86システム上でのパフォーマンスを向上させるために、マル チス レッド (MT) ライブラリが導入されています。

詳細は、[libmlib](http://docs.sun.com/doc/816-5173/libmlib-3lib?a=view)(3LIB) および [libmlib\\_mt](http://docs.sun.com/doc/816-5173/libmlib-mt-3lib?a=view)(3LIB) のマニュアルページを参照してくだ さい。 <http://www.sun.com/processors/vis/mlib.html> も参照してください。

# 追加および更新されたドライバ

Solaris 10 6/06 リリースでは、次のドライバが追加または更新されました。

## **x86: SATA HBA**フレームワークサポート

このドライバは、Solaris 10 6/06 リリースで新しく追加されました。

SATA (Serial Advanced Technology Attachment) HBA フレームワークプロジェクトは、 Marvell 88SX60xx、Marvell 88SX50xx、および Silicon Image 3124 コントローラに対応し た汎用 SATA フレームワークを提供しています。新しい SATA HBA ドライバとフレー ムワークは、SATA コントローラとディスクにアクセスするためのネイティブサポー トを提供します。これらのドライバは、ホットプラグ機能、複数のコマンドの キュー機能など、SATA 独自の機能を提供します。これらの SATA ドライバは sd (ターゲットディスク) ドライバとのインタフェースとなり、sd 機能をサポートしま す。

詳細は、次のマニュアルページを参照してください。

- [sata](http://docs.sun.com/doc/816-5177/sata-7d?a=view)(7D)
- $\blacksquare$  cfgadm sata(1M)
- $\blacksquare$  [si3124](http://docs.sun.com/doc/816-5177/si3124-7d?a=view)(7D)
- marvell88sx(7D)
- $\blacksquare$  [cfgadm](http://docs.sun.com/doc/819-1211/cfgadm-1m?a=view) $(\rm 1m)$

**Prolific**アダプタ用**USB-to-Serial**ドライバ

このドライバは、Solaris 10 6/06 リリースで新しく追加されました。

この USB-to-Serial ドライバは、Prolific pl2303 チップセットアダプタをサポートしま す。ユーザーは、この新しいドライバを使って、Edgeport アダプタか Prolific アダプ タを選択できます。

詳細は、[usbsprl](http://docs.sun.com/doc/816-5177/usbsprl-7d?a=view)(7D) のマニュアルページを参照してください。

**IEEE 1394**ベースの**(IIDC)**デジタルカメラ用ドライバ

このドライバは、Solaris 10 6/06 リリースで新しく追加されました。

このドライバでは、IEEE 1394 ベースの (IIDC) デジタルカメラをサポートすることが できます。このドライバは、カメラの制御とイメージキャプチャー用のソフト ウェアインタフェースをサポートします。これにより、これらのデバイスに接続さ れたアプリケーションの開発も可能になります。このドライバは、1394 Trade Association の 1394-based Digital Camera Specification の version 1.04 を実装したデバイス をサポートします。下位互換性のあるデバイスもサポートの対象になります。

詳細は、[dcam1394](http://docs.sun.com/doc/816-5177/dcam1394-7d?a=view)(7D) のマニュアルページを参照してください。

新しい**STK**テープドライブ**10000 "Titanium"**のドライバサポート

このドライバサポートは、Solaris 10 6/06 リリースで追加されました。

このリリースでは、st (SCSI テープ) ドライバを使って、新しい StorageTek テープド ライブ T10000A Titanium をサポートすることができます。

詳細は、st[\(7D\)](http://docs.sun.com/doc/816-5177/st-7d?a=view) のマニュアルページを参照してください。

### **Keyspan**アダプタ用**USB-to-Serial**ドライバ

このドライバは、Solaris 10 6/06 リリースで新しく追加されました。

新しいドライバは、Keyspan USB-to-serial アダプタのリリースに含まれています。こ のドライバは、USA-19HS モデルをサポートします。ユーザーは、この新しいドライ バを使って、Edgeport アダプタか Keyspan アダプタを選択できます。

詳細は、[usbsksp](http://docs.sun.com/doc/816-5177/usbsksp-7d?a=view)(7D) のマニュアルページを参照してください。

### **Deimos**暗号化アクセラレータ

このドライバサポートは、Solaris 10 6/06 リリースで追加されました。

DCA ドライバは、Sun の SCA1000 および SCA500 暗号化アクセラレータカードをサ ポートします。このドライバは、Broadcom の 5820、5821、および 5822 のカードもサ ポートします。

これらのカードはすべて、次の操作をサポートしています。

- RSA
- DSA
- 3DES
- DES
- RNG

ドライバは、Solaris 暗号化フレームワークに対して、暗号化サービスプロバイダと して機能します。このドライバは、Solaris 暗号化フレームワークを使用しているす べてのユーザーが使用できます。

**x86: AMD64**プラットフォーム用ドライバサポート

このドライバサポートは、Solaris 10 6/06 リリースで追加されました。

このリリースでは、x64 プラットフォームに glm ドライバが移植されました。このド ライバを利用することにより、AMD64 プラットフォーム上で x4422a カードを使用で きるようになります。

詳細は、glm[\(7D\)](http://docs.sun.com/doc/819-1218/glm-7d?a=view) のマニュアルページを参照してください。

### rgeドライバ

このドライバサポートは、Solaris 10 6/06 リリースで追加されました。rge ドライバ は、Realtek RTL8169S/8110S ギガビット Ethernet デバイスをサポートします。

詳細は、rge(7D) のマニュアルページを参照してください。()

## **Chelsio NIC**ドライバサポート

Solaris 10 6/06 リリースでは、chxge ドライバが Chelsio 10G Ethernet コントローラカー ドをサポートするようになりました。このサポートは、x86 と SPARC の両方のプ ラットフォームの 32 ビットと 64 ビットのアーキテクチャーで提供されます。このド ライバは、DLPI インタフェースとチェックサムオフロードをサポートします。

詳細は、[chxge](http://docs.sun.com/doc/816-5177/chxge-7d?a=view)(7D) のマニュアルページを参照してください。

### **HBA**ドライバ

Solaris 10 6/06 リリースでは、次のようなドライバ拡張機能が追加されています。

QLogic および Emulex HBA 製品の全ファミリをサポートするため、Solaris OS に次の HBA ドライバが追加されました。これらの製品には、Sun の HBA と Sun 以外の HBA の両方が含まれます。

- Sun および QLogic 製の HBA に対応した Solaris QLC 汎用ドライバ
- Sun および Emulex 製の HBA に対応した Solaris EMLXS 汎用ドライバ

これらの HBA ドライバは、選択した製品に単一のファイバチャネル実装を提供しま す。サポートされている HBA は Solaris Ready 認定で、PCI-X および PCIe の 4G バイト HBA サポートを有効にします。

詳細は、次のリンクを参照してください。

- [http://www.sun.com/storage/san/infrastructure/fc\\_hba/](http://www.sun.com/storage/san/infrastructure/fc_hba/)
- <http://www.sun.com/solarisready>
- <http://www.emulex.com/ts/docoem/sun/10k.htm>
- [http://qlogic.com](http://qlogic.com )

# 言語サポートの機能拡張

Solaris 10 6/06 リリースでは、次の言語サポート機能と拡張機能が追加されました。

### 新しい**UTF-8**ロケール

この言語サポートの拡張機能は、Solaris 10 6/06 リリースで新しく追加されました。

このリリースでは、50 個を超える新しい UTF-8 ロケールが追加されました。その結 果、UTF-8 文字セット未対応だったすべてのヨーロッパ、中東、アジア (EMEA) のロ ケールで、Unicode がサポートされるようになりました。さらに、キプロス、ルクセ ンブルク、マルタのロケールも新しく追加されました。これにより、EU 25 ヵ国すべ てのロケールがサポート対象となりました。

# 追加ソフトウェア

Solaris 10 6/06 リリースでは、次のソフトウェアが追加されました。

## ウォッチドッグタイムアウト

このソフトウェアは、Solaris 10 6/06 リリースで新しく追加されました。

ウォッチドッグ機構は、システムのハングアップを検出します。ウォッチドッグタ イムアウトは、オペレーティングシステムとユーザーアプリケーションの実行中に ユーザーアプリケーションによって頻繁にリセットされるタイマーです。ウォッチ ドッグタイマーがアプリケーションモードで動作しているときは、追加のアラーム 機能 Alarm 3 を使って、ユーザーアプリケーション内で重大な問題が発生した場合に 警告を生成できます。

## **32**ビット**: Solaris OS**用の**RealPlayer**

このソフトウェアは、Solaris 10 6/06 リリースで新しく追加されました。

ユーザーは、RealPlayer を使って、デジタルメディアにアクセスしたり、デジタルメ ディアを管理したりできます。RealPlayer は、次のデジタルメディアフォーマットを サポートします。

- RealAudio
- RealVideo
- $MPS$
- Ogg Vorbis  $\angle$  Theora
- H263
- $AAC$

RealPlayer 機能によって、Sun Java Desktop System (Java DS) ユーザーのマルチメディア 体験が向上します。

## パイロットリンクソフトウェア

このオープンソースソフトウェアは、Solaris 10 6/06 リリースで新しく追加されまし た。

パイロットリンクは、Palm または PalmOS 対応のハンドヘルドデバイスと、Unix、 Linux、およびその他の POSIX 対応マシンの接続を可能にするツール群です。パイ ロットリンクは、ほぼすべての PalmOS ハンドヘルドデバイスと連携して動作しま す。パームデバイスと Solaris を USB ポートで同期化するには、パイロットリンクで libusb を利用します。詳細は、[libusb](http://docs.sun.com/doc/816-5173/libusb-3lib?a=view)(3LIB) のマニュアルページを参照してくださ い。

このリリースのパイロットリンクは、パイロットリンクの v0.12.0-pre4 に基づいてい ます。

詳細は、<http://www.pilot-link.org> を参照してください。また、/usr/sfw/man ディレクトリにある pilot-xfer(1) のマニュアルページも参照してください。

## **Solaris OS**用の**PostgreSQL**

このソフトウェアは、Solaris 10 6/06 リリースで新しく追加されました。

PostgreSQL は、オープンソースコミュニティーが提供するリレーショナルデータ ベースシステムです。15 年以上の活発な開発活動と検証済みのアーキテクチャーに より、PostgreSQL は、信頼性、データの整合性、および正確さの面で高く評価され ています。

詳細は、<http://www.postgresql.org> を参照してください。

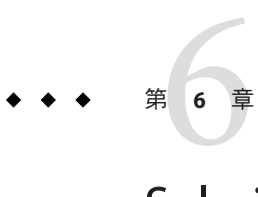

# Solaris 10 1/06リリースの概要

この章では、Solaris 10 1/06 リリースで導入されたすべての新機能の概要を示しま す。

# インストールの機能拡張

次のインストール機能が、Solaris 10 1/06 リリースで拡張されています。以前の Solaris 10 3/05 リリースで追加されたインストール機能については、179 [ページの「イ](#page-178-0) [ンストールの機能拡張」を](#page-178-0)参照してください。

**Solaris**リリースのアップグレードサポートの変更

Solaris 10 1/06 リリース以降の Solaris OS については、Solaris 8、Solaris 9、または Solaris 10 リリースからアップグレードできます。Solaris 7 リリースからのアップグ レードはサポートされません。詳細は、『Solaris 10 [インストールガイド](http://docs.sun.com/doc/819-0341) (カスタム [JumpStart/](http://docs.sun.com/doc/819-0341) 上級編)』を参照してください。

## **Sun Update Connection, System Edition 1.0**

この機能は、Solaris 10 1/06 リリースで新しく追加されました。

Sun Update Connection サービスを利用すれば、最新の修正および機能のすべてにア クセスすることができるため、Solaris システムを常に最新の状態に保つことができ ます。1 つのローカルシステムの更新管理を行うか、複数のリモートシステムの更新 管理を行うかを選択できます。Sun Update Connection サービスは、次のコンポーネ ントで構成されます。

■ **Sun Update Manager**。SunTM Update Manager のグラフィカルユーザーインタフェー スおよび smpatch のコマンド行インタフェースを使用して、Solaris システムの更 新をローカル環境で管理できます。Sun Update Connection, System Edition ソフト ウェアには、Sun パッチマネージャーツールと同じ機能のほかに、新しい機能お よび拡張が追加されています。

- **Sun Update Connection**。この Web アプリケーションは Sun のホストで運用されて います。このアプリケーションを使用して、1 つまたは複数の Solaris システムの 更新をリモート管理できます。
- Sun Update Connection proxy。Sun から提供される更新は、このローカル キャッシュプロキシを経由して、ユーザーの企業のセキュリティードメイン内に あるこのプロキシのクライアントシステムに配布されます。
- **SunSolve Patch & Updates Portal**。このポータルでは、ダウンロード用のパッチお よびパッチの README ファイルに手動でアクセスできます。

Sun Update Connection サービスを利用するには、使用しているシステムを登録する 必要があります。登録処理は、システムを最初にブートしたときまたは Sun Update Manager に最初にアクセスしたときに開始されます。

サービスプランを利用しない Solaris ユーザーの場合も、Sun Update Connection サー ビスの一部を利用できます。利用できるサービスには、使用中の Solaris システムに 適用可能なセキュリティー修正およびデバイスドライバ更新のすべてを管理する、 Sun Update Manager の使用があります。

Sun Update Connection サービスのすべてを利用するに

は、<http://www.sun.com/service/solaris10/> で説明されているサービスプランの 1 つを利用する必要があります。Sun Update Connection サービスのすべてを利用する ユーザーは、すべてのパッチ、Sun Update Connection Web アプリケーション、およ び Sun Update Connection プロキシへアクセスすることができます。

Sun Update Connection, System Edition については、docs.sun.comSM の <http://docs.sun.com/app/docs/coll/1320.2/> にある、次のマニュアルを参照してく ださい。

- 『Sun Update Manager 1.0 管理ガイド』
- 『Sun Update Connection 1.0 管理ガイド』
- 『Sun Update Connection, System Edition 1.0 リリースノート』

Solaris ソフトウェアをインストールしたあとのシステムの登録についての詳細 は、<http://www.sun.com/bigadmin/hubs/connection/> で Sun Connection Information Hub を参照してください。

## **x86: GRUB**ベースのブート

Solaris 10 1/06 リリース以降の x86 システム版 Solaris OS には、オープンソース GNU の GRUB (GRand Unified Bootloader) が採用されています。GRUB は、ブートアーカイブ をシステムのメモリーに読み込むソフトウェアです。ブートアーカイブは、システ ムの起動中にルート (/) ファイルシステムがマウントされる前に必要な、重要な ファイルの集まりです。ブートアーカイブは、Solaris OS のブートに使用されます。

もっとも注目すべき変更点は、Solaris Device Configuration Assistant (デバイス構成用 補助) が GRUB メニューに置き換えられた点です。GRUB メニューにより、システム にインストールされているさまざまなオペレーティングシステムのブートが容易に

なります。GRUB メニューは、x86 システムをブートするときに表示されます。 GRUB メニューから、矢印キーを使用してブートする OS インスタンスを選択できま す。選択しない場合は、デフォルトの OS インスタンスがブートされます。

GRUB ベースのブート機能では、次の点が改善されています。

- ブート時間の高速化
- USB CD または DVD ドライブからのインストール
- USB ストレージデバイスからのブート
- PXE ブート用の簡易 DHCP 設定 (ベンダー固有のオプションは設定できない)
- すべてのリアルモードドライバを除去
- Solaris Live Upgrade と GRUB メニューを使用して、ブート環境をすばやくアク ティブ化およびフォールバックする機能

GRUB の詳細については、以降の節を参照してください。

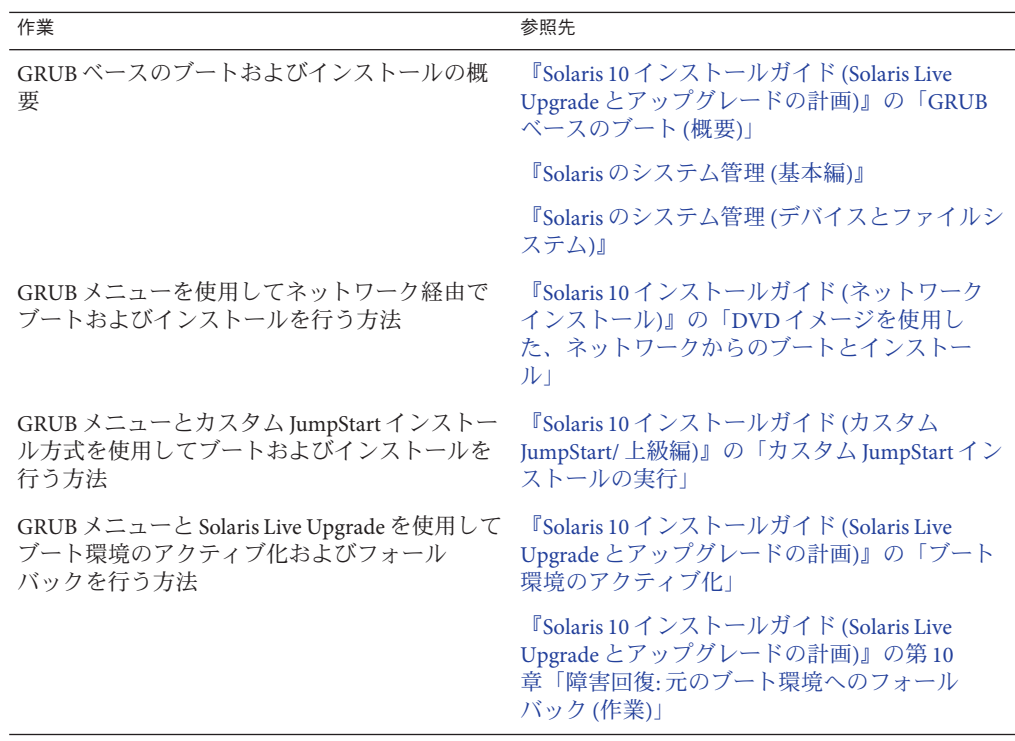

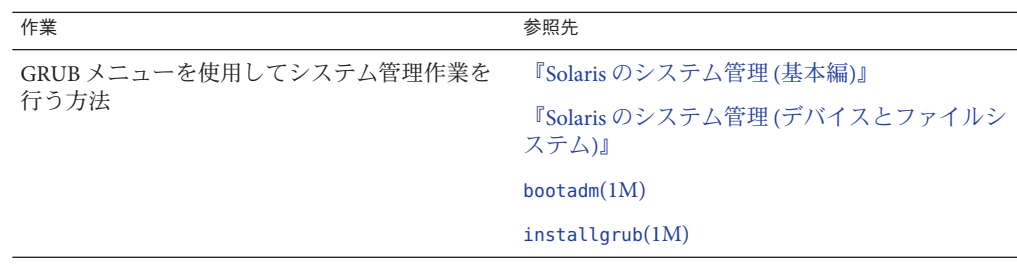

注 **–** GNUは、「GNU's Not UNIX」の再帰的頭字語です。詳細について は、<http://www.gnu.org> を参照してください。

非大域ゾーンがインストールされている**Solaris OS**のアップグレード

この機能は、Solaris 10 1/06 リリースで利用できるようになりました。

Solaris のゾーン機能には、1 つの Solaris インスタンス、つまり大域ゾーンに、複数の 非大域ゾーンを設定する機能があります。非大域ゾーンは、アプリケーションプロ セスがほかのゾーンから隔離して実行される環境です。非大域ゾーンがインストー ルされたシステムを稼働している場合でも、Solaris 標準のアップグレードプログラ ムを使用して Solaris 1/06 リリースにアップグレードできます。Solaris の対話式イン ストールプログラムまたはカスタム JumpStart を使用して、アップグレードすること ができます。非大域ゾーンがインストールされているシステムをアップグレードす るときには、いくつかの制限事項があります。

- 使用できるカスタム JumpStart キーワードの数が制限されます。
- Solaris オペレーティングシステムの DVD または DVD から作成したネットワーク インストールイメージを使用する必要があります。Solaris SOFTWARE CD や CD のネットワークインストールイメージを使用してシステムをアップグレードする ことはできません。
- 非大域ゾーンのインストールされたシステムでは、Solaris Live Upgrade を使用し てシステムをアップグレードすることはできません。lucreate コマンドを使用し てブート環境を作成することはできますが、非大域ゾーンがインストールされた ブート環境を luupgrade コマンドを使用してアップグレードすることはできませ ん。この場合、アップグレードは失敗し、エラーメッセージが表示されます。
- サポートされているカスタム IumpStart のキーワードのリストについては、 『Solaris 10 [インストールガイド](http://docs.sun.com/doc/819-0341) (カスタム JumpStart/ 上級編)』を参照してくださ い。
- Solarisの対話式インストールプログラムの使用方法の詳細は、『[Solaris 10](http://docs.sun.com/doc/819-0332) インス トールガイド (Solaris Live Upgrade [とアップグレードの計画](http://docs.sun.com/doc/819-0332))』を参照してくださ い。

# ネットワークの機能拡張

次のネットワーク機能拡張が、Solaris 10 1/06 リリースで新しく追加されました。以 前の Solaris 10 3/05 リリースで追加されたネットワーク機能については、220 [ページ](#page-219-0) [の「ネットワークの機能拡張」を](#page-219-0)参照してください。

## **SFM (Source-Filtered Multicasting**、発信元に基づきフィルタするマルチキャスト**)**

この機能拡張は、Solaris Express 6/05 リリースおよび Solaris 10 1/06 リリースで新しく 追加されました。

IPv6 用の MLD (Multicast Listener Discovery) プロトコル、および IPv4 用の IGMP (Internet Group Management Protocol) の機能が拡張されています。Solaris に実装され ているこれらのプロトコルが拡張されて、MLDv2 および IGMPv3 をサポートするよ うになりました。これらの拡張によって、マルチキャストトラフィック上で発信元 アドレスに基づきフィルタリングすることができます。また、IETF 仕様のソケット 拡張のサポートも取り込まれています。このサポートにより、アプリケーションで SFM (Source-Filtered Multicasting、発信元に基づきフィルタするマルチキャスト) を利 用することが可能になります。

詳細は[、『プログラミングインタフェース』お](http://docs.sun.com/doc/819-0392)よび『Solaris [のシステム管理](http://docs.sun.com/doc/819-0380) (IP サー [ビス](http://docs.sun.com/doc/819-0380))』を参照してください。

bgeおよびxgeネットワークインタフェースの機能拡張

この機能拡張は、Solaris Express 6/05 リリースおよび Solaris 10 1/06 リリースで新しく 追加されました。

新しい Solaris OS には、bge および xge ネットワークインタフェースの設定を拡張す る機能が用意されています。システム管理者は、これらのインタフェースをグルー プ化して LACP 対応のリンク集合体を構成できます。これらのリンク集合体を利用 して、大規模な高可用性、データベース実装などに対応できます。また、xge および bge インタフェースから仮想ローカルエリアネットワーク (VLAN) を構成すること で、ネットワーク機能を拡張できます。

bge および xge インタフェースの設定および管理のために、dladm コマンドが追加さ れています。詳細は、dladm(1M) のマニュアルページを参照してください。

# **Java Desktop System Release 3**の機能拡張

Solaris 10 1/06 リリースには、Sun Java Desktop System Release 3 (Java DS) が組み込まれ ています。この節では、Java DS の新機能および拡張された機能について説明しま す。

### **Java DS**の新機能

このリリースの Solaris 10 OS 向け Java Desktop System では、オープンソースのソフト ウェアコミュニティと Sun Microsystems の革新的な技術により、包括的、統合済み、 相互運用可能なデスクトップ環境が実現しています。以降の節に、このリリースの Java Desktop System に加えられた更新と拡張機能を示します。

## モバイル機能の拡張

Java Desktop System のプロファイル管理が、Web ブラウザのプロファイルを移動でき るように改善されています。

## 相互運用性の拡張

Java Desktop System の相互運用性が次のように拡張されています。

- Exchange コネクタにより、電子メールおよびカレンダアプリケーションと Microsoft Exchange ネットワークの相互運用が実現。
- Internet Explorer などの非標準ブラウザとの互換性が向上。
- Samba 3.0 が Windows ファイル共有との相互運用性を確保。

## 新しいアクセシビリティーアプリケーション

Java Desktop System のアクセシビリティーが次のように拡張されています。

- スクリーンリーダーと拡大鏡
- オンスクリーンキーボード

詳細は『 Java Desktop System Release 3 Accessibility Guide』および『Java Desktop System Release 3 Accessibility Release Notes 』を参照してください。

### 国際化の拡張

Java Desktop System の国際化が次のように拡張されています。

- 簡体字中国語の入力方式 SunPinYin
- 新しいファイルシステム検査器により、従来の環境から UTF-8 文字エンコー ディングへの移行が可能

## その他の改善点

Java Desktop System の次の点が拡張されています。

- Java Desktop System の主要コンポーネントである GNOME、電子メールおよびカレ ンダ、Mozilla<sup>™</sup>ブラウザおよび Gaim をすべて更新。
- StarSuite<sup>™</sup>7ソフトウェアには Product Patch 4 を適用。
- 業界標準 PC/SC API を介したスマートカード統合用フレームワークを装備。

**Mozilla 1.7**用プラグイン

この節では、Mozilla 1.7 のプラグインに関する情報を提供します。

**Java**プラグイン

Java プラグインは、Mozilla 1.7 ではデフォルトで有効になっています。Java プラグイ ンが動作しない場合は、/usr/sfw/lib/mozilla/plugins ディレクトリで、次の表の正 しいファイルを示すシンボリックリンクを作成します。

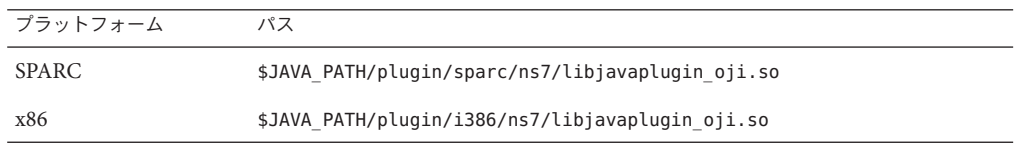

Java Desktop System Release 3 では、\$JAVA\_PATH は /usr/java/jre です。

注 **–** libjavaplugin\_oji.soファイルをコピーするのではなく、必ずシンボリックリン クを作成してください。このファイルをコピーすると、Java ソフトウェアはク ラッシュします。

すべての Java プラグインを /usr/sfw/lib/mozilla/plugins ディレクトリにインス トールしてください。

その他のプラグイン

Mozilla 1.7 には、Adobe Acrobat Reader プラグインも使用できます。

Mozilla のプラグインについての詳細は、次の場所を参照してくださ い。<http://plugindoc.mozdev.org/linux.html>

ローカリゼーションサポート

このリリースの Java Desktop System では、ローカリゼーションが次のように拡張され ています。

サポートされる言語

このリリースの Java Desktop System では、次の言語がサポートされます。

- 英語
- フランス語
- ドイツ語
- イタリア語
- 日本語
- 韓国語
- スペイン語
- スウェーデン語
- 簡体字中国語
- 繁体字中国語
- ブラジルポルトガル語 ユーザーインタフェースサポートのみ

注 **–** このリリースの Java Desktop System は、上記サポート言語以外にも GNOME コ ミュニティから入手した、その他の言語のローカリゼーションファイルを含んでい ます。Sun Microsystems は、これらの各国語版の完全性や正確性については責任を持 ちません。

## **Unicode**多言語コンピューティングへの移行

Java Desktop System は、Unicode UTF-8 エンコーディングで言語をサポートする、 Unicode 完全対応の多言語システムです。Java Desktop System には、従来の (UTF-8 以 外) エンコーディングをサポートするコードセット変換も備わっています。推奨され るロケールと、Unicode 多言語コンピューティングへの移行時に発生する問題につい ては、『Solaris 10 [ご使用にあたって』を](http://docs.sun.com/doc/819-0305)参照してください。

# セキュリティーの機能拡張

次のセキュリティー機能が、Solaris 10 1/06 リリースで新しく追加されました。以前 の Solaris 10 3/05 で新しく追加されたセキュリティー機能については、189 [ページ](#page-188-0) [の「セキュリティーの機能拡張」を](#page-188-0)参照してください。

## **SMTP**が**Transport Layer Security**を使用するように設定

この機能拡張は、Solaris Express 8/05 リリースおよび Solaris 10 1/06 リリースで新しく 追加されました。

バージョン 8.13 の sendmail では、SMTP (メール転送プロトコル) で TLS (Transport Layer Security) を使用できます。この機能を有効にした場合、SMTP サーバーと SMTP クライアントはインターネット上で非公開の認証された通信を行うことができるう え、盗聴や攻撃からも保護されます。

詳細は、『Solaris のシステム管理 ([ネットワークサービス](http://docs.sun.com/doc/819-0381))』を参照してください。

暗号化フレームワークでのメタスロット

この機能は、Solaris 10 1/06 リリースおよび Solaris Express 2/05 リリースで新しく追加 されました。この機能は、システム管理者とソフトウェア開発者の両方にとって関 心のある機能です。

メタスロットは、Solaris 暗号化フレームワークライブラリである libpkcs11.so のコ ンポーネントです。メタスロットソフトウェアを使用すると、暗号化を必要とする アプリケーションが暗号化要件を指定できます。これらの指定により、システムで 利用可能なもっとも適切な暗号化機構が提供されます。メタスロットは、フレーム ワークにインストールされているすべてのトークンとスロットの機能を結合させて 単一の仮想スロットで提供するコンポーネントです。メタスロットにより、単一の スロットを経由して、使用可能な任意の暗号化サービスにアプリケーションを透過 的に接続することが、事実上可能になります。

メタスロットは自動的に有効になっています。必要に応じて、システム管理者は明 示的にメタスロットを無効にできます。

アプリケーションが暗号化サービスを要求すると、メタスロットはもっとも適した スロットを示し、これによりスロットの選択処理が簡単になります。それとは異な るスロットが必要となる場合がありますが、その場合はアプリケーションが個別に 明示的な検索を実行する必要があります。

暗号化フレームワークについての詳細は、『Solaris [セキュリティーサービス開発ガ](http://docs.sun.com/doc/819-0396) [イド』を](http://docs.sun.com/doc/819-0396)参照してください。『Solaris のシステム管理 ([セキュリティサービス](http://docs.sun.com/doc/819-0383))』も参 照してください。

### **IKE**の機能拡張

これらの機能拡張は、Solaris 10 1/06 リリースおよび Solaris Express 2/05 リリースで新 しく追加されました。

IKE は、RFC 3947 および RFC 3948 に記載されている NAT 越えのサポートに完全に対 応しています。IKE 操作は暗号化フレームワークから PKCS #11 ライブラリを使用 し、パフォーマンスを向上させます。暗号化フレームワークは、メタスロットを使 用するアプリケーションに softtoken キーストアを提供します。IKE がメタスロット を使用するとき、キーの格納場所を、接続されたボードと softtoken キーストアのど ちらにするかを選択できます。

IKE についての詳細は、『Solaris [のシステム管理](http://docs.sun.com/doc/819-0380) (IP サービス)』を参照してくださ い。

embedded suの新しいコマンド

この機能拡張は、Solaris 10 1/06 リリースで新しく追加されました。

このリリースには、新しいコマンド embedded su が含まれています。このコマンド は、プログラムに対して「su のような」機能を提供します。このコマンドを使用す ると、グラフィカルユーザーインタフェースは認証データの入力を要求し、別の ユーザーとして操作を実行できるようになります。このコマンドは su コマンドと完 全に同等の機能を提供するため、新しいセキュリティー上の危険はありません。 /etc/pam.conf を使用して su コマンドの動作をカスタマイズしたことのあるシステム 管理者は、/etc/pam.conf エントリを追加して embedded\_su コマンドを制御すること を選択できます。

具体例は、[embedded\\_su](http://docs.sun.com/doc/816-5166/embedded-su-1m?a=view)(1M)のマニュアルページを参照してください。

# システムパフォーマンスの機能拡張

次のシステム管理ツールの機能が Solaris 10 1/06 リリースで拡張されています。以前 の Solaris 10 3/05 リリースで追加されたパフォーマンスの機能拡張については、[208](#page-207-0) [ページの「システムパフォーマンスの機能拡張」を](#page-207-0)参照してください。

## 大規模ページの機能拡張

この機能拡張は、Solaris Express 6/05 リリースおよび Solaris 10 1/06 リリースで新しく 追加されました。

大規模ページの機能が拡張されたことにより、アプリケーションまたはシステムを 調整しなくても、大規模ページの優れた機能をより多くのアプリケーションで利用 できるようになりました。この機能拡張により、大規模ページは匿名メモリー (セグ メントサイズに基づく) に自動的に配置されます。

### カーネルページ再配置

この機能拡張は、Solaris Express 6/05 リリースおよび Solaris 10 1/06 リリースで新しく 追加されました。

これらのリリースでは、Sun FireTM 15K、Sun Fire 20K、および Sun Fire 25K ドメインの システムパフォーマンスが向上しています。

### **Memory Placement Optimization Hierarchical Lgroup Support**

この機能は、Solaris 10 1/06 リリースと Solaris Express 6/05 リリースで新しく追加され ました。

Hierarchical Lgroup Support (HLS) によって、Solaris OS の Memory Placement Optimization (MPO) 機能が改善されます。Solaris OS の HLS により、ローカルメモ リーとリモートメモリーという 2 種類より多くの種類のメモリーの待ち時間をもつ マシンのパフォーマンスを最適化できます。4 個以上の Opteron CPU を持つマシンで は、ローカルメモリー、リモートメモリー、および追加のリモートメモリーが搭載 されていることがあります。そのようなマシンでは、Solaris OS の HLS がメモリーの 距離を識別します。Solaris OS は、HLS を使用して、待ち時間がもっとも短いリソー スをアプリケーションに割り当てます。つまり、ローカルリソースをアプリケー ションに割り当てることになります。ローカルリソースを利用できない場合には、 デフォルトでは、もっとも近いリモートリソースを割り当てます。

[『プログラミングインタフェース』で](http://docs.sun.com/doc/819-0392)は、領域指定を最適化するには相互にどのリ ソースが近いかを識別するために Solaris OS が使用する、抽象化について説明してい ます。このガイドでは、近傍性グループ (lgroup) の抽象化に使用される API について も説明しています。この API については、マニュアルページも参照できま す。[liblgrp](http://docs.sun.com/doc/816-5173/liblgrp-3lib?a=view)(3LIB) を参照してください。

## システム管理の機能拡張

次のシステム管理ツールの機能が Solaris 10 1/06 リリースで拡張されています。以前 の Solaris 10 3/05 で新しく追加されたシステム管理の機能拡張については、150 [ページ](#page-149-0) [の「システム管理の機能拡張」を](#page-149-0)参照してください。

### ボリューム管理の改善**(**vold**)**

このボリューム管理機能は、Solaris 10 1/06 リリースおよび Solaris Express 11/05 リリー スで新しく追加されました。

vold コマンドがホットプラグ対応になっています。この結果、リムーバブルメ ディアを挿入しただけで、vold によってメディアが自動的に検出およびマウントさ れるようになりました。vold を手動で再起動しなくても、すべてのリムーバブルメ ディアデバイスのファイルシステムが自動的に認識されてデバイスからマウントさ れます。

USB ではない古いフロッピーディスクデバイスを使用している場合は、volcheck コ マンドを実行しないと vold がメディアを認識しないことがあります。メディアが検 出されてもなんらかの理由でマウントされない場合は、次のコマンドを実行する必 要があります。

# volrmmount -i *rmdisk0*

リムーバブルメディアデバイスをホットリムーブする場合は、その前にメディアを 取り出してください。次に例を示します。

# eject *rmdisk0*

vold の使用方法については、『Solaris のシステム管理 ([デバイスとファイルシステ](http://docs.sun.com/doc/819-0386/medintro-55492?a=view) ム)』の第 1 [章「リムーバブルメディアの管理](http://docs.sun.com/doc/819-0386/medintro-55492?a=view) (概要)」を参照してください。

### **SunVTS 6.1**

Solaris 10 1/06 リリースでは、SunVTS 6.1 ソフトウェアを使用できます。以前の Solaris 10 3/05 リリースでは、SunVTS 6.0 ソフトウェアを使用できます。

SunVTS ソフトウェアは、総合的なソフトウェア診断パッケージです。SunVTS は、 Sun 製の x86 ハードウェアおよび SPARC ハードウェアをテストし、妥当性検査を行 います。一連のテストは、構成と、コントローラ、デバイス、およびプラット フォームが正常に機能しているかを検証します。

SunVTS x86 用診断は、SunVTS カーネル (vtsk) の AMD 64 ビット環境でもサポートさ れるようになりました。システムテスト (systest) を除くすべての x86 用診断が、64 ビットプラットフォームに移植されました。

このリリースで新しく追加された x86 用診断を次に示します。

- レベル 1 データキャッシュテスト (l1dcachetest)
- Infiniband ホストチャネルアダプタテスト (ibhcatest)

このリリースで新しく追加された SPARC 用診断を次に示します。

- レベル 3 キャッシュテスト (l3sramtest)
- Netra インテリジェントプラットフォーム管理コントローラテスト (nipmctest)
- Qlogic 2202 ボードテスト (qlctest) でのループバックテストのサポート
- テープドライブテスト (tapetest) での 64 ビット x86 のサポート

<http://docs.sun.com/app/docs/coll/sunvts6.1-s10-1-06> にある Solaris 10 on Sun Hardware Collection の SunVTS 6.1 マニュアルを参照してください。このマニュアルに は、これらの新しい機能およびテストの詳細が説明されています。

## **2T**バイトを超える**SCSI**ディスクのサポート

この機能拡張は、Solaris Express 6/05 リリースおよび Solaris 10 1/06 リリースで新しく 追加されました。

2T バイトを超える SCSI、ファイバチャネル、および iSCSI ディスクが、64 ビットプ ラットフォームでサポートされるようになりました。format ユーティリティーを使 用して、これらの大容量ディスクに対してラベル付け、設定、およびパー ティション分割を実行できます。

詳細は、『Solaris のシステム管理 ([デバイスとファイルシステム](http://docs.sun.com/doc/819-0386))』を参照してくださ い。

ファイバチャネル**HBA**ポートユーティリティー

この機能は、Solaris 10 1/06 リリースおよび Solaris Express 2/05 リリースで新しく追加 されました。

fcinfo は、ファイバチャネル HBA ポートに関する管理情報を収集するコマンド行イ ンタフェースです。このインタフェースは、Storage Area Network (SAN) 内の HBA ポートに接続される可能性のあるすべてのファイバチャネルターゲットに関する データも収集します。

詳細は、[fcinfo](http://docs.sun.com/doc/816-5166/fcinfo-1m?a=view)(1M) のマニュアルページを参照してください。

**Solaris**印刷マネージャーの追加されたバナーページ印刷オプション

この機能拡張は、Solaris 10 1/06 リリースおよび Solaris Express 3/05 リリースで新しく 追加されました。

Solaris 印刷マネージャーに、「バナーを印刷しない」オプションの追加などの機能 が拡張されました。このオプションを使用すると、指定した印刷待ち行列でバナー ページを印刷しないようにすることができます。

<span id="page-140-0"></span>以前は、Solaris 印刷マネージャーには、バナーページの印刷に 2 つの選択肢しかあり ませんでした。

- Solaris 印刷マネージャーで「バナーを常に印刷」オプションを有効にできます。
- 印刷ジョブを発行するときにバナーのオンまたはオフのオプションを選択できま す。このオプションはデフォルトでオンでした。

印刷マネージャーの現在の印刷オプションでは、ローカルの印刷待ち行列へ印刷す るための lpadmin コマンドオプションが反映されています。

Solaris 印刷マネージャーの詳細は、『Solaris [のシステム管理](http://docs.sun.com/doc/819-0379) (上級編)』を参照してく ださい。

### **x86:**製品名を表示する新しいprtconfオプション

この機能拡張は、Solaris Express 7/05 リリースと Solaris 10 1/06 リリースで新しく追加 されました。

新しい -b オプションが prtconf コマンドに追加されています。このオプションを指 定すると、システムの製品名が表示されます。このオプションは、uname -i コマン ドに似ています。ただし、prtconf -b コマンドは、特に製品のマーケティング名を 確認するために設計されています。

-b オプションを指定すると、ファームウェアのデバイスツリーから次のルートプロ パティーが表示されます。

- name
- compatible
- banner-name
- model

プラットフォーム固有の詳細情報がある場合に、それらを表示するには、prtconf -b コマンドに -v オプションを追加します。

詳細は、[prtconf](http://docs.sun.com/doc/819-1211/prtconf-1m?a=view)(1M) のマニュアルページと『Solaris [のシステム管理](http://docs.sun.com/doc/819-0379) (上級編)』を参 照してください。

## 開発者ツールの機能拡張

次の開発者ツールの機能が、Solaris 10 1/06 リリースで拡張されています。以前の Solaris 10 3/05 リリースで追加された開発者ツールについては、235 [ページの「開発者](#page-234-0) [用ツールの機能拡張」を](#page-234-0)参照してください。

### medial ib 2.3

この機能は、Solaris Express 10/05 リリースと Solaris 10 1/06 リリースで新しく追加され ました。

mediaLib は、移植可能な高パフォーマンスマルチメディアアプリケーションを構築 するための、低レベルのアプリケーションライブラリです。これらのアプリケー ションは、電気通信、生物情報工学、およびデータベースの分野で利用できます。 mediaLib 2.3 では、マルチプロセッサーシステム上でのパフォーマンスを向上させる ために、マルチスレッド (MT) ライブラリが導入されています。また、 mediaLib 2.3 には 340 個の新しい関数が追加されています。

詳細は、[libmlib](http://docs.sun.com/doc/816-5173/libmlib-3lib?a=view)(3LIB) および libmlib\_mt(3LIB) のマニュアルページを参照してくだ さい。<http://www.sun.com/processors/vis/mlib.html> も参照してください。

## 高度な**DDI**割り込み

この機能拡張は、Solaris Express 6/05 リリースおよび Solaris 10 1/06 リリースで新しく 追加されました。

Solaris OS には、割り込みの登録および登録解除を行うために、新しい DDI Interrupt フレームワークが用意されています。Message Signalled Interrupt (MSI) のサポートも 提供されます。新しい管理インタフェースを使用して、割り込み優先順位と割り込 み許可フラグを操作したり、割り込みをマスクしたり、中断情報を取得したりする ことができます。

このフレームワークには、次の新しいインタフェースが追加されています。

- ddi\_intr\_add\_handler
- ddi\_intr\_add\_softint
- ddi intr alloc
- ddi\_intr\_block\_disable
- ddi\_intr\_block\_enable
- ddi\_intr\_clr\_mask
- ddi\_intr\_disable
- ddi\_intr\_dup\_handler
- ddi intr\_enable
- ddi\_intr\_free
- ddi\_intr\_get\_cap
- ddi\_intr\_get\_hilevel\_pri
- ddi\_intr\_get\_navail
- ddi\_intr\_get\_nintrs
- ddi\_intr\_get\_pending
- ddi\_intr\_get\_pri
- ddi\_intr\_get\_softint\_pri
- ddi intr get supported types
- ddi\_intr\_remove\_handler
- ddi\_intr\_remove\_softint
- ddi\_intr\_set\_cap
- ddi\_intr\_set\_mask
- ddi\_intr\_set\_pri
- ddi\_intr\_set\_softint\_pri
- ddi\_intr\_trigger\_softint

注**–**新しいフレームワークの機能を利用するには、開発者はこれらの新しいインタ フェースを使用する必要があります。次のインタフェースについては、互換性のた めだけに残されているため、できるだけ使用しないでください。

- ddi\_add\_intr
- ddi add softintr
- ddi dev nintrs
- ddi\_get\_iblock\_cookie
- ddi qet soft iblock cooki
- ddi\_iblock\_cookie
- ddi\_idevice\_cookie
- ddi\_intr\_hilevel
- ddi remove intr
- ddi remove softintr
- ddi\_trigger\_softintr

詳細は、『[Writing Device Drivers](http://docs.sun.com/doc/816-4854)』の「Interrupt Handlers」を参照してください。ま た、新しいインタフェースのそれぞれのマニュアルページも参照してください。こ れらのインタフェースのマニュアルページはすべて、9F セクションにあります。

# デスクトップの機能拡張

次のデスクトップの機能拡張は、Solaris 10 1/06 リリースで追加されました。以前の Solaris 10 3/05 で新しく追加されたデスクトップの機能拡張については、168 [ページ](#page-167-0) [の「デスクトップの機能拡張」を](#page-167-0)参照してください。

## **SPARC: Adobe Acrobat Reader 7.0.1**

この機能拡張は、Solaris Express 12/05 リリースおよび Solaris 10 1/06 リリースで新しく 追加されました。

このリリースでは、Adobe® Acrobat Reader が version 5.0 から version 7.0.1 へ更新されて います。Adobe Reader を使用すると、PDF (Portable Document Format) ファイルを表 示、ナビゲート、および印刷できます。この機能拡張は SPARC プラットフォーム用 です。

### **SPARC: Sun OpenGL 1.5 for Solaris**

この機能は、Solaris 10 1/06 リリースで新しく追加されました。

Sun OpenGL® for Solaris は、OpenGL 1.5 機能をサポートするデバイスのために、 OpenGL 1.5 仕様に対応するように改訂されています。Sun OpenGL 1.5 for Solaris は、 Solaris 10 1/06 リリースで利用できます。

詳細は、次のディレクトリにあるマニュアルページを参照してください。

- /usr/openwin/man/man3gl
- /usr/openwin/man/man3glu
- /usr/openwin/man/man3glw
- /usr/openwin/man/man3glx

### **Xorg**構成**GUI**

この機能拡張は、Solaris 10 1/06 リリースで新しく追加されました。

xorgcfg (Xorg 構成 GUI) を使用すると、x86 システム上の Xorg X サーバーを簡単に構 成できます。

### **Xorg Release 6.8.2**

この機能拡張は、Solaris 10 1/06 リリースおよび Solaris Express 2/05 リリースで新しく 追加されました。

Xorg X サーバーの実装は、このリリースで version 6.8.0 から version 6.8.2 にアップグ レードされました。このアップグレードにより、さまざまなグラフィックカードで のモジュールのバグが修正されます。このアップグレードでは、新しいグラ フィックカードモデルのサポートも追加されます。

### **XFree86**機能拡張用の**X**クライアントサポート

X11 ウィンドウの機能拡張は、Solaris Express 6/05 リリースおよび Solaris 10 1/06 リ リースで新しく追加されました。

これらの機能拡張では、XFree86 プロジェクトによって最初に開発された X サーバー 機能拡張が利用されています。これらの機能拡張が Xorg X サーバーに組み込まれて います。

次の新しいプログラムを利用できます。

- xgamma XF86VidMode 機能拡張を使用して、モニターのガンマ補正を変更します
- xrandr RandR 機能拡張を使用して、画面のサイズを変更したり画面を回転した りします
- xvidtune XF86VidMode 機能拡張を使用して、Xorg にビデオモード調整機能を提 供します

xvinfo X Video 機能拡張アダプタ情報を出力します

上級ユーザーであれば、これらのアプリケーションを使用して、実行時に Xorg サー バーの設定を調節できます。この作業を行うと、現在のシステムのハードウェアの 機能について詳細な情報を入手できます。
注 **–**これらのプログラムを利用するには、XFree86機能拡張へのサポートが必要で す。つまり、これらのプログラムは現時点では Xsun X サーバーで動作しません。こ れらのプログラムは、この機能拡張がサポートされていない X サーバーでは動作し ません。

詳細は、それぞれのアプリケーションのマニュアルページを参照してください。マ ニュアルページを表示するときには、必要に応じて /usr/X11/man を \$MANPATH に追 加してください。

仮想**USB**キーボードおよびマウスデバイスのサポート

この機能拡張は、Solaris Express 6/05 リリースおよび Solaris 10 1/06 リリースで新しく 追加されました。

この機能により、Solaris OS で複数のキーボードとマウスデバイスを同時に使用する ことができます。また、virtualkm 機能の自動スイッチ機能を利用して、複数のキー ボードとマウスデバイスへの入力を個別に取得することもできます。これらの拡張 機能には、既存のアプリケーションとの互換性があります。

特に、次のユーザーにとって便利な機能です。

- KVMS をサポートするシステムを使用するユーザー
- 外部マウスが接続されているラップトップを使用するユーザー
- キーボードまたはマウスとして宣言された特別なキーパッドまたはその他のデバ イスを使用するユーザー

詳細は、[virtualkm](http://docs.sun.com/doc/816-5177/virtualkm-7d?a=view)(7D) のマニュアルページを参照してください。

# デバイス管理の機能拡張

次のデバイス管理の機能が、Solaris 10 1/06 リリースで拡張されています。以前の Solaris 10 3/05 で新しく追加されたデバイス管理ツールについては、210 [ページ](#page-209-0) の「[Device Management](#page-209-0)」を参照してください。

# **iSCSI**デバイスのサポート

この機能は、Solaris 10 1/06 リリースおよび Solaris Express 2/05 リリースで新しく追加 されました。

このリリースでは、Internet Small Computer System Interface (iSCSI) のサポートが提供 されています。iSCSI は、データストレージサブシステムを接続するための、イン ターネットプロトコル (Internet Protocol、IP) ベースのストレージネットワーク標準 です。SCSI コマンドを IP ネットワーク経由で伝送するため、iSCSI プロトコルによ

り、ネットワーク上でローカルシステムにディスクデバイスをマウントできます。 ローカルシステム上では、デバイスをブロックデバイスのように使用できます。

iSCSI プロトコルは次のように動作します。

- 既存の Ethernet ネットワーク上を流れる
- IP ネットワークに既存の管理ツールを使用する
- ファイバチャネルまたは iSCSI Storage Area Network (SAN) 環境に接続するために使 用できる

iscsiadm コマンドを使用して、iSCSI デバイスを設定および管理できます。詳細は、 『『Solaris のシステム管理 ([デバイスとファイルシステム](http://docs.sun.com/doc/819-0386))』』および [iscsiadm](http://docs.sun.com/doc/816-5166/iscsiadm-1m?a=view)(1M) のマニュアルページを参照してください。

# 追加および更新されたドライバ

次のドライバの機能が、Solaris 10 1/06 リリースで拡張されています。以前の Solaris 10 3/05 リリースで追加されたドライバの機能については、210 [ページの「追加または](#page-209-0) [更新されたドライバ」を](#page-209-0)参照してください。

#### **SPARC: Sun XVR-2500**グラフィックスアクセラレータ

このドライバは、Solaris 10 1/06 リリースで新しく追加されました。

このリリースでは、XVR-2500 グラフィックスボードをサポートする kfb ドライバが 導入されています。詳細は、SUNWkfb\_config (1M) および kfb(7D) のマニュアルペー ジを参照してください。

# **LSI MegaRAID 320-2x SCSI RAID**コントローラ用の**SCSI HBA**ドライバ

このドライバは、Solaris Express 8/05 リリースおよび Solaris 10 1/06 リリースで新しく 追加されました。

このリリースでは、lsimega ドライバが導入されています。lsimega では、LSI からの バックエンドサポートにより、LSI 320-2x カードを利用できます。Sun Fire V20z/V40z サーバーにオプションの 320-2x RAID カードを装着すると、RAID ディスク I/O およ び SCSI テープおよび CDROM のパススルー I/O の性能が向上します。

詳細は、[lsimega](http://docs.sun.com/doc/816-5177/lsimega-7d?a=view)(7D) のマニュアルページを参照してください。

# **USB CCID IFD**ハンドラ

このドライバは、Solaris Express 8/05 リリースおよび Solaris 10 1/06 リリースで新しく 追加されました。

このリリースには、USB CCID 準拠のスマートカードリーダーのために、ユーザー空 間デバイスドライバが用意されています。この機能では、MUSCLE プロジェクトか らリリースされた USB CCID IFD ハンドラが使用されます。この機能が Solaris に統合 されたため、USB ポートが搭載されている Solaris システム上でさまざまな USB ス マートカードリーダーを使用できます。

詳細は、usb\_ccid\_ifd(3SMARTCARD)のマニュアルページを参照してください。

公開されている MUSCLE カードの Web サイト <http://www.musclecard.com> では、よ り多くのマニュアルを利用できます。

新しいngeドライバ

Solaris 10 1/06 リリースでは、nge ドライバが NVIDIA 社製の CK8–04 ギガビット Ethernet インタフェースをサポートします。nge(7D) のマニュアルページを参照して ください。

# マニュアルの改良

次のマニュアルの改良が、Solaris 10 1/06 リリースで追加されました。以前の Solaris 10 3/05 で追加されたマニュアルの変更については、266 [ページの「マニュアルの変更](#page-265-0) [点」を](#page-265-0)参照してください。

#### **Solaris 10 1/06**マニュアル

Solaris 10 のマニュアルには、Solaris 10 の基本となるマニュアルに加え、Solaris 10 3/05 以降に発行された新しいマニュアルおよび改訂が含まれています。そのため、Solaris 10 1/06 リリースの新規マニュアルおよび改訂されたマニュアル は、<http://docs.sun.com/app/docs/prod/solaris.10> にある Solaris 10 コレクションで

参照できます。

# **Sun Fire**マニュアルの変更

Solaris 10 1/06 リリースでは、3 冊の Sun Fire ミッドレンジシステムおよびハイエンド システムのユーザーマニュアルが 1 冊にまとめられました。新しいマニュアルは、 『Sun Fire ハイエンド / ミッドレンジシステム Dynamic Reconfiguration ユーザーマ ニュアル』 (819-3187-10) です。

このマニュアルは、次の 3 つのマニュアルに代わるものです。

『Sun Fire ミッドレンジシステム Dynamic Reconfiguration ユーザーマニュアル』 (819-0924-10)

『Sun Fire ハイエンドシステム Dynamic Reconfiguration ユーザーマニュアル』 (819-0922-10)

『System Management Services (SMS) 1.4 Dynamic Reconfiguration ユーザーマニュアル』 (Sun Fire ハイエンドシステム用の 817-4608-10)

新しいマニュアルは、<http://docs.sun.com/app/docs/coll/sunvts6.1-s10-1-06> にあ る『Solaris 10 on Sun Hardware Collection』から入手できます。

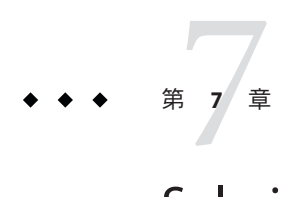

# Solaris 10 3/05リリースの概要

この章では、Solaris 10 3/05 リリースで導入されたすべての新機能の概要を示しま す。また、この章では全機能の概要についても、それらの機能が導入された Software Express でソートして示しています。

# **Solaris 10**ソフトウェアの主要機能

Solaris 10 OS では、 Sun により、予測的自己修復が可能なシステムとサービスを構築 および展開するために、新しいアーキテクチャーが開発されました。Sun のシステム とサービスは、自己修復技術により最大限に利用できます。150 [ページの「予測的自](#page-149-0) [己修復」を](#page-149-0)参照してください。予測的自己修復機能のために、ブートプロセスと サービス管理プロセスに大幅な変更が加えられています。151 [ページの「](#page-150-0)Solaris サー [ビスマネージャー」を](#page-150-0)参照してください。また、Solaris 10 OS では、オペレーティン グシステムのインストール方法の変更によって、インストール処理が簡素化および 統一化されています。179 [ページの「インストール手順の統一を含めた](#page-178-0) Solaris インス [トールの変更」を](#page-178-0)参照してください。

Solaris 10 OS では、Solaris ゾーンソフトウェア区分技術が導入されています。Solaris ゾーンは、Solaris コンテナ環境のコンポーネントです。ゾーン は、オペレーティン グシステムサービスを仮想化し、アプリケーションの実行に適した安全で遮断され た環境を実現するために使用されます。171 ページの「Solaris [ゾーンソフトウェア区](#page-170-0) [分技術」を](#page-170-0)参照してください。

Solaris 10 ソフトウェアのその他の主要な機能には、DTrace 動的トレース機能、プロ セス権限の管理、およびネットワークスタックの新しいアーキテクチャーがありま す。DTrace は、Solaris のユーザー、管理者、および開発者がカーネルおよびユー ザープロセスを監視するための、包括的な新しい動的トレース機能です。詳細は、[152](#page-151-0)

ページの「DTrace [動的トレース機能」を](#page-151-0)参照してください。Solaris ソフトウェア のプロセスのうち、従来、スーパーユーザーの権限を必要としたプロセスの実行 は、プロセス権限が必要になっています。プロセス権限の管理では、特権を使用し て、作業の実行に必要なプロセス権限がないとプロセスを実行できないように制限 します。詳細は、190 [ページの「プロセス権限の管理」を](#page-189-0)参照してください。また、 <span id="page-149-0"></span>特に重要な機能である TCP 接続のネットワークスタックが再設計され、高いパ フォーマンスを実現しながら、スケーラビリティーも向上しています。 詳細は、[208](#page-207-0) [ページの「ネットワークスタックの新しいアーキテクチャー」を](#page-207-0)参照してくださ い。

Java 2 Platform, Standard Edition 5 も主要技術の 1 つです。このプラットフォームで利 用可能な機能拡張については、176 ページの「[Java 2 Platform, Standard Edition 5](#page-175-0) の機能 [拡張」を](#page-175-0)参照してください。また、Solaris 10 ソフトウェアの特に重要な機能とし て、AMD Opteron プロセッサの 64 ビットコンピューティング機能のサポートがあり ます。詳細は、153 ページの「x86 システムでの 64 [ビットサポート」を](#page-152-0)参照してくだ さい。最後に、Solaris 10 ソフトウェアでは Java Desktop System, Release 3 が導入されて います。このデスクトップシステムは、オープンソースソフトウェアと Sun の先進 技術を組み合わせたものです。詳細は、168 ページの「[Java Desktop System, Release 3](#page-167-0)」 を参照してください。

このマニュアルでは、Solaris 10 ソフトウェアに含まれる以上の主要機能とその他の 多くの新機能について概説します。Solaris 10 3/05 リリースに含まれる機能のほとん どは、Software Express プログラムを通じて導入されたものです。Solaris 10 のすべて の機能の一覧を、初回の Solaris Express リリース日別に参照するには、270 [ページ](#page-269-0) の「Software Express [リリース日別の機能の一覧」を](#page-269-0)参照してください。

# システム管理の機能拡張

この節では、Solaris 10 3/05 リリースに含まれるシステム管理機能について、新しい 機能だけでなく、Solaris 9 OS が 2002 年 5 月にはじめて配布されたあとに拡張された ものも含めて説明します。DTrace と予測的自己修復は特に重要な機能です。Solaris 10 7/05 リリースでの新しいシステム管理ツールについては、139 [ページの「システム](#page-138-0) [管理の機能拡張」を](#page-138-0)参照してください。

# 予測的自己修復

この機能は、Solaris Express 6/04 で新しく追加されました。Solaris Express 10/04 と Solaris 10 3/05 では、重要な拡張が施されました。

Sun は、予測的自己修復に対応したシステムとサービスを構築および配布するため に、新しいアーキテクチャーを開発しました。自己修復技術により、ソフトウェア とハードウェアに障害が発生したときでも、Sun のシステムとサービスの稼働率を最 大化できます。また、システム管理者とサービスプロバイダの管理作業をより簡素 化し、より効率的なエンドツーエンドの管理を実現できるため、コストも削減され ます。この自己修復機能によって実現された新機能の主要セットが、Solaris 10 OS か ら利用できるようになりました。Solaris 10 ソフトウェアには、CPU、メモリー、入 出力バスの連結コンポーネント、およびシステムサービスの自己修復を容易にする ためのコンポーネントが用意されています。

この新しいアーキテクチャーのコンポーネントに関する具体的な説明については、 次の「Solaris サービスマネージャー」および「Solaris Fault Manager」を参照してくだ さい。

<span id="page-150-0"></span>**Solaris**サービスマネージャー

Solaris Express 10/04 で導入され、Solaris 10 3/05 で拡張された Solaris サービスマネー ジャーは、従来の UNIX 起動スクリプト、init 実行レベル、および構成ファイルを拡 張するための基盤を提供します。 この基盤が提供する機能は次のとおりです。

- サービスで障害が発生した場合、その発生原因が管理者のミス、ソフトウェアの バグ、修復不能なハードウェアエラーのいずれであるかにかかわらず、それらの サービスを依存関係の順序に従って自動的に再起動します。
- 表示可能なサービスオブジェクトを新しいコマンド svcs を使って作成したり、管 理可能なサービスオブジェクトをコマンド svcadm と svccfg を使って作成したり します。また、svcs -p で、SMF サービスと従来の init.d スクリプトの両方に対 し、サービスとプロセス間の関係を表示することも可能です。
- サービスのバックアップ、復元、および変更の取り消しを簡単に行えるように、 サービス構成の自動スナップショットを実行します。
- デバッグを容易にします。ユーザーは、svcs -x を使用することでサービスに関す る質問を行い、サービスが実行されていない理由の説明を受け取ることができま す。また、この処理は、各サービスの個別の永続的なログファイルを使用すると より楽に行えます。
- プロパティーの変更やシステム上のサービスの起動、停止、再起動といった作業 を管理者がスーパーユーザー以外のユーザーに安全に委譲する機能を強化しま す。
- 大規模システムにおけるブートを高速化します。これは、サービス間の依存関係 に従って各サービスを並列的に起動することで実現しています。シャットダウン 時にはその逆の処理が実行されます。
- ブートコンソール出力のカスタマイズが可能で、出力を可能なかぎり抑制する モード (デフォルト)、boot -m verbose による冗長モードのいずれかを選択できま す。
- 可能な場合には既存の管理業務との互換性を維持します。たとえば、顧客および ISV から提供される rc スクリプトの大部分は、通常どおり動作します。
- smf(5)プロファイルに示されている2つのモードのうちいずれかを使ってシステ ムサービスを構成できます。「generic\_open.xml」プロファイルは、以前の Solaris OS でデフォルトで有効になっていた従来のインターネットサービスすべてを有 効にします。「generic limited net.xml」プロファイルは、システムのセキュリ ティーを強化する過程で無効になることが多いサービスの大部分を無効にしま す。しかし、このプロファイルは Solaris Security Toolkit (JASS) ツールの代替とし ては使用できません。詳細は個々のプロファイルを参照してください。

この基盤の詳細については、『Solaris [のシステム管理](http://docs.sun.com/doc/819-0378) (基本編)』の「サービスの管理 (概要)」を参照してください。この基盤の概要については、[smf](http://docs.sun.com/doc/819-1217/smf-5?a=view)(5) のマニュアルペー ジを参照してください。

#### <span id="page-151-0"></span>**Solaris Fault Manager**

予測的自己修復システムに、簡潔な管理モデルが含まれています。従来のエラー メッセージは遠隔測定イベントと置き換わり、いくつかのソフトウェアコンポーネ ントによって管理されます。これらのソフトウェアコンポーネントは、配下の障害 または欠陥を自動的に診断し、自己修復処理を開始します。自己修復処理の例とし て、管理者へのメッセージ送信、障害の発生したコンポーネントの特定または停 止、案内付きの修復などがあります。新しいソフトウェアコンポーネントの1つ は、Fault Manager (fmd[\(1M\)\)](http://docs.sun.com/doc/819-1211/fmd-1m?a=view) と呼ばれます。Fault Manager は、遠隔測定、ログファイ ル、およびコンポーネントを管理します。また、Solaris 10 OS では、Fault Manager や 新しいログファイルと対話するツール [fmadm](http://docs.sun.com/doc/819-1211/fmadm-1m?a=view)(1M)、[fmdump](http://docs.sun.com/doc/819-1211/fmdump-1m?a=view)(1M)、および [fmstat](http://docs.sun.com/doc/819-1211/fmstat-1m?a=view)(1M) も利用できます。

Fault Manager は、必要に応じて、問題を検出したことを管理者に通知するため に、[syslogd](http://docs.sun.com/doc/819-1211/syslogd-1m?a=view)(1M) サービスにメッセージを送信します。このメッセージでは、管理者 に Sun の新しいメッセージ Web サイト <http://www.sun.com/msg/> の記事が示されま す。このサイトには、問題の影響および適切な対応と修復処置が詳しく説明されて います。

Solaris Express 6/04 では、UltraSPARC-III および UltraSPARC-IV の CPU とメモリーシ ステムを自動的に診断および回復するための自己修復コンポーネントが提供されま した。このリリースでは、PCI ベースの入出力の回復と遠隔測定の機能も向上してい ます。

#### **DTrace**動的トレース機能

DTrace は Solaris 10 OS の非常に重要な機能です。DTrace は、Solaris Express 11/03 の新 機能で、Solaris Express 5/04 と Solaris Express 11/04 で拡張されました。

DTrace は、Solaris のユーザー、管理者、および開発者がカーネルおよびユーザープ ロセスを監視するための、包括的な新しい動的トレース機能です。

DTrace は、システムの理解を支援する機能で、オペレーティングシステムのカーネ ルおよびユーザープロセスを動的に分析し、プローブと呼ばれる分析する場所で データを記録することができます。プローブは、Solaris システムのさまざまな場所 に設定された、プログラム可能な小さいセンサーのようなものです。このリリース では、30,000 を超えるプローブが組み込まれています。それぞれのプローブは、新 しい D プログラム言語で記述されたカスタムプログラムに関連付けられます。プ ローブとプログラムを関連付けることにより、ANSI C の型と表現を使用してシステ ムデータにアクセスできるほか、スタックトレースの取得、時刻印の記録、柱状グ ラフの作成なども簡単に行うことができます。

DTrace のすべての計測は完全に動的であり、実稼働システムで使用可能です。 DTrace が無効のとき、パフォーマンスへの影響はありません。トレースを行なって も、パフォーマンスへの影響は、有効にしたプローブと動作だけに限定されます。 さらに、DTrace は次の点で安全です。 DTrace はその設計の中核にセキュリティー、 完全な安全性、およびエラー検査を置いているため、稼働中のシステムに損傷を与

<span id="page-152-0"></span>えることがありません。これらの機能により、問題の調査に役立つ機能が必要なと きはいつでも、稼働中のシステムで安心して DTrace を使用できます。

DTrace の詳細については、『Solaris [動的トレースガイド』と](http://docs.sun.com/doc/819-0395)、[dtrace](http://docs.sun.com/doc/819-1211/dtrace-1m?a=view)(1M) などのマ ニュアルページに記載されています。このガイドには、DTrace の機能について詳細 な説明と例が記載されており、入門書として役立ちます。また、BigAdmin の DTrace フォーラム (<http://www.sun.com/bigadmin/content/dtrace>) に参加すると、DTrace に ついてさらに調べたり、プログラム例をダウンロードしたり、質問したりすること もできます。

Solaris Express 5/04 では、x86 システム上で、pid プロバイダを使用するユーザープロ セストレースが利用できるようになりました。この機能は、DTrace が Solaris Express 11/03 で導入されたあと、SPARC プラットフォームでは利用できるようになっていま した。

pid プロバイダにより、あらゆるプロセスの命令をすべてトレースできます。任意の 関数呼び出しの入出のほか、任意の関数の任意のオフセットでトレースすることも できます。詳細は、『Solaris [動的トレースガイド』の](http://docs.sun.com/doc/819-0395)第 27 章「pid プロバイダ」およ び第 32 章「ユーザープロセスのトレース」を参照してください。

Solaris Express 11/04 リリースでは、plockstat(1M) ユーティリティーを使って、カー ネルの lockstat(1M) など、ユーザーレベルの同期プリミティブを監視できるように なりました。DTrace の plockstat プロバイダは、plockstat(1M) の計測方法の基盤に なっています。DTrace の plockstat を使って、plockstat ユーティリティーで記録す るデータの量を増やすことができます。詳細は、[plockstat](http://docs.sun.com/doc/816-5166/plockstat-1m?a=view)(1M) のマニュアルページ を参照してください。

**x86**システムでの**64**ビットサポート

この機能は、Solaris Express 11/04 で新しく追加されました。

Solaris 10 は、AMD64 および EM64T プラットフォームの 64 ビットコンピューティン グ機能をサポートします。このサポートの一環として、64 ビットコンピューティン グ環境で、32 ビットアプリケーションと 64 ビットアプリケーションの両方を実行で きます。

サポートされているハードウェア構成の詳細について は、<http://www.sun.com/bigadmin/hcl> を参照してください。

注 **–** Solaris 10 は、上記のプラットフォームの 32 ビットコンピューティング機能は、 すでにサポートしています。

x86 システム上での Solaris の 64 ビットサポートの詳細は、次を参照してください。

- 『[Writing Device Drivers](http://docs.sun.com/doc/816-4854)』の付録 C「Making a Device Driver 64-bit Ready」
- 『Solarisのシステム管理(基本編)』の第9[章「システムのシャットダウンとブー](http://docs.sun.com/doc/819-0378/hboverview-25463?a=view) ト ([概要](http://docs.sun.com/doc/819-0378/hboverview-25463?a=view))」
- 『Solaris 64 [ビット 開発ガイド』](http://docs.sun.com/doc/819-0389)

#### **x86**システムのカーネルの選択

この機能は、Solaris Express 11/04 で新しく追加されました。

Solaris 10 OS には、使用中のシステムが 64 ビット対応かどうかを自動的に検出し、適 切なカーネルをブートする機能があります。

Solaris 10 の新規インストールを行なった場合、ブートプログラムにより、当該シス テムが 64 ビット対応であることが検出されると、自動的に 64 ビットカーネルが読み 込まれます。当該システムが 64 ビット対応でない場合は、32 ビットカーネルが読み 込まれます。

デフォルトの 32 ビットカーネルを読み込むように設定されているシステム上で Solaris 10 OS のアップグレードインストールを行なった場合、32 ビットと 64 ビット のどちらのカーネルを読み込むかは、システムにより自動的に決定されます。デ フォルト以外のカーネルを読み込むように構成されたシステムでは、引き続きデ フォルト以外のカーネルが読み込まれます。特定のカーネルを読み込むようにシス テムをカスタマイズする手順については、『Solaris [のシステム管理](http://docs.sun.com/doc/819-0378) (基本編)』の第 8 章「システムのシャットダウンとブート (概要)」を参照してください。

カーネルの選択手順の詳細は、<http://docs.sun.com> で Solaris 10 に関するマニュアル を参照してください。

#### **Sun JavaWeb Console**

この機能は、Solaris Express 10/04 で新しく追加されました。

Sun Java Web Console は、ユーザーが Web ベースの管理アプリケーションにアクセス するための共通の場所を提供します。ユーザーは、サポートされている Web ブラウ ザを使用して特定の HTTPS ポート経由でログインすることにより、コンソールにア クセスします。このコンソールが単一のエントリポイントを提供するため、複数の アプリケーションの URL を調べる必要がなくなります。このエントリポイントで は、コンソールに登録されたすべてのアプリケーションに対し、認証と承認が提供 されます。

コンソールベースのアプリケーションはすべて、同一のユーザーインタフェースガ イドラインに準拠しています。この変更によって、ユーザーはあるアプリケー ションの知識を別のアプリケーションに応用できるようになり、使い勝手が向上し ます。

また、Java Web Console は、登録されているすべてのアプリケーションに対し、監査 およびロギングサービスも提供します。

注 **–** 現在、Solaris OS で Java Web Console を使用するシステム管理アプリケーションは ありません。

Java Web Console の詳細については、『Solaris [のシステム管理](http://docs.sun.com/doc/819-0378) (基本編)』を参照して ください。

**Solaris Volume Manager for Sun Cluster**による複数所有者ディスクセットのサポート

この機能は、Solaris Express 10/04 と Solaris 9 9/04 で新しく追加されました。

Solaris Volume Manager for Sun Cluster には、特に Sun Cluster と Oracle Real Application Clusters などのアプリケーションで動作するボリューム管理機能が導入されていま す。Solaris Volume Manager for Sun Cluster では、複数所有者ディスクセットにグルー プ化されたストレージを作成し、管理できます。複数所有者ディスクセットを使用 することにより、複数のノードでディスクセットの所有権を共有できます。また、 アプリケーションのインスタンスがクラスタ内の各ノードで実行されるため、ス ケーラビリティーが向上します。さらに、各アプリケーションのインスタンスが共 有ストレージに直接アクセスするため、複数所有者ディスクセットによりアプリ ケーションのパフォーマンスも向上します。

詳細は、『Solaris [ボリュームマネージャの管理』を](http://docs.sun.com/doc/819-0375)参照してください。Sun Cluster に ついては、『Sun Cluster ソフトウェアのインストール (Solaris OS 版)』および『Sun Cluster Data Service for Oracle Real Application Clusters ガイド (Solaris OS 版)』を参照し てください。

#### **Solaris**ボリュームマネージャーのディスクセットサポートの拡張

この機能は、Solaris Express 1/04 と Solaris 9 9/04 で新しく追加されました。

Solaris ボリュームマネージャーでは、デバイス ID の機能が拡張されています。ロー カルセット内のディスクの移動だけでなく、指定のディスクセット内のディスクの 移動も自動的にトレースできます。この拡張機能により、ディスクが再編成された 場合でも、Solaris ボリュームマネージャーのボリュームの状態は変わりません。ま た、デバイス ID サポートにより、2 台のホストでディスクセットへのアクセスを共 有することができます。なお、ディスクセットへの同時アクセスは許可されません が、アクセス可能な raw ストレージのビューが異なっていてもかまいません。

Solaris ボリュームマネージャーでは、metaimport コマンドの機能も拡張されていま す。このコマンドでは、拡張されたデバイス ID サポートを使用して、別のシステム で作成されたディスクセットであってもインポートできます。

詳細は、[metaimport](http://docs.sun.com/doc/816-5166/metaimport-1m?a=view)(1M) のマニュアルページを参照してください。

リモート複製ディスクセットの**Solaris**ボリュームマネージャーによるインポート この機能は、Solaris Express 10/04 で新しく追加されました。

第7章 • Solaris 10 3/05リリースの概要 155

Solaris ボリュームマネージャーの metaimport コマンドの機能が拡張されました。通 常のディスクセットをあるシステムから別のシステムにインポートする機能に加 え、複製ディスクセットのインポートも可能になりました。

複製ディスクセットは、Sun StorEdge™ Network Data Replicator (SNDR) ソフトウェア や Hitachi TrueCopy などのリモート複製ソフトウェアを使って作成されます。

詳細は、[metaimport](http://docs.sun.com/doc/816-5166/metaimport-1m?a=view)(1M) のマニュアルページおよび『Solaris [ボリュームマネー](http://docs.sun.com/doc/819-0375) [ジャの管理』を](http://docs.sun.com/doc/819-0375)参照してください。

デバイス**ID**の変更

この説明は、Solaris Express 10/04 での新しい説明です。

Solaris Express 10/04 では、デバイス ID 出力が新しい形式で表示されます。以前は、 デバイス ID は 16 進値として表示されていました。新しい形式のデバイス ID は、 ASCII 文字列として表示されます。Solaris ボリュームマネージャーでは、デバイス ID 出力が新しい形式、古い形式のどちらで表示されるかは、デバイス ID 情報が状態 データベースの複製にいつ追加されたかによって決まります。

詳細は、『Solaris [ボリュームマネージャの管理』を](http://docs.sun.com/doc/819-0375)参照してください。

**Solaris**ボリュームマネージャーによるマルチテラバイトボリュームのサポート

マルチテラバイトボリュームのサポートは、64 ビットのカーネルを実行するシステ ムでのみ利用できます。この機能は、Software Express パイロットプログラムと Solaris 9 4/03 で新しく追加されました。この機能は、Solaris 10 3/05 に組み込まれてい ます。

Solaris ボリュームマネージャーの機能が拡張され、マルチテラバイトボリュームを 使用できるようになりました。この機能では、1T バイトを超える大容量の RAID-0 (ストライプ) ボリューム、RAID-1 (ミラー) ボリューム、RAID-5 ボリューム、および ソフトウェアパーティションボリュームを作成、管理、または削除できます。EFI ラ ベル付きの大容量ボリュームを構成し、LUN (論理ユニット番号) を割り当てること もできます。

Solaris ボリュームマネージャーによる大容量ボリュームサポートは、32 ビットの Solaris カーネルを実行するシステムでは使用できません。

252 ページの「EFI [ディスクラベルによるマルチテラバイトディスクのサポート」も](#page-251-0) 参照してください。

詳細は、『Solaris [ボリュームマネージャの管理』を](http://docs.sun.com/doc/819-0375)参照してください。

**Solaris**ボリュームマネージャーの**RCM**サポート

この機能は、Software Express パイロットプログラムと Solaris 9 4/03 で新しく追加され ました。この機能は、Solaris 10 3/05 に組み込まれています。

Solaris ボリュームマネージャーは、RCM (Reconfiguration Coordination Manager) をサ ポートします。この機能により、DR (動的再構成) 要求に適切に応答できます。ま た、Solaris ボリュームマネージャーの制御下にある使用中のデバイスを削除しよう とすると、警告メッセージが表示されて削除できません。これは、デバイスの使用 を停止するまで続きます。このようにして、システム管理者が DR 構成のシステムか らアクティブなボリュームを誤って削除することを防ぎます。

詳細は、『Solaris [ボリュームマネージャの管理』を](http://docs.sun.com/doc/819-0375)参照してください。

**Solaris**ボリュームマネージャーによるトップダウン方式のボリューム作成

この機能は、Solaris Express 9/03 と Solaris 9 4/04 で新しく追加されました。

システム管理者は、この機能の新しいコマンドを使用して、高品質のサービスベー スの Solaris ボリュームマネージャー構成をすばやく簡単に実現できます。新しいコ マンド metassist では、詳細情報を管理し、機能的な論理ボリュームを作成でき、 ディスク分割、ストライプの作成、ミラーの組み上げを手動で行う必要はありませ ん。ボリュームは、コマンド行に指定された基準または参照先の構成ファイルに指 定された基準に基づいて作成されます。

詳細は、[metassist](http://docs.sun.com/doc/819-1211/metassist-1m?a=view)(1M) のマニュアルページおよび『Solaris [ボリュームマネージャの](http://docs.sun.com/doc/819-0375) [管理』を](http://docs.sun.com/doc/819-0375)参照してください。

パッケージおよびパッチツールの拡張

この機能は、Solaris Express 11/03 リリースで、「Solaris Product Registry Enhancements」というタイトルで新しく追加されました。この機能の説明は、Solaris Express 8/04 と 10/04 リリースで更新されました。

Solaris パッケージおよびパッチツールは拡張され、パフォーマンス向上と機能強化 が図られています。

そうした拡張の一部として、ファイルをパッケージに対応付けするための新しいオ プションが、pkgchk コマンドに追加されました。ファイルをパッケージに対応付け るには、grep *pattern* /var/sadm/install/contents の代わりに pkgchk -P オプション を使用します。-P オプションでは部分パスが使えます。このオプションを -l オプ ションと組み合わせると、指定した部分パスを含むファイルの情報が一覧表示され ます。

以前の Software Express リリースをインストールした場合、システムが SQL 形式の パッケージデータベースを使用している可能性があります。SQL データベースは、 次のいずれかの場合に作成されます。

- Solaris Express 10/04 より前の Solaris Express リリースの初期インストールを実行し た場合。
- 以前の Solaris Express リリースにアップグレードしたあと、pkgadm upgrade を実行 してパッケージデータベースを手動でアップグレードした場合。

Solaris Express 10/04 以降のリリースにアップグレードすると、SQL パッケージデータ ベースが元の ASCII テキストファイル形式に自動的に変換されます。

詳細は、『Solaris [のシステム管理](http://docs.sun.com/doc/819-0378) (基本編)』と [pkgchk](http://docs.sun.com/doc/816-5166/pkgchk-1m?a=view)(1M) のマニュアルページを参 照してください。

コマンド pbind と psrset の拡張

これらの拡張は、Solaris Express 10/04 で新しく追加されました。

システム管理者は、スレッド単位のプロセッサまたはプロセッサセットの結合を問 い合わせたり確立したりできるようになりました。コマンド pbind と psrset に新し いオプションが追加されました。これらの新しいオプションを使えば、システム上 のどの LWP が指定されたプロセッサまたはプロセッサセットに結合されているかを 問い合わせることができます。また、プロセッサまたはプロセッサセットの結合を すべて解消することもできます。

これらのコマンドの詳細については、[pbind](http://docs.sun.com/doc/816-5166/pbind-1m?a=view)(1M) および [psrset](http://docs.sun.com/doc/816-5166/psrset-1m?a=view)(1M) のマニュアル ページを参照してください。

# 動的ホスト構成プロトコル**(DHCP)**

この機能は、Software Express パイロットプログラムで新しく追加されました。この 機能は、Solaris 10 3/05 に組み込まれています。

Solaris DHCP (Dynamic Host Configuration Protocol) サービスには、DHCP マネー ジャのグラフィカルツールとコマンド行ツールが組み込まれています。今回の Solaris リリースでは、dhcpconfig コマンドと dhtadm コマンドに新しいオプションが 追加されました。

dhcpconfig コマンドの新しいオプションを使用することで、次の操作を行うことが できます。

- システムを起動するときに DHCP サービスを有効または無効にします
- DHCP サーバーを再起動します
- DHCP サーバーに dhcptab を読み取ることを要求します
- DHCP サーバーパラメータを指定します

dhtadm コマンドの新しいサブオプションを指定すると、DHCP サーバーは dhcptab を 読み取り、dhtadm コマンドによって適用された変更が反映されます。

このオプションが追加されたことにより、すべての DHCP 管理作業をコマンド行ま たは DHCP マネージャから実行することができます。

詳細は、[dhcpconfig](http://docs.sun.com/doc/816-5166/dhcpconfig-1m?a=view)(1M) および [dhtadm](http://docs.sun.com/doc/816-5166/dhtadm-1m?a=view)(1M) のマニュアルページを参照してくださ い。

また、『Solaris [のシステム管理](http://docs.sun.com/doc/819-0380) (IP サービス)』も参照してください。

**DHCP**イベントスクリプト

この機能は、Solaris Express 8/04 で新しく追加されました。

DHCP は、ネットワーク情報およびリース (貸与) された IP アドレスをシステムに設 定するためのプロトコルです。DHCP クライアントは、ネットワークホスト上で動 作するデーモンの一種であり、ホストのネットワークインタフェースに対する構成 パラメータを DHCP サーバーから取得します。

この Solaris DHCP クライアントデーモン (dhcpagent) で、管理者が定義したアク ションを実行できるようになりました。そうしたアクションを起動できるのは、次 のいずれかの DHCP リース (貸与) されたイベントが発生した直後です。

- インタフェースが DHCP 用に構成されました。
- クライアントによるリースの延長が成功しました。
- リースの有効期限が切れた。
- クライアントがインタフェースを DHCP 制御下から削除する目的でリースを中断 しました。
- クライアントがアドレスを解放した。

管理者が定義したアクションは、特定の実行可能なスクリプトまたはプログラムに よって起動される必要があります。そうしたプログラムを使えば、実際のシステム に適した任意のアクションを DHCP イベント発生後に実行することができます。

詳細については、[dhcpagent](http://docs.sun.com/doc/816-5166/dhcpagent-1m?a=view)(1M) のマニュアルページを参照してください。

#### 論理インタフェースの**DHCP**

この機能は、Solaris Express 8/04 で新しく追加されました。

DHCP クライアントデーモン dhcpagent が、物理インタフェースだけでなく論理イン タフェースでも使用できるようになりました。DHCP を論理インタフェース上で起 動する方法は、物理インタフェース上で起動する方法と同じです。

ただし、DHCP クライアントによる論理インタフェースのリース管理には、次の 2 つ の制限があります。

- DHCP クライアントは、論理インタフェースに関連付けられたデフォルトルート を自動的に管理しない。
- DHCP クライアントは、論理インタフェースのクライアント識別子を自動的に生 成しない。

詳細については、[dhcpagent](http://docs.sun.com/doc/816-5166/dhcpagent-1m?a=view)(1M) のマニュアルページを参照してください。

#### **x86: SunVTS 6.0**

SunVTS は、Sun ハードウェアをテストおよび検証するための包括的な診断ツールで あり、Sun プラットフォーム上の大部分のハードウェアコントローラおよびデバイス について、その接続性と機能を検証します。

x86 システムの SunVTS サポートは、Solaris Express 8/04 リリースおよび Solaris 10 3/05 リリースで新しく追加されました。SunVTS 基盤といくつかのコア診断機能が、x86 プラットフォーム上で利用可能となりました。この x86 サポートは現在のところ、32 ビットオペレーティングシステムに対してのみとなっています。

注 **–** Solaris 10 1/06 リリースは、SunVTS 6.1 をサポートします。139 [ページの「](#page-138-0)SunVTS [6.1](#page-138-0)」を参照してください。

x86 プラットフォーム上で SunVTS を使用するには、x86 版の SunVTS パッケージをイ ンストールする必要があります。このソフトウェアパッケージは、SPARC 環境用の パッケージと同じ名前を使用しています。新しいパッケージ SUNWvtsr は、このリ リースの SPARC パッケージと x86 パッケージの両方に対して提供されています。 SUNWvtsr パッケージは、SunVTS フレームワーク構成ファイルをルートパー ティションに格納します。x86 パッケージは、Solaris Software メディアの Solaris 10/ExtraValue/CoBundled/SunVTS 6.0 ディレクトリに格納されています。 SPARC パッケージは、Solaris ソフトウェアメディアの Solaris 10/ExtraValue/CoBundled/SunVTS 6.0 ディレクトリに格納されています。

x86 システムのサポートの詳細については、次の Web サイトで利用可能な SunVTS の ユーザーマニュアルを参照してください。<http://docs.sun.com> または <http://www.sun.com/products-n-solutions/hardware/docs/>。

カーネルモジューラデバッガ

カーネルモジューラデバッガ (KMDB) は、MDB に基づくカーネルデバッガです。 Solaris Express 8/04 で、既存のカーネルデバッガ (kadb) に代わって、KMDB が標準の Solaris カーネルデバッガとして採用されました。

KMDB は、モジューラデバッガ (MDB) に備わるすべてのパワーと柔軟性を、実際の カーネルデバッグ作業にもたらします。KMDB がサポートする機能は次のとおりで す。

- dcmds-デバッガコマンド
- dmods デバッガモジュール
- カーネルタイプのデータへのアクセス
- カーネル実行制御
- 検杳
- 修正

KMDB の読み込みは、システムのブート時に行うことも、ブート後に行うこともで きます。

詳細は、kmdb(1M) のマニュアルページを参照してください。『Solaris モジューラデ バッガ』と『Solaris [のシステム管理](http://docs.sun.com/doc/819-0378) (基本編)』も参照してください。

#### **Solaris**プロセスアカウンティングと統計の改善点

この機能は、Solaris Express 8/04 で新しく追加されました。

このリリースでは、負荷平均、cpu usr/sys/idle、アカウンティングの各機能の内部 に対して変更がありました。従来のアカウンティング機構に代わって導入された微 小状態アカウンティングは、デフォルトで有効になっています。したがって、プロ セス利用と時間の統計において、わずかな相違が見られることがあります。

マイクロステートアカウンティングの採用によって、ユーザープロセスと、さまざ まな状態においてユーザープロセスにかかる時間について、より正確なデータを得 られます。さらに、この情報を使用することによって、より正確な負荷平均や統計 が、/proc ファイルシステムから生成されます。

プロセスのアカウンティングと統計の詳細については、『Solaris [のシステム管理](http://docs.sun.com/doc/819-0379) (上 [級編](http://docs.sun.com/doc/819-0379))』を参照してください。また、[proc](http://docs.sun.com/doc/816-5174/proc-4?a=view)(4) のマニュアルページも参照してくださ い。

#### lsコマンドの拡張

この機能は、Solaris Express 8/04 で新しく追加されました。

ls コマンドで、ファイルの時刻を秒またはナノ秒の単位まで表示できるようになり ました。秒の場合は -e オプションを、ナノ秒の場合は -E オプションをそれぞれ使用 します。これらの新しいオプションの使用例を、次に示します。

% ls -l foo -rw-r--r-- 1 jpk staff 0 Aug 6 15:08 foo % ls -e foo -rw-r--r-- 1 jpk staff 0 Aug 6 15:08:28 2004 foo % ls -E foo -rw-r--r-- 1 jpk staff 0 2004-08-06 15:08:28.776641000 -0700 foo

このコマンドの詳細については、ls[\(1\)](http://docs.sun.com/doc/819-1210/ls-1?a=view) のマニュアルページを参照してください。

#### チップマルチスレッディング機能を識別する新しいpsrinfoオプション

この機能は、Solaris Express 6/04 と Solaris 9 12/03 で新しく追加されました。

Solaris 10 OS では、psrinfo コマンドが変更され、仮想プロセッサの情報だけでな く、物理プロセッサの情報も返すようになりました。この拡張機能の追加に よって、チップマルチスレッド化 (CMT) 機能を識別できるようになりました。新し い -p オプションは、システム内の物理プロセッサの合計数を報告します。psrinfo -pv コマンドを使用すると、システム上のすべての物理プロセッサと、各物理プロ セッサに関連付けられた仮想プロセッサのリストが返されます。

psrinfo コマンドのデフォルト出力は、これまでどおりシステムの仮想プロセッサ情 報を表示します。

詳細は、[psrinfo](http://docs.sun.com/doc/816-5166/psrinfo-1m?a=view)(1M) のマニュアルページを参照してください。この機能に関する各 種手順については、『Solaris [のシステム管理](http://docs.sun.com/doc/819-0379) (上級編)』を参照してください。

pfilesツールの機能拡張

この機能は、Solaris Express 6/04 で新しく追加されました。

/proc ファイルシステムが拡張され、/proc/<pid>/path ディレクトリにファイル名情 報が追加されました。この情報は、[pfiles](http://docs.sun.com/doc/819-1210/pfiles-1?a=view)(1) がプロセス中の各ファイル名を表示す るために使います。この機能拡張によって、プロセスの動作をこれまでと異なる方 法で監視することができ、まったく新しい形の両方の監視機能を利用できるように なります。この新しい監視機能は、管理者と開発者にとって便利なツールとなりま す。

#### **Solaris IP**フィルタ

この機能は、Solaris Express 2/04 で新しく追加されました。

Solaris IP フィルタは、オープンソース IP フィルタを基にしたホストベースのファイ アウォールです。Solaris IP フィルタは、ユーザー設定可能というポリシーに基づい て、パケットフィルタおよびネットワークアドレス変換 (NAT) を行います。パ ケットフィルタの規則は、状態ありおよび状態なしに設定できます。Solaris IP フィルタの設定と管理はすべて、コマンド行インタフェースを使用して実行できま す。

詳細は、[ipfilter](http://docs.sun.com/doc/816-5175/ipfilter-5?a=view)(5) のマニュアルページを参照してください。ま た、ipf[\(1M\)](http://docs.sun.com/doc/816-5166/ipf-1m?a=view)、ipfs[\(1M\)](http://docs.sun.com/doc/816-5166/ipfs-1m?a=view)、および [ipfstat](http://docs.sun.com/doc/816-5166/ipfstat-1m?a=view)(1M) のマニュアルページも参照してくださ い。さらに、『Solaris [のシステム管理](http://docs.sun.com/doc/819-0380) (IP サービス)』を参照してください。

## コアファイルの内容の機能拡張

Solaris Express 12/03 で、coreadm、gcore、および mdb ユーティリティーの機能が拡張 されました。これらの変更により、コアファイルを管理しやすくなっています。3 つ の変更点を次に説明します。coreadm コマンドは、Solaris Express 1/04 でさらに拡張さ れています。

coreadmを使用してコアファイルの内容を指定する

この機能は、Solaris Express 12/03 で新しく追加されました。-i オプションと -I オプ ションは、Solaris Express 1/04 でさらに拡張されています。

Solaris Express 12/03 では、coreadm コマンドを使用して、クラッシュ時にプロセスの どの部分をコアファイルに生成するかを指定できます。システムの構成を確認する 場合は、引数を指定しないで coreadm を実行します。

大域コアファイルを生成する場合は -G オプションを指定し、デフォルトのプロセス 別コアファイルを生成する場合は -I オプションを指定します。各オプションには、 いくつかの内容指定子トークンを指定する必要があります。-P オプションを使用し て、プロセス別にコアファイルの内容を設定することもできます。大域設定に対応 するコアダンプは、プロセス別、コアファイルサイズの資源制御に従わなくなりま した。

Solaris Express 1/04 では、coreadm コマンドのオプション -i と -I が、コアファイル設 定でシステム全体のデフォルトが使用されているプロセスすべてに適用されるよう になりました。デフォルトを無効にするには、-p オプションまたは -P オプションを 使用します。

詳細は、[coreadm](http://docs.sun.com/doc/819-1211/coreadm-1m?a=view)(1M) のマニュアルページを参照してください。

gcoreを使用してコアファイルの内容を指定する

この機能は、Solaris Express 12/03 で新しく追加されました。

gcore ユーティリティーは、実行中のプロセスからそのプロセスを損なうことなくコ アファイルを生成します。gcore ユーティリティーで、コアファイルの内容を指定で きるようになりました。内容を指定する場合は -c オプションを使用し、gcore に coreadm の設定を強制的に適用する場合は -p または -g オプションを使用します。

詳細は、[gcore](http://docs.sun.com/doc/819-1210/gcore-1?a=view)(1) のマニュアルページを参照してください。

mdbでコアファイル内のテキストとシンボルテーブルをサポートする

この機能は、Solaris Express 12/03 で新しく追加されました。

テキストが、デフォルトでコアファイルにダンプされるようになりました。シンボ ルテーブルも、デフォルトでコアファイルにダンプされるようになっています。mdb ユーティリティーは、この新しいコアファイルデータをサポートするように更新さ れています。この機能により、古いコアファイルを、そのファイルにリンクされて いる元のバイナリまたはライブラリがなくてもデバッグできるようになりました。

詳細は、[mdb](http://docs.sun.com/doc/819-1210/mdb-1?a=view)(1) のマニュアルページを参照してください。

# **System**管理エージェント

この機能は、Solaris Express 12/03 で新しく追加されました。

システム管理エージェントは簡易ネットワーク管理プロトコル (SNMP) エージェント の 1 つで、Solaris 10 環境に SNMPv1、SNMPv2c、および SNMPv3 の機能を提供しま す。このエージェントは、Net-SNMP オープンソース実装に基づいていますが、 Solaris 環境のために一部がカスタマイズされています。このエージェントには、 SNMP エージェントが必要とする基本機能がすべて用意されています。このエー ジェントでは、標準の SNMP 操作以外に、MIB-II、ホストリソース MIB、通知 MIB

など、多数の管理情報ベース (MIB) がサポートされます。また、ユーザー属性によ るセキュリティーモデル (USM)、ビューに基づくアクセス制御モデル (VACM)、およ び AgentX もサポートされます。

システム管理エージェントはデフォルトの SNMP エージェントとして構成されてい ますが、今回のリリースでは、Solstice Enterprise Agents™ ソフトウェアと共存してい ます。

詳細は、[netsnmp](http://docs.sun.com/doc/816-5175/netsnmp-5?a=view)(5) のマニュアルページを参照してください。

また、『Solaris のシステム管理 ([システム管理エージェント](http://docs.sun.com/doc/819-0387))』および『[Solaris System](http://docs.sun.com/doc/817-3155) [Management Agent Developer's Guide](http://docs.sun.com/doc/817-3155)』も参照してください。

#### **SPARC:**システム管理者向け**64**ビットパッケージの変更

この機能は、Software Express パイロットプログラムで新しく追加されました。この 機能は、Solaris 10 3/05 に組み込まれています。

Solaris ソフトウェアのパッケージが簡素化され、32 ビットコンポーネントと 64 ビットコンポーネントがほとんどの場合 1 つのパッケージとして配布されるように なりました。詳細は、182 ページの「SPARC: 64 [ビットパッケージの変更」を](#page-181-0)参照し てください。

#### **NIS**から**LDAP**への移行サービス

この機能は、Software Express パイロットプログラムと Solaris 9 12/03 で新しく追加さ れました。この機能は、Solaris 10 3/05 に組み込まれています。

NIS から LDAP への移行サービスを利用すると、ネットワークの主要ネームサービス を NIS から LDAP へ切り替えることができます。この移行サービスを使うことで、管 理者は、Sun Java System Directory Server から LDAP ネームサービスクライアントを操 作できます。

詳細は、『Solaris のシステム管理 ([ネーミングとディレクトリサービス](http://docs.sun.com/doc/819-0382) : DNS、NIS、 [LDAP](http://docs.sun.com/doc/819-0382) 編)』を参照してください。

署名付きのパッケージおよびパッチ

この機能は、Software Express パイロットプログラムと Solaris 9 12/03 で新しく追加さ れました。この機能は、Solaris 10 3/05 に組み込まれています。

この Solaris リリースで更新された pkgadd コマンドおよび patchadd コマンドを使用す ると、デジタル署名を含む Solaris パッケージおよびパッチを安全にダウンロードで きます。特定のパッケージまたはパッチに含まれるデジタル署名が有効であった場 合、署名後にそのパッケージまたはパッチが改変されていないことが保証されま す。

以前の Solaris リリースでは、署名付きパッチをシステムに追加するには、Solaris パッチ管理ツールと PatchPro 2.1 を使用する必要がありました。

<span id="page-164-0"></span>この Solaris リリースで追加されたその他のソフトウェア管理機能は、次のとおりで す。

- 更新された pkgtrans コマンドを使用してパッケージにデジタル署名を追加できる ようになりました。署名付きパッケージの作成方法については[、『アプリケー](http://docs.sun.com/doc/820-5499) [ションパッケージ開発者ガイド』を](http://docs.sun.com/doc/820-5499)参照してください。
- HTTP サーバーまたは HTTPS サーバーからパッケージまたはパッチをダウンロー ドできるようになりました。

署名付きパッケージは、署名が付いている点以外は、署名なしパッケージとまった く同一です。このパッケージのインストール、照会、または削除は、既存の Solaris パッケージツールを使って行うことができます。また、署名付きパッケージと署名 なしパッケージは、バイナリレベルで互換性があります。

デジタル署名を含むパッケージまたはパッチをシステムに追加するには、信頼でき る証明書をキーストアに前もって格納しておく必要があります。これらの証明書 は、パッケージまたはパッチ上のデジタル署名が有効かどうかを確認する際に使用 されます。

パッケージキーストアを設定する方法および署名付きパッケージまたはパッチをシ ステムに追加する方法については、『Solaris [のシステム管理](http://docs.sun.com/doc/819-0378) (基本編)』を参照してく ださい。

HTTP サーバーまたは HTTPS サーバーからブートしたり Solaris インストールイメー ジを取得したりする方法については、183 ページの「WAN [ブートによるインストー](#page-182-0) [ル方式」を](#page-182-0)参照してください。

#### **System V IPC**構成

この機能は、Software Express パイロットプログラムで新しく追加されました。この 機能は、Solaris 10 3/05 に組み込まれています。

Solaris ソフトウェアの System V IPC 機能は、すべて自動的に構成されます。または、 これらの機能は資源制御によって制御されます。System V IPC 機能には、共有メモ リー、メッセージキュー、セマフォーがあります。資源制御では、ローカルシステ ムまたはネームサービス環境の IPC をプロジェクト単位またはユーザー単位に設定 できます。旧リリースの Solaris では、カーネルのチューニング可能パラメータで IPC 機能を制御していました。これらの機能のデフォルト値を変更するには、 /etc/system ファイルを変更してシステムを再起動しなければなりませんでした。し かし、資源制御で IPC 機能を制御するようになったので、システムの稼働中に IPC機 能の構成を変更できます。デフォルト値と自動的に割り当てられる資源が増えたこ とにより、従来はシステムを調整しないと機能しなかったアプリケーションのほと んどが、調整しなくても実行できるようになりました。

次の表は、『Solaris [カーネルのチューンアップ・リファレンスマニュアル』に](http://docs.sun.com/doc/819-0376)記載 されていた古い IPC 調整可能パラメータと、それらに代わる資源制御の一覧です。

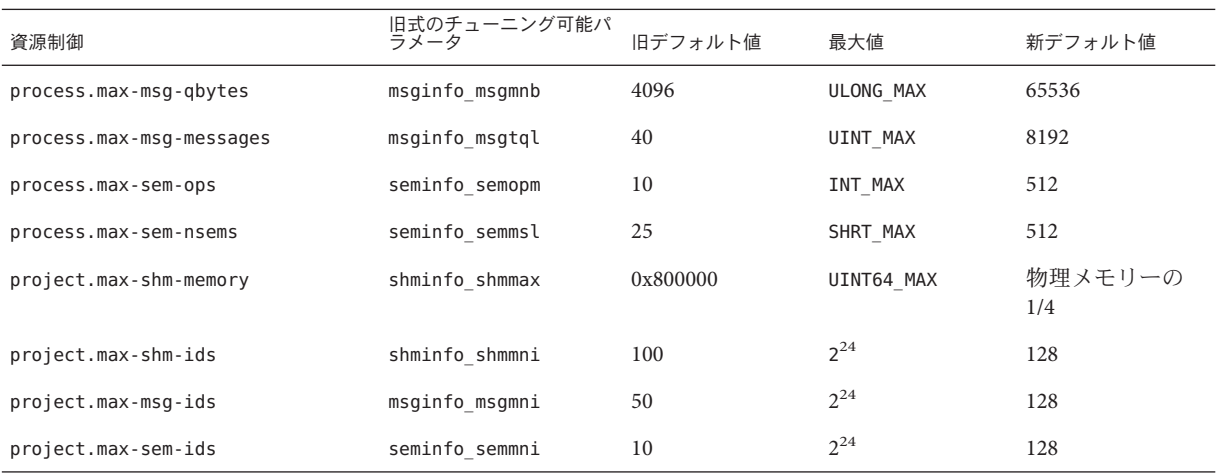

古いパラメータが、Solaris システムの /etc/system ファイルに入っていることがあり ます。その場合、これらのパラメータは、以前の Solaris リリースの場合と同様に、 デフォルトの資源制御値の初期化に使用されます。ただし、古いパラメータはでき るだけ使用しないでください。

関連のある次のパラメータは削除されました。今回の Solaris システムの /etc/system ファイルにこれらのパラメータが含まれている場合は、無視されます。

- semsys:seminfo\_semmns
- semsys:seminfo\_semvmx
- semsys:seminfo\_semmnu
- semsys:seminfo semaem
- semsys:seminfo\_semume
- semsys:seminfo\_semusz
- semsys:seminfo\_semmap
- shmsys:shminfo\_shmseg
- shmsys:shminfo\_shmmin
- msgsys:msginfo\_msgmap
- msgsys:msginfo\_msgseg
- msgsys:msginfo\_msgssz
- msgsys: msginfo\_msgmax

新しい資源制御の使用方法については、172 ページの「System V IPC [とその他の資源](#page-171-0) [制御」を](#page-171-0)参照してください。

netstatコマンドの間隔オプション

この機能は、Software Express パイロットプログラムで新しく追加されました。この 機能は、Solaris 10 3/05 に組み込まれています。

netstat コマンドは、特定のネットワーク関連のデータ構造の内容を、選択したオプ ションに応じてさまざまな形式で表示します。-s、-i、および -m オプションで、 「間隔」をサポートするようになりました。間隔オプションを指定すると、出力は 秒単位の間隔で定期的に表示され、更新は、ユーザーが割り込んだときに停止しま す。「回数」を「間隔」の後に指定した場合には、その回数分だけ出力が表示され ます。「間隔」と「回数」は、両方とも正の整数で指定する必要があります。

詳細は、[netstat](http://docs.sun.com/doc/816-5166/netstat-1m?a=view)(1M) のマニュアルページを参照してください。

**GMT**オフセット形式の引用符で囲まれたタイムゾーン

この機能は、Software Express パイロットプログラムで新しく追加されました。この 機能は、Solaris 10 3/05 に組み込まれています。

Solaris インストールプログラムは、GMT オフセット形式のタイムゾーンが選択され ている場合には、引用符で囲まれたタイムゾーンをシステムのデフォルトタイム ゾーンとしてインストールします。以前は、引用符で囲まれていないタイムゾーン がインストールされていました。

引用符で囲まれたタイムゾーンと引用符で囲まれていないタイムゾーンとでは、動 作が異なります。たとえば、タイムゾーン名が date コマンドによって表示される場 合、引用符で囲まれたタイムゾーンは GMT からのオフセットを表示します。引用符 で囲まれていないタイムゾーンは、「GMT」という文字列だけを表示し、GMT から のオフセットは表示しません。

単一**IP**ネットワークマルチパスグループのためのデータアドレスとテストアドレス の連結

この機能は、Software Express パイロットプログラムと Solaris 9 12/02 で新しく追加さ れました。この機能は、Solaris 10 3/05 に組み込まれています。

単一アダプタの IP ネットワークマルチパスグループ上で障害が検出された場合に、 テスト専用 IP アドレスを使う必要はもうありません。IP ネットワークマルチパスグ ループ上に1つしか NIC (Network Interface Card、ネットワークインタフェースカー ド) がないためにフェイルオーバーを実行できないことがあります。この場合は、テ ストアドレスとデータアドレスをまとめることができます。テストアドレスが定義 されていないときは、in.mpathd デーモンがデータアドレスを使って障害を検出しま す。

Solaris IP マルチパスの詳細は、『Solaris [のシステム管理](http://docs.sun.com/doc/819-0380) (IP サービス)』の第 6 部「IPMP」を参照してください。[in.mpathd](http://docs.sun.com/doc/816-5166/in.mpathd-1m?a=view)(1M) のマニュアルページも参照してく ださい。

**LDAP**コマンドの変更

LDAP コマンドは、Solaris Express 12/03 で変更されました。

第7章 • Solaris 10 3/05リリースの概要 167

<span id="page-167-0"></span>いくつかの LDAP コマンドが、SSL を完全にサポートし、SASL のサポートを拡張す るために更新されています。これらの変更によって、スマートリフェラルを管理し たり、仮想リスト表示 (VLV) を使用できるようになるだけでなく、LDAP サーバーに バインドするときの認証を強化することもできます。

このアップグレードによって、Solaris LDAP コマンドの機能が Sun の LDAP ディレク トリサーバーのコマンドと互換性を持つようになります。Solaris のすべての機能に は、下位互換性が確保されています。更新されたコマンドは、ldapdelete、 ldapmodify、ldapadd、ldapsearch、および ldapmodrdn です。

LDAP コマンドに変更がいくつか適用されています。変更内容は次のとおりです。

- -Mauthentication オプションが廃止されています。このオプションは、より強力 な -o オプションに置き換わりました。-M オプションは、スマートリフェラルの 管理に使用されます。
- 検索結果が、デフォルトでは LDAP データ交換形式 (LDIF) で表示されるようにな りました。下位互換性を確保するために、-r オプションを使用すれば、結果が古 い形式で表示されます。

詳細は、[ldapdelete](http://docs.sun.com/doc/816-5165/ldapdelete-1?a=view)(1)、[ldapmodify](http://docs.sun.com/doc/816-5165/ldapmodify-1?a=view)(1)、[ldapadd](http://docs.sun.com/doc/816-5165/ldapadd-1?a=view)(1)、[ldapsearch](http://docs.sun.com/doc/816-5165/ldapsearch-1?a=view)(1)、および [ldapmodrdn](http://docs.sun.com/doc/816-5165/ldapmodrdn-1?a=view)(1) のマニュアルページを参照してください。

詳細は、『Solaris のシステム管理 ([ネーミングとディレクトリサービス](http://docs.sun.com/doc/819-0382) : DNS、NIS、 [LDAP](http://docs.sun.com/doc/819-0382) 編)』を参照してください。

# デスクトップの機能拡張

この節では、Solaris 10 3/05 リリースに含まれるデスクトップ機能について、新しい 機能だけでなく、Solaris 9 OS が 2002 年 5 月にはじめて配布されたあとに拡張された ものも含めて説明します。Java Desktop System, Release 3 は、Solaris 10 システムへの重 要な追加です。Solaris 10 7/05 リリースでの新しいデスクトップ機能については、 143 [ページの「デスクトップの機能拡張」を](#page-142-0)参照してください。

#### **Java Desktop System, Release 3**

この機能は、Solaris Express 10/04 で新しく追加されました。

注 **–** Solaris 10 1/06 リリースでは、さらに機能が拡張されています。133 [ページ](#page-132-0) の「[Java Desktop System Release 3](#page-132-0) の機能拡張」 を参照してください。

Solaris 10 OS 向け Java Desktop System Release 3 は、オープンソースソフトウェアと Sun の先進技術を組み合わせることで、操作しやすい最新のユーザーインタフェースを 備え、包括的で完全に統合化された相互運用可能なデスクトップ環境を提供しま す。

#### 包括的な環境

Java Desktop System は、デスクトップ上のアプリケーションや文書に対する効果的な ナビゲーションと操作を可能にする、包括的なデスクトップ環境を提供します。こ のシステムに含まれるコンポーネントは次のとおりです。

- GNOMEデスクトップ環境
- StarSuite 製品
- Evolution メール(カレンダとタスクも含む)
- Mozilla ブラウザおよび電子メールクライアント
- ソフトウェアユーティリティーとアクセサリの完全セット

# 直観的なユーザーインタフェース

Java Desktop System は、親しみやすいデスクトップテーマとファイルマネージャ表示 を備えた直観的なデスクトップインタフェースを提供します。これにより、効果的 かつ効率的な作業が可能となります。このユーザーインタフェースのその他の特徴 を次に示します。

- 学習および使用の容易さ (特に Windows 経験ユーザーの場合)
	- ファイル管理およびデスクトップ構成用の親しみやすいデスクトップテーマ
	- 標準的なキーボードショートカット規則
	- 「ドキュメント」ディレクトリと「ネットワークプレイス」ディレクトリによ るファイルおよびサーバーへの直接アクセス
	- 親しみやすい、単一の「ネットワークプレイス」ディレクトリ経由でのネット ワークコンピュータへのアクセス
- 包括的なユーザーマニュアルとヘルプ

# 統合化されたデスクトップ

デスクトップアプリケーションは Java Desktop System 内に整然と統合化されており、 アプリケーション間における高い相互運用性が実現されています。相互運用性に関 する特徴としては、次のものが挙げられます。

- アプリケーション間におけるテキスト、グラフィック、その他の要素のドラッグ &ドロップ、コピー、またはペースト
- ネットワーク上で利用可能なプリンタの汎用的な選択方法 (Windows ネットワー ク上のプリンタにも対応)
- ディレクトリおよびファイル管理用およびネットワークコンピュータ用の単一エ ントリポイント
- 電子メール、Web ページ、およびファイルマネージャに含まれるデータやファイ ルの内容への、シングルクリックアプリケーション起動による直接アクセス

# エンタープライズレベルの相互運用性

Java Desktop System は、デスクトップ内のアプリケーション間における相互運用性だ けでなく、エンタープライズレベルの相互運用性も提供します。主な特徴を次に示 します。

- ユーザーは Windows 環境、UNIX 環境の両方を使ってデータ、ファイル、および プリンタにアクセスできる。
- システムは、Sun Java System Calendaring and Messaging サーバー、Active Directory、POP3、LDAP、SMTP メールサーバーといった既存のバックエンドシ ステムに接続できる。

デスクトップの詳細については、『Java Desktop System Release 3 ユーザーズガイ ド』を参照してください。Java Desktop System に含まれるアプリケーションの詳細に ついては、デスクトップのヘルプを開き、ナビゲーション区画から特定のアプリ ケーションを選択してください。

# ユーザー補助機能

Java Desktop System に、障害をお持ちのユーザーをサポートする新しいユーザー補助 機能が多数組み込まれました。Solaris 10 OS では、キーボードやデスクトップナビ ゲーションの機能が拡張され、デスクトップが使いやすく、カスタマイズできるよ うになりました。このリリースから導入された新しいユーザー補助機能は、 gnopernicus、スクリーン・リーダーと拡大鏡、および GNOME オンスクリーンキー ボード (GOK) です。

詳細は、『Java Desktop System Release 3 Accessibility Guide』を参照してください。

# **Mozilla 1.7**

Mozilla 1.4 は Solaris Express 4/04 で新しく追加されました。Mozilla 1.7 は Solaris Express 10/04 で新しく追加されました。

Mozilla は、Sun が提供する Solaris オペレーティングシステム標準の新しいブラウザ で、業界標準の Web 対話機能を備えています。

Mozilla には次のツールが組み込まれています。

- Web ブラウズ
- 電子メールの管理
- 同僚との通信
- ディスカッショングループへの参加
- 動的な Web ページの作成

Mozilla では新しい機能を利用できます。

- 非標準 Web ページのサポート
- プロファイルローミングのサポート
- <span id="page-170-0"></span>■ 迷惑メールのフィルタ
- 拡張されたポップアップウィンドウのブロック機能
- より管理しやすくなったブックマーク

Mozilla の詳細については、<http://www.sun.com/software/solaris/browser/> を参照し てください。

# システム資源の機能拡張

この節では、Solaris 10 3/05 リリースに含まれるシステム資源の機能拡張について、 新しい機能だけでなく、Solaris 9 OS が 2002 年 5 月にはじめて配布されたあとに拡張 されたものも含めて説明します。Solaris 10 OS には、Solaris ゾーン区分技術という、 Solaris ユーザーにとって非常に重要な機能が組み込まれています。

#### **Solaris**ゾーンソフトウェア区分技術

この機能は、Solaris Express 2/04 で新しく追加されました。Solaris Express 7/04 では、 ゾーンに新しい機能が追加されています。

Solaris ゾーンソフトウェア区分技術は、Solaris コンテナ環境のコンポーネントの1つ で、オペレーティングシステムサービスを仮想化して、アプリケーションの実行に 適した安全で隔離された環境を提供します。ゾーンとは、Solaris オペレーティング システムの単一インスタンスに作成される、仮想化されたオペレーティングシステ ム環境です。ゾーンは、基本的に Solaris 標準のインタフェースおよびアプリケー ション環境だけで構成され、アプリケーションの移植を必要とするような新しい ABI や API は含みません。

ゾーンごとにカスタマイズされたサービスを提供できます。ゾーンは、複数のアプ リケーションを 1 つのサーバーに統合する環境にもっとも適しています。ゾーン内 で資源管理機能を使用すると、利用可能なシステム資源をアプリケーションがどの ように使用するかを詳細に制御できます。

ゾーンは、箱と見なすことができます。この箱の中で、システムのほかの箱に影響 を与えずに、1 つ以上のアプリケーションを実行できます。各ゾーンは隔離されてい るので、あるゾーンで実行しているプロセスが、ほかのゾーンで実行しているプロ セスから監視または干渉されることがありません。スーパーユーザーの資格で実行 しているプロセスでも、ゾーンで実行している場合には、ほかのゾーンの動作を表 示または操作することはできません。

Solaris オペレーティングシステムの実体は、大域ゾーンだけです。大域ゾーンは、 システムのデフォルトのゾーンであり、システム全体の管理に使用されるゾーンで もあります。大域ゾーンで操作を行う管理者は、1 つ以上の非大域ゾーンを作成でき ます。非大域ゾーンは、ゾーンを作成した管理者が個別に管理します。ゾーン管理 者の特権は、非大域ゾーンに対してのみ有効です。

非大域ゾーンでは、必要となるあらゆる詳細なレベルのほとんどの隔離が提供され ます。専用の CPU、物理デバイス、物理メモリーの一部分などをゾーンに割り当て る必要はありません。これらの資源は、1 つのドメインまたはシステムで動作してい <span id="page-171-0"></span>るいくつかのゾーンの間で多重化したり、オペレーティングシステムで使用可能に なっている資源管理機能を使用してゾーン単位で割り当てることもできます。小規 模の単一プロセッサシステムでも、同時に複数のゾーンに対応できます。

プロセスの隔離を実現するため、プロセスは同じゾーンに含まれるプロセスだけ認 識やシグナルの送信ができます。

ゾーン間で基本的な通信を行うには、各ゾーンに 1 つ以上の論理ネットワークイン タフェースを割り当てます。同じシステム上の異なるゾーンでアプリケーションを 実行している場合には、各ゾーンに個別に割り当てられている IP アドレスを使用す るか、ワイルドカードアドレスを使用すると、それらのアプリケーションを同じ ネットワークポートに割り当てることができます。あるゾーンで実行中のアプリ ケーションが、別のゾーンのネットワークトラフィックを監視することはできませ ん。それぞれのパケットストリームが同じ物理インタフェースを通過する場合で も、この隔離は維持されます。

各ゾーンには、ファイルシステム階層の一部分が割り当てられます。各ゾーンは、 ファイルシステム階層で割り当てられた部分ツリーに限定されます。したがって、 特定のゾーンで実行されている作業負荷は、別のゾーンで実行されているほかの作 業負荷のディスク上のデータにアクセスすることはできません。

ネームサービスで使用されるファイルは、ゾーン独自のルートファイルシステムの ビュー内に置かれます。つまり、あるゾーンのネームサービスはほかのゾーンの ネームサービスから隔離されるので、個別に構成することができます。

システム上にゾーンを構成して使用する方法の詳細は、『Solaris [のシステム管理](http://docs.sun.com/doc/819-0385) (Solaris コンテナ : [資源管理と](http://docs.sun.com/doc/819-0385) Solaris ゾーン)』を参照してください。

# **System V IPC**とその他の資源制御

資源制御 (rctls) 機能は、Solaris 9 ソフトウェアで新しく追加されました。Software Express パイロットプログラムと Solaris Express 3/04、8/04、10/04 の各リリースで、追 加の資源制御が新しく導入されました。

プロジェクトによる、あるいはプロセスによる資源管理 (rctls) が新たに追加されてい ます。資源制御は、アプリケーションがどのようにシステム資源を使用するかを制 御します。

Software Express パイロットプログラムでは、次の資源制御が追加されました。これ らの資源制御は、共有メモリー、メッセージキュー、セマフォーなど、System V IPC (プロセス間通信) 機能に適用されます。

- project.max-shm-ids
- project.max-sem-ids
- project.max-msg-ids
- project.max-shm-memory
- process.max-sem-nsems
- process.max-sem-ops
- process.max-msg-qbytes

詳細は、165 ページの「[System V IPC](#page-164-0) 構成」を参照してください。

Solaris Express 3/04 では、次のイベントポート資源制御が追加されました。

- project.max-device-locked-memory
- project.max-port-ids
- process.max-port-events

Solaris Express 8/04 では、次の新しい資源制御が追加されました。

- project.max-lwps
- project.max-tasks

Solaris Express 10/04 では、project.max-contracts 資源制御が追加されました。

Solaris Express 11/04 では、process.max-crypto-memory 暗号化資源制御が追加されまし た。

資源制御については、『Solaris [のシステム管理](http://docs.sun.com/doc/819-0385) (Solaris コンテナ : 資源管理と Solaris [ゾーン](http://docs.sun.com/doc/819-0385))』の第 6 章「資源制御 (概要)」を参照してください。この章の内容は、次の とおりです。

- 使用可能な資源制御の最新リスト
- 資源制御の概要
- 資源制御の構成情報

資源制御に関する説明は、[project](http://docs.sun.com/doc/816-5174/project-4?a=view)(4) のマニュアルページにも記載されています。

**Solaris**の新しいプロジェクトおよび資源管理コマンドの機能

この機能は、Solaris Express 7/04 で新しく追加されました。

Solaris Express 7/04 では、プロジェクトデータベースおよび資源制御のコマンドに対 して次の機能拡張が新しく導入されています。

- 資源制御の値およびコマンドで、倍率値と単位修飾子をサポート
- プロジェクト属性のフィールドの検証と操作性が向上

[project](http://docs.sun.com/doc/816-5174/project-4?a=view)(4) のマニュアルページを参照してください。

■ prctl コマンドおよび projects コマンドの出力形式を改訂し、新しいオプション を追加

[prctl](http://docs.sun.com/doc/819-1210/prctl-1?a=view)(1) および [projects](http://docs.sun.com/doc/816-5165/projects-1?a=view)(1) のマニュアルページを参照してください。

導入された変更については、『Solaris [のシステム管理](http://docs.sun.com/doc/819-0385) (Solaris コンテナ : 資源管理と Solaris [ゾーン](http://docs.sun.com/doc/819-0385))』の次の章を参照してください。

- 第2章「プロジェクトとタスク(概要)」
- 第3章「プロジェクトとタスクの管理」
- 第 6 章「資源制御 (概要)」
- 第7章「資源制御の管理(手順)」

useradd、usermod、および passmgmt コマンドを使用してユーザーのデフォルトプロ ジェクトを設定する方法の説明は、このマニュアルですでに更新されています。こ れらのコマンドについては、[useradd](http://docs.sun.com/doc/816-5166/useradd-1m?a=view)(1M)、[usermod](http://docs.sun.com/doc/816-5166/usermod-1m?a=view)(1M)、および [passmgmt](http://docs.sun.com/doc/816-5166/passmgmt-1m?a=view)(1M) のマ ニュアルページで説明されています。

また、次のマニュアルページも参照してください。

- $\blacksquare$  [prctl](http://docs.sun.com/doc/819-1210/prctl-1?a=view)(1)
- [projects](http://docs.sun.com/doc/816-5165/projects-1?a=view)(1)
- $\blacksquare$  [projadd](http://docs.sun.com/doc/816-5166/projadd-1m?a=view) $(1M)$
- $\blacksquare$  [projdel](http://docs.sun.com/doc/816-5166/projdel-1m?a=view)(1M)
- $\blacksquare$  [projmod](http://docs.sun.com/doc/816-5166/projmod-1m?a=view) $(1M)$
- $\blacksquare$  [rctladm](http://docs.sun.com/doc/819-1211/rctladm-1m?a=view) $(1M)$
- $\blacksquare$  [setrctl](http://docs.sun.com/doc/816-5167/setrctl-2?a=view)(2)
- $\blacksquare$  rctlblk set value(3C)
- setproject[\(3PROJECT\)](http://docs.sun.com/doc/816-5172/setproject-3project?a=view)
- $\blacksquare$  [project](http://docs.sun.com/doc/816-5174/project-4?a=view)(4)

動的資源プール

この機能は、Solaris Express 1/04 で新しく追加されました。

動的資源プール (DRP) は、資源プールが使用可能になっているシステム上のシステ ムイベントとアプリケーション負荷の変化に応じて、各プールの資源割り当てを調 整する機構を提供します。管理者が指定したシステム性能の目標が維持されるよう に、資源割り当てが自動的に調整されます。構成の変更はログに記録されます。

これらの機能は、主に資源コントローラ poold によって適用されます。この資源コン トローラは、動的な資源割り当てが必要になると動作するシステムデーモンです。 poold は、定期的にシステム上の負荷を検査し、指定されている資源利用率の目標を 維持するためにシステム介入が必要かどうかを判断します。調整できる場合は、こ のデーモンが適切な処置を適用します。調整できない場合は、状態が記録されま す。

詳細は、『Solaris [のシステム管理](http://docs.sun.com/doc/819-0385) (Solaris コンテナ : 資源管理と Solaris ゾーン)』の次 の章を参照してください。

- 第12章「動的資源プール(概要)」
- 第13章「動的資源プールの管理(手順)」
- 第14章「資源管理の構成例」

また、次のマニュアルページも参照してください。

- [pooladm](http://docs.sun.com/doc/819-1211/pooladm-1m?a=view)(1M)
- $\blacksquare$  [poolbind](http://docs.sun.com/doc/816-5166/poolbind-1m?a=view)(1M)
- $\blacksquare$  [poolcfg](http://docs.sun.com/doc/819-1211/poolcfg-1m?a=view)(1m)
- [poold](http://docs.sun.com/doc/816-5166/poold-1m?a=view)(1M)
- $\blacksquare$  [poolstat](http://docs.sun.com/doc/816-5166/poolstat-1m?a=view) $(1M)$
- [libpool](http://docs.sun.com/doc/816-5173/libpool-3lib?a=view)(3LIB)

#### 拡張アカウンティングサブシステムの機能拡張

拡張アカウンティングは、Solaris 9 オペレーティングシステムが最初に配布された 2002 年 5 月に導入されました。Software Express パイロットプログラムでは、フロー アカウンティングの機能拡張と Perl インタフェースが導入されました。これらの機 能拡張は、Solaris 10 3/05 リリースに組み込まれています。

注 **–** Solaris 9 ユーザー向けに、フローアカウンティングの拡張が Solaris 9 9/02 で新し く追加されました。Perl インタフェースは、Solaris 9 4/03 で新しく追加されました。

拡張アカウンティングプロセスは、IP サービス品質 (IPQoS) のフローアカウンティン グモジュールと併用できます。IPQoS の詳細については、『Solaris [のシステム管理](http://docs.sun.com/doc/819-0380) (IP [サービス](http://docs.sun.com/doc/819-0380))』の第 7 部「IP サービス品質 (IPQoS)」を参照してください。

拡張アカウンティング機能の詳細は、『Solaris [のシステム管理](http://docs.sun.com/doc/819-0385) (Solaris コンテナ : 資 [源管理と](http://docs.sun.com/doc/819-0385) Solaris ゾーン)』の第5章「拡張アカウンティングの管理(手順)」を参照し てください。

Software Express リリースには、libexacct の Perl インタフェースが用意されていま す。このインタフェースを使って、exacct フレームワークによって生成されたアカ ウンティングファイルを読み取る Perl スクリプトを作成できます。exacct ファイル を作成する Perl スクリプトも作成できます。この新しい Perl インタフェースは、基 盤となる C API と機能的に同等です。

この Perl インタフェースでは、作業単位またはプロセス単位でシステムの資源消費 量を記録できます。または、IPQoS の flowacct モジュールによって提供されたセレ クタ単位でシステムの資源消費量を記録できます。

詳細は、次のマニュアルページを参照してください。

- Exacct[\(3PERL\)](http://docs.sun.com/doc/816-5172/exacct-3perl?a=view)
- [Exacct::Catalog](http://docs.sun.com/doc/816-5172/exacct--catalog-3perl?a=view)(3PERL)
- [Exacct::File](http://docs.sun.com/doc/816-5172/exacct--file-3perl?a=view)(3PERL)
- Exacct:: Object(3PERL)
- [Exacct::Object::Group](http://docs.sun.com/doc/816-5172/exacct--object--group-3perl?a=view)(3PERL)
- [Exacct::Object::Item](http://docs.sun.com/doc/816-5172/exacct--object--item-3perl?a=view)(3PERL)
- Kstat[\(3PERL\)](http://docs.sun.com/doc/816-5172/kstat-3perl?a=view)
- <span id="page-175-0"></span>■ Project[\(3PERL\)](http://docs.sun.com/doc/816-5172/project-3perl?a=view)
- Task[\(3PERL\)](http://docs.sun.com/doc/816-5172/task-3perl?a=view)

この節で説明している拡張機能を含む拡張アカウンティングの構成および使用方法 の詳細は、『Solaris [のシステム管理](http://docs.sun.com/doc/819-0385) (Solaris コンテナ : 資源管理と Solaris ゾーン)』の 第4章「拡張アカウンティング(概要)」を参照してください。

資源上限デーモンによる物理メモリーの制御

この機能は、Software Express パイロットプログラムと Solaris 9 12/03 で新しく追加さ れました。この機能は、Solaris 10 3/05 に組み込まれています。

資源上限デーモンを使用する物理メモリー制御は、オプションの機能です。資源上 限デーモン rcapd は、資源上限が定義されたプロジェクト内で動作するプロセスが消 費する物理メモリーを制御します。また、このデーモンを管理したり、関連する統 計情報を報告したりする機構を持つ関連ユーティリティーが用意されています。

詳細は、『Solaris [のシステム管理](http://docs.sun.com/doc/819-0385) (Solaris コンテナ : 資源管理と Solaris ゾーン)』の第 10 章「資源上限デーモンによる物理メモリーの制御 (概要)」を参照してください。

また、[rcapstat](http://docs.sun.com/doc/816-5165/rcapstat-1?a=view)(1)、[rcapadm](http://docs.sun.com/doc/816-5166/rcapadm-1m?a=view)(1M)、[project](http://docs.sun.com/doc/816-5174/project-4?a=view)(4)、および [rcapd](http://docs.sun.com/doc/816-5166/rcapd-1m?a=view)(1M) のマニュアルペー ジも参照してください。

# **Java 2 Platform, Standard Edition 5**の機能拡張

この節では、Solaris Express 8/04 での新機能である Java プラットフォームの機能につ いて説明します。

Java 2 Platform, Standard Edition (J2SE™) 5 は、互換性と安定性を維持しながらも多くの 新機能と機能更新が導入された、非常に重要なリリースです。この節で説明する機 能の詳細については、<http://java.sun.com/j2se/5.0> を参照してください。

**Java**プログラミング言語に追加された機能

Java 言語を使用する開発者は、Solaris Express 8/04 で次の機能を利用できるようにな りました。

- 型保証された総称型を宣言する機能。
- プリミティブ型と対応するオブジェクト型との間で型を自動変換する機能 (「autoboxing」、「autounboxing」と呼ばれる)。
- 型保証された列挙型を作成する機能。より具体的には、拡張された「for ルー プ」。
- 静的な名前空間をインポートする機能。パッケージ、フィールド、メソッド、ク ラスとともに使用する注釈 API。
- 戻り値の型のサブクラス化、共変戻り値、および可変長引数リストの使用を許 可。javac コンパイラはこれらの機能をデフォルトで有効にします。

こうした Java プログラミング言語の変更により、コードの複雑さが減少し、通常の Java プログラミング作業時に必要となる追加コードの分量を減らすことができま す。また、これらの変更により、開発者が引き起こす実行時エラーの発生頻度も減 ります。

#### **Java**プラットフォームの監視および管理に関する機能拡張

Solaris Express 8/04 では、JMX または SNMP プロトコルを使用した業界標準のコン ソールで、Java 仮想マシン (JVM) の内部動作を監視できるようになりました。どち らの機構も、デフォルトでは無効になっており、メモリー不足の通知を行うように 事前設定されています。また、JMX 機構では、ロギングレベルなどのプロパティー を実行時に動的に設定できるようになっています。

詳細は、<http://java.sun.com/j2se/1.5.0/docs/guide/management/index.html> を参照 してください。

# **Java**プラットフォームのパフォーマンスとスケーラビリティーの改善

Solaris Express 8/04 の J2SE 5 は、Java プラットフォームを使用する開発者向けに、より 高いパフォーマンスとスケーラビリティーを提供します。

#### 大規模サーバーマシンの自動チューニング

2G バイトを超える主メモリーと 3 基以上のプロセッサを備えたマシンでは、拡張 サーバーパフォーマンスモードが自動的に選択されます。このモードを選択する と、パフォーマンスが大幅に向上します。特に、J2EETM ベースのアプリケーション サーバーの場合はそれが顕著になります。この拡張パフォーマンスモードでは、並 列「ガベージコレクタ」と適切にチューニングされた初期メモリーサイズと最大メ モリーサイズを持つ「HotSpot」サーバーコンパイラが使用されます。

詳細は、<http://java.sun.com/j2se/1.5.0/docs/guide/vm/gc-ergonomics.html> を参照 してください。

#### 起動時間の短縮

デスクトップアプリケーションは、新しく追加されたクラスデータ共有の恩恵を受 けることができます。インストール中にこの機能により、使用頻度の高い Java クラ スの、特殊な事前処理が施されたアーカイブが作成されます。JVM 起動時にこの同 じアーカイブが読み込まれるため、処理時間が短縮されます。このアーカイブは、 同一マシン上の後続の Java アプリケーションでも利用できます。

**OpenGL**ハードウェアアクセラレータ

OpenGL デバイスが利用可能な場合、JVM は JFC/Swing および Java 2D アプリケー ションを高速化できます。この高速化は自動的ですが、デフォルトでは無効に なっています。この高速化により、グラフィックを多用したプログラムの多くで、 実行時のパフォーマンスが改善されます。

#### **XML 1.1**および**Namespace**、**XSLTC**、**SAX 2.0.2**、**DOM Level 3**、**Java**ベースの**API**

この機能は、Solaris Express 8/04 で新しく追加されました。

開発者は最新の XML 1.1 構文を使用できるようになりました。開発者は、既存のイ ベントベース XML プロセッサの更新版である SAX 2.0.2 を使って XML を処理できま す。また、開発者は、最新のドキュメントベースプロセッサ DOM Level 3 を使用する こともできます。XML 変換処理用としては、高速な XSLT コンパイラ (XSLTC) が使用 可能となっています。

新しいデフォルトの**Swing**の見た目と使い心地

この機能は、Solaris Express 8/04 で新しく追加されました。

デフォルトの、プラットフォーム間で共通の見た目と使い心地が更新されました。 「Ocean (海洋)」と名付けられたこの新しい見た目と使い心地は、デフォルトで有効 になっています。さらに、GNOME ベースの GTK の見た目と使い心地が、開発者お よびユーザー用として完全に利用可能となりました。

#### 診断ツール

この機能は、Solaris Express 8/04 で新しく追加されました。

管理者と開発者は、監視プロトコルに加え、新しいコマンドベースの診断ツールも 使用できます。これらのツールは、次のような作業時に利用できます。

- パフォーマンス分析 jstat
- 致命的エラーの処理 XX: OnError
- コアファイル分析 idi コネクタ
- JVM 内部ツール jstack、jmap、jinfo

さらに、Java の拡張は DTrace トレース機能で利用可能です。

#### **Unicode**のサポート

Solaris Express 8/04 の J2SE 5 では、Unicode 4.0 ベースの補助文字がサポートされてい ます。

開発者は、Unicode ベースの補助文字 (Java 文字のペアとして表現) を Java 言語で使用 できるようになりました。文字列ベースおよびテキストベースの API を使用する場 合、追加作業は特に必要ありません。

詳細は、<http://java.sun.com/j2se/1.5.0/docs/> を参照してください。

<span id="page-178-0"></span>注 **–** 以前の Software Express パイロットプログラムでは、Unicode 3.2 サポートが利用で きていました。Solaris 9 ユーザー向けに、Unicode 3.2 サポートが Solaris 9 8/03 で新し く追加されました。

# インストールの機能拡張

この節では、Solaris 10 3/05 リリースに含まれるインストールの機能拡張について、 新しい機能だけでなく、Solaris 9 OS が 2002 年 5 月にはじめて配布されたあとに拡張 された機能拡張も含めて説明します。インストール手順の統一は、特に重要な拡張 です。

## インストール手順の統一を含めた**Solaris**インストールの変更

Solaris Express 6/04 では、Solaris OS のインストールにいくつかの変更が適用され、イ ンストールをより簡単で統一された手順で行うことができるようになりました。

変更内容は次のとおりです。

- 今回のリリースには、1 枚のインストール DVD と数枚のインストール CD が付い ています。Solaris 10 Operating System DVD には、すべてのインストール CD の内 容が含まれています。
	- **Solaris Software 1** ブート可能な CD は、この CD だけです。この CD から、 Solaris インストール用グラフィカルユーザーインタフェース (GUI) またはコン ソールベースのインストールを利用できます。また、どちらのインストールを 利用する場合でも、選択したソフトウェア製品だけをインストールすることも できます。
	- その他の Solaris Operating System CD これらの CD には次のものが含まれま す。
		- Solaris パッケージ (必要に応じてインストールします)
		- サポートまたは非サポートのソフトウェアが入っている ExtraValue ソフト ウェア
		- インストーラ
		- ローカライズされたインタフェースソフトウェアおよびマニュアル
- Solaris Installation CD はなくなりました。
- CDまたは DVD のどちらでインストールする場合も、GUI インストールがデ フォルトです (十分なメモリーがある場合)。ただし、text ブートオプションを使 用してコンソールベースのインストールを指定することもできます。
- インストール手順が単純化され、ブート時に言語サポートを選択し、ロケールを 後で選択できます。

注 **–** GUI またはコンソールを使用しない Solaris カスタム JumpStart インストール方式 には変更はありません。

OS をインストールするには、Solaris Software - 1 CD または Solaris Operating System DVD を挿入してから、次のいずれかのコマンドを入力します。

- デフォルトの GUI インストールの場合 (システムメモリーが十分にある場合) は、 **boot cdrom** と入力します。
- コンソールベースのインストールの場合は、**boot cdrom text** と入力します。

CD または DVD メディアで新しい text ブートオプションを使用して Solaris OS をイ ンストールする方法については、『Solaris 10 [インストールガイド](http://docs.sun.com/doc/819-0314) (基本編)』を参照 してください。CD メディアを使用してインストールサーバーを設定する方法の変更 点については、『Solaris 10 インストールガイド ([ネットワークインストール](http://docs.sun.com/doc/819-0323))』を参 照してください。

#### **GUI**インストールまたはコンソールベースのインストールを利用する

ソフトウェアのインストール時に、GUI の使用の有無とウィンドウ環境の使用の有 無を選択できます。メモリーが十分にある場合、GUI がデフォルトで表示されま す。メモリー不足により GUI を表示できない場合はデフォルトで別の環境が表示さ れます。ブートオプション nowin または text を使用すると、デフォルト動作を変更 できます。ただし、システムのメモリー量や遠隔インストールに関して制限されま す。また、Solaris インストールプログラムがビデオアダプタを検出できなかった場 合、プログラムは自動的にコンソールベースの環境で表示されます。次の表は、そ れらの環境と、各環境を表示するのに最小限必要となるメモリー要件を一覧にまと めたものです。

表**7–1** メモリー要件

| 最小メモリー         | インストールの種類 |
|----------------|-----------|
| 128 - 383M バイト | コンソールベース  |
| 384M バイト以上     | GUL ベース   |

次に、それぞれのインストールオプションについて詳しく説明します。

128 - 383M バイト最小メモリーでのインストール

このオプションには、グラフィックは使用されませんがウィンドウは使用されて おり、別に複数のウィンドウを開くことが可能です。このオプションでは、ロー カルまたはリモートの DVD-ROM ドライブか CD-ROM ドライブまたはネットワー ク接続、ビデオアダプタ、キーボード、およびモニターが必要となります。text ブートオプションを使用してインストールしようとした場合でも、十分なメモ リーがある場合には、ウィンドウ環境のインストールになります。tip 回線または
nowin ブートオプションを使用して遠隔インストールを行う場合は、コンソール ベースのインストールだけを使用できます。

384M バイトメモリー以上でのインストール

このオプションでは、ウィンドウ、プルダウンメニュー、ボタン、スクロール バー、およびアイコンイメージが表示されます。GUI では、ローカルまたはリ モートの DVD-ROM ドライブか CD-ROM ドライブまたはネットワーク接続、ビデ オアダプタ、キーボード、およびモニターが必要となります。

カスタム**JumpStart**インストールのパッケージとパッチの機能拡張

この機能は、Solaris Express 3/04 で新しく追加されました。

カスタム JumpStart インストール方式を使用して Solaris OS をインストールおよび アップグレードするときに、機能拡張によって次のインストールを実行できます。

■ Solaris フラッシュインストールと追加パッケージ

カスタム JumpStart プロファイルの package キーワードが拡張され、Solaris フ ラッシュアーカイブを追加パッケージとともにインストールできるようになりま した。たとえば、2 台のマシンに同じ基本アーカイブをインストールし、それぞ れのマシンに別のパッケージを追加することができます。これらのパッケージ は、Solaris OS ディストリビューションに含まれている必要はありません。

■ Solaris ディストリビューションに含まれない追加パッケージのインストール

package キーワードが拡張され、Solaris ディストリビューションに含まれない パッケージもインストールできるようになりました。追加パッケージをインス トールするために、インストール後スクリプトを作成する必要がなくなりまし た。

■ Solaris OS パッチをインストールする機能

カスタム JumpStart プロファイルの新しい patch キーワードを使用して、Solaris OS のパッチをインストールできます。この機能を利用して、パッチファイルに指定 されているパッチをインストールできます。

詳細は、『Solaris 10 [インストールガイド](http://docs.sun.com/doc/819-0341) (カスタム JumpStart/ 上級編)』を参照してく ださい。

## **x86:** add\_install\_clientコマンドによるブートプロパティーの指定

この機能は、Solaris Express 12/03 と Solaris 9 4/04 で新しく追加されました。

add\_install\_client コマンドで、x86 システム上で PXE ネットワークブート中に Solaris OS クライアントのブートプロパティーを設定できるようになりました。 add\_install\_client コマンドの -b オプションでは、次の作業を実行できます。

- ネットワークインストール時に使用する代替コンソールを指定できます。
- インストール時にネットワークブートデバイスとして使用するデバイスを指定で きます。

■ 完全に自動化されたカスタム JumpStart インストールを実行するようにクライア ントに指示できます。

詳細は、[install\\_scripts](http://docs.sun.com/doc/819-1211/install-scripts-1m?a=view)(1M)と [eeprom](http://docs.sun.com/doc/816-5166/eeprom-1m?a=view)(1M) のマニュアルページ、および『[Solaris 10](http://docs.sun.com/doc/819-0323) インストールガイド ([ネットワークインストール](http://docs.sun.com/doc/819-0323))』を参照してください。

インストール時に複数のネットワークインタフェースを構成する

この機能は、Solaris Express 12/03 で新しく追加されました。

Solaris インストールプログラムでは、インストール時に複数のインタフェースを構 成できます。これらのインタフェースは、システムの sysidcfg ファイルに事前に構 成できます。また、インストール時に構成することもできます。

詳細は、[sysidtool](http://docs.sun.com/doc/816-5166/sysidtool-1m?a=view)(1M) のマニュアルページと [sysidcfg](http://docs.sun.com/doc/816-5174/sysidcfg-4?a=view)(4) のマニュアルページを参 照してください。 『Solaris 10 インストールガイド ([ネットワークインストール](http://docs.sun.com/doc/819-0323))』も 参照してください。

### **Solaris**インストールコマンド行インタフェースに代わる機能

この機能は、Solaris Express 9/03 で新しく追加されました。

Solaris インストールプログラムのコマンド行インタフェースが新しい機能に置き換 わり、コンソールベースのインストールの操作性が向上しました。コンソールベー スでインストールするときには、フォームに基づくプログラムを使用して Solaris オ ペレーティングシステムをインストールします。

詳細は、[install-solaris](http://docs.sun.com/doc/816-5166/install-solaris-1m?a=view)(1M) のマニュアルページを参照してください。

#### **SPARC: 64**ビットパッケージの変更

この機能は、Software Express パイロットプログラムで新しく追加されました。この 機能は、Solaris 10 3/05 に組み込まれています。

以前の Solaris リリースでは、Solaris ソフトウェアの 32 ビットコンポーネントと 64 ビットコンポーネントが、個別のパッケージとして配布されていました。今回のリ リースではパッケージが簡素化され、32 ビットコンポーネントと 64 ビットコンポー ネントがほとんどの場合 1 つのパッケージとして配布されるようになりました。こ の統合されたパッケージには元の 32 ビットパッケージの名前が使用され、64 ビット パッケージは配布されなくなりました。

64 ビットパッケージがなくなったことで、インストールが簡素化され、パフォーマ ンスも向上します。

- パッケージ数が減ったことで、パッケージのリストが含まれるカスタム JumpStart スクリプトが簡素化されます
- ソフトウェア機能を1つのパッケージにまとめるだけなので、パッケージシステ ムも簡素化されます

<span id="page-182-0"></span>■ インストールするパッケージ数が少ないため、インストール時間が短縮されます

64 ビットパッケージの名前は、次の規則に基づいて変更されます。

- 64 ビットパッケージに対応する 32 ビットパッケージがある場合には、64 ビット パッケージには 32 ビットパッケージの名前が付きます。たとえば、 /usr/lib/sparcv9/libc.so.1 などの 64 ビットライブラリは、以前は SUNWcslx パッケージで配布されていましたが、今後は SUNWcsl パッケージとして配布され ます。64 ビットの SUNWcslx パッケージは配布されなくなります。
- 対応する 32 ビットパッケージがない場合は、名前から接尾辞「x」が削除されま す。たとえば、SUNW1394x は SUNW1394 になります。

この変更により、64 ビットパッケージへの参照を削除するために、カスタム JumpStart スクリプトなどのパッケージインストールスクリプトの修正が必要になる 場合があります。

# **WAN**ブートによるインストール方式

この機能は、Software Express パイロットプログラムと Solaris 9 12/03 で新しく追加さ れました。この機能は、Solaris 10 3/05 に組み込まれています。

この Solaris ソフトウェアでは、HTTP による WAN (広域ネットワーク) 経由でのソフ トウェアの起動およびインストールが可能となりました。WAN ブートによるインス トール方式を使用すると、ネットワーク基盤の信頼性が低い (と思われる) 大規模な 広域ネットワーク内のシステム上に、Solaris リリースをインストールすることがで きます。また、WAN ブートでは、データの機密性とインストールイメージの完全性 を確保するための新しいセキュリティー機能が使えるようになりました。

WAN ブートによるインストール方式を使用すると、暗号化された Solaris フ ラッシュアーカイブを広域ネットワーク経由で特定のリモートクライアントに送信 できます。次に、WAN ブートプログラムは、カスタム JumpStart インストールを実 行して、クライアントシステムをインストールします。非公開鍵を使ってデータの 認証や暗号化を行うことで、インストールの完全性を確保することができます。ま た、デジタル証明書を使うようにシステムを構成することで、インストール用の データやファイルをセキュリティー保護された HTTP 接続経由で転送することもで きます。

この機能の詳細については、『Solaris 10 [インストールガイド](http://docs.sun.com/doc/819-0323) (ネットワークインス [トール](http://docs.sun.com/doc/819-0323))』を参照してください。

## カスタム**JumpStart**での**RAID-1**ボリューム**(**ミラー**)**の作成

この機能は、Software Express パイロットプログラムと Solaris 9 4/04 で新しく追加され ました。この機能は、Solaris 10 3/05 に組み込まれています。

カスタム JumpStart によるインストール方式を選択した場合は、Solaris オペレー ティングシステムのインストール時に RAID-1 ボリューム (ミラー) を作成できます。

ファイルシステムをミラー化し、2 つの物理ディスクにデータを複製することに よってシステムを保護します。ミラーディスクの一方に障害が発生しても、もう一 方のミラーディスクからシステムデータにアクセスできます。

JumpStart では、ミラーファイルシステムの作成用として、次のような新しいカスタ ムプロファイルキーワードとキーワード値が用意されています。

- 新しいキーワード値 filesys でミラーを作成します。そのあと、特定のスライス を単一スライスの連結としてミラーに接続できます。
- 新しいプロファイルキーワードmetadbで、必要な状態データベースの複製を作成 できます。

詳細については、『Solaris 10 [インストールガイド](http://docs.sun.com/doc/819-0341) (カスタム JumpStart/ 上級編)』を参 照してください。

## **Solaris Live Upgrade 2.1**

この機能は、Software Express パイロットプログラムと Solaris 9 8/03 で新しく追加され ました。この機能は、Solaris 10 3/05 に組み込まれています。

Solaris Live Upgrade を使用すると、稼働中のシステムを停止することなくシステムを アップグレードできます。現在のブート環境を動作させたまま、ブート環境のコ ピーを作成し、それをアップグレードできます。アップグレードする代わりに、 Solaris フラッシュアーカイブをブート環境にインストールすることもできます。環 境をアップグレードしても、アーカイブをインストールしても、元のシステム構成 は影響を受けずに支障なく機能します。準備ができたところでシステムをリブート すると、新しいブート環境がアクティブになります。万一障害が発生しても心配は ありません。リブートするだけで元のブート環境に戻ることができます。このよう に、テストや評価処理のために要する停止時間を削減できます。

Solaris Live Upgrade 2.1 の新機能には、次のものがあります。

- Solaris Live Upgrade では、Solaris ボリュームマネージャーの技術により、ファイル システムと RAID-1 ボリューム (ミラー) を持つ複製ブート環境を作成します。ミ ラーは、ルート (/) ファイルシステムをはじめとするすべてのファイルシステム でデータの冗長性を提供します。lucreate コマンドを使って、最大 3 つのサブミ ラーを持つミラーファイルシステムを作成できます。
- lucreateコマンドで、通常ならば元のブート環境からコピーされる特定のファイ ルやディレクトリを除外できます。特定のディレクトリを除外した場合、その中 の特定のファイルまたはサブディレクトリだけを作成対象に指定することもでき ます。

詳細は、『Solaris 10 インストールガイド (Solaris Live Upgrade [とアップグレードの計](http://docs.sun.com/doc/819-0332) 画)[』を](http://docs.sun.com/doc/819-0332)参照してください。

カスタム**JumpStart**インストール方式による新しいブート環境の作成

この機能は、Software Express パイロットプログラムで新しく追加されました。この 機能は、Solaris 10 3/05 に組み込まれています。

Solaris オペレーティングシステムをインストールするときに、JumpStart インストー ル方式を使用して空のブート環境を作成できるようになりました。空のブート環境 には、必要なときに備えて Solaris フラッシュアーカイブを格納しておくことができ ます。

詳細は、『Solaris 10 [インストールガイド](http://docs.sun.com/doc/819-0341) (カスタム JumpStart/ 上級編)』を参照してく ださい。

# **Solaris**フラッシュアーカイブ

この節で説明する Solaris フラッシュ機能は、Software Express パイロットプログラム で新しく追加されました。この機能は、Solaris 10 3/05 に組み込まれています。

フラッシュインストール機能を使用すると、システム上に Solaris ソフトウェアの単 一のリファレンスインストールが作成されます。このシステムはマスターシステム と呼ばれます。このインストールをクローンシステムと呼ばれる複数のシステムに 複製できます。このインストールは、クローンシステム上のすべてのファイルを上 書きする初期インストールです。

## **Solaris**フラッシュ差分アーカイブと構成スクリプト

この機能は、Software Express パイロットプログラムと Solaris 9 4/03 で新しく追加され ました。この機能は、Solaris 10 3/05 に組み込まれています。

Solaris フラッシュインストール機能により今回の Solaris ソフトウェアへの新しい機 能強化が図られました。

- Solaris フラッシュインストールでは、マイナーチェンジに合わせてクローンシス テムを更新できます。クローンシステムを更新するときは、元のマスターイメー ジと更新されたマスターイメージの差分だけを含む差分アーカイブを作成できま す。この差分アーカイブを使用してクローンシステムを更新すると、差分アーカ イブ内に指定されているファイルだけが変更されます。このようなインストール は、元のマスターイメージに含まれていたソフトウェアを含むクローンシステム でしか実行できません。クローンシステムに差分アーカイブをインストールする には、カスタム JumpStart インストールまたは Solaris Live Upgrade を使用します。
- マスターシステムまたはクローンシステムの構成用スクリプト、およびアーカイ ブの検査用スクリプトを実行できます。これらのスクリプトを使用して、次の作 業を実行できます。
	- クローンシステム上のアプリケーションを構成します。構成内容が単純な場合 は、カスタム JumpStart スクリプトを使用します。構成内容が複雑な場合は、 マスターシステム上で特別な構成ファイル処理を行うか、インストール前もし くはインストール後にクローンシステム上で同様の処理を行う必要がある場合 があります。また、ローカルのプリインストールスクリプトおよびポストイン ストールスクリプトをクローン上に配置できます。これらのスクリプトによ り、カスタマイズ済みのローカルなクローンシステムが Solaris フラッシュソ フトウェアによって上書きされるのを防ぐことができます。
	- 複製不可のホスト依存データを識別して、Solaris フラッシュアーカイブをホス ト非依存にできます。ホスト非依存にするには、この種のデータを変更する か、アーカイブから除外します。ホストに依存するデータの例として、ログ ファイルがあります。
	- アーカイブの作成時に、アーカイブ内でソフトウェアの整合性を確認します。
	- クローンシステム上のインストールを検査します。

詳細は、『Solaris 10 インストールガイド (Solaris [フラッシュアーカイブの作成とイン](http://docs.sun.com/doc/819-0350) [ストール](http://docs.sun.com/doc/819-0350))』を参照してください。このマニュアルには、Solaris Live Upgrade を使って 差分アーカイブをインストールする方法も記載されています。

## **Solaris**フラッシュアーカイブの内容のカスタマイズ

この機能は、Software Express パイロットプログラムと Solaris 9 12/02 で新しく追加さ れました。この機能は、Solaris 10 3/05 に組み込まれています。

flarcreate コマンドは、Solaris フラッシュアーカイブを作成するコマンドです。こ のコマンドに新しいオプションが追加され、アーカイブ作成時にアーカイブ内容を より柔軟に定義することが可能になりました。複数のファイルやディレクトリを除 外できます。除外したディレクトリからでも、そのサブディレクトリやファイルを アーカイブ内容に追加することが可能です。この機能は、複製の必要がない、サイ ズの大きなデータファイルを除外するのに便利です。

<span id="page-186-0"></span>これらのオプションの使用方法については、『Solaris 10 [インストールガイド](http://docs.sun.com/doc/819-0350) (Solaris [フラッシュアーカイブの作成とインストール](http://docs.sun.com/doc/819-0350))』を参照してください。

注 **–** Solaris フラッシュは、以前は Web Start Flash と呼ばれていました。

## **Solaris Product Registry**のコマンド行インタフェースの拡張

これらの拡張は、Software Express パイロットプログラムと Solaris 9 4/03 で新しく追加 されました。この機能は、Solaris 10 3/05 に組み込まれています。

prodreg コマンドに、Solaris Product Registry のグラフィカルユーザーインタフェース と同様の機能が追加されました。コマンド行または管理スクリプト内で、次の prodreg サブコマンドを使って、さまざまな作業を実行できるようになりました。

- browse 登録済みソフトウェアを端末ウィンドウに表示します。browse サブコマ ンドを繰り返し実行することにより、階層的に登録されているソフトウェアの各 層の情報を順に表示できます。
- info 登録済みソフトウェアに関する情報を表示します。

info サブコマンドで表示できる情報は次のとおりです。

- ソフトウェアがインストールされている場所
- 指定したソフトウェアが必要とするその他のソフトウェア
- 指定したソフトウェアに依存するその他のソフトウェア
- 必要なパッケージが削除されたために影響を受けたソフトウェア
- unregister Solaris Product Registry からソフトウェアのインストール情報を削除 します。正常なアンインストール手順を行わずにソフトウェアを Registry から削 除した場合は、prodreg unregister コマンドを実行して、Solaris Product Registry から不要なエントリを消去します。
- uninstall-登録済みソフトウェアのアンインストールプログラムを起動して、こ のソフトウェアをシステムから削除します。

詳細は、[prodreg](http://docs.sun.com/doc/819-1211/prodreg-1m?a=view)(1M) のマニュアルページおよび『Solaris [のシステム管理](http://docs.sun.com/doc/819-0378) (基本 編)[』を](http://docs.sun.com/doc/819-0378)参照してください。

限定ネットワークソフトウェアグループ

この機能は、Software Express パイロットプログラムで新しく追加されました。この 機能は、Solaris 10 3/05 に組み込まれています。

使用可能にするネットワークサービスの数を絞り込んでより安全なシステムを作成 するために、インストール時に限定ネットワークソフトウェアグループ (SUNWCrnet) を選択または指定することができます。限定ネットワークソフト ウェアグループでは、システム管理ユーティリティーとマルチユーザーのテキスト ベースコンソールが利用できます。SUNWCrnet は、ネットワークインタフェースを 有効にします。インストール時に、ソフトウェアパッケージを追加したり、必要に 応じてネットワークサービスを使用可能にすることによって、システムの構成をカ スタマイズすることができます。

詳細は、『Solaris 10 [インストールガイド](http://docs.sun.com/doc/819-0341) (カスタム JumpStart/ 上級編)』を参照してく ださい。

**Virtual Table of Contents (VTOC)**を使用してディスクパーティションテーブルを変更す る

この機能は、Software Express パイロットプログラムで新しく追加されました。この 機能は、Solaris 10 3/05 に組み込まれています。

Solarisインストールプログラムを使用して、Virtual Table of Contents (VTOC) から既存 のスライスを読み込めるようになりました。インストーラのデフォルトのディスク レイアウトを使用するのではなく、インストール時にシステムの既存のディスクス ライステーブルをそのまま使用できるようになりました。

## **x86:**デフォルトブートディスクパーティションレイアウトの変更

この機能は、Software Express パイロットプログラムで新しく追加されました。この 機能は、Solaris 10 3/05 に組み込まれています。

Solaris インストールプログラムの新しい機能の1 つに、ブートディスクパー ティションレイアウトがあります。ブートディスクパーティションのデフォルトの レイアウトは、Sun x86 ベースのシステムのサービスパーティションと調和します。 このインストールプログラムを使用すれば、既存のサービスパーティションをその まま使用できます。

デフォルトのブートディスクレイアウトには、次のパーティションが含まれます。

- 1番目のパーティション‐サービスパーティション(システムの既存サイズ)
- 2番目のパーティション x86 ブートパーティション (約11M バイト)
- 3番目のパーティション Solaris オペレーティングシステムパーティション(ブー トディスクの残りの領域)

このデフォルトのレイアウトを使用する場合は、Solaris インストールプログラムか らブートディスクレイアウトの選択を要求されたときに、「デフォルト」を選択し ます。

注 **–** サービスパーティションが現在作成されていないシステムに Solaris OS x86 ベース のシステムをインストールしても、Solaris インストールプログラムは新しいサービ スパーティションを自動的に作成しません。このシステムにサービスパー ティションを作成するには、最初にシステムの診断 CD を使用してサービスパー ティションを作成してください。サービスパーティションを作成してから、Solaris オペレーティングシステムをインストールします。

サービスパーティションの作成方法については、お手元のハードウェアのマニュア ルを参照してください。

詳細については、『Solaris 10 [インストールガイド](http://docs.sun.com/doc/819-0341) (カスタム JumpStart/ 上級編)』を参 照してください。

### **Lightweight Directory Access Protocol (LDAP) Version 2**プロファイルのサポート

この機能は、Software Express パイロットプログラムと Solaris 9 12/02 で新しく追加さ れました。この機能は、Solaris 10 3/05 に組み込まれています。

Solaris インストールプログラムは、LDAP Version 2 プロファイルをサポートします。 このプロファイルにより、システムを資格レベルのプロキシに設定することが可能 になります。Solaris インストールなどのプログラムの実行時に、LDAP プロキシバイ ンド識別名とプロキシバインドパスワードを指定できます。 どちらのインストール 方法でも、sysidcfg ファイルに proxy\_dn キーワードおよび proxy\_password キーワー ドを記述することで、インストール前に LDAP をあらかじめ設定しておくことがで きます。

詳細は、『Solaris 10 インストールガイド ([ネットワークインストール](http://docs.sun.com/doc/819-0323))』を参照して ください。

# セキュリティーの機能拡張

この節では、Solaris 10 3/05 リリースに含まれるセキュリティーの機能拡張につい て、新しい機能だけでなく、Solaris 9 OS が 2002 年 5 月にはじめて配布されたあとに 拡張された機能拡張も含めて説明します。190 [ページの「プロセス権限の管理」と](#page-189-0) 187 [ページの「限定ネットワークソフトウェアグループ」は](#page-186-0)特に重要です。Solaris 10 7/05 リリースでの新しいセキュリティーの機能拡張については、136 [ページの「セ](#page-135-0) [キュリティーの機能拡張」を](#page-135-0)参照してください。

この節のセキュリティー機能の説明以外に、「開発者ツール」および「インストー ル」節にある次のセキュリティー関連機能の説明も参照してください。

- 183ページの「WAN [ブートによるインストール方式」](#page-182-0)
- 187[ページの「限定ネットワークソフトウェアグループ」](#page-186-0)
- 237 ページの「Solaris [暗号化フレームワークの新しい機構」](#page-236-0)
- 238ページの「Solaris [暗号化フレームワークのプロバイダのための小売り用および](#page-237-0) [非小売り用オプション」](#page-237-0)
- <span id="page-189-0"></span>■ 240ページの「開発者向けの簡易認証ヤキュリティー層」
- 244ページの「GSS-API [アプリケーション向けの](#page-243-0) SPNEGO 擬似機構」
- 246[ページの「ソフトウェア開発者のための](#page-245-0) crvpt() 関数の機能拡張」
- 247 [ページの「スマートカード端末インタフェース」](#page-246-0)
- 248 ページの「Smartcard [ミドルウェア](#page-247-0) API」

## **ELF**オブジェクトの署名

この機能は、Solaris 10 3/05 で新しく追加されました。

Solaris 10 OS のライブラリファイルと実行可能ファイルには、それらの整合性の検証 に利用可能な電子署名が付属しています。電子署名を使用すると、ファイルの実行 可能部分の変更や意図的な改ざんをすべて検出できます。

Solaris 暗号化フレームワークのプラグインは、システムに読み込まれると自動的に 検証されます。署名付きファイルを手動で検証するときは、elfsign コマンドを使用 します。開発者や管理者は、elfsign を使って、自分が持っているコードにも署名を 付けることができます。

詳細は、[elfsign](http://docs.sun.com/doc/816-5165/elfsign-1?a=view)(1) のマニュアルページを参照してください。

#### プロセス権限の管理

この機能は、Software Express パイロットプログラムで新しく追加されました。この 機能は、Solaris 10 3/05 に組み込まれています。

Solaris ソフトウェアでは、従来はスーパーユーザー権限を必要としていた管理作業 が、プロセス権限の管理によって保護されるようになりました。プロセス権限の管 理は、特権を使用して、コマンド、ユーザー、役割、またはシステムレベルでプロ セスを制限します。特権とは、プロセスが処理を実行するときに必要となる個別の 権限のことです。プロセスに与えられる特権は、現在の作業を実行するために必要 なものだけです。このため、悪用される root プロセスが少なくなります。setuid プ ログラムの数は大幅に減少しました。

インストールされた状態では、Software Express リリースと Solaris 10 3/05 リリース は、特権の機能の拡張に関して、以前のリリースの Solaris オペレーティングシステ ムと完全に互換性があります。root として動作するプログラムは、変更していなけ れば、すべての権限が与えられて動作します。

デバイスの保護 – デバイスはセキュリティーポリシーによって保護されます。この ポリシーは、特権で強化されます。このため、デバイスファイルに対するアクセス 権だけでは、そのデバイスを利用できるかどうかは決まりません。特権は、デバイ スを操作するときに必要になることもあります。

UNIX のアクセス権で保護されていたシステムインタフェースは、特権で保護される ようになりました。たとえば、/dev/ip デバイスを開く許可がグループ sys のメン バーに自動的に与えられることはありません。net\_rawaccess 特権を使って実行され

ているプロセスは、/dev/ip デバイスにアクセスできます。システムがブートすると きには、ブートシーケンス中に devfsadm コマンドが実行されるまで、すべてのデバ イスへのアクセスが制限されます。初期ポリシーは、可能な限り厳しくなっていま す。このポリシーは、スーパーユーザー以外のすべてのユーザーが、接続を開始で きないようにします。

詳細は、次のマニュアルページを参照してください。

- $\blacksquare$  [getdevpolicy](http://docs.sun.com/doc/816-5166/getdevpolicy-1m?a=view) $(1M)$
- $\blacksquare$  [ppriv](http://docs.sun.com/doc/816-5165/ppriv-1?a=view)(1)
- $\blacksquare$  add drv(1M)
- $\blacksquare$  update drv(1M)
- $=$  rem drv(1M)
- $\blacksquare$  [devfsadm](http://docs.sun.com/doc/816-5166/devfsadm-1m?a=view) $(1M)$

Solaris IP MIB 情報を取得する必要があるプロセスは、/dev/arp を開いて、「tcp」モ ジュールと「udp」モジュールをプッシュする必要があります。特権は不要です。こ の方法の効果は、/dev/ip を開いて「arp」、「tcp」、および「udp」モジュールを プッシュした場合と変わりません。/dev/ip を開くときに特権が必要になったため、 /dev/arp の方法をお勧めします。

詳細は、『Solaris のシステム管理 ([セキュリティサービス](http://docs.sun.com/doc/819-0383))』の次の章と節を参照して ください。

- 「役割と特権の使用 (概要)」
- 「特権 (概要)」
- 「特権 (手順)」

## **Solaris 10 OS**における**PAM**への変更

新しい pam\_deny モジュールは、Software Express パイロットプログラムで追加され、 Solaris Express 6/04 で拡張されました。この機能は、Solaris 10 3/05 に組み込まれてい ます。このモジュールを使用して、特定の PAM サービスへのアクセスを拒否できま す。デフォルトでは、pam\_deny モジュールは無効になっています。詳細 は、[pam\\_deny](http://docs.sun.com/doc/816-5175/pam-deny-5?a=view)(5) のマニュアルページを参照してください。

Solaris 10 ソフトウェアでは、PAM フレームワークが次のように変更されています。

- pam authtok check モジュールでは、/etc/default/passwd ファイル内の新しい調 整可能パラメータを使用して、パスワードを厳密に確認することができます。新 しいチューンアップには次の項目が定義されています。
	- 辞書にある一般的な単語がパスワードで使用されているか調べるための、コン マ区切りの辞書ファイルのリスト
	- 新しいパスワードとおいパスワードとの間に必要な最小限の違い
	- 新しいパスワードで使用する必要がある、英字および英字以外の文字の最小数
	- 新しいパスワードで使用する必要がある、大文字および小文字の最小数
- 許容できる連続的に繰り返される文字の数
- 新しいパスワードで使用しなければならない数字の数
- 新しいパスワード内で空白文字を使用できるかどうか
- pam\_unix\_authモジュールが、ローカルユーザーに対するアカウントロックを実 装しています。アカウントロックは、/etc/security/policy.conf にある LOCK AFTER\_RETRIES 調整可能パラメータと /etc/user\_attr の lock\_after-retries キーによって使用可能になります。
- 新しいbinding 制御フラグが定義されました。PAM モジュールの認証が正常に終 了し、それ以前の required フラグの付いているモジュールもすべて正常に終了し ている場合には、残りのモジュールの認証が省略され、認証要求は正常に終了し ます。ただし、それ以前のモジュールの失敗が返された場合には、 required フラ グの付いているモジュールの失敗が記録され、後続のモジュールの処理が続行さ れます。この制御フラグについては、[pam.conf](http://docs.sun.com/doc/816-5174/pam.conf-4?a=view)(4) のマニュアルページに説明があ ります。
- pam\_unix モジュールが削除され、同等またはそれ以上の機能を備えた一連のサー ビスモジュールで置き換えられました。これらのモジュールの多くは、Solaris 9 システムでの新しいモジュールです。置き換え後のモジュールのリストは、次の とおりです。
	- pam authtok check
	- pam\_authtok\_get
	- pam\_authtok\_store
	- pam\_dhkeys
	- pam\_passwd\_auth
	- pam\_unix\_account
	- pam\_unix\_auth
	- pam\_unix\_cred
	- pam unix session
- 以前の pam\_unix\_authモジュールの機能は、2 つのモジュールに分割されました。 pam\_unix\_authモジュールは、ユーザーのパスワードが正しいかどうかを検証す るように変更されました。新しく追加された pam\_unix\_cred モジュールは、ユー ザーの資格情報を確立する機能を提供します。
- PAM フレームワークを使用して Kerberos 資格キャッシュを管理するために、 pam\_krb5 モジュールが追加されました。195 ページの「Kerberos [の機能拡張」を](#page-194-0)参 照してください。

#### pam\_ldapの変更点

次に示す pam\_ldap の変更のうち、アカウント管理機能以外はすべて、Solaris Express 10/04 で新しく追加されました。この管理機能は、Software Express パイロットプログ ラムと Solaris 9 12/02 で新しく追加されました。これらの変更の詳細について は、[pam\\_ldap](http://docs.sun.com/doc/816-5175/pam-ldap-5?a=view)(5) のマニュアルページを参照してください。

- これまでサポートされていた use\_first\_pass オプションと try\_first\_pass オプ ションは、この Solaris 10 ソフトウェアリリースで廃止されました。これらのオプ ションは必要なくなりました。これらのオプションは、pam.conf から削除しても 問題はなく、何の通知もなく無視されます。
- 認証およびパスワードモジュールスタック内の pam\_ldap の手前に pam\_authtok\_get を配置するとともに、passwd\_service\_auth スタック内に pam\_passwd\_authを含め、パスワードプロンプトを指定する必要があります。
- このリリースでは、これまでサポートされていたパスワード更新機能に代わり、 server\_policy オプション付きの pam\_authtok\_store が使用されるようになりまし た。
- pam\_ldapのアカウント管理機能により、LDAP ネームサービス全体のセキュリ ティーが強化されます。特に、アカウント管理機能により次のようなことが行わ れます。
	- 古いパスワードや、期限切れのパスワードを追跡できます
	- ありふれたパスワードや、以前使ったことのあるパスワードをユーザーが選択 できないようにします。
	- パスワードの期限が切れそうなユーザーに警告を出します。
	- 続けてログインに失敗したユーザーをロックします。
	- 承認されたシステム管理者以外のユーザーが、初期化されたアカウントを無効 にすることを防ぎます

注**–**上記の変更点に対する完全な自動更新は提供されていません。したがって、 Solaris 10 以降のリリースにアップグレードしても、既存の pam.conf ファイルに pam\_ldap の変更が自動的に反映されることはありません。既存の pam.conf ファイル に pam\_ldap の設定が含まれている場合、アップグレード後に CLEANUP ファイルか らその旨が通知されます。pam.conf ファイルの内容を確認し、必要に応じて変更し てください。

詳細は、次のマニュアルページを参照してください。

- $\blacksquare$  [pam\\_passwd\\_auth](http://docs.sun.com/doc/816-5175/pam-passwd-auth-5?a=view)(5)
- $\blacksquare$  pam authtok get(5)
- $\blacksquare$  pam authtok store(5)
- $\blacksquare$  [pam.conf](http://docs.sun.com/doc/816-5174/pam.conf-4?a=view)(4)

Solaris ネームサービスとディレクトリサービスについては、『Solaris [のシステム管理](http://docs.sun.com/doc/819-0382) ([ネーミングとディレクトリサービス](http://docs.sun.com/doc/819-0382) : DNS、NIS、LDAP 編)』を参照してください。 Solaris のセキュリティー機能については、『Solaris [のシステム管理](http://docs.sun.com/doc/819-0383) (セキュリ [ティサービス](http://docs.sun.com/doc/819-0383))』を参照してください。

## **Solaris Secure Shell**の機能拡張

この機能の説明は、Solaris Express 10/04 での新しい説明です。

Solaris 10 OS で、次の Solaris Secure Shell の機能拡張が利用可能になりました。

- Solaris Secure Shell は OpenSSH 3.5p1 に基づいています。また、Solaris 実装には、 OpenSSH 3.8p1 より前のバージョンからの機能とバグ修正も含まれています。
- Solaris Secure Shell で、Kerberos V を使用したユーザー認証とホスト認証での GSS-API の使用がサポートされるようになりました。

PAM サポート (パスワードの有効期限サポートなど) が改善されました。

- /etc/ssh/sshd 構成ファイル内の X11Forwarding のデフォルト値が「yes」になりま した。
- ARCFOUR 暗号および AES128-CTR 暗号を使用できます。ARCFOUR は RC4 とし ても知られています。AES 暗号は、カウンタモードの AES です。
- 機能拡張の詳細については、194 ページの「sshd デーモンと /etc/default/login」 を参照してください。

Solaris 10 OS のセキュリティーの詳細については、『Solaris [のシステム管理](http://docs.sun.com/doc/819-0383) (セキュリ [ティサービス](http://docs.sun.com/doc/819-0383))』を参照してください。

## **OpenSSL**および**OpenSSL PKCS#11**エンジン

この機能は、Solaris Express 8/04 で新しく追加されました。

この Solaris リリースでは、/usr/sfw に OpenSSL のライブラリとコマンドが含まれて います。

また、このリリースには OpenSSL PKCS#11 エンジンインタフェースも含まれている ため、OpenSSL 消費者は、ハードウェアおよびソフトウェアの暗号化プロバイダに Solaris 暗号化フレームワーク経由でアクセスできます。

注 **–**暗号製品の輸入規制がある国では、SUNWcryパッケージがインストールされて いない場合、対称鍵暗号化アルゴリズムが 128 ビットに制限されます。SUNWcry パッケージは Solaris ソフトウェアに含まれていません。その代わり、このパッケー ジは別個の制御ダウンロードとして利用可能になっています。

sshdデーモンと/etc/default/login

この機能は、Solaris Express 10/04 で新しく追加されました。

sshd デーモンが、/etc/default/login および login コマンドの変数を使用します。 /etc/default/login 変数は sshd\_config ファイル内の値で上書きできます。

詳細は、『Solaris のシステム管理 ([セキュリティサービス](http://docs.sun.com/doc/819-0383))』の「Solaris Secure Shell お よびログインの環境変数」を参照してください。[sshd\\_config](http://docs.sun.com/doc/816-5174/sshd-config-4?a=view)(4) のマニュアルページ も参照してください。

<span id="page-194-0"></span>非ログインアカウントおよびロックされたアカウント用の新しいパスワードオプ ション

この機能は、Solaris Express 10/04 で新しく追加されました。

passwd コマンドに、-N、-u の 2 つの新しいオプションが追加されました。-N オプ ションは、非ログインアカウントのパスワードエントリを作成します。このオプ ションは、ログイン対象ではなく、cron ジョブを実行する必要のあるアカウントの 場合に便利です。-u オプションは、以前にロックされたアカウントのロックを解除 します。

詳細は、[passwd](http://docs.sun.com/doc/819-1210/passwd-1?a=view)(1) のマニュアルページを参照してください。

auditconfigコマンドの-setcondオプションの削除

この機能は、Solaris Express 10/04 で新しく追加されました。

auditconfig コマンドの -setcond オプションが削除されました。監査を一時的に無効 にするには、audit -t コマンドを使用します。監査を再開するには、audit -s コマ ンドを使用します。

perzone監査ポリシー

この機能は、Solaris Express 8/04 で新しく追加されました。

perzone 監査ポリシーを使えば、非大域ゾーンを個別に監査できます。別々の監査 デーモンが各ゾーンで実行します。デーモンは、ゾーンに固有の監査構成ファイル を使用します。また、監査キューもゾーンに固有です。このポリシーはデフォルト でオフになっています。

詳細は、[auditd](http://docs.sun.com/doc/816-5166/auditd-1m?a=view)(1M) および [auditconfig](http://docs.sun.com/doc/816-5166/auditconfig-1m?a=view)(1M) のマニュアルページを参照してくださ い。

#### **Kerberos**の機能拡張

Solaris 10 リリースに含まれる Kerberos の機能拡張は、次のとおりです。これらの機 能拡張のいくつかは、以前の Software Express リリースでの新しい機能拡張です。

- Kerberos プロトコルのサポートは、ftp、rcp、rdist、rlogin、rsh、telnet など の遠隔アプリケーションで提供されています。詳細は、各コマンドまたはデーモ ンのマニュアルページおよび [krb5\\_auth\\_rules](http://docs.sun.com/doc/816-5175/krb5-auth-rules-5?a=view)(5) のマニュアルページを参照して ください。
- Kerberos 主体データベースを転送するときに、データベース全体が毎回転送され るのではなく、増分更新によって転送されるようになりました。増分伝搬には、 次のようないくつかの利点があります。
	- サーバー間でのデータベースの整合性が増す
	- ネットワーク資源や CPU 資源など、必要な資源が少なくて済む
	- 更新をよりタイムリーに伝播させることができる
- 伝播を自動化することができる
- 新しいスクリプトを使用して、Kerberos クライアントを自動的に構成することが できます。このスクリプトは、管理者が Kerberos クライアントを迅速かつ容易に 設定するのを支援します。この新しいスクリプトの使用手順については、 『Solaris のシステム管理 ([セキュリティサービス](http://docs.sun.com/doc/819-0383))』の第 22 章「Kerberos サービス の構成 (手順)」を参照してください。詳細は、[kclient](http://docs.sun.com/doc/816-5166/kclient-1m?a=view)(1M) のマニュアルページ を参照してください。
- いくつかの新しい暗号化タイプが Kerberos サービスに追加されました。これらの 新しい暗号化タイプによって、セキュリティーが向上し、それらの暗号化タイプ をサポートするほかの Kerberos 実装との互換性が強化されます。暗号化タイプは すべて、[mech](http://docs.sun.com/doc/816-5174/mech-4?a=view)(4) のマニュアルページに説明があります。詳細は、『Solaris [のシス](http://docs.sun.com/doc/819-0383) テム管理 ([セキュリティサービス](http://docs.sun.com/doc/819-0383))』の「Kerberos 暗号化タイプの使用」を参照し てください。これらの暗号化タイプには、次の機能があります。
	- AES 暗号化タイプを使用すると、Kerberos セッションを短時間で安全に暗号化 することができます。AES は、暗号化フレームワーク上で使用できます。
	- ARCFOUR-HMACを使用すると、ほかのバージョンの Kerberos との互換性が 向上します。
	- SHA1 での Triple DES (3DES)は、セキュリティーを向上させます。この暗号化 タイプにより、この暗号化タイプをサポートする他の Kerberos 実装との相互運 用性の強化も図れます。
- KDC ソフトウェアと kinit コマンドで、TCP ネットワークプロトコルを使用でき るようになりました。この機能が追加されたことにより、動作がより安定し、ほ かの Kerberos 実装との相互運用性が向上しています。KDC は、従来の UDP ポー トだけでなく TCP ポートでも「待機」しているので、どちらのプロトコルを使用 する要求にも応答できるようになりました。kinit コマンドは、要求を KDC に送 信するときに、最初に UDP ポートへの接続を試みます。接続に失敗すると、 kinit コマンドは TCP ポートへの接続を試みます。
- KDC ソフトウェアの kinit、klist、および kprop コマンドに、IPv6 へのサポート が追加されました。IPv6 アドレスがデフォルトでサポートされます。このサポー トを有効にするために、構成パラメータを変更する必要はありません。
- kadmin コマンドの一部のサブコマンドに、新しい -e オプションが追加されまし た。この新しいオプションを使用して、主体を作成するときに暗号化タイプを選 択することができます。詳細は、[kadmin](http://docs.sun.com/doc/816-5166/kadmin-1m?a=view)(1M) のマニュアルページを参照してくだ さい。
- PAM フレームワークを使用して Kerberos 資格キャッシュを管理するために、 [pam\\_krb5](http://docs.sun.com/doc/816-5175/pam-krb5-5?a=view) モジュールが追加されています。詳細は、pam\_krb5(5) のマニュアルペー ジを参照してください。
- Kerberos KDC、管理サーバー、および kpasswd サーバー、およびホスト名または ドメイン名とレルムとの対応付け (DNS 検索を使用) が自動的に検出されます。こ のサポートにより、Kerberos クライアントのインストールに必要な手順の数が少

なくなります。クライアントは、構成ファイルを読み取らなくても、DNS を使用 して KDC サーバーを見つけることができます。詳細は、[krb5.conf](http://docs.sun.com/doc/816-5174/krb5.conf-4?a=view)(4) のマニュア ルページを参照してください。

- pam\_krb5\_migrateと呼ばれる新しい PAM モジュールが追加されました。Kerberos アカウントをまだ持っていないユーザーをローカル Kerberos レルムに自動的に移 行するときには、この新しいモジュールが有効です。詳細 は、[pam\\_krb5\\_migrate](http://docs.sun.com/doc/816-5175/pam-krb5-migrate-5?a=view)(5) のマニュアルページを参照してください。
- ~/.k5loqin ファイルを GSS アプリケーションの ftp および ssh とともに使用でき るようになりました。詳細は、krb5 auth\_rules(5) のマニュアルページを参照し てください。
- kproplogユーティリティーが、各ログエントリのすべての属性名を表示するよう に更新されました。詳細については、[kproplog](http://docs.sun.com/doc/816-5166/kproplog-1m?a=view)(1M) のマニュアルページを参照し てください。
- 構成ファイルの新しいオプションによって、TGT(チケット認可チケット、Ticket Granting Ticket) を厳密に検証する機能が、必要に応じてレルム単位で構成可能に なりました。詳細は、[krb5.conf](http://docs.sun.com/doc/816-5174/krb5.conf-4?a=view)(4) のマニュアルページを参照してください。
- パスワード変更ユーティリティーの機能が拡張され、パスワード変更の要求が Solaris 以外のクライアントから送信された場合でも、Solaris Kerberos V5 管理サー バーが受け入れることができます。詳細は、[kadmin](http://docs.sun.com/doc/816-5166/kadmin-1m?a=view)(1M) のマニュアルページを参 照してください。
- 再実行キャッシュのデフォルトの場所が、RAM ベースのファイルシステムから /var/krb5/rcache/ の持続的記憶領域に移動しました。新しい場所では、システム がリブートされた場合に再実行から保護されます。rcache コードに対してパ フォーマンスが強化されました。しかし、持続性記憶領域を使用するため、再実 行キャッシュのパフォーマンスは全体的に低下する可能性があります。
- 再実行キャッシュを、ファイル記憶領域に割り当てるかメモリーだけに割り当て るかを設定できるようになりました。鍵テーブルおよび資格キャッシュの種類ま たは場所に対して構成可能な環境変数の詳細については、[krb5envvar](http://docs.sun.com/doc/816-5175/krb5envvar-5?a=view)(5) のマ ニュアルページを参照してください。
- GSS 資格テーブルが Kerberos の GSS メカニズムで必要ではなくなりました。詳細 は、[gsscred](http://docs.sun.com/doc/816-5166/gsscred-1m?a=view)(1M)、gssd[\(1M\)](http://docs.sun.com/doc/816-5166/gssd-1m?a=view)、および [gsscred.conf](http://docs.sun.com/doc/816-5174/gsscred.conf-4?a=view)(4) のマニュアルページを参照 してください。
- Kerberos ユーティリティー kinit と ktutil が、MIT Kerberos version 1.2.1 に準拠す るようになりました。この変更により、kinit コマンドに新しいオプションが追 加され、ktutil コマンドに新しいサブコマンドが追加されました。詳細 は、[kinit](http://docs.sun.com/doc/816-5165/kinit-1?a=view)(1) および [ktutil](http://docs.sun.com/doc/816-5165/ktutil-1?a=view)(1) のマニュアルページを参照してください。
- Solaris の Kerberos 鍵配布センター (KDC) が、MIT の Kerberos version 1.2.1 べースに 基づいて変更されました。KDC では、現在のハッシュベースのデータベースより も高い信頼性を備えた二分木ベースのデータベースがデフォルトで使用されるよ

うになりました。詳細は、[kdb5\\_util](http://docs.sun.com/doc/816-5166/kdb5-util-1m?a=view)(1M) のマニュアルページを参照してくださ い。Solaris 9 ユーザー向けに、この変更は Solaris 9 12/03 で新しく追加されまし た。

rpcbindの**TCP**ラッパー

この機能は、Solaris Express 4/04 で新しく追加されました。

rpcbind コマンドで TCP ラッパーがサポートされるようになりました。管理者は、こ の機能を利用して、特定のホストだけが rpcbind を呼び出すことができるように制限 できます。また、rpcbind へのすべての呼び出しをログに記録することもできます。

詳細は、[rpcbind](http://docs.sun.com/doc/816-5166/rpcbind-1m?a=view)(1M) のマニュアルページを参照してください。

zonename監査トークンと監査ポリシーオプション

Solaris ゾーン区分技術は、Solaris Express 2/04 での新技術です。171 [ページの「](#page-170-0)Solaris [ゾーンソフトウェア区分技術」を](#page-170-0)参照してください。ここで説明する zonename の機 能拡張は、この技術に関連するもので、同様に Solaris Express 2/04 で導入されまし た。

zonename 監査トークンには、監査イベントが発生したゾーンの名前が記録されま す。zonename audit policy オプションは、すべてのゾーンについて、zonename トー クンが監査レコードに含まれているかどうかを判別します。事前に選択されている 監査クラスの基準が大域ゾーン以外のゾーンの間で異なっている場合には、ゾーン ごとに監査レコードを解析することもできます。zonename 監査ポリシーを利用し て、監査レコードをあとでゾーンごとに選択することもできます。

『Solaris のシステム管理 ([セキュリティサービス](http://docs.sun.com/doc/819-0383))』の「監査と Solaris ゾーン」を参照 してください。

詳細は、[audit.log](http://docs.sun.com/doc/816-5174/audit.log-4?a=view)(4)、[auditconfig](http://docs.sun.com/doc/816-5166/auditconfig-1m?a=view)(1M)、および [auditreduce](http://docs.sun.com/doc/816-5166/auditreduce-1m?a=view)(1M) のマニュアルペー ジを参照してください。『Solaris [のシステム管理](http://docs.sun.com/doc/819-0385) (Solaris コンテナ : 資源管理と Solaris [ゾーン](http://docs.sun.com/doc/819-0385))』の「ゾーン内での Solaris 監査の使用」も参照してください。

**Solaris**暗号化フレームワークのユーザーコマンド

この機能は、Solaris Express 1/04 で新しく追加されました。

digest、mac、および encrypt コマンドに、各コマンドで使用できるアルゴリズムの 一覧を表示するオプションが追加されました。mac コマンドと encrypt コマンドの場 合には、各アルゴリズムで使用できる最大キー長も出力されます。また、-I <IV-file> オプションが、encrypt コマンドと decrypt コマンドから削除されました。

『Solaris のシステム管理 ([セキュリティサービス](http://docs.sun.com/doc/819-0383))』の第 14 章「Solaris 暗号化フレー ムワーク (手順)」および「Solaris 暗号化フレームワークによるファイルの保護」を参 照してください。

詳細は、[encrypt](http://docs.sun.com/doc/816-5165/encrypt-1?a=view)(1)、[digest](http://docs.sun.com/doc/816-5165/digest-1?a=view)(1)、および [mac](http://docs.sun.com/doc/816-5165/mac-1?a=view)(1) のマニュアルページを参照してくださ い。

**IKE**構成パラメータ

この機能は、Solaris Express 1/04 で新しく追加されました。

再送パラメータとパケットタイムアウトパラメータが、/etc/inet/ike/config ファイ ルに追加されました。管理者は、これらのパラメータを使用して、 IKE Phase 1 (メイ ンモード) の交渉を調整できます。この調整を行うことによって、Solaris IKE は、IKE プロトコルの実装方法が異なるプラットフォームと相互運用することができます。 また、これらのパラメータを使用すると、ネットワーク干渉やネットワークトラ フィックの負荷を簡単に調整できます。

パラメータの詳細は、[ike.config](http://docs.sun.com/doc/816-5174/ike.config-4?a=view)(4) のマニュアルページを参照してください。

#### 簡易認証セキュリティー層

この機能は、Solaris Express 12/03 で新しく追加されました。

簡易認証セキュリティー層 (SASL) は、アプリケーションの開発者向けに、接続ベー スのプロトコルに認証、データの整合性の確認、および暗号化を追加するためのイ ンタフェースを提供します。

詳細は、240 [ページの「開発者向けの簡易認証セキュリティー層」を](#page-239-0)参照してくださ い。

また、『Solaris のシステム管理 ([セキュリティサービス](http://docs.sun.com/doc/819-0383))』の第 17 章「SASL の使用」 も参照してください.

**ISO 8601**形式で報告されるようになった監査時刻

この機能は、Solaris Express 12/03 で新しく追加されました。

監査レコードのファイルトークンとヘッダートークンに報告される時刻が、ISO 8601 形式になりました。たとえば、ファイルトークンの praudit コマンドでは、次のよう に出力されます。

古いファイルトークン:

file,Mon Oct 13 11:21:35 PDT 2003, + 506 msec, /var/audit/20031013175058.20031013182135.machine1

新しいファイルトークン:

file,2003-10-13 11:21:35.506 -07:00, /var/audit/20031013175058.20031013182135.machine1

古いヘッダートークン:

header.173.2.settppriv(2)..machine1. Mon Oct 13 11:23:31 PDT 2003, + 50 msec 新しいヘッダートークン:

header,173,2,settppriv(2),,machine1, 2003-10-13 11:23:31.050 -07:00

XML 出力も変更されました。たとえば、praudit -x コマンドの出力では、ファイル トークンは次のような形式になります。

<file iso8601="2003-10-13 11:21:35.506 -07:00"> /var/audit/20031013175058.20031013182135.machine1</file>

praudit の出力を解析するスクリプトまたはツールをカスタマイズしている場合は、 この変更に対応するために更新が必要になる場合があります。

詳細は、『Solaris のシステム管理 ([セキュリティサービス](http://docs.sun.com/doc/819-0383))』の第 27 章「Solaris 監査 (概要)」と「Solaris 10 リリースでの Solaris 監査拡張機能」を参照してください。

#### 基本監査報告機能

この機能は、Solaris Express 11/03 で新しく追加されました。

基本監査報告機能 (BART) はコマンド行ユーティリティーの 1 つで、OEM、上級ユー ザー、およびシステム管理者は、監査対象システムのソフトウェアの内容をファイ ルレベルで確認することができます。このユーティリティーは、システムにインス トールされているソフトウェアの情報を収集するために役立ちます。BART を使用し て、インストールされているシステムを比較したり、システムの内容の履歴を比較 することもできます。

詳細は、『Solaris のシステム管理 ([セキュリティサービス](http://docs.sun.com/doc/819-0383))』の第 5 章「基本監査報告 機能の使用方法 (作業)」を参照してください。

bart manifest(4)、bart rules(4)、および bart[\(1M\)](http://docs.sun.com/doc/816-5166/bart-1m?a=view) のマニュアルページも参照してく ださい。

#### **IPsec**と**Solaris**暗号化フレームワーク

この機能は、Solaris Express 9/03 で新しく追加されました。

IPsec では、IPsec 固有の暗号化および認証モジュールは使用されず、Solaris 暗号化フ レームワークが使用されます。これらのモジュールは、SPARC プラットフォーム用 に最適化されています。また、サポートされている IPsec アルゴリズムなど、IPsec プ ロパティーのリストを照会するために、新しい ipsecalgs のコマンド行ユーティリ ティーと API が追加されています。

詳細は、[ipsecalgs](http://docs.sun.com/doc/816-5166/ipsecalgs-1m?a=view)(1M) のマニュアルページを参照してください。

『Solaris [のシステム管理](http://docs.sun.com/doc/819-0380) (IP サービス)』の第 18 章「IP セキュリティーアーキテク チャー (概要)」と「IPsec の認証アルゴリズムと暗号化アルゴリズム」を参照してく ださい。

システム管理者のための**Solaris**暗号化フレームワーク

この機能は、Software Express パイロットプログラムで新しく追加されました。この 機能は、Solaris 10 3/05 に組み込まれています。

Solaris 暗号化フレームワークは、Solaris 環境のアプリケーションに暗号化サービスを 提供します。システム管理者は、cryptoadm コマンドを使用して、適用できる暗号化 アルゴリズムを制御します。cryptoadm コマンドを使用して、次の管理操作を行うこ とができます。

- 暗号化サービスを使用できるプロバイダを管理します
- 特定のプロバイダのアルゴリズムを無効にするなど、暗号化セキュリティーポリ シーを設定します

このフレームワークには、AES、DES/3DES、RC4、MD5、SHA-1、DSA、RSA、およ び Diffie-Hellman アルゴリズム用のプラグインが用意されています。これらのプラグ インは、必要に応じて追加または削除できます。

encrypt、decrypt、digest、および mac コマンドはすべて、このフレームワークの暗 号化アルゴリズムを使用します。

詳細は、『Solaris のシステム管理 ([セキュリティサービス](http://docs.sun.com/doc/819-0383))』の第 13 章「Solaris の暗 号化フレームワーク (概要)」を参照してください。

また、次のマニュアルページも参照してください。

- $\blacksquare$  [cryptoadm](http://docs.sun.com/doc/816-5166/cryptoadm-1m?a=view) $(1M)$
- $\blacksquare$  kcfd[\(1M\)](http://docs.sun.com/doc/816-5166/kcfd-1m?a=view)
- [libpkcs11](http://docs.sun.com/doc/816-5173/libpkcs11-3lib?a=view)(3LIB)
- pkcs11 kernel(5)
- [pkcs11\\_softtoken](http://docs.sun.com/doc/816-5175/pkcs11-softtoken-5?a=view)(5)

### 遠隔監査ログ

この機能は、Software Express パイロットプログラムで新しく追加されました。この 機能は、Solaris 10 3/05 に組み込まれています。

Solaris リリースでは、監査イベントをバイナリ監査ログに記録するだけでなく、 syslog に記録することもできます。

syslog データを生成すれば、ワークステーション、サーバー、ファイアウォール、 ルーターなどのさまざまな Solaris 環境および Solaris 以外の環境から生成される syslog メッセージを管理および解析するためのツールを使用できます。syslog.conf を使用

して監査メッセージを遠隔記憶装置に保管することで、攻撃者によって改変または 削除されないようにログデータを保護します。ただし、syslog オプションで記録され るのは、監査レコードデータの要約だけです。また、syslog データが遠隔システムに 保管されている場合には、DoS (サービス妨害) や不正な (なりすました) 発信元アド レスなど、ネットワーク攻撃を受ける恐れがあります。

『Solaris のシステム管理 ([セキュリティサービス](http://docs.sun.com/doc/819-0383))』の第 27 章の「Solaris 監査 (概要)」 と「監査ファイル」を参照してください。

また、次のマニュアルページも参照してください。

- $\blacksquare$  [audit](http://docs.sun.com/doc/816-5166/audit-1m?a=view)(1M)
- $\blacksquare$  [audit.log](http://docs.sun.com/doc/816-5174/audit.log-4?a=view)(4)
- $\blacksquare$  audit control(4)
- $\blacksquare$  audit syslog(5)
- $\blacksquare$  [syslog](http://docs.sun.com/doc/816-5168/syslog-3c?a=view)(3C)
- $\blacksquare$  [syslog.conf](http://docs.sun.com/doc/816-5174/syslog.conf-4?a=view)(4)

#### **FTP**サーバーの機能拡張

この機能は、Software Express パイロットプログラムで新しく追加されました。この 機能は、Solaris 10 3/05 に組み込まれています。

FTP サーバーのスケーラビリティーと転送ログの機能が次のように強化されまし た。

- sendfile()関数が、バイナリダウンロードに使用されます。
- ftpaccess ファイルに次の機能が追加されています。
	- flush-wait。ダウンロードまたはディレクトリの一覧を表示したあとの動作を 制御します。
	- ipcos。制御接続またはデータ接続の IP サービスクラスを設定します。
	- passive ports。カーネルが待機 TCP ポートを選択するように構成できます。
	- quota-info。割り当て情報を取得できます。
	- recvbuf。バイナリ転送に使用される受信(アップロード) バッファーサイズを 設定します。
	- rhostlookup。遠隔ホストの名前の検索を使用可能または使用不可にします。
	- sendbuf。バイナリ転送に使用される送信(ダウンロード)バッファーサイズを 設定します。
	- xferlog format。転送ログエントリの形式をカスタマイズします。
- 新しい -4 オプションを指定した FTP サーバーは、スタンドアロンモードで動作し ているときに、IPv4 ソケットへの接続だけを待機します。

このリリースでは、FTP クライアントとサーバーは Kerberos をサポートするように なりました。詳細は、[ftp](http://docs.sun.com/doc/816-5174/ftp-4?a=view)(4) のマニュアルページおよび『Solaris [のシステム管理](http://docs.sun.com/doc/819-0383) (セ [キュリティサービス](http://docs.sun.com/doc/819-0383))』の「Kerberos ユーザーコマンド」を参照してください。

ftpcount および ftpwho で、-v オプションを使用できるようになりました。このオプ ションを指定すると、仮想ホストの ftpaccess ファイルに定義されている FTP サー バークラスについて、ユーザー数とプロセスの情報が表示されます。

変更内容の詳細については、次のマニュアルページを参照してください。

- $\blacksquare$  [in.ftpd](http://docs.sun.com/doc/816-5166/in.ftpd-1m?a=view)(1M)
- $\blacksquare$  [ftpaccess](http://docs.sun.com/doc/816-5174/ftpaccess-4?a=view)(4)
- $\blacksquare$  [ftpcount](http://docs.sun.com/doc/816-5165/ftpcount-1?a=view)(1)
- $\blacksquare$  [ftpwho](http://docs.sun.com/doc/816-5165/ftpwho-1?a=view)(1)
- [sendfile](http://docs.sun.com/doc/816-5172/sendfile-3ext?a=view)(3EXT)

## **FTP**クライアント

この機能は、Software Express パイロットプログラムで新しく追加されました。この 機能は、Solaris 10 3/05 に組み込まれています。

Solaris ソフトウェアの FTP クライアントの機能が変更されています。デフォルトで は、Solaris FTP サーバーに接続されている Solaris FTP クライアントで ls コマンドを 実行すると、ディレクトリとプレーンファイルの一覧が表示されます。その FTP サーバーが Solaris オペレーティングシステムで動作していない場合は、ディレクト リの一覧が表示されないことがあります。

Solaris 以外の FTP サーバーに接続しているときでも、Solaris のデフォルトの動作が行 われるようにするには、各 Solaris クライアントの /etc/default/ftp ファイルを編集 します。ユーザーごとに変更を適用する場合は、FTP\_LS\_SENDS\_NLST 環境変数を設定 できます。

詳細は、[ftp](http://docs.sun.com/doc/816-5174/ftp-4?a=view)(4) のマニュアルページを参照してください。

このリリースでは、FTP クライアントとサーバーは Kerberos をサポートするように なりました。詳細は、[ftp](http://docs.sun.com/doc/816-5174/ftp-4?a=view)(4) のマニュアルページおよび『Solaris [のシステム管理](http://docs.sun.com/doc/819-0383) (セ [キュリティサービス](http://docs.sun.com/doc/819-0383))』の「Kerberos ユーザーコマンド」を参照してください。

## **Sun Crypto Accelerator 4000**ボードでのインターネット鍵交換**(IKE)**による鍵の格納

この機能は、Software Express パイロットプログラムと Solaris 9 12/03 で新しく追加さ れました。この機能は、Solaris 10 3/05 に組み込まれています。

IKE が、IPv4 ネットワークに加え、IPv6 ネットワーク上でも動作するようになりま した。IPv6 実装に固有のキーワードについては、[ifconfig](http://docs.sun.com/doc/819-1211/ifconfig-1m?a=view)(1m) および [ike.config](http://docs.sun.com/doc/816-5174/ike.config-4?a=view)(4) のマニュアルページを参照してください。

Sun Crypto Accelerator 4000 ボードがマシンに搭載されている場合、IKE は大量の計算 を必要とする処理をそのボードを使って負荷分散できるため、オペレーティングシ ステムはほかのタスクに資源を振り向けることができます。また、IKE は、公開鍵、 非公開鍵、および公開証明書をそのボード上に格納することもできます。独立した ハードウェア上に鍵を格納すれば、さらにセキュリティーが向上します。

詳細は、[ikecert](http://docs.sun.com/doc/816-5166/ikecert-1m?a=view)(1M) のマニュアルページを参照してください。

また、『Solaris [のシステム管理](http://docs.sun.com/doc/819-0380) (IP サービス)』の次の章と節も参照してください。

- 「IP セキュリティアーキテクチャ (概要)」
- 「インターネットキー交換(概要)」
- 「IKE とハードウェアストレージ」
- 「IKE の設定 (手順)」
- 「接続したハードウェアを検出するように IKE を設定する」

**IKE**ハードウェアアクセラレーション

この機能は、Software Express パイロットプログラムと Solaris 9 4/03 で新しく追加され ました。この機能は、Solaris 10 3/05 に組み込まれています。

Sun Crypto Accelerator 1000 カードおよび Sun Crypto Accelerator 4000 カードを使えば、 IKE における公開鍵の処理を高速化できます。実行する処理がカードに任されます。 このため、暗号化処理が高速化され、Solaris オペレーティングシステムの消費リ ソースも少なくて済みます。

IKE の詳細は、『Solaris [のシステム管理](http://docs.sun.com/doc/819-0380) (IP サービス)』の次の章と節を参照してくだ さい。

- 「接続したハードウェアを検出するように IKE を設定する」
- 「インターネットキー交換(概要)」
- 「IKE ハードウェアアクセラレーション」
- 「IKE の設定 (手順)」
- 「接続したハードウェアを検出するように IKE を設定する」

#### ipseckeyの機能拡張

この機能は、Software Express パイロットプログラムで新しく追加されました。この 機能は、Solaris 10 3/05 に組み込まれています。

IPsec または IKE をシステムにインストールしている場合は、ipseckey の構文解析部 の新しい便利な機能を利用できます。ipseckey monitor コマンドを実行したときに、 各イベントのタイムスタンプが出力されるようになりました。

詳細については、[ipseckey](http://docs.sun.com/doc/816-5166/ipseckey-1m?a=view)(1M) のマニュアルページを参照してください。

ループバック接続を使用した資格の伝搬

この機能は、Software Express パイロットプログラムで新しく追加されました。この 機能は、Solaris 10 3/05 に組み込まれています。

今回の Solaris リリースでは、特定のプロセスの資格を抽象表現するときに ucred t\* を使用できます。これらの資格は、ドアサーバーの door\_ucred() とループバック接 続の getpeerucred() を使用して取得できます。取得した資格は、recvmsg() を使用し て受け取ることができます。

詳細は、socket.h[\(3HEAD\)](http://docs.sun.com/doc/816-5173/socket.h-3head?a=view) のマニュアルページを参照してください。

監査ヘッダートークンにホスト情報が含まれる

この機能は、Software Express パイロットプログラムで新しく追加されました。この 機能は、Solaris 10 3/05 に組み込まれています。

監査レコードのヘッダートークンが拡張され、ホストの名前が含まれるようになり ました。

古いヘッダーは次のように表示されます。

header,131,4,login - local,,Wed Dec 11 14:23:54 2002, + 471 msec

新しく拡張されたヘッダーは次のように表示されます。

header,162,4,login - local,,example-hostname, Fri Mar 07 22:27:49 2003, + 770 msec

praudit の出力を解析するスクリプトまたはツールをカスタマイズしている場合は、 この変更を反映するために更新が必要になる場合があります。

詳細は、『Solaris のシステム管理 ([セキュリティサービス](http://docs.sun.com/doc/819-0383))』の第 30 章「Solaris 監査 (参照)」および「header トークン」を参照してください。

#### 監査機能の拡張

この機能は、Software Express パイロットプログラムと Solaris 9 8/03 で新しく追加され ました。この機能は、Solaris 10 3/05 に組み込まれています。

この Solaris ソフトウェアでは、監査機能の拡張により、監査トレール内のノイズが 削減されます。また、管理者は監査トレールの解析時に XML スクリプトを使用でき ます。具体的な拡張内容は次のとおりです。

- 公開ファイルの読み取り専用イベントは監査の対象から除外されます。 auditconfig コマンドに public ポリシーフラグを指定して、公開ファイルの監査 を行うかどうかを制御できます。公開オブジェクトを監査対象から除外すること で、監査トレールの量が大幅に削減されます。このため、機密性の高いファイル の読み取りイベントが監視しやすくなります。
- praudit コマンドで、新しい出力形式(XML)が使用できるようになりました。 XML 形式の出力は、ブラウザを使用して表示できるほか、報告用に XML スクリ プトへの入力としても使えます。詳細は、[praudit](http://docs.sun.com/doc/816-5166/praudit-1m?a=view)(1M) のマニュアルページを参 照してください。
- 一連のデフォルトの監査クラスが整理されました。監査メタクラスにより、監査 クラスをより具体的に設定できます。[audit\\_class](http://docs.sun.com/doc/816-5174/audit-class-4?a=view)(4) のマニュアルページを参照 してください。
- bsmconvコマンドは、Stop + A キーを無効にしなくなりました。セキュリティー管 理のため、Stop + A イベントも監査対象になりました。

詳細は、『Solaris のシステム管理 ([セキュリティサービス](http://docs.sun.com/doc/819-0383))』の次の章と節を参照して ください。

- 「Solaris 監査 (参照)」
- 「監査クラスの定義」
- 「praudit コマンド」
- 「Solaris 監査 (概要)」
- 「監査の用語と概念」
- 「Solaris 10 リリースでの Solaris 監査拡張機能」

新しい監査トークンpath attr

この機能は、Software Express パイロットプログラムで新しく追加されました。この 機能は、Solaris 10 3/05 に組み込まれています。

path\_attr 監査トークンには、オブジェクトのアクセスパス情報が含まれます。アク セスパスは、path トークンオブジェクトの下の属性ファイルオブジェクトのシーケ ンスを示します。openat() などのシステムコールは、属性ファイルにアクセスしま す。拡張ファイル属性の詳細については、[fsattr](http://docs.sun.com/doc/816-5175/fsattr-5?a=view)(5) のマニュアルページを参照して ください。

path\_attr トークンは次の3 つのフィールドで構成されます。

- path\_attr トークンであることを特定するトークンID フィールド
- 属性ファイルパスのセクション数を表すカウント
- 空文字で終わっている1つ以上の文字列

praudit コマンドでは、path\_attr トークンは次のように表示されます。

path attr,1,attr file name

詳細は、『Solaris のシステム管理 (ヤキュリティサービス)』の第30章「Solaris 監査 (参照)」およびその章内の「path\_attr トークン」を参照してください。

#### パスワードの履歴の確認

この機能は、Software Express パイロットプログラムで新しく追加されました。この 機能は、Solaris 10 3/05 に組み込まれています。

ログインアカウントがローカルファイルに定義されている場合は、過去のパスワー ド変更の履歴を最大 26 回まで記録しておくことができます。ユーザーがパスワード を変更しようとしたときに、新しいパスワードがパスワード履歴のパスワードのい ずれかと一致する場合は、変更に失敗します。ログイン名の確認を無効にすること もできます。

詳細は、[passwd](http://docs.sun.com/doc/819-1210/passwd-1?a=view)(1) のマニュアルページを参照してください。

## crypt()関数の拡張

この機能は、Software Express パイロットプログラムと Solaris 9 12/02 で新しく追加さ れました。この機能は、Solaris 10 3/05 に組み込まれています。

パスワードの暗号化により、侵入者が不正にパスワードを解読することを防ぎま す。このソフトウェアでは、次の 3 つのパスワード暗号化強化モジュールが利用可 能です。

- BSD (Berkeley Software Distribution) システムと互換性のある Blowfish のバージョン
- BSD、Linux システムと互換性のある MD5 (Message Digest 5) のバージョン
- ほかの Solaris システムと互換性のある MD5 の強化バージョン

新しい暗号化モジュールを使ったユーザーパスワードの保護方法については、 『Solaris のシステム管理 ([セキュリティサービス](http://docs.sun.com/doc/819-0383))』の次の章と節を参照してくださ い。

- 「システムアクセスの制御(作業)」
- 「マシンセキュリティの管理(概要)」
- 「パスワード暗号化のデフォルトアルゴリズムを変更する」

モジュールの強度については、[crypt\\_bsdbf](http://docs.sun.com/doc/816-5175/crypt-bsdbf-5?a=view)(5)、[crypt\\_bsdmd5](http://docs.sun.com/doc/816-5175/crypt-bsdmd5-5?a=view)(5)、および [crypt\\_sunmd5](http://docs.sun.com/doc/816-5175/crypt-sunmd5-5?a=view)(5)のマニュアルページを参照してください。

# システムパフォーマンスの機能拡張

この節では、Solaris 10 3/05 リリースに含まれるシステムパフォーマンス機能につい て、新しい機能だけでなく、Solaris 9 OS が 2002 年 5 月にはじめて配布されたあとに 拡張されたものも含めて説明します。「ネットワークスタックの新しいアーキテク チャー」の説明は特に重要です。

ネットワークスタックの新しいアーキテクチャー

この新しいアーキテクチャーは、Solaris 10 システムにとって特に重要です。この機 能は、Solaris Express 10/03 で新しく追加されました。

TCP 接続のネットワークスタックが再設計され、高いパフォーマンスを実現しなが ら、スケーラビリティーも向上しています。 この結果、IP 階層化に基づいてロック なしで動作する設計を使用して、Solaris ネットワークの負荷をスタックの垂直方向 に分散できます。この設計により、同期の負荷が減少し、さらに CPU 間の相互通信 も減少します。パフォーマンスの改善は、ユーザーが実感できるくらいに、すべて のネットワーク負荷にわたって見られます。

**CPU**パフォーマンスカウンタ

この機能は、Solaris Express 4/04 で新しく追加されました。

CPU Performance Counter (CPC) システムにより、SPARC および x86 プロセッサで使用 できるパフォーマンス解析機能が利用しやすくなりました。

CPC コマンド cpustat および cputrack の CPU 情報を指定するコマンド行構文が拡張 されています。以前のバージョンの Solaris OS では、2 つのカウンタを指定する必要 がありました。今回のバージョンでは、どちらのコマンドについても、指定するカ ウンタが 1 つだけでも使用できるようになりました。簡単な測定であれば、カウン タの指定を省略することもできます。

詳細については、[cpustat](http://docs.sun.com/doc/816-5166/cpustat-1m?a=view)(1M) のマニュアルページを参照してください。cputrack コ マンドの使用方法については、[cputrack](http://docs.sun.com/doc/816-5165/cputrack-1?a=view)(1) のマニュアルページを参照してくださ い。

多数のインタフェースのシステムパフォーマンスの向上

この機能は、Software Express パイロットプログラムで新しく追加されました。この 機能は、Solaris 10 3/05 に組み込まれています。

仮想ローカルエリアネットワーク (VLAN) やトンネルなど、多数のインタフェースを 開いているときおよび閉じたあとのシステムパフォーマンスが、大幅に向上しまし た。ただし、多数の (数千の) インタフェースと多数の (数千の) ルートを一緒に使用 しないようにしてください。

**UFS**ロギングパフォーマンスの向上

この機能は、Software Express パイロットプログラムと Solaris 9 12/02 で新しく追加さ れました。この機能は、Solaris 10 3/05 に組み込まれています。

UFS ロギングにより、システムのリブートをより迅速に行うことが可能です。 ファイルシステムのトランザクションはすでに保存されているので、ファイルシス テムに整合性があれば、ファイルシステム検査が不要となるためです。

さらに、UFS ロギングのパフォーマンスは、Solaris リリースのロギングのないファイ ルシステムのパフォーマンスレベルより向上し上まわっています。SPECsfs (Standard Performance Evaluation Corporation システムファイルサーバー) のベンチマークの結果 から、NFS マウントされたロギングの有効なファイルシステムのパフォーマンス は、UFS ロギングの有効でないファイルシステムパフォーマンスと同等のレベルで あることがわかっています。入出力処理が多い構成では、UFS ロギングされた ファイルシステムのほうが、ロギングされていないファイルシステムより、パ フォーマンスが約 25 パーセント高くなります。また、別のテスト結果では、ロギン グされた UFS ファイルシステムは、ロギングされていないファイルシステムの 12 倍 のパフォーマンスが得られています。

UFS ファイルシステム上でロギングを有効にする方法については、『Solaris [のシステ](http://docs.sun.com/doc/819-0386) ム管理([デバイスとファイルシステム](http://docs.sun.com/doc/819-0386))』または [mount\\_ufs](http://docs.sun.com/doc/819-1211/mount-ufs-1m?a=view)(1M) のマニュアルページを 参照してください。

## メモリー配置の最適化**(Memory Placement Optimization**、**MPO)**

この機能は、Software Express パイロットプログラムと Solaris 9 9/02 で新しく追加され ました。この機能は、Solaris 10 3/05 に組み込まれています。

Solaris ディスパッチャーおよび仮想メモリーサブシステムは、アプリケーションの メモリーへのアクセス時間を最適化するように拡張されました。この拡張機能によ り、多くのアプリケーションのパフォーマンスを自動的に向上させることができま す。現在、この機能は、Sun Fire 3800–6800、Sun Fire 12K、Sun Fire 15K などの特定の プラットフォームをサポートするよう実装されています。

「Solaris Memory Placement Optimization and Sun Fire Servers」についてのテクニカルホ ワイトペーパーは、次の Web サイトから入手できます。

<http://sundoc.central.sun.com/dm/index.jsp>

## **Dynamic Intimate Shared Memory (DISM)**の大規模ページのサポート

この機能は、Software Express パイロットプログラムと Solaris 9 9/02 で新しく追加され ました。この機能は、Solaris 10 3/05 に組み込まれています。

Dynamic Intimate Shared Memory (DISM) の大規模ページがサポートされるようになり ました。大規模ページをサポートすることにより、共有メモリーサイズの動的な調 整が可能なアプリケーションのパフォーマンスを向上させることができます。

共有メモリーの操作の詳細については、[shmop](http://docs.sun.com/doc/816-5167/shmop-2?a=view)(2) のマニュアルページを参照してくだ さい。

## **Device Management**

この節では、Solaris 10 3/05 リリースに含まれるデバイス管理機能について、新しい 機能だけでなく、Solaris 9 OS が 2002 年 5 月にはじめて配布されたあとに拡張された ものも含めて説明します。Solaris 10 7/05 で新しく追加されたデバイス管理機能につ いては、145 [ページの「デバイス管理の機能拡張」を](#page-144-0)参照してください。

追加または更新されたドライバ

Solaris Express 10/04 で追加または更新されたドライバ機能は、次のとおりです。

**Broadcom**bcm57xx用ギガビット**Ethernet**ドライバbge

Solaris Express 10/04 では、Broadcom 5700/5701/5705/5782 ギガビット Ethernet チップ セットをサポートする、拡張版の bge ドライバが提供されました。

詳細は、bge[\(7D\)](http://docs.sun.com/doc/819-1218/bge-7d?a=view) のマニュアルページを参照してください。

**IXON/IXOFF**をドライバ内で処理するasy

この機能は、x86 プラットフォーム上におけるソフトウェアフロー制御に対する高速 な応答を可能にします。この高速な応答により、保留データ内に XOFF 文字または XON 文字が埋め込まれているために asy が停止するような状況を回避できます。

詳細は、asy[\(7D\)](http://docs.sun.com/doc/816-5177/asy-7d?a=view) のマニュアルページを参照してください。

**ECP**パラレルポートドライバ

x86 プラットフォーム上でパラレルプリンタポートに従来使用されていたlp ドライバ は、Enterprise CRM Platform (ECP) モードに対応していませんでした。新しい ECPP ドライバは、x86 システム上で ECP モードに対応する、強力なパラレルポートドライ バです。

詳細は、[ecpp](http://docs.sun.com/doc/819-1218/ecpp-7d?a=view)(7D) のマニュアルページを参照してください。.

## **UHCI**ドライバの機能拡張

x86 プラットフォーム向けの新しい Universal Host Controller Interface (UHCI) ドライバ に、interrupt-out 転送が追加されました。この新しい機能により、緊急度の高いデー タを Interrupt Out 経由で高い優先順位でデバイスに転送することが可能となりま す。

新しい UHCI ドライバが提供するその他の機能を、次に示します。

- BULK short 転送
- ポート列挙
- 複数の BULK 転送
- Isoc IN 転送
- BULK IN 転送

Solaris 10 3/05 リリースでは、x86 プラットフォームと SPARC プラットフォームの両 方で UHCI ドライバを利用できます。

詳細は、[uhci](http://docs.sun.com/doc/816-5177/uhci-7d?a=view)(7D) のマニュアルページを参照してください。

# **Adaptec AdvancedRAID**コントローラのサポート

Adaptec AdvancedRAID コントローラのソフトウェアサポートが、x86 プラットフォー ムに追加されました。この機能を使用すると、SCSI RAID ディスク配列を、データド ライブとして、またブートドライブとして利用できます。SCSI の CD-ROM や DVD、テープはサポートされておらず、オンライン構成もサポートされていませ  $h<sub>a</sub>$ 

詳細は、aac[\(7D\)](http://docs.sun.com/doc/816-5177/aac-7d?a=view) のマニュアルページを参照してください。

# **Dell/LSI SCSI RAID PERC**コントローラのサポート

Dell/LSI SCSI RAID PERC コントローラのソフトウェアサポートが、x86 プラット フォームに追加されました。この機能により、SCSI RAID ディスクアレイをデータド ライブとしても、ブートドライブとしても活用できます。SCSI の CD-ROM や DVD、テープはサポートされておらず、オンライン構成もサポートされていませ  $h<sub>o</sub>$ 

詳細は、amr[\(7D\)](http://docs.sun.com/doc/816-5177/amr-7d?a=view) のマニュアルページを参照してください。

# **Realtek RTL8139 NIC**のサポート

この Solaris 10 OS では、Realtek の高速 Ethernet チップセット RTL8139 の x86 プラット フォームサポートが提供されています。

詳細は、[rtls](http://docs.sun.com/doc/816-5177/rtls-7d?a=view)(7D) のマニュアルページを参照してください。

audio810オーディオドライバ

audio810 デバイスドライバが、x86 プラットフォームに追加されました。このドライ バは、Intel ICH3、ICH4、ICH5、AMD 8111 の各サウスブリッジチップに組み込まれ たオーディオコントローラをサポートします。このドライバは、Solaris のオー ディオミキサーインタフェースをサポートしており、オーディオハードウェアによ る音声の再生や録音を可能にします。

詳細は、[audio810](http://docs.sun.com/doc/816-5177/audio810-7d?a=view)(7D) のマニュアルページを参照してください。

#### **SATA**コントローラのサポート

選択された SATA コントローラのソフトウェアサポートが、x86 プラットフォームに 追加されました。この機能により、Serial ATA ハードディスクドライブをデータドラ イブとしても、ブートドライブとしても活用できます。

詳細は、ata[\(7D\)](http://docs.sun.com/doc/816-5177/ata-7d?a=view) のマニュアルページを参照してください。

## **x86**システムにおける**1394 (FireWire)**と大容量ストレージのサポート

この機能は、Solaris Express 10/04 で新しく追加されました。

この Solaris リリースでは、1394 OpenHCI ホストコントローラドライバが更新され、 x86 システムがサポートされるようになりました。これまで、1394 (FireWire) 技術は SPARC システム上でしかサポートされていませんでした。

IEEE 1394 は、米国 Apple Computer, Inc の商標名である「FireWire」としても知られて います。

1394 は業界標準のシリアルバスの 1 つであり、100M ビット/秒、200M ビット/秒、 400M ビット/秒の各データレートをサポートします。このバスは、広い帯域幅と高 い等時性 (リアルタイム性) を備えているため、ビデオカメラなどの家電機器のデー タを容易に処理できます。

詳細は、[hci1394](http://docs.sun.com/doc/816-5177/hci1394-7d?a=view)(7D) のマニュアルページを参照してください。

この Solaris リリースでは、Serial Bus Protocol 2 (SBP-2) 仕様に準拠した 1394 大容量ス トレージデバイスをサポートする scsa1394 ドライバが導入されました。このドライ バは、バスパワー 1394 大容量ストレージデバイス、セルフパワー 1394 大容量スト レージデバイスの両方をサポートします。これまでサポートされていたのは、1394 ビデオカメラだけでした。

1394 大容量ストレージデバイスはリムーバブルメディアデバイスとして扱われま す。rmformat コマンドを使用して、1394 大容量ストレージデバイスをフォーマット できます。1394 大容量ストレージデバイスの使用方法は、USB 大容量ストレージデ バイスの使用方法とまったく同じです。1394 大容量ストレージデバイスの装着、抜 き取り、活線挿抜が可能です。

これらのデバイスの使用方法の詳細については、[hci1394](http://docs.sun.com/doc/816-5177/hci1394-7d?a=view)(7D) のマニュアルページを 参照してください。『Solaris のシステム管理 ([デバイスとファイルシステム](http://docs.sun.com/doc/819-0386))』の第 8 章「USB デバイスの使用 (手順)」も参照してください。

**IPP**リスナー

この機能は、Solaris Express 10/04 で新しく追加されました。

ネットワーク経由で印刷するための Internet Printing Protocol (IPP) リスナー機能は、 Solaris ソフトウェアの一部として出荷されている Apache Web サーバーと連携して動 作します。IPP は HTTP を使って要求を転送します。このリスナーは、Apache Web サーバーを使って IPP 印刷要求を読み込み、その要求を処理します。IPP リスナー は、ポート 631 上で HTTP 要求を待機し、受信した要求を印刷システムへと転送しま す。

詳細は、『Solaris [のシステム管理](http://docs.sun.com/doc/819-0379) (上級編)』を参照してください。

ストレージデバイスのファイバチャネル接続

この機能は、Solaris Express 8/04 で新しく追加されました。

Solaris ファイバチャネルの入出力スタックを利用して、Storage Area Network (SAN) 内 のファイバチャネルデバイスに接続したり、マルチパスを作成したりすることがで きます。この機能には、次の拡張が施されています。

- SPARCプラットフォーム上の Solaris インストールプログラムによるファイバ チャネルデバイスのブートサポート
- x86プラットフォーム(32ビット版と64ビット版)でのファイバチャネルデバイス のサポート

注 **–** これまで SAN は、SunSolveSM や Sun Download Center (SDLC) により、Solaris 8 OS または Solaris 9 OS のパッチセットならびにパッケージとして配布されていました。 今回から、SAN の新機能はすべて Solaris に組み込まれ、Solaris から配布されるよう になりました。

SAN と関連文書の詳細については、<http://www.sun.com/storage/san/> を参照してく ださい。

プリンタサポートの拡張

この機能は、Solaris Express 6/04 と Solaris 9 9/04 で新しく追加されました。

このリリースでは、さまざまなプリンタのサポートを組み込むために変更が加えら れています。このサポートは、追加の変換ソフトウェア、ラスターイメージプロ セッサ(RIP)、PostScript™ Printer Description (PPD) ファイルの使用で実現されていま す。

これらの追加により、PPD ファイルを使用して Lexmark Optra E312、Epson Stylus Photo 1280 などのプリンタに出力できます。

この機能は、プリンタに常駐 PostScript 処理機能がない環境で役立ちます。

また、既存の Solaris 印刷ツールにも変更が加えられ、lpadmin コマンドに -n オプ ションが追加されました。このオプションでは、新しい印刷待ち行列を作成した り、既存の印刷待ち行列を変更したりするときに、使用する PPD ファイルを指定で きます。

Solaris 印刷マネージャーの画面も更新され、製造元、モデル、ドライバを選択する ことにより、印刷待ち行列の PPD ファイルを選択できるようになりました。この新 しい機能は、以前の Solaris ソフトウェアリリースとは大幅に異なります。以前のリ リースでは、プリンタの種類のリストと、そのプリンタが PostScript や ASCII テキス トに対応しているかどうかに関する情報が制限されていました。

詳細は、[lpadmin](http://docs.sun.com/doc/819-1211/lpadmin-1m?a=view)(1M) のマニュアルページおよび『Solaris [のシステム管理](http://docs.sun.com/doc/819-0379) (上級 編)[』を](http://docs.sun.com/doc/819-0379)参照してください。

### 共通の**Solaris**ターゲットディスクドライバ

この機能は、Solaris Express 5/04 で新しく追加されました。

今回の Solaris リリースでは、SPARC および x86 プラットフォーム用のディスクドラ イバが 1 つのドライバに統合されています。この変更により、1 つのソースファイル に次の 3 つのドライバが格納されます。

- SCSIデバイス用の SPARC sd
- ファイバチャネルおよび SCSI デバイス用の x86 sd
- ファイバチャネルデバイス用の SPARC ssd

以前の Solaris リリースでは、SPARC および x86 プラットフォーム上で SCSI および ファイバチャネルディスクデバイスを使用するには、3 つの個別のドライバが必要で した。format、fmthard、および fdisk コマンドなどのすべてのディスクユーティリ ティーは、これらの変更に対応するために更新されています。

詳細は、sd[\(7D\)](http://docs.sun.com/doc/816-5177/sd-7d?a=view) および ssd[\(7D\)](http://docs.sun.com/doc/816-5177/ssd-7d?a=view) のマニュアルページを参照してください。

さらに、Solaris の EFI ディスクラベルを x86 システムで使用できるようになりまし た。EFI ディスクラベルの詳細は、252 ページの「EFI [ディスクラベルによるマルチテ](#page-251-0) [ラバイトディスクのサポート」を](#page-251-0)参照してください。

詳細は、「Solaris 10 リリースでの新しいディスク管理機能」も参照してください。 これは『Solaris のシステム管理 ([デバイスとファイルシステム](http://docs.sun.com/doc/819-0386))』に含まれています。

ホイール付きマウスのサポート

次のマウス機能サポートが、Solaris Express 4/04 と Solaris 9 9/04 で追加されました。

■ USB マウスデバイスのホイール付きマウススクロール機能

USB または PS/2 マウスのホイールを回すと、アプリケーションまたはウィンドウ がマウスフォーカスの位置から「スクロール」します。

StarSuite および Mozilla アプリケーションはホイールマウススクロール機能をサ ポートします。その他のアプリケーションの中には、この機能をサポートしない ものもあります。

■ USB または PS/2 マウスデバイスの4つ以上のボタンのサポート

## **USB 2.0**機能

この説明は、Solaris Express 2/03 で新しく追加され、Solaris Express 9/03 で更新されま した。Solaris 9 ユーザー向けに、USB 2.0 サポートが Solaris 9 4/04 で新しく追加されま した。

Software Express リリースの USB 2.0 は、次の機能を提供します。

■ より高度なパフォーマンス – USB 2.0 コントローラに接続されたデバイスのデータ スループットが改良され、USB 1.1 デバイスに比べて最大 40 倍速のスループット が得られるようになりました

高速 USB プロトコルの利点は、DVD やハードディスクドライブといった高速大 容量ストレージデバイスにアクセスする場合に強く実感できます。

■ 下位互換性 – 1.0 と 1.1 のデバイスおよびドライバ間で互換性が実現されているた め、どちらのバージョンでも同じコネクタおよび同じソフトウェアインタフェー スを使用できます

USB 1.x デバイスでは、従来の 1.x ケーブルを使用できるほか、新しい USB 2.0 ケーブルを使用することもできます。USB 2.0 デバイスには USB 2.0 ケーブルが必 要です (次の節の説明を参照)。

USB デバイスと用語の説明については、『Solaris のシステム管理 ([デバイスとファイ](http://docs.sun.com/doc/819-0386) [ルシステム](http://docs.sun.com/doc/819-0386))』の「USB デバイスの概要」を参照してください。

## **USB 2.0**デバイス

この説明は、Solaris Express 2/03 で新しく追加され、Solaris Express 9/03 で更新されま した。Solaris 9 ユーザー向けに、USB 2.0 デバイスサポートが Solaris 9 4/04 で新しく追 加されました。

USB 2.0 デバイスは、USB 2.0 仕様に準拠した高速デバイスです。USB 2.0 仕様 は、<http://www.usb.org> で確認できます。

この Solaris リリースでは、たとえば、次の USB デバイスがサポートされます。

- 大容量ストレージデバイス-CD-RW、ハードディスク、DVD、デジタルカメラ、 Zip ドライブ、フロッピーディスク、およびテープドライブ
- キーボード、マウスデバイス、スピーカー、およびマイク
- オーディオデバイス

今回の Solaris リリースで検証済みの USB デバイスの一覧は、次のサイトで確認でき ます。

[http://www.sun.com/io\\_technologies/ihvindex.html](http://www.sun.com/io_technologies/ihvindex.html)

それ以外のストレージデバイスでも、scsa2usb.conf ファイルを変更すれば使用でき ることがあります。詳細は、[scsa2usb](http://docs.sun.com/doc/816-5177/scsa2usb-7d?a=view)(7D) のマニュアルページを参照してくださ い。

Solaris USB 2.0 デバイスのサポートとして、次の機能が用意されています。

■ USB バス速度が 12Mbps から 480Mbps へ向上しました。USB 2.0 仕様をサポートす るデバイスを USB 2.0 ポートに接続した場合、USB 1.1 デバイスよりもかなり高速 で実行できます。

USB 2.0 ポートは、SPARC および x86 システムでは次のように定義されています。

- USB 2.0 PCI カード上のポート
- USB 2.0 ポートに接続された USB 2.0 ハブ上のポート
- システム USB ポート(マザーボード上に USB 2.0 ポートが存在している場合)
- USB 2.0 は PCI ベースのすべての SPARC プラットフォームで Solaris Ready 認定済み です。USB 2.0 ポートを利用するには、USB 2.0 PCI カードが必要です。今回の Solaris リリースで検証済みの USB 2.0 PCI カードの一覧 は、[http://www.sun.com/io\\_technologies/ihvindex.html](http://www.sun.com/io_technologies/ihvindex.html) で確認できます。
- 同じシステム上に USB 1.1 デバイスと USB 2.0 デバイスが共存する場合でも、USB 1.1 デバイスは以前と同様に機能します。
- USB 2.0 デバイスは USB 1.x ポート上でも機能しますが、USB 2.0 ポートに接続する とパフォーマンスが大幅に向上します。

USB 2.0 デバイスのサポート機能の詳細については、[ehci](http://docs.sun.com/doc/816-5177/ehci-7d?a=view)(7D) および [usba](http://docs.sun.com/doc/816-5177/usba-7d?a=view)(7D) のマ ニュアルページを参照してください。

USB ケーブルおよびバスによる電源供給型デバイスの詳細については、『[Solaris](http://docs.sun.com/doc/819-0386) の システム管理 ([デバイスとファイルシステム](http://docs.sun.com/doc/819-0386))』の「Solaris OS における USB につい て」を参照してください。
**USB**デバイスの**Solaris**サポート

この説明は、Solaris Express 9/03 での新しい説明です。

x86 システムでの USB 2.0 のサポートは、Solaris 9 4/04 で最初に導入されました。

Solaris 8 および Solaris 9 リリースにおける USB 2.0 デバイスのサポートは、USBA 1.0 version の USB 二重フレームワークを通じて提供されています。Solaris 10 3/05 リリー スでは、USBA 2.0 フレームワークが USBA 1.0 version に取って代わりました。

## **USB**大容量ストレージデバイス

この説明は、Solaris Express 2/03 で新しく追加され、Solaris Express 9/03 で更新されま した。Solaris 9 ユーザー向けに、この機能が Solaris 9 4/04 で新しく追加されました。

リムーバブルメディアデバイスと同様にして、ボリュームマネージャーから Software Express のすべての USB ストレージデバイスにアクセスできるようになりました。こ の変更により、次の利点が得られます。

- 標準 MS-DOS または Windows (FAT) ファイルシステムで、USB ストレージデバイ スがサポートされます。
- format コマンドの代わりに、使いやすい rmformat コマンドを使って、すべての USB ストレージデバイスのフォーマットおよび区分が可能です。format コマンド の機能が必要な場合は、format -e コマンドを使用します。
- fdisk様式の区分が必要な場合は、fdisk コマンドを使用できます。
- スーパーユーザー(root)の特権コマンド mount が不要になったため、スーパー ユーザー以外のユーザーも USB ストレージデバイスにアクセスできるようになり ました。デバイスは、vold によって自動的にマウントされ、/rmdisk ディレクト リの下に置かれます。システムの停止中に新しいデバイスが接続された場合は、 boot -r コマンドで再構成ブートを実行して、vold にデバイスを認識させます。 システムの動作中に新しいデバイスが接続された場合は、vold を再実行します。 詳細は、vold[\(1M\)](http://docs.sun.com/doc/816-5166/vold-1m?a=view) および [scsa2usb](http://docs.sun.com/doc/816-5177/scsa2usb-7d?a=view)(7D) のマニュアルページを参照してください。
- FAT ファイルシステムを持つディスクをマウントし、アクセスできるようになり ました。例を参照すること

mount -F pcfs /dev/dsk/c2t0d0s0:c /mnt

- LOG SENSE ページをサポートするデバイスを除き、すべての USB ストレージデバ イスの電源管理が行われます。LOG SENSE ページを持つデバイスは通常、 USB-to-SCSI ブリッジデバイスを介して接続された SCSI ドライブです。以前の Solaris リリースでは、リムーバブルメディアとして認識されない一部の USB スト レージデバイスは電源管理の対象外でした。
- USB大容量ストレージデバイスでは、アプリケーションの動作が異なる場合があ ります。

USB ストレージデバイスでアプリケーションを使用する場合は、次の点に注意し てください。

- 以前は、フロッピーディスクや Zip ドライブのようなサイズが小さめのデバイ スだけが着脱式だったため、アプリケーションで、メディアのサイズが正確に 見積もられない可能性があります。
- ハードディスクドライブなど、この着脱を適用できない場合は、デバイス上の メディアの取り出しを求めるアプリケーション要求が成功したあと、何も行わ れません。

以前の Solaris リリースの動作 (すべてのUSB 大容量ストレージをリムーバブルメ ディアデバイスと見なすとは限らない) に戻すには、/kernel/drv/scsa2usb.conf ファイルを更新します。

USB 大容量ストレージデバイスの詳細は、[scsa2usb](http://docs.sun.com/doc/816-5177/scsa2usb-7d?a=view)(7D) のマニュアルページを参照 してください。

USB 大容量ストレージデバイスの問題の障害追跡については、「USB デバイスの新 機能」を参照してください。これは『Solaris のシステム管理 ([デバイスとファイルシ](http://docs.sun.com/doc/819-0386) [ステム](http://docs.sun.com/doc/819-0386))』に含まれています。

## **USB**ドライバの機能拡張

この説明は、Solaris Express 2/03 で新しく追加され、Solaris Express 9/03 で更新されま した。Solaris 9 ユーザー向けに、この機能が Solaris 9 4/04 で新しく追加されました。

この節では、Software Express リリースの USB ドライバの機能拡張について説明しま す。

■ 新しい汎用 **USB** ドライバ **–** USB デバイスのアクセスや操作を、標準 UNIX のシス テムコール read(2) および write(2) を使用するアプリケーションから実行できる ようになり、特別なカーネルドライバの作成は不要になりました。

これ以外に次のような特徴があります。

- アプリケーションから raw デバイスデータやデバイスの状態情報にアクセスで きます
- 制御転送、バルク転送、および割り込み転送(in および out) をサポートします

詳細は、[ugen](http://docs.sun.com/doc/816-5177/ugen-7d?a=view)(7D) のマニュアルページおよび <http://developers.sun.com/> の「USB Driver Development Kit」を参照してください。

- **Digi Edgeport USB** サポート 一部の Digi Edgeport USB-to-serial-port 変換デバイス をサポートします。
	- 新しいデバイスには、/dev/term/[0-9]\* または /dev/cua/[0-9]\* としてアクセ スできます。

■ USBシリアルポートをその他のシリアルポートと同じように使用できます。た だし、ローカルシリアルコンソールの機能はありません。ユーザーから見て、 USB ポート経由でデータが実行されていることはわかりません。

詳細は、[usbser\\_edge](http://docs.sun.com/doc/816-5177/usbser-edge-7d?a=view)(7D) のマニュアルページを参照する か、<http://www.digi.com> および <http://www.sun.com/io> を参照してください。

■ ユーザーが作成したカーネルおよびユーザー空間ドライバの文書サポートとバイ ナリサポート **–** Solaris 9 USB Driver Development Kit (DDK) を使用でき、その文書は Solaris 10 OS に適用できます。Driver Development Kit 関連の情報、および USB ド ライバ開発に関する最新情報については、<http://developers.sun.com/> を参照し てください。

EHCIドライバとOHCIドライバ

この説明は、Solaris Express 9/03 での新しい説明です。Solaris 9 ユーザー向けに、この 機能が Solaris 9 4/04 で新しく追加されました。

EHCI ドライバには、次の機能があります。

- USB2.0をサポートする拡張ホストコントローラインタフェースに準拠していま す。
- 高速の制御転送、バルク転送、および割り込み転送をサポートします。
- 現在、高速の等時性(アイソクロナス)トランザクションはサポートされていませ ん。たとえば、USB 1.x デバイスを USB 2.0 ポートに接続された USB 2.0 ハブには接 続できません。

EHCI および OHCI によって制御されるデバイスを使用するときは、次の点に注意して ください。

- USB 2.0 ホストコントローラには、1つの高速 EHCI (Enhanced Host Controller) と 1 つ以上の低速または最大速度 OHCI (OpenHCI Host Controller) が埋め込まれたコン トローラが付いています。USB 2.0 ポートに接続されているデバイスは、USB 2.0 をサポートしているかどうかに応じて、EHCI または OHCI コントローラに動的に 割り当てられます。
- 同じシステムに USB 2.0 と USB 1.x デバイスが実装されている場合には、EHCI ドラ イバおよび OHCI ドライバは、システムに接続されているデバイスの種類に応じて デバイス制御を「渡し」ます。

注 **–** USB 2.0 PCI カード上のポートに 接続された USB 2.0 ストレージデバイスのデ バイス名は、以前の Solaris リリースで同じハードウェア構成で使用していた場合 には、このリリースにアップグレードしたあとで変更されることがあります。こ の変更は、アップグレードによりこれらのデバイスが USB 2.0 デバイスとして認 識され、制御が EHCI コントローラに引き継がれるために発生します。 /dev/[*r*]dsk/c *w*t*x*d *y*s*z* の *w* (コントローラの番号) は、それらのデバイスに合わせ て変更されます。

詳細は、[ehci](http://docs.sun.com/doc/816-5177/ehci-7d?a=view)(7D) および [ohci](http://docs.sun.com/doc/816-5177/ohci-7d?a=view)(7D) のマニュアルページを参照してください。

#### 論理ユニットのリセット

この機能は、Software Express パイロットプログラムで新しく追加されました。この 機能は、Solaris 10 3/05 に組み込まれています。

Solaris SCSI ディスクドライバで、SCSI 論理ユニットのリセットがサポートされるよ うになりました。この機能により、マルチ LUN SCSI ターゲットデバイスのエラー回 復処理が改善されます。ある論理ユニットをリセットしても、そのデバイスのほか の論理ユニットには影響しません。

LUN のリセットは、マルチパス機能を利用する場合や、多数の LUN を使用する記憶 装置のある環境で、特に便利な機能です。詳細は、[scsi\\_reset](http://docs.sun.com/doc/816-5180/scsi-reset-9f?a=view)(9F) および [tran\\_reset](http://docs.sun.com/doc/816-5179/tran-reset-9e?a=view)(9E) のマニュアルページを参照してください。

# ネットワークの機能拡張

この節では、Solaris 10 3/05 リリースに含まれるネットワークの機能拡張について、 新しい機能だけでなく、Solaris 9 OS が 2002 年 5 月にはじめて配布されたあとに拡張 された機能拡張も含めて説明します。

### 仮想**IP**発信元アドレスの選択

この機能は、Solaris 10 3/05 で新しく追加されました。

システム管理者は、仮想 IP 発信元アドレスの選択機能を使って、特定のネットワー クインタフェース経由で配信されるパケットの IP 発信元アドレスを指定することが できます。この発信元アドレスは、ハードウェアの障害から保護された、仮想 ネットワークインタフェース (vni) 上でホスティングされます。またはループバック インタフェース上でホスティングされます。

仮想 IP 発信元アドレスの選択機能と IP ルーティングプロトコルを組み合わせること により、ネットワーク層でのマルチパス機能 (冗長機能) の利用が可能になります (た だし最初のルーターを除く)。現在、このようなマルチパス機能と RIPv2 ルーティン グプロトコルの組み合わせは、in.routed デーモンで利用可能です。

仮想 IP 発信元アドレスの選択機能の詳細は、[ifconfig](http://docs.sun.com/doc/819-1211/ifconfig-1m?a=view)(1m) および vni[\(7d\)](http://docs.sun.com/doc/816-5177/vni-7d?a=view) のマニュア ルページを参照してください。

### **Stream Control Transmission Protocol (SCTP)**

この機能は、Solaris Express 8/04 で新しく追加されました。

Stream Control Transmission Protocol (SCTP) は信頼性の高いトランスポートプロトコ ルですが、このプロトコルが、Solaris オペレーティングシステムの TCP/IP プロトコ ルスタックに追加されました。SCTP は TCP に似たサービスを提供します。ただし、 SCTP では、マルチホーム端点 (複数の IP アドレスを持つ端点) 間の接続がサポート されます。このマルチホームのサポートにより、SCTP はテレフォニアプリケー ションの主要トランスポートプロトコルの1つとなりました。また、SCTP はマルチ ストリームと部分的信頼性もサポートします。

SCTP プロトコルでは、Solaris 10 OS インストール後の追加構成が必要ありません。 ただし、特定のアプリケーションが SCTP 上で実行できるように、サービス定義を追 加しなければならないこともあります。

SCTP の構成方法については、『Solaris [のシステム管理](http://docs.sun.com/doc/819-0380) (IP サービス)』を参照してく ださい。

**Zebra**マルチプロトコルルーティングスイート

この機能は、Solaris Express 8/04 で新しく追加されました。

Solaris 10 OS に Zebra マルチプロトコルルーティングスイートが追加されました。こ のスイートには、Sun プラットフォーム向けのバグ修正が施された、オープンソース の Zebra 0.92a ルーティングソフトウェアが含まれています。システム管理者は、よ く知られているオープンソースルーティングプロトコルである RIP、BGP、および OSPF を使って Solaris ベースのネットワークを管理できるようになりました。さら に、OSPF デーモンを使用することで、高いネットワーク可用性を備えたマルチホー ムサーバーを構築することもできます。Zebra パッケージには、これらのプロトコル と zebraadm 管理ツールが含まれています。

構成情報やその他の詳細情報については、/etc/sfw/zebra/README.Solaris ファイル を参照してください。

### **IPsec**と**NAT**越え

この機能は、Solaris Express 8/04 で新しく追加されました。

IKE が、Network Address Translation (NAT) ボックスの背後から IPsec セキュリティー 確立を起動できるようになりました。ただし、使用できるプロトコルは、IPv4 ネットワーク経由の ESP プロトコルだけです。さらに、NAT を越えるトラフィック に対する IPsec セキュリティー確立を、Solaris Crypto Accelerator 4000 ボードを使って 高速化することはできません。IKE の高速化には何の影響もありません。

詳細については、[ipseckey](http://docs.sun.com/doc/816-5166/ipseckey-1m?a=view)(1M) のマニュアルページを参照してください。

## nfsmapidデーモンの機能拡張

この機能は、Solaris Express 8/04 で新しく追加され、Solaris 10 3/05 リリースで更新さ れました。

NFS version 4 では、nfsmapid デーモンが、数値のユーザー識別子 (UID) またはグルー プ識別子 (GID) と文字列表現間の対応付け機能を提供します。NFS version 4 プロトコ ルは、この文字列表現を使って、owner または owner\_group を表現します。

たとえば、system.anydomain.com という名前のクライアント上に存在するユーザー known\_user の UID 123456 は、known\_user@anydomain.com に対応付けされます。NFS クライアントは、文字列表現 known\_user@anydomain.com を NFS サーバーに送信しま す。NFS サーバーは、文字列表現 known\_user@anydomain.com を一意の UID 123456 に マップします。nfsmapid は、/etc/nsswitch.conf ファイル内の passwd エントリと group エントリに基づいて、マッピング実行時に使用するデータベースを決定しま す。

nfsmapid が正しく動作するには、NFS version 4 上のクライアントとサーバーが同一の ドメインを持つ必要があります。クライアントとサーバーが確実に同一のドメイン を持つように、nfsmapid は次の厳格な手順と規則に従ってドメインを構成します。

- デーモンは、NFSMAPID\_DOMAIN キーワードに割り当てられた値を /etc/default/nfs ファイルで最初に確認します。値が検出された場合、その割り 当てられている値は他の設定よりも優先されます。割り当てられている値は、発 信属性文字列に追加され、着信属性文字列と比較されます。
- NFSMAPID DOMAINに値が割り当てられていなかった場合、デーモンは、ドメ イン名を含む DNS TXT レコードが DNS ネームサーバー上に存在しないか検査し ます。nfsmapid は、特定の DNS レコードを検索する際に、[resolv.conf](http://docs.sun.com/doc/816-5174/resolv.conf-4?a=view)(4) 設定 ファイルを使用します。
- ドメイン名を含む DNS TXT レコードが見つからなかった場合、nfsmapid デーモ ンはデフォルトで、ローカルの DNS ドメインを使用します。

<span id="page-222-0"></span>注 **–** DNS TXT レコードが優先的に使用されます。NFS version 4 のクライアントとサー バーにドメインを提供する DNS サーバー上で、\_nfsv4idmapdomain TXT レコードを構 成します。TXT レコードでは、スケーリングの問題に対するサポートが改善されて おり、また、1 点での集中管理が可能です。

DNS ドメインは複数存在するが、UID と GID 名前空間が 1 つしかないネットワーク では、すべてのクライアントは、共通の NFSMAPID\_DOMAIN 値を使用する必要が あります。DNS を使用するサイトでは、nfsmapid が、\_nfsv4idmapdomain に割り当て られた値からドメイン名を取得して、この問題を解決します。DNS を使用するよう な構成になっていないネットワークでは、最初のシステムのブート中に、NFS version 4 ドメイン名の入力プロンプトが表示されます。Solaris OS は、このプロンプ トを表示するために、[sysidconfig](http://docs.sun.com/doc/816-5166/sysidconfig-1m?a=view)(1M) ユーティリティーを使っています。

詳細は、[nfsmapid](http://docs.sun.com/doc/816-5166/nfsmapid-1m?a=view)(1M) および [sysidtool](http://docs.sun.com/doc/816-5166/sysidtool-1m?a=view)(1M) のマニュアルページを参照してくださ い。また、『Solaris のシステム管理 ([ネットワークサービス](http://docs.sun.com/doc/819-0381))』も参照してください。

#### sendmail **Version 8.13**

Solaris Express 8/04 で導入された sendmail version 8.13 は、Solaris 10 OS のデフォルトに なっています。この新しいバージョンの sendmail には数多くの新機能が含まれてい ますが、その中でもっとも重要なのが、FallBackSmartHost オプションです。

FallBackSmartHost オプションにより、main.cf と subsidiary.cf を使用する必要がな くなりました。main.cf ファイルは、MX レコードをサポートする環境で使用されて いました。subsidiary.cf ファイルは、完全に動作する DNS がない環境で使用されて いました。そのような環境では、スマートホストが MX レコードの代わりに使用さ れていました。

FallBackSmartHost オプションは統合化された構成を提供します。このオプション は、すべての環境で可能なかぎり MX レコードのように動作します。このオプ ションを有効にした場合、クライアントへのメール配信が確実になされるように、 障害の発生した MX レコードのバックアップまたはフェイルオーバーとして機能す る、確実に接続された「スマート」なホストが使用されます。

また、sendmail Version 8.13 は次の機能も提供します。

- 追加されたコマンド行オプション
- 追加および更新された構成ファイルオプション
- 追加および更新された FEATURE 宣言

詳細は、『Solaris のシステム管理 ([ネットワークサービス](http://docs.sun.com/doc/819-0381))』を参照してください。

**TCP**ラッパーを使用するsendmail **Version 8.12**

この機能は、Solaris Express 9/03 で新しく追加されました。

注 **–** Solaris Express 8/04 では、sendmail version 8.13 がデフォルトになっています。 223 ページの「sendmail [Version 8.13](#page-222-0)」を参照してください。

TCP ラッパーは、ホストがアクセス制御リストに特定のネットワークサービスを要 求したときにそのアドレスを検査することで、アクセス制御を実装します。要求 は、状況に応じて、許可されたり拒否されたりします。このアクセス制御メカニズ ムを提供する以外に、TCP ラッパーは、ネットワークサービスに対するホストの要 求を記録します。これは、有用な監視機能です。アクセス制御のもとに置かれる ネットワークサービスの例として、rlogind、telnetd、ftpd などがあります。

今回の Solaris リリースでは、version 8.12 の sendmail で TCP ラッパーを使用できるよ うになりました。この検査によってほかのセキュリティー対策が省略されることは ありません。sendmail で TCP ラッパーを有効にすることにより、検査が追加され、 ネットワーク要求元の妥当性が検証されてから要求が許可されま す。hosts\_access(4) のマニュアルページを参照してください。

注 **–** Solaris 9 リリースでは、[inetd](http://docs.sun.com/doc/819-1211/inetd-1m?a=view)(1M) と sshd[\(1M\)](http://docs.sun.com/doc/816-5166/sshd-1m?a=view) に TCP ラッパーのサポートが追加 されました。

#### **Sun Java System Message Queue**

Solaris Express 6/04 では、Sun Java System Message Queue 3.5 SP1 Platform Edition が導入 されました。この機能は、Solaris 10 3/05 に組み込まれています。このバージョン は、以前に Software Express パイロットプログラムで導入された Sun Java System Message Queue (MQ) 3.0.1 に代わるものです。

注 **–** Solaris 9 ユーザー向けに、Message Queue 3.0.1 が SPARC プラットフォーム版の Solaris 9 12/02 で新しく追加されました。Solaris 9 8/03 では、この機能は x86 プラット フォーム上で利用可能でした。

Sun Java System Message Queue 3.5 SP1 Platform Edition は、異機種 IT システムを統合す るための標準ベースのメッセージングシステムで、低コストでありながら高いパ フォーマンスを実現します。この Message Queue (MQ) は Java Messaging Services (JMS) 1.1 に準拠し、JAXM (SOAP 1.1 with Attachments) を使用した Web サービスメッセージ ングをサポートします。

新しい 3.5 リリースには、以前の 3.0.1 リリースの機能に、次の新しい機能が追加さ れています。

- Cメッセージング API 従来の C/C++ アプリケーションに接続するための、 ネットワーク用の C-API 。TCP および SSL トランスポートがサポートされていま す。
- クライアント接続のフェイルオーバー 接続が失われると、クライアントはクラ スタ内の別のブローカーに自動的に再接続します。
- 拡張された遠隔監視機能 IMSベースの API を使用して、ブローカー統計、接続 先統計、および VM 統計を監視できます。
- **Java Enterprise System** の Sun Cluster サポート MQ 用の Sun Cluster Agent は、Java Enterprise System でサポートされており、 高可用性 (HA) を持つファイルに基づい たデータ格納を使用して HA 機能を MQ に提供します。
- **J2EE 1.4** の互換性 J2EE Connector Architecture 1.5 がサポートされているため、MO リソースアダプタを介して、MQ 3.5 から J2EE 1.4 準拠のアプリケーションサー バーに接続できます
- 動的メッセージフロー制御 フロー制御の機能を利用して、システムのスルー プットと負荷を管理できます。制御オプションには、Reject Oldest、Reject Newest、Reject Low Priority、および Flow Control があります。
- ローカルの宛先とクラスタ配信ポリシー ポリシー設定を使用して、クラスタ内 のブローカーにメッセージを配信するときのスループットを最適化できます。

新しい機能の詳細については、<http://docs.sun.com> の『Sun Java System Message Queue Release Notes』を参照してください。

### **Sun Java System Application Server**

Sun Java System Application Server Platform Edition 8 は、Solaris Express 6/04 で新しく追 加されました。この機能は、Solaris 10 3/05 に組み込まれています。

以前、Sun Java System Application Server 7 が、SPARC プラットフォーム版の Software Express パイロットプログラムと、x86 プラットフォーム版の Solaris Express 9/03 で新 しく追加されました。Solaris Express 6/04 では、Sun Java System Application Server Platform Edition 8 が Edition 7 に置き換わりました。

注 **–** Solaris 9 ユーザー向けに、version 7 の Application Server が、SPARC プラット フォーム版の Solaris 9 12/02 と x86 プラットフォーム版の Solaris 9 12/03 で新しく追加 されました。

Sun Java System Application Server Platform Edition 8 は、開発者および部門別配置のため に設計された、Sun が提供する J2EE 1.4 互換のアプリケーションコンテナです。

このエディションには、次のような特長があります。

- **I2EE 1.4** 互換 最新の I2EE 技術標準をサポートし、アプリケーションの移植性を 保証します。
- 統合された **IavaServer Faces** のサポート 開発者は、最新のプレゼンテーション層 技術である JavaServer™ Faces を使用できます。
- 管理 **GUI** とログビューア ログビューアの表示および検索機構が改善され、管理 者の生産性が向上します。
- **Deploytool** GUI ベースのテキストエディタ補助ツールで、開発者が I2EE コン ポーネントをまとめて、J2EE アプリケーションを展開することができます。
- 開発者の生産性の向上 特に開発者の生産性が向上するように、プロセス数の削 減、メモリーフットプリントの削減、サーバー起動速度の向上、および高速展開 を図っています。

この製品に関する重要な情報については、<http://www.sun.com/software/> にある Sun Java System Application Server の製品情報を参照してください。新しい機能の詳細につ いては、<http://docs.sun.com/> の『Sun Java System Application Server Platform Edition 8 Release Notes』を参照してください。

## **NFS Version 4**で**CacheFS**を使用する

この機能は、Solaris Express 6/04 で新しく追加されました。

キャッシュファイルシステム CacheFSTM は、汎用の非揮発性キャッシュ機構です。小 型で高速なローカルディスクを利用して、特定のファイルシステムのパフォーマン スを向上させます。CacheFS を使用すると、NFS 環境のパフォーマンスが向上しま す。

CacheFS は、異なるバージョンの NFS では違った動作をします。たとえば、クライア ントとバックファイルシステムで NFS version 2 または version 3 が動作している場 合、ファイルはクライアントのアクセス用にフロントファイルシステムに キャッシュされます。ただし、クライアントとサーバーの両方で NFS version 4 が動 作している場合は、次のように機能します。クライアントが CacheFS のファイルへ のアクセスを初めて要求するとき、要求は、フロント (またはキャッシュされた) ファイルシステムを省略して、バックファイルシステムに直接送られます。NFS version 4 では、ファイルはフロントファイルシステムにキャッシュされなくなりまし た。すべてのファイルアクセスは、バックファイルシステムから提供されます。ま た、フロントファイルシステムのキャッシュにファイルが保管されないので、 CacheFS 固有のマウントオプションをフロントファイルシステムに適用しようとして も無視されます。CacheFS 固有のマウントオプションはバックファイルシステムに適 用しません。

注 **–** 初めてシステムを NFS version 4 に構成すると、キャッシュが動作しないことを示 す警告がコンソールに表示されます。

NFS version 4 の詳細は、『Solaris のシステム管理 ([ネットワークサービス](http://docs.sun.com/doc/819-0381))』を参照し てください。

vacationユーティリティーの拡張機能

この機能は、Solaris Express 5/04 で新しく追加されました。

vacation ユーティリティーの機能が拡張され、自動生成された返信をどの着信 メッセージに送信するかをユーザーが指定できるようになりました。この機能拡張 を使用すると、機密情報や連絡先情報が知らない人と共有されるのを回避すること ができます。「悪質なユーザー」や知らない人から送信されたメッセージに、返信 が送信されることがなくなります。

この拡張機能は、着信電子メールの送信者のアドレスを .vacation.filter ファイル 内のドメインまたは電子メールアドレスのリストと付き合わせることによって機能 します。このファイルはユーザーが作成し、ユーザーのホームディレクトリに配置 されます。ドメインまたはアドレスが一致した場合は、返信が送信されます。一致 するものがなければ、応答は送られません。

詳細は、[vacation](http://docs.sun.com/doc/819-1210/vacation-1?a=view)(1) のマニュアルページを参照してください。

MILTER、sendmailの新しいメールフィルタ**API**

この機能は、Solaris Express 4/04 で新しく追加されました。

MILTER は sendmail の新しいメールフィルタ API で、メタ情報とコンテンツにフィル タを適用するために、Sun 以外のプログラムが処理中のメールメッセージにアクセス できるようにします。Solaris 10 3/05 で導入されたこの機能を使用するには、次の要 件を満たす必要があります。

- sendmail バイナリが -DMILTER を指定してコンパイルされている必要があり、この 引数 DMILTER は、Solaris 9 から使用可能になっています。
- Solaris 10 OS の /usr/lib/libmilter.so ファイルが使用可能である必要がありま す。
- /usr/include/libmilter/mfapi.h ファイルと /usr/include/libmilter/mfdef.h ファイルが使用可能である必要があります。

Solaris 10 OS にはこれらのファイルが両方とも組み込まれています。

つまり、Solaris 10 3/05 リリースでは、ユーザーはフィルタを作成し、sendmail がそ れを使うように構成できます。

<span id="page-227-0"></span>sendmail の詳細については、『Solaris のシステム管理 ([ネットワークサービス](http://docs.sun.com/doc/819-0381))』を参 照してください。

**IPv6**拡張ソケット**API**

この機能は、Solaris Express 1/04 で新しく追加されました。

IPv6 拡張ソケット API は、Solaris ソケット API を最新の RFC 2292 に準拠するように 更新します。この拡張 API は、ICMP パケットの操作、インタフェース情報の取得、 および IPv6 ヘッダーの操作に必要な機能を提供します。

詳細は[、『プログラミングインタフェース』を](http://docs.sun.com/doc/819-0392)参照してください。

/usr/lib/mailの内容の/etc/mail/cfへの移動

この機能は、Solaris Express 1/04 で新しく追加されました。

読み取り専用ファイルシステムに配置されていることがある /usr/lib/mail ディレク トリの内容は、現在は書き込み可能の /etc/mail/cf ディレクトリに配置されていま す。この変更により、m4 構成がより適切にサポートされます。ただし、例外があり ます。シェルスクリプト /usr/lib/mail/sh/check-hostname および

/usr/lib/mail/sh/check-permissions は、/usr/sbin ディレクトリに置かれるように なりました。下位互換性を確保するために、シンボリックリンクが各ファイルの新 しい位置を示します。

詳細は、『Solaris のシステム管理 ([ネットワークサービス](http://docs.sun.com/doc/819-0381))』を参照してください。

**Solaris**インストール時に追加する**IPv6**機能

この機能は、Solaris Express 11/03 で新しく追加されました。

Solaris のインストール中に「Enable IPv6」を選択すると、いくつかの新しい IPv6 の 機能が有効になります。

- 同じネーミングリポジトリが IP ノードとホストで検索されるように、ホストデー タベースと IP ノードリポジトリの /etc/nsswitch.conf ファイルのポリシーが同期 されます。この機能によって、ホストは IP ノードリポジトリにある IPv6 アドレ スを解決できます。
- 宛先アドレスの選択が変更され、IPv6ルートを遠隔ホストで使用できない場合 は、そのホストの IPv6 アドレスの使用を回避します。その場合は IPv4 アドレス を使用して、遠隔ホストに接続するときに遅延が発生しないようにします。 たとえば、IPv6 ルーターのないネットワーク上に IPv6 に対応しているホストがあ るとします。ルーターがないと、ホストはローカルリンクの外部にある IPv6 ルー トを認識できません。これまでは、IPv6 アドレスが有効になっているホストに接 続しようとすると、タイムアウトになりました。その場合、宛先アドレスを選択 するための新しい機能では IPv4 宛先アドレスが優先されます。この機能により、 タイムアウトの問題は発生しません。

詳細は、『Solaris [のシステム管理](http://docs.sun.com/doc/819-0380) (IP サービス)』を参照してください。

### **IPv6**一時アドレス

この機能は、Solaris Express 11/03 で新しく追加されました。

デフォルトでは、IPv6 アドレスのインタフェース ID は、インタフェースのハード ウェア固有アドレスを使用して、自動的に構成されます。たとえば、インタフェー スが Ethernet カードの場合、そのインタフェース ID はインタフェースの MAC アド レスから自動的に構成されます。ただし、システム管理者によっては、ノード上の 一部のインタフェースのハードウェア固有アドレスを公開したくないことがありま す。

IPv6 一時アドレス機能では、RFC 3041「Privacy Extensions for Stateless Autocon? guration in IPv6」に定義されているプライバシ拡張機能規格が実装されます。管理者 は、この機能を利用して、ランダムに生成および加工された EUI-64 形式のインタ フェース ID を IPv6 ノードのインタフェースに割り当てることができます。管理者 は、一時アドレスの存続期間の有効期限を指定することもできます。構成が完了し たあとに、IPv6 デーモン in.ndpd によって MAC アドレスベースのインタフェース ID が自動生成されるときに、インタフェースの一時インタフェース ID も自動生成され ます。

詳細は、『Solaris [のシステム管理](http://docs.sun.com/doc/819-0380) (IP サービス)』を参照してください。

routeadmコマンド

この機能は、Solaris Express 9/03 で新しく追加されました。

システム管理者は、新しい routeadm コマンドを使用して、システムのすべてのイン タフェースに対して IP 転送およびルーティングを設定できます。routeadm を使用し て適用した設定は、ブート時に構成ファイルから読み取られるシステムデフォルト より優先されます。

routeadm コマンドでは、システムのすべての IPv4 または IPv6 インタフェースについ て、大域パケット転送機能を有効または無効にすることもできます。また、 routeadm を使用してシステムのすべてのインタフェースのルーティングデーモンを 有効にすれば、システムをルーターとして設定することができます。IPv6 環境で は、ホストの動的なルーティングを有効または無効にするために、routeadm を使用 することもできます。

詳細は、[routeadm](http://docs.sun.com/doc/816-5166/routeadm-1m?a=view)(1M) のマニュアルページおよび『Solaris [のシステム管理](http://docs.sun.com/doc/819-0380) (IP サービ ス)[』を](http://docs.sun.com/doc/819-0380)参照してください。

## **TCP**マルチデータ転送

マルチデータ転送 (MDT) は、64 ビットのカーネルを実行するシステムでのみ利用で きます。この機能は、Software Express パイロットプログラムと Solaris 9 8/03 で新しく 追加されました。この機能は、Solaris 10 3/05 に組み込まれています。

マルチデータ転送では、ネットワークスタックから同時に複数のパケットをネット ワークデバイスドライバに送信できます。この機能を使用すると、ホストの CPU 使 用率やネットワークのスループットが改善され、パケットあたりの処理コストが削 減されます。

MDT 機能を利用できるのは、この機能をサポートするデバイスドライバのみです。

デフォルトの設定では、MDT は有効になっています。MDT を無効にするには、 /etc/system ファイルに次の行を追加します。

# ndd -set /dev/ip ip multidata outbound 0

詳細は、ip[\(7P\)](http://docs.sun.com/doc/816-5177/ip-7p?a=view) および ndd[\(1M\)](http://docs.sun.com/doc/816-5166/ndd-1m?a=view) のマニュアルページを参照してください。

また、『[STREAMS Programming Guide](http://docs.sun.com/doc/816-4855) 』も参照してください。

ifconfig router オプション

この機能は、Software Express パイロットプログラムで新しく追加されました。この 機能は、Solaris 10 3/05 に組み込まれています。

ifconfig の新しいルーターオプションを使用して、各インタフェースの IP パケット 転送を構成できます。ifconfig router を実行すると、IPv4 インタフェースと IPv6 イ ンタフェースの IP パケット転送が有効になります。ifconfig -router を実行した場 合は、無効になります。このルーターオプションを実行すると、IFF\_ROUTER イン タフェースフラグが設定されます。

これらの新しいオプションは、各インタフェースの IP パケット転送を構成するため の ndd 変数、*interface-name*:ip\_forwarding および *interface-name*:ip6\_forwarding に代 わるものです。ndd 変数は現在は廃止されていますが、下位互換性を確保するために この Solaris リリースに残っています。この Solaris リリースでも、*interface-name* 接頭 辞のない ip\_forwarding および ip6\_forwarding を使用して、システム上のすべてのイ ンタフェースの IP 転送を構成することができます。

詳細は、[ifconfig](http://docs.sun.com/doc/819-1211/ifconfig-1m?a=view)(1m)、ip[\(7P\)](http://docs.sun.com/doc/816-5177/ip-7p?a=view)、および ip6[\(7P\)](http://docs.sun.com/doc/816-5177/ip6-7p?a=view) のマニュアルページを参照してくだ さい。

### **Internet Protocol Version 6 (IPv6)**のデフォルトのアドレス選択

この機能は、Software Express パイロットプログラムで新しく追加されました。この 機能は、Solaris 10 3/05 に組み込まれています。

Solaris 10 は、IPv6 のデフォルトの発信元アドレスと宛先アドレスを選択するため に、文書化された決定性アルゴリズムを提供しています。この機能が導入されたこ とによって、システム管理者はポリシーテーブルを使用して、アドレス選択の一部 の優先順位を変更することができます。

IPv6 のデフォルトのアドレス選択は、IPv6 の発信元アドレスと宛先アドレスを選択 するために標準化された方式です。

この選択機構は、ポリシーテーブルを使用して構成できます。たとえば、ポリシー テーブルを編集して、特定のアドレス接頭辞の優先順位を高くすることができま す。その接頭辞に含まれるアドレスは、名前検索 API によって、ほかのアドレスの 前に配置されます。また、ポリシーテーブルの発信元および宛先の接頭辞にラベル を割り当てることもできます。ラベルを割り当てると、特定の発信元アドレスを使 用するときには、特定の宛先アドレスと組み合わせる必要があります。

IPv6 のデフォルトのアドレス選択を実装するために、Solaris オペレーティングシス テムに /etc/inet/ipaddrsel.conf ファイルと /usr/sbin/ipaddrsel コマンドが追加さ れています。ipaddrsel.conf を使用して、IPv6 デフォルトアドレスのポリシーテー ブルを編集します。次に、ipaddrsel を使用して、ポリシーテーブルの変更を適用し ます。

また、ifconfig コマンドに「preferred」オプションが追加されました。このオプ ションを使用して、特定のアドレスをすべての IPv6 通信の発信元アドレスとして使 用することができます。

詳細は、[ipaddrsel.conf](http://docs.sun.com/doc/816-5174/ipaddrsel.conf-4?a=view)(4)、[ipaddrsel](http://docs.sun.com/doc/816-5166/ipaddrsel-1m?a=view)(1M)、および [ifconfig](http://docs.sun.com/doc/819-1211/ifconfig-1m?a=view)(1m) のマニュアルペー ジを参照してください。

詳細は、『Solaris [のシステム管理](http://docs.sun.com/doc/819-0380) (IP サービス)』を参照してください。

**NFS**サービスと**automount**サービスを無効にする

この機能は、Software Express パイロットプログラムで新しく追加されました。この 機能は、Solaris 10 3/05 に組み込まれています。

NFS デーモンの nfsd、mountd、statd、lockd 、および自動マウントデーモン automountd は通常、デフォルトでブート時に、rc スクリプトによって起動します。 このリリースでは、NFS サービスと自動マウントサービスを必要としないコン ピュータの場合には、これらのデーモンが起動しなくなりました。

次に、この新しい動作について説明します。

- /etc/init.d/autofsによって呼び出される automount ユーティリティーは、自動 マウントマップに有効なエントリが含まれている場合にのみ、ブート時に automountd を起動するようになりました。
- /etc/init.d/nfs.serverは、コンピュータに NFS エクスポートがある場合にの み、ブート時に mountd、nfsd、statd、および lockd を起動します。
- /etc/init.d/nfs.client は、/etc/vfstabに NFS ファイルシステムが含まれている 場合にのみ、statd と lockd を起動します。

NFS サービスと自動マウントサービスがブート時に起動されていないことがありま す。これらのサービスがコンピュータで必要になったときには、次のコマンドを使 用して起動できます。

- automount ユーティリティーを使用して、automountd デーモンを起動できます。
- mount コマンドに -Fnfs オプションを指定して実行すると、lockd デーモンと statd デーモンを起動できます。また、automountd デーモンを使用して、lockd と statd を起動できます。
- share コマンドに -F nfs オプションを指定して実行すると、 nfsd、mountd、 lockd、および statd デーモンを起動できます。

NFS サービスと自動マウントサービスを無効にする機構には、次のような利点があ ります。

- コンピュータに必要のないデーモンを実行しないことで、安全性が増します。
- ファイルシステムのエクスポートの処理が簡素化されます。nfsd デーモンと mountd デーモン (さらに、場合によっては lockd デーモンと statd デーモンも) は、share コマンドに -F nfs オプションを指定して実行することで起動します。 このため、/etc/dfs/dfstab ファイルを編集して /etc/init.d/nfs.server プログラ ムを呼び出す必要がなくなりました。この新しい動作により、NFS エクスポート を 1 つのコマンドで構成できるので、構成ファイルを編集する必要がなくなりま した。ただし、システムをリブートしたときに、NFS エクスポートが /etc/dfs/dfstab ファイルに含まれていない場合には、NFS エクスポートが自動的 に起動することはありません。

詳細は、[mountd](http://docs.sun.com/doc/816-5166/mountd-1m?a=view)(1M)、[lockd](http://docs.sun.com/doc/816-5166/lockd-1m?a=view)(1M)、[statd](http://docs.sun.com/doc/816-5166/statd-1m?a=view)(1M)、および nfsd[\(1M\)](http://docs.sun.com/doc/816-5166/nfsd-1m?a=view) のマニュアルページ を参照してください。

詳細は、『Solaris のシステム管理 ([ネットワークサービス](http://docs.sun.com/doc/819-0381))』も参照してください。

インターネットプロトコル**Version 6 (IPv6**、**Internet Protocol Version 6) 6to4**ルーター

この機能は、Software Express パイロットプログラムと Solaris 9 4/03 で新しく追加され ました。この機能は、Solaris 10 3/05 に組み込まれています。

6to4 トンネルをサポートするルーターを 1 個以上構成することにより、IPv6 ネット ワークからインターネットプロトコル Version 4 (IPv4) ネットワーク経由でパケット を転送できるようになりました。システム管理者は、6to4 トンネルを使って、IPv4 ネットワークから IPv6 ネットワークへ移行できます。この機能は、RFC 3056 および 3068 を実装しています。

IPv6 の詳細については、『Solaris [のシステム管理](http://docs.sun.com/doc/819-0380) (IP サービス)』を参照してくださ い。

**IPv6**経由のパケットトンネリング

この機能は、Software Express パイロットプログラムと Solaris 9 9/02 で新しく追加され ました。この機能は、Solaris 10 3/05 に組み込まれています。

この機能により、IPv6 経由の IPv4 トンネリング、および IPv6 経由の IPv6 トンネリン グという IPv6 経由のパケットトンネリングが可能になります。IPv4 パケットまたは IPv6 パケットは IPv6 パケットでカプセル化できます。

詳細は、『Solaris [のシステム管理](http://docs.sun.com/doc/819-0380) (IP サービス)』を参照してください。

単体**Solaris**マシン上での**Web**サイトのマルチホスト

この機能は、Software Express パイロットプログラムと Solaris 9 12/02 で新しく追加さ れました。この機能は、Solaris 10 3/05 に組み込まれています。

Solaris Network Cache and Accelerator (NCA) カーネルモジュールは、Web サーバーのマ ルチインスタンスをサポートします。これにより、Solaris マシン上で IP アドレス ベースの仮想 Web ホスティングを行うことができます。Solaris ソフトウェアは、 /etc/nca/ncaport.conf という名前の単一の構成ファイルを使って、NCA ソケットを IP アドレスに割り当てます。

詳細は、[ncaport.conf](http://docs.sun.com/doc/816-5174/ncaport.conf-4?a=view)(4) のマニュアルページを参照してください。

## **IP**サービス品質**(IPQoS)**

この機能は、Software Express パイロットプログラムと Solaris 9 9/02 で新しく追加され ました。この機能は、Solaris 10 3/05 に組み込まれています。

IP サービス品質 (IPQoS) は、Solaris オペレーティングシステムの新しい機能です。シ ステム管理者は IPQoS により、顧客や重要なアプリケーションに対して異なるレベ ルのネットワークサービスを提供できます。IPQoS を使用することによって、管理 者はサービスレベルに関する条項を設定できます。これらの条項により、ISP (イン ターネットサービスプロバイダ) のクライアントに対して、価格に基づいて異なるレ ベルのサービスを提供できます。企業も IPQoS を使用することによって、アプリ ケーション間で優先順位をつけることができます。これにより、アプリケーション の重要度に応じて、より高い品質のサービスを提供できます。

詳細は、『Solaris [のシステム管理](http://docs.sun.com/doc/819-0380) (IP サービス)』を参照してください。

### **IP**サービス品質**(IPQoS)**のユーザーセレクタ

この機能は、Software Express パイロットプログラムと Solaris 9 8/03 で新しく追加され ました。この機能は、Solaris 10 3/05 に組み込まれています。

Solaris IPQoS 機能に、これまでの uid セレクタを補うユーザーセレクタが追加されま した。このユーザーセレクタでは、ipqosconf ファイルの filter 節に、条件としてユー ザー名またはユーザー ID を指定できます。これまでの uid セレクタでは、ユーザー ID しか指定できませんでした。次に示すのは、ユーザーセレクタを使用する場合の ipqosconf ファイルの filter 節の抜粋です。

```
filter {
name myhost;
user root;
```

```
}
```
フィルタとセレクタについては、[ipqosconf](http://docs.sun.com/doc/816-5166/ipqosconf-1m?a=view)(1M) のマニュアルページを参照してくだ さい。

また、『Solaris [のシステム管理](http://docs.sun.com/doc/819-0380) (IP サービス)』も参照してください。

#### **RIPv2 (Routing Information Protocol Version 2)**

この機能は、Software Express パイロットプログラムと Solaris 9 9/02 で新しく追加され ました。この機能は、Solaris 10 3/05 に組み込まれています。

Solaris システムソフトウェアは、Routing Information Protocol の version 2 (RIPv2) をサ ポートします。

RIPv2 では、クラスレスドメイン間ルーティング (CIDR) および可変長サブネットマ スク (VLSM) 拡張機能が RIPv1 プロトコルに追加されています。MD5 (Message Digest 5) 拡張機能により、悪意のあるユーザーによって故意に引き起こされる誤った転送 からルーターを保護します。新しい in.routed 実装には、組み込みの Internet Control Message Protocol (ICMP) ルーター発見 (RFC 1256) 機構も含まれています。

RIPv2 は、ポイントツーポイントのリンクがマルチキャストで有効になる場合には、 マルチキャストをサポートします。RIPv2 では、ユニキャストもサポートします。 /etc/gateways ファイルを使用してブロードキャストアドレスを構成した場合は、 RIPv2 でブロードキャストをサポートします。

RIPv2 の設定方法については、[in.rdisc](http://docs.sun.com/doc/816-5166/in.rdisc-1m?a=view)(1M)、[in.routed](http://docs.sun.com/doc/816-5166/in.routed-1m?a=view)(1M)、および [gateways](http://docs.sun.com/doc/816-5174/gateways-4?a=view)(4) の マニュアルページを参照してください。

## 開発者用ツールの機能拡張

この節では、Solaris 10 3/05 リリースに含まれる開発ツールについて、新しい機能だ けでなく、Solaris 9 OS が 2002 年 5 月にはじめて配布されたあとに拡張された機能拡 張も含めて説明します。DTrace 動的トレース機能は特に重要な機能です。

開発者は、セキュリティーとシステム管理のセクションで説明した次の新機能にも 目を通すことをお勧めします。

- 160[ページの「カーネルモジューラデバッガ」](#page-159-0)
- 194 ページの「OpenSSL および [OpenSSL PKCS#11](#page-193-0) エンジン」

### 動的トレース機能

この機能は、Solaris Express 11/03 で新しく追加されました。

Solaris DTrace は、Solaris のユーザー、管理者、および開発者がカーネルおよびユー ザープロセスを監視するための、包括的な新しい動的トレース機能です。詳細は、 152 ページの「DTrace [動的トレース機能」を](#page-151-0)参照してください。

### **GCC Version 3.4.3**

この機能は、Solaris 10 3/05 で新しく追加されました。

GCC は、GNU Software Foundation から提供されたオープンソースの「C」コンパイ ラです。構築ツールには、gmake、bison、binutils、gnuM4、および flex がありま す。

#### **Perl Version 5.8.4**

この機能は、Solaris Express 8/04 で新しく追加されました。

Solaris 10 OS では、新しいデフォルトバージョンの Perl (Practical Extraction and Report Language) を使用できます。新しいデフォルトバージョンの Perl は version 5.8.4 です。 Solaris 10 ソフトウェアのアップグレード後に手動でインストールしたモジュールは すべて、再インストールする必要があります。モジュールのインストール方法につ いては、『Solaris のシステム管理 ([ネットワークサービス](http://docs.sun.com/doc/819-0381))』の「Perl 5」を参照して ください。

Perl の詳細については、[perl](http://docs.sun.com/doc/819-1210/perl-1?a=view)(1) のマニュアルページを参照してください。

スレッド単位モードの機能拡張

この機能は、Solaris Express 8/04 で新しく追加されました。

コマンド truss、pstack、および pflags が更新され、プロセス内またはコア内の 個々のスレッドをユーザーが指定できるようになりました。開発者とシステム管理 者は、大規模マルチスレッドアプリケーションの動作をよりよく理解できるほか、 特定のスレッドに的を絞ってデバッグすることができます。

詳細は、次のマニュアルページを参照してください。

- $\blacksquare$  [truss](http://docs.sun.com/doc/819-1210/truss-1?a=view)(1)
- $\blacksquare$  [pstack](http://docs.sun.com/doc/819-1210/pstack-1?a=view)(1)
- $\blacksquare$  [pflags](http://docs.sun.com/doc/819-1210/pflags-1?a=view)(1)

**USB**エンドユーザーデバイスのサポートの機能拡張

これらの拡張は、Solaris Express 5/04 で新しく追加されました。新しいプログラミン グインタフェースが、Solaris Express 8/04 で追加されました。

今回の Solaris リリースでは、現在市販されているすべての Edgeport USB - シリアル変 換デバイスを利用できます。USB 1.1 オーディオデバイスなどの等時性 (アイソクロ ナス) 転送デバイスも、USB 2.0 高速ハブに接続して使用できるようになりました。

新しいプログラミングインタフェース

これらのインタフェースは、Solaris Express 8/04 で新しく追加されました。

Universal Serial Bus Architecture (USBA) 2.0 プログラミングインタフェースが、Solaris 10 OS の一部として正式にリリースされます。これらのインタフェースについては、 マニュアルページのセクション 9F と 9S で、usb\_\* 形式の関数および構造体として説 明されています。『[Writing Device Drivers](http://docs.sun.com/doc/816-4854) 』も参照してください。

USBA フレームワークは USBA 2.0 と呼ばれるようになりました。以前の DDK に含ま れていた USBA 1.0 インタフェースに対して記述された USB ドライバと Solaris 10 ソフ トウェアとの互換性は、バイナリレベルでのみ保たれています。これらのドライバ と Solaris 10 ソフトウェアとの間に、ソースレベルでの互換性はありません。

lsの機能拡張

この機能は、Solaris Express 8/04 で新しく追加されました。

ls コマンドで、ファイルの時刻を秒またはナノ秒の単位まで表示できるようになり ました。161 ページの「ls [コマンドの拡張」を](#page-160-0)参照してください。

文字列を変換するための新しい関数

この機能は、Solaris Express 7/04 で新しく追加されました。

カーネルモジュールを開発するときに、文字列をロング整数に変換するための2つ の新しい関数を利用できます。ddi\_strtol() 関数は、文字列をロング整数に変換す るときに使用し、 ddi\_strtoul () 関数は、文字列を符号なしロング整数に変換する ときに使用します。これらの新しい関数は DDI に準拠しており、さまざまな入力に 柔軟に対応しながら、エラー検出の精度を向上させることができます。

詳細は、[ddi\\_strtol](http://docs.sun.com/doc/816-5180/ddi-strtol-9f?a=view)(9F) および [ddi\\_strtoul](http://docs.sun.com/doc/816-5180/ddi-strtoul-9f?a=view)(9F) のマニュアルページを参照してくだ さい。

pstackコマンドの**Java**サポート

この機能は、Solaris Express 7/04 で新しく追加されました。

pstack コマンドの機能が拡張され、最新バージョンの Java を使用するときに Java フ レームを表示できるようになりました。呼び出しスタックに Java フレームが保管さ れている場合は、各フレームについて関数と行番号が表示されます。

[pstack](http://docs.sun.com/doc/819-1210/pstack-1?a=view)(1) のマニュアルページを参照してください。

**Solaris**暗号化フレームワークの新しい機構

この機能は、Solaris Express 6/04 で新しく追加されました。

Solaris 暗号化フレームワークでは、Secure Sockets Layer (SSL) および Transport Layer Security (TLS) プロトコルのために次の機構をサポートするようになりました。

- CKM\_SSL3\_PRE\_MASTER\_KEY\_GEN
- CKM\_SSL3\_MASTER\_KEY\_DERIVE
- CKM\_SSL3\_KEY\_AND\_MAC\_DERIVE
- CKM\_SSL3\_MASTER\_KEY\_DERIVE\_DH
- CKM\_TLS\_PRE\_MASTER\_KEY\_GEN
- CKM\_TLS\_MASTER\_KEY\_DERIVE
- CKM\_TLS\_KEY\_AND\_MAC\_DERIVE
- CKM\_TLS\_MASTER\_KEY\_DERIVE\_DH

Solaris 暗号化フレームワークは、Solaris システムのアプリケーションで暗号化サービ スを使用または提供するためのアーキテクチャーです。このフレームワークとのす べての対話は、RSA Security, Inc. の研究機関である RSA Laboratories の PKCS#11 Cryptographic Token Interface (Cryptoki) に基づいて行われます。

詳細は、『Solaris [セキュリティーサービス開発ガイド』の](http://docs.sun.com/doc/819-0396)「PKCS #11 関数リスト: C\_GetMechanismList」を参照してください。

**Solaris**暗号化フレームワークのプロバイダのための小売り用および非小売り用オプ ション

この機能は、Solaris Express 6/04 で新しく追加されました。

Solaris 暗号化フレームワークに接続する暗号化プロバイダのベンダーは、Sun の証明 書をより柔軟に要求することができます。証明書が、小売り用製品または非小売り 用製品の輸出に対応するようになりました。

小売り用の暗号化製品は、米国政府がすべての国に出荷することを許可している製 品です。ただし、小売り用の製品は、米国政府が安全保障上の脅威と見なす国には 出荷できません。非小売り用の暗号化製品は、米国政府が国内だけで使用すること または政府が免除した国だけに出荷することを許可している製品です。

詳細は、[elfsign](http://docs.sun.com/doc/816-5165/elfsign-1?a=view)(1) のマニュアルページおよび『Solaris [セキュリティーサービス開発](http://docs.sun.com/doc/819-0396) [ガイド』の](http://docs.sun.com/doc/819-0396)付録 F「暗号化プロバイダのパッケージ化と署名」を参照してください。

リンカーとライブラリの更新

この説明は、Software Express パイロットプログラムで新しく追加され、Solaris Express 5/04 で更新されました。リンカーとライブラリの更新は、Solaris 9 12/02 と後 続のリリースでも導入されました。これらの更新は、Solaris 10 3/05 リリースに組み 込まれています。

Solaris 10 OS には、文字列テーブルの圧縮、参照されていないセクションの除去、参 照されていない依存関係の検出など、リンカーエディタの機能が含まれています。 最新の機能拡張に関するすべての情報については[、『リンカーとライブラリ』の](http://docs.sun.com/doc/819-0391)付 録 D「リンカーとライブラリの新機能および更新された機能」を参照してくださ い。

Solaris Express 5/04 には、次の機能拡張が導入されています。

- ファイルシステムが再構築され、多くのコンポーネントが /usr/libから /libに 移動しました。この変更に応じて、リンクエディタと実行時リンカーのデフォル ト検索パスが変更されています。
- システムアーカイブライブラリが提供されなくなりました。このため、完全に静 的にリンクされた実行可能ファイルは作成できなくなりました。
- crle コマンドの-Aオプションを使用すれば、別の依存関係をより柔軟に定義で きます。

Software Express パイロットプログラムでは、次の機能拡張が導入されています。

- リンクエディタで ELF オブジェクトのハードウェアおよびソフトウェア要件を定 義するときの柔軟性が向上しています。
- 実行時のリンクを監査するインタフェース la\_objfilter()が追加されています。
- 共有オブジェクトのフィルタが拡張され、シンボル単位にフィルタを適用できる ようになりました。
- スレッドローカルストレージがサポートされます。
- -z ignore オプションが、リンク編集時に参照されないヤクションを排除するよ うに拡張されました。ld[\(1\)](http://docs.sun.com/doc/819-1210/ld-1?a=view) のマニュアルページを参照してください。
- マップファイル指示子の「protected」を使用して、シンボルの可視設定をより柔 軟に定義できます。
- dlopen(3DL)と dlsym(3DL) の検索の意味が拡張され、RTLD\_FIRST モードが追加さ れました。()()
- 参照されていない依存関係をldd ユーティリティーを使用して確認できま す。[ldd](http://docs.sun.com/doc/819-1210/ldd-1?a=view)(1) のマニュアルページの -U オプションを参照してください。

## 階層化ドライバインタフェース

この機能は、Solaris Express 3/04 で新しく追加されました。

Solaris 10 オペレーティングシステムが機能拡張され、デバイスのオープン、読み取 り、書き込みといったデバイスへのアクセス操作をカーネルモジュールが実行でき るようになりました。また、公開された新しい階層化ドライバインタフェース (LDI) を使用してどのデバイスが提供されているか調べることもできます。

ドライバ開発者は、LDI インタフェースを使用して、Solaris カーネルから文字デバイ ス、ブロックデバイス、または STREAMS デバイスに直接アクセスできます。アプリ ケーション開発者は、LDI インタフェースを使用してデバイス階層情報を表示できま す。管理者は、この新しいアーキテクチャーを使用して、カーネル内のデバイス使 用率を監視することもできます。詳細は、ldi\_\*(9F) および di\_\*(3DEVINFO) のマ ニュアルページを参照してください。

prtconf と fuser ユーティリティーが拡張され、次の機能が組み込まれています。

■ prtconf コマンドによる「デバイス階層」の表示 – このコマンドは、デバイスの マイナーノードとデバイス使用率情報を表示します。また、このユーティリ ティーは、カーネルモジュールが現在どのマイナーノードを開いているかも表示 します。

[prtconf](http://docs.sun.com/doc/819-1211/prtconf-1m?a=view)(1M) のマニュアルページを参照してください。

■ fuser コマンドによる「デバイスの使用率」の表示 – このコマンドは、特定のデ バイスのユーザーに関する情報を表示します。また、このコマンドは、Solaris カーネル内でどの汎用 Solaris カーネルサブシステムまたはユーザープロセスが特 定のデバイスをオープンおよびアクセスしているかも表示します。

[fuser](http://docs.sun.com/doc/819-1211/fuser-1m?a=view)(1M) のマニュアルページを参照してください。

LDI は接頭辞 ldi で始まります。これらのインタフェースは、デバイスにアクセス するとき、およびカーネルレベルのデバイス情報を取得するときに使用されます。

これらのインタフェースのマニュアルページは、セクション 9F にあります。ユー ザーレベルでは、一連のデバイス情報ライブラリインタフェースによって、アプリ ケーション内でカーネルデバイス使用率情報を取得するための機能が提供されてい ます。LDI libdevinfo インタフェースのマニュアルページは、セクション 3DEVINFO にあります。[prtconf](http://docs.sun.com/doc/819-1211/prtconf-1m?a=view)(1M) および [fuser](http://docs.sun.com/doc/819-1211/fuser-1m?a=view)(1M) のマニュアルページには、LDI アーキテ クチャーによって提供されるカーネルデバイス使用率情報を表示する方法に関する 説明も記載されています。

詳細は、『[Writing Device Drivers](http://docs.sun.com/doc/816-4854)』の第 13 章「Layered Driver Interface (LDI)」を参照 してください。

makecontext()関数の改良

この機能は、Solaris Express 3/04 と Solaris 9 9/04 で新しく追加されました。

ucontext t 構造の uc\_stack メンバーのセマンティクスが変更されました。新しい uc\_stack メンバーは、[makecontext](http://docs.sun.com/doc/816-5168/makecontext-3c?a=view)(3C) libc ライブラリ関数への入力に適用されま す。以前のバージョンの Solaris と Solaris 10 OS のバイナリ互換性は保持されていま す。

このインタフェースを使用するアプリケーションは、Solaris 10 OS で再コンパイルす る前に更新する必要があります。詳細は、[makecontext](http://docs.sun.com/doc/816-5168/makecontext-3c?a=view)(3C) のマニュアルページを参 照してください。

#### **Single UNIX Specification, Version 3**

この機能は、Solaris Express 2/04 で新しく追加されました。

今回の Solaris リリースは、Single UNIX Specification, Version 3 (SUSv3) に準拠していま す。SUSv3 は、POSIX.1-1990、POSIX.1b-1993、POSIX.1c-1996、POSIX.2-1992、および POSIX.2a-1992 の更新です。

SUSv 3 の更新による Solaris ユーザーへの影響についての詳細は、『[Solaris 10](http://docs.sun.com/doc/819-0305) ご使用 [にあたって』の](http://docs.sun.com/doc/819-0305)「Single UNIX Specification, Version 3 Introduces Changes」を参照して ください。

#### 拡張**API**

この機能は、Solaris Express 1/04 で新しく追加されました。

IPv6 拡張ソケット API は、Solaris ソケット API を最新の RFC 2292 に準拠するように 更新します。228 ページの「IPv6 [拡張ソケット](#page-227-0) API」を参照してください。

開発者向けの簡易認証セキュリティー層

この機能は、Solaris Express 12/03 で新しく追加されました。

簡易認証セキュリティー層 (SASL) は、アプリケーションおよび共有ライブラリの開 発者向けに、接続ベースのプロトコルに認証、データの整合性の確認、および暗号 化を追加するためのインタフェースを提供します。

SASL は次の項目で構成されています。

- libsasl ライブラリ。認証、プライバシ、および整合性のサービスを必要とする アプリケーション向けの API を提供します
- Sun 以外のプラグイン向けのサービスプロバイダインタフェース(SPI)。新しい認 証方式、名前の正規化規則、およびプロパティーストアを追加します
- 開発用のヘッダーファイル
- Sun が上記の機構のために提供しているプラグイン
	- EXTERNAL
	- PLAIN
	- CRAM-MD5
	- DIGEST-MD5
	- GSS-API
	- GSS-SPNEGO

SASL を使用すると、開発者は、セキュリティー機構の詳細に注意を払わなくても、 汎用 API を開発できます。SASL を適切に使用して開発したサーバーとクライアント では、新しいセキュリティー機構、命名およびユーザー正規化プラグイン、および auxprop プラグインを使用するときに、それらを再コンパイルする必要がありませ  $h<sub>o</sub>$ 

SASLは RFC 2222 に記述されています。SASL は、SASL をサポートする次のプロトコ ルを使用するアプリケーションに特に適しています。

- IMAP
- SMTP
- ACAP
- LDAP

SASL の詳細については、[libsasl](http://docs.sun.com/doc/816-5173/libsasl-3lib?a=view)(3LIB) のマニュアルページを参照してください。ま た、『Solaris [セキュリティーサービス開発ガイド』も](http://docs.sun.com/doc/819-0396)参照してください。

イベントポート

この機能は、Solaris Express 12/03 で新しく追加されました。

イベントポートは、アプリケーションが不連続のソースからイベントを生成および 収集するためのフレームワークです。このフレームワークを利用すると、全体的な パフォーマンスを低下させずに、複数のオブジェクトから同時にイベントを取得で きます。

詳細は、[port\\_create](http://docs.sun.com/doc/816-5168/port-create-3c?a=view)(3C) および signal.h[\(3HEAD\)](http://docs.sun.com/doc/816-5173/signal.h-3head?a=view) のマニュアルページを参照してく ださい。

## コアファイルの内容

Solaris Express 12/03 で、coreadm、gcore、mdb の各ユーティリティーの機能が拡張さ れました。162 [ページの「コアファイルの内容の機能拡張」を](#page-161-0)参照してください。

#### 原子動作

この機能は、Solaris Express 10/03 リリースで新しく追加され、Solaris 10 1/06 リリース で拡張されています。

単純な原子動作をすぐに実行するための API が libc に追加されています。アプリ ケーションでこの新しい機能を使用すると、ほかの同期プリミティブやプラット フォーム固有のアセンブリ言語を使用しなくても、メモリーを原子的に更新できま す。使用できる動作は、加算、「and」ブール関数、および「or」ブール関数です。

詳細は、[atomic\\_ops](http://docs.sun.com/doc/816-5168/atomic-ops-3c?a=view)(3C) のマニュアルページを参照してください。

#### **SolarisWBEM**ファイルの変更

この機能は、Solaris Express 9/03 で更新されました。

/usr/sadm/mof ディレクトリの管理対象オブジェクトフォーマット (MOF) ファイルに いくつかの変更が適用されています。

- Solaris VM1.0.mof ファイルが Solaris VM2.0.mof に改訂され、さらに Solaris\_VM3.0.mof に改訂されました。
- ローカルファイルシステムのクラスの場所が、Solaris VM2.0.mof から新しい Solaris\_FS1.0.mof ファイルに変更されました。Solaris\_FS1.0.mof に、記憶装置 に関連するクラスが定義されています。
- Solaris VM1.0.mof ファイルにあった Solaris DiskDrive と Solaris DiskPartition の2つのプロバイダが、新しい Solaris DMGT.1.0.mof ファイルに移動しました。 Solaris\_DMGT.1.0.mof ファイルには、ディスク、ディスクパーティション、およ びその他のデバイス管理クラスを表すクラスが含まれています。
- このリリースには、別の新しい MOF ファイル Solaris NFS1.0.mof が含まれてい ます。Solaris\_NFS1.0.mof には、NFS デバイスに関連するクラスが定義されてい ます。このファイルには、Solaris\_VM2.0.mof にあった NFS クラスと、NFS 共有 (または NFS エクスポート) および NFS マウントを構成および監視するための新し いクラスが含まれています。

## ソフトウェア開発者のための特権

この機能は、Software Express パイロットプログラムで新しく追加されました。この 機能は、Solaris 10 3/05 に組み込まれています。

スーパーユーザー機能を持つために、プロセスを root として実行する必要がなくな りました。代わりに、システム管理者がスーパーユーザー機能をプロセス権限とし て個別に割り当てることができるようになりました。このプロセス権限は、特権を 使用して実装されます。開発者は特権を使用して、特定の操作だけにアクセス権を 制限したり、特権の有効期間を制限したりすることができます。特権を使用する と、特権を持つプログラムのセキュリティーが低下した場合に、従来発生していた 悪影響を削減することができます。互換性を確保するために、root として動作する プログラムは、変更しないかぎり引き続きすべての特権を持ちます。

特権の概要については、190 [ページの「プロセス権限の管理」に](#page-189-0)記載されています。 特権を設定および取得する方法については、[setppriv](http://docs.sun.com/doc/816-5167/setppriv-2?a=view)(2) および [getppriv](http://docs.sun.com/doc/816-5167/getppriv-2?a=view)(2) のマ ニュアルページを参照してください。特権の操作方法の詳細について は、[priv\\_str\\_to\\_set](http://docs.sun.com/doc/816-5168/priv-str-to-set-3c?a=view)(3C) および [priv\\_addset](http://docs.sun.com/doc/816-5168/priv-addset-3c?a=view)(3C) のマニュアルページを参照してくだ さい。

詳細は、『Solaris [セキュリティーサービス開発ガイド』を](http://docs.sun.com/doc/819-0396)参照してください。

## 開発者のための**Solaris**暗号化フレームワーク

この機能は、Software Express パイロットプログラムで新しく追加されました。この 機能は、Solaris 10 3/05 に組み込まれています。

Solaris 暗号化フレームワークは、アプリケーションに暗号化サービスを提供しま す。アプリケーションは、[libpkcs11](http://docs.sun.com/doc/816-5173/libpkcs11-3lib?a=view)(3LIB) を使用して、より高度なレベルでフレー ムワークにアクセスできます。

Solaris 暗号化フレームワークは、暗号化を使用するアプリケーションの開発者のた めに、次の機能を提供します。

■ さまざまな暗号化関数向けのユーザーレベルのプログラミングインタフェース。 これらのインタフェースは、暗号化、復号化、メッセージダイジェスト、署名な どのために使用されます。API として、業界標準の RSA Security Inc. の PKCS #11 Cryptographic Token Interface (Cryptoki) が使用されます。

このフレームワークでは、次の暗号化アルゴリズムがサポートされます。

- AES
- DES/3DES
- RC4
- MD5
- SHA-1
- DSA
- RSA
- D-H
- Sun および Sun 以外の開発者向けのユーザーレベルのプラグイン可能なインタ フェース。管理者は、これらのインタフェースを使用して、暗号化アルゴリズム のプロバイダから提供される新しいプラグインをユーザーレベルで追加できま す。管理者は、既存のプロバイダを別の実装に置き換えることができます。ユー ザーサービスプロバイダインタフェース (SPI) も、PKCS#11 標準を使用します。 Sun 以外のバイナリを署名、パッケージ化、およびインストールするためのツー ルも用意されています。
- AES、DES/3DES、RSA など、よく使用される暗号化およびデジタル署名アルゴリ ズムのために最適化されたソフトウェア実装。これらの実装は、SPARC プラット フォームおよび UltraSPARC プラットフォーム向けに最適化されています。
- CLI 管理ツール cryptoadm。暗号化プラグインを追加または削除したり、暗号化セ キュリティーポリシーを設定するなど、暗号化に関連する管理を行いま す。[cryptoadm](http://docs.sun.com/doc/816-5166/cryptoadm-1m?a=view)(1M) のマニュアルページを参照してください。

次のマニュアルページを参照してくださ

い。[libpkcs11](http://docs.sun.com/doc/816-5173/libpkcs11-3lib?a=view)(3LIB)、[pkcs11\\_softtoken](http://docs.sun.com/doc/816-5175/pkcs11-softtoken-5?a=view)(5)、および [pkcs11\\_kernel](http://docs.sun.com/doc/816-5175/pkcs11-kernel-5?a=view)(5)。また、 201 [ページの「システム管理者のための](#page-200-0) Solaris 暗号化フレームワーク」も参照してく ださい。

Solaris 暗号化フレームワークのプラグインを提供するソフトウェアまたはハード ウェアの暗号化アクセラレータのベンダーは、Sun に詳細をお問い合わせください。

### **SPARC:**ソフトウェア開発者のための**64**ビットパッケージの変更

この機能は、Software Express パイロットプログラムで新しく追加されました。この 機能は、Solaris 10 3/05 に組み込まれています。

Solaris 10 オペレーティングシステムではパッケージングが単純化され、32 ビットコ ンポーネントと 64 ビットコンポーネントの大部分が単一のパッケージとして配布さ れるようになりました。182 ページの「SPARC: 64 [ビットパッケージの変更」を](#page-181-0)参照 してください。

## **GSS-API**アプリケーション向けの**SPNEGO**擬似機構

この機能は、Software Express パイロットプログラムで新しく追加されました。この 機能は、Solaris 10 3/05 に組み込まれています。

今回の Solaris 10 OS には、SPNEGO プロトコル (IETF RFC 2478) に基づいて GSS-API セ キュリティーの交渉を行うために、新しい GSS-API「擬似機構」が追加されていま す。複数のセキュリティー機構をサポートするアプリケーション同士が GSS-API 実 装に基づいて交渉を行う場合には、単純で保護された GSS-API 交渉 (SPNEGO) が適 しています。2 つのアプリケーションが GSS-API を使用してデータを交換するとき に、相手側のアプリケーションがサポートしているセキュリティー機構がわからな い場合には、SPNEGO を適用できます。

SPNEGO は、次のオブジェクト識別子で表される擬似セキュリティー機構です。

iso.org.dod.internet.security.mechanism.snego (1.3.6.1.5.5.2)

GSS-API を使用するアプリケーションは、SPNEGO を使用して、互いの資格が共通の GSS-API セキュリティー機構を共有しているかどうかを帯域内で確認することができ ます。セキュリティー機構が共有されている場合には、それらのアプリケーション は共通の機構を選択してセキュリティーコンテキストを確立できます。

詳細は、[mech](http://docs.sun.com/doc/816-5174/mech-4?a=view)(4) および[mech\\_spnego](http://docs.sun.com/doc/816-5175/mech-spnego-5?a=view)(5) のマニュアルページを参照してください。ま た、『Solaris [セキュリティーサービス開発ガイド』も](http://docs.sun.com/doc/819-0396)参照してください。

近傍性グループ

この機能は、Software Express パイロットプログラムと Solaris 9 12/03 で新しく追加さ れました。この機能は、Solaris 10 3/05 に組み込まれています。

[『プログラミングインタフェース』に](http://docs.sun.com/doc/819-0392)、近傍性グループ (lgroups) とやり取りするイ ンタフェースについて説明した章が追加されました。これらのインタフェースを使 用すると、アプリケーションが CPU 資源とメモリー資源の割り当てを効率的に行え るようになります。この機能を使うと、システムによってはパフォーマンスが向上 する可能性があります。

pmapのスレッドスタック

この機能は、Software Express パイロットプログラムで新しく追加されました。この 機能は、Solaris 10 3/05 に組み込まれています。

pmap ユーティリティーは、スタックを簡単に識別できるように、スレッドのス タックにラベルを付けるようになりました。

詳細は、[pmap](http://docs.sun.com/doc/819-1210/pmap-1?a=view)(1) のマニュアルページを参照してください。

新しいDOOR REFUSE DESC フラグ

この機能は、Software Express パイロットプログラムで新しく追加されました。この 機能は、Solaris 10 3/05 に組み込まれています。

door create() 関数に新しい DOOR REFUSE DESC フラグが追加されました。この新しい フラグを使用すると、引数記述子を受け入れないドアサーバーを簡単に開発できま す。

詳細は、[door\\_create](http://docs.sun.com/doc/816-5171/door-create-3door?a=view)(3DOOR)のマニュアルページを参照してください。

### スタック検査**API**

この機能は、Software Express パイロットプログラムと Solaris 9 4/03 で新しく追加され ました。この機能は、Solaris 10 3/05 に組み込まれています。

スタック検査 API は、Sun ONE Studio で提供されるスタック検査コンパイラとの高度 なやり取りを可能にします。この API は、スタック検査を有効にしてコンパイル し、自身のスタックを管理したり、自身のスタックオーバーフローの検出を試みた りするアプリケーションで使用します。

固有のスレッドライブラリを管理する開発者は、setustack インタフェースを 使って、ライブラリの消費者がスタック検査対応のコンパイルを実行できるように する必要があります。

[stack\\_getbounds](http://docs.sun.com/doc/816-5168/stack-getbounds-3c?a=view)(3C)、[stack\\_setbounds](http://docs.sun.com/doc/816-5168/stack-setbounds-3c?a=view)(3C)、および [stack\\_inbounds](http://docs.sun.com/doc/816-5168/stack-inbounds-3c?a=view)(3C) のマニュア ルページを参照してください。

ソフトウェア開発者のためのcrypt()関数の機能拡張

この機能は、Software Express パイロットプログラムと Solaris 9 12/02 で新しく追加さ れました。この機能は、Solaris 10 3/05 に組み込まれています。

Software Express リリースでは、crypt() 関数の機能が拡張され、crypt\_gensalt() 関 数が追加されています。これらの拡張により、管理者はユーザーの UNIX ログイン パスワードをわからなくするためのアルゴリズムを変更できます。

モジュールには、MD5 向けと Blowfish 向けがあります。MD5 のモジュールは、 crypt\_sunmd5 と crypt\_bsdmd5 に入っています。Blowfish のモジュールは crypt\_bsdbf に入っています。

開発者は、パスワードをわからないようにするどちらのアルゴリズムに対しても、 。<br>新しいモジュールを作成できます。アプリケーション開発者は、crypt() 関数に渡す salt 文字列を手動で生成する代わりに、crypt\_gensalt() 関数を使う必要がありま す。

代替アルゴリズムのモジュールは、[crypt.conf](http://docs.sun.com/doc/816-5174/crypt.conf-4?a=view)(4) ファイル内に指定します。 module\_path フィールドには、次の必要な関数を実行するための共有ライブラリオブ ジェクトへのパスを指定します。

- crypt\_gensalt\_impl() salt 文字列を生成します
- crypt genhash\_impl() 暗号化されたパスワードを生成します

詳細は、[crypt](http://docs.sun.com/doc/816-5168/crypt-3c?a=view)(3C) および [policy.conf](http://docs.sun.com/doc/816-5174/policy.conf-4?a=view)(4) のマニュアルページを参照してください。

madvise()関数の新しいフラグ

この機能は、Software Express パイロットプログラムと Solaris 9 12/02 で新しく追加さ れました。この機能は、Solaris 10 3/05 に組み込まれています。

madvise() 関数を使うことにより、ユーザーが定義したメモリー領域へのカーネルの アクセスを最適化します。この Solaris リリースでは、madvise() 関数用に 3 つの新し いフラグが用意されています。

- MADV ACCESS LWP-指定した軽量プロセス(LWP)に資源割り当ての優先度を設定し ます
- MADV ACCESS MANY マシン全体で集中的に使用するアドレス範囲を指定します。
- MADV ACCESS\_DEFAULT アドレス範囲のアクセスパターンをシステムのデフォルト 値にリセットします

madvise() 関数の詳細は、[madvise](http://docs.sun.com/doc/816-5168/madvise-3c?a=view)(3C) のマニュアルページを参照してください。

libumemによるメモリー割り当て

この機能は、Software Express パイロットプログラムと Solaris 9 4/03 で新しく追加され ました。この機能は、Solaris 10 3/05 に組み込まれています。

libumem は、ユーザーモード (非カーネルモード) のメモリー割り当てライブラリで す。libumem では、メモリーリークやメモリーの使用に関するその他の問題をデ バッグできます。

この機能は、malloc() などの標準アプリケーションバイナリインタフェース (ABI) ア ロケータと同様の方法で使用します。ユーザーモードのアプリケーションが、メモ リーに対して任意のバイト数を要求すると、割り当てられたメモリーのアドレスの ポインタが返されます。

詳細は、[libumem](http://docs.sun.com/doc/816-5173/libumem-3lib?a=view)(3LIB) のマニュアルページを参照してください。

スマートカード端末インタフェース

この機能は、Software Express パイロットプログラムと Solaris 9 8/03 で新しく追加され ました。この機能は、Solaris 10 3/05 に組み込まれています。

Solaris スマートカードインタフェースは、スマートカード端末用の公開インタ フェースです。カード端末ベンダーは、これらのインタフェースをユーザーレベル の共有ライブラリに実装し、Solaris 環境のスマートカード端末にデバイスレベルの サポートを提供できます。Solaris スマートカード端末インタフェースは、Linux Smartcard フレームワークの一部として提供されるカード端末インタフェースに基づ いています。Linux のカード端末サポートライブラリは、Solaris 環境に簡単に移植で きます。スマートカードの詳細については、『Solaris [スマートカードの管理』を](http://docs.sun.com/doc/819-0377)参 照してください。

### **Smartcard**ミドルウェア**API**

この機能は、Software Express パイロットプログラムと Solaris 9 9/02 で新しく追加され ました。この機能は、Solaris 10 3/05 に組み込まれています。

Solaris Smartcard フレームワークでは、低レベルのミドルウェア API を提供していま す。これらの API により、スマートカードリーダーを使用してスマートカードとの 間でデータを交換することが可能になります。この API は、Sun BladeTM や Sun RayTM システムなどのプラットフォームで使用できます。Java 言語または C 言語で記述さ れたアプリケーションで、これらのインタフェースを使用できます。

詳細は、[libsmartcard](http://docs.sun.com/doc/816-5173/libsmartcard-3lib?a=view)(3LIB) のマニュアルページおよび /usr/share/javadoc/smartcard の JavaDocs を参照してください。また、『[Solaris](http://docs.sun.com/doc/819-0377) ス [マートカードの管理』も](http://docs.sun.com/doc/819-0377)参照してください。

# ファイルシステムの機能拡張

この節では、Solaris 10 3/05 リリースに含まれるファイルシステム機能について、新 しい機能だけでなく、Solaris 9 OS が 2002 年 5 月にはじめて配布されたあとに拡張さ れたものも含めて説明します。

#### **NFS Version 4**

この機能は、Software Express パイロットプログラムで新しく追加されました。Solaris Express 8/04 で、NFS version 4 がデフォルトになりました。この機能は、Solaris 10 3/05 に組み込まれています。

Solaris 10 OS には、NFS version 4 分散ファイルアクセスプロトコルの Sun の実装が組 み込まれています。このバージョンでは、進化を続ける NFS が論理的に新しい段階 に到達しています。NFS version 4 プロトコルは、RFC 3530 に規定されており、 Internet Engineering Task Force (IETF) の元で作成されました。このバージョンは、特 定のベンダーとオペレーティングシステムに依存しない設計になっています。

NFS version 4 では、ファイルアクセス、ファイルロック、およびマウントプロトコル が 1 つのプロトコルに統合されるので、ファイアウォールの通過が容易になり、セ キュリティーが向上します。Solaris の NFS version 4 実装は、SEAM としても知られて いる Kerberos V5 と完全に統合されていますので、認証、整合性、およびプライバシ の機能を備えています。NFS version 4 を使用して、クライアントとサーバーとの間で 使用するセキュリティーの種類の交渉を行うこともできます。NFS version 4 を実装し ているサーバーは、さまざまなセキュリティー種類とファイルシステムに対応でき ます。

Solaris に実装されている NFS version 4 は、委譲に対応しています。この機能を利用し て、特定のファイルの管理をサーバーからクライアントに委譲することができま す。この機能により、サーバーからの通知なしにファイルが変更されないことがク ライアント側で保証されるため、ラウンドトリップ処理の数が減少します。このプ

ロトコルは、処理の複合にも対応しています。この機能を使用して、複数の処理を 1 つの「ネットワークを介した」要求に結合できます。

NFS version 4 の詳細は、『Solaris のシステム管理 ([ネットワークサービス](http://docs.sun.com/doc/819-0381))』の第 6 章「ネットワークファイルシステムへのアクセス (リファレンス)」を参照してくだ さい。

デフォルトで有効な**UFS**ロギング

この機能は、Solaris Express 4/04 と Solaris 9 9/04 で新しく追加されました。

すべての UFS ファイルシステムで、ロギングがデフォルトで有効になります。ただ し、次の場合は例外です。

- ロギング機能が明示的に無効とされている場合
- ロギングを行うために必要なファイルシステムの容量が不足している場合

以前の Solaris リリースでは、UFS ロギングを手動で有効にする必要がありました。

UFS ロギングでは、完全な UFS 操作を構成する複数のメタデータの変更が、1 つのト ランザクションにまとめられます。一連のトランザクションは、ディスク上のログ に記録されたあとで、実際の UFS ファイルシステムのメタデータに適用されます。

UFS ロギングには2つの長所があります。

- トランザクションログによりファイルシステムの整合性がすでに保持されている と、システムがクラッシュしたとき、またはクリーンでないシステム停止が発生 したときに、fsck コマンドを実行する必要がないことがあります。
- Solaris 9 12/02 以降、UFS ロギングのパフォーマンスが向上し、その結果、ロギン グが有効なファイルシステムが、ロギングが無効なファイルシステムよりすぐれ たパフォーマンスを発揮できるようになりました。ロギングが有効なファイルシ ステムでは、同じデータに対する複数の更新が 1 回の更新に変換されるため、こ れがパフォーマンスの向上につながっています。この機能により、必要なオー バーヘッドディスク操作の実行回数が削減されます。

詳細は、「ファイルシステムの新機能」を参照してください。これは『[Solaris](http://docs.sun.com/doc/819-0386) のシ ステム管理 ([デバイスとファイルシステム](http://docs.sun.com/doc/819-0386))』に含まれています。[mount\\_ufs](http://docs.sun.com/doc/819-1211/mount-ufs-1m?a=view)(1M) のマ ニュアルページも参照してください。

### **NFS**クライアントの機能拡張

この機能は、Software Express パイロットプログラムと Solaris 9 12/03 で新しく追加さ れました。この機能は、Solaris 10 3/05 に組み込まれています。

次の機能拡張により、NFS クライアントのパフォーマンスが向上しています。

- ネットワーク転送サイズに関する制限が緩和されました。具体的には、使用する 転送プロトコルに基づいて転送サイズが決定されるようになりました。たとえ ば、UDP 使用時の NFS 転送の上限は、以前と同じく 32K バイトです。これに対 し、TCP は UDP のようなデータグラム制限を持たないストリーミングプロトコ ルであるため、TCP 使用時の最大転送サイズは、1M バイトまで拡張されていま す。
- これまで、書き込み要求はすべて、NFS クライアントと NFS サーバーの両方で直 列化されていました。今回の NFS クライアントの変更により、単一ファイルに対 する並行書き込み、並行読み取り/書き込みを、アプリケーションから実行できる ようになりました。この機能をクライアント上で有効にするには、forcedirectio mount オプションを使用します。このオプションを使用した場合、マウントされ たファイルシステム内のすべてのファイルに対して、この機能が有効になりま す。この機能をクライアントの単一のファイルに対してのみ有効にするには、 directio() インタフェースを使用します。なお、この新しい機能を有効にしない 限り、ファイルへの書き込みは直列化されることに注意してください。また、並 行書き込みや並行読み取り/書き込みが実行されると、そのファイルに関しては、 POSIX のセマンティクスはサポートされなくなります。
- NFS クライアントで余分な数の UDP ポートが使用されなくなりました。これま で、UDP 経由の NFS 転送では、未処理の要求ごとに別々の UDP ポートが使用さ れていました。これからはデフォルトで、予約済みの UDP ポートが 1 つだけ使用 されるようになりました。ただし、このサポートは設定可能です。複数のポート を同時に使用したほうがスケーラビリティーが高まり、結果的にシステムのパ フォーマンスが向上するような場合には、複数のポートを使用するようにシステ ムを設定できます。なお、この機能は、TCP 経由の NFS に最初から備わっていた 同種の設定可能なサポートを UDP に移植したものです。

詳細は、『Solaris のシステム管理 ([ネットワークサービス](http://docs.sun.com/doc/819-0381))』を参照してください。

### マルチテラバイト**UFS**ファイルシステム

マルチテラバイト UFS ファイルシステムのサポートは、64 ビットのカーネルを実行 するシステムでのみ利用できます。この機能は、Software Express パイロットプログ ラムと Solaris 9 8/03 で新しく追加されました。この機能は、Solaris 10 3/05 に組み込ま れています。

Solaris 10 OS では、64 ビット Solaris カーネルを実行するシステム上で、マルチテラバ イト UFS ファイルシステムがサポートされます。これまで、UFS ファイルシステム の容量は、64 ビットシステムでも 32 ビットシステムでもおよそ 1 テラバイト (T バイ ト) に制限されていました。今回、マルチテラバイト UFS ファイルシステムをサポー トするため、すべての UFS ファイルシステムコマンドとユーティリティーが更新さ れました。

最初は、1T バイト未満の UFS ファイルシステムとして作成できます。newfs -T コマ ンドを使用して、ファイルシステムがいずれ 1T バイトを超えて拡張されるかもしれ ないことを指定できます。このコマンドにより、マルチテラバイトファイルシステ ムに適切な i ノードとフラグメントの密度が設定されます。

マルチテラバイト UFS ファイルシステムのサポートは、マルチテラバイト LUN が利 用可能であることを前提にしています。これらの LUN は、Solaris ボリュームマネー ジャーのボリュームとして提供されるか、1T バイトを超える物理ディスクとして提 供されます。

次に、マルチテラバイト UFS ファイルシステムの機能の一部を紹介します。

- 最大 16T バイトの UFS ファイルシステムを作成できます。
- 最初に 16T バイト未満のファイルシステムを作成し、あとで最大 16T バイトまで 拡張できます。
- マルチテラバイトファイルシステムは、物理ディスクおよび Solaris ボリュームマ ネージャーの論理ボリュームに作成できます。
- 1T バイトを超えるファイルシステムで、UFS ロギングがデフォルトで有効になり ます。マルチテラバイトのファイルシステムでは、UFS ロギングが有効になって いるとパフォーマンスが向上するという利点があります。また、マルチテラバイ トのファイルシステムは、ロギングが有効なときは fsck コマンドを実行しなくて もよい場合があるというロギングの利点を利用することもできます。

次に示すのは、マルチテラバイト UFS ファイルシステムのいくつかの制限事項で す。

- 32 ビット Solaris カーネルを実行しているシステム上に、1T バイトを超える ファイルシステムをマウントすることはできません。
- 64 ビット Solaris カーネルを実行しているシステム上の 1T バイトを超えるファイ ルシステムからブートすることはできません。つまり、マルチテラバイトファイ ルシステム上にルート (/) ファイルシステムを配置することはできません。
- マルチテラバイト UFS ファイルシステムでは、個々のファイルを 1T バイトより も大きくすることはできません。
- UFS ファイルシステムの 1T バイトあたりの最大ファイル数は 100 万です。100 万 に制限されているのは、fsck コマンドでファイルシステムを検査するのに要する 時間を減らすためです。
- マルチテラバイト UFS ファイルシステムの割り当ては、1024 バイトブロックの最 大 2T バイトに制限されています。
- 現時点では、fssnap コマンドを使ってマルチテラバイトの UFS ファイルシステム のスナップショットを作成することはできません。

詳細は、「ファイルシステムの新機能」を参照してください。これは『[Solaris](http://docs.sun.com/doc/819-0386) のシ ステム管理 ([デバイスとファイルシステム](http://docs.sun.com/doc/819-0386))』に含まれています。

デバイスファイルシステム**(**devfs**)**

この機能は、Software Express パイロットプログラムで新しく追加されました。この 機能は、Solaris 10 3/05 に組み込まれています。

devfs ファイルシステムによって、Software Express リリースのデバイスが管理されま す。ユーザーは、従来と同様に /dev ディレクトリのエントリからすべてのデバイス にアクセスします。これらのエントリは、/devices ディレクトリのエントリへのシ ンボリックリンクになっています。/devices ディレクトリの内容は、devfs ファイル システムによって制御されます。/devices ディレクトリ内のエントリは、システム 上のアクセス可能なデバイスの現在の状態を動的に表します。これらのエントリを 管理する必要はありません。

devfs ファイルシステムの次の機能が拡張されています。

- /devicesディレクトリ内で操作すると、デバイスエントリが追加されます。未使 用のデバイスエントリは切り離されます。
- システムのブートに必要なデバイスエントリだけが追加されるため、システム ブートのパフォーマンスが向上します。新しいデバイスにアクセスすると、その デバイスエントリが追加されます。

詳細は、[devfs](http://docs.sun.com/doc/816-5177/devfs-7fs?a=view)(7FS) のマニュアルページを参照してください。

**EFI**ディスクラベルによるマルチテラバイトディスクのサポート

このマルチテラバイトディスクのサポートは、64 ビットのカーネルを実行するシス テムでのみ利用できます。この機能は、Software Express パイロットプログラムと Solaris 9 4/03 で新しく追加されました。この機能は、Solaris 10 3/05 に組み込まれてい ます。

Solaris 10 OS は、64 ビット Solaris カーネルを実行するシステム上で 1T バイトを超え るディスクをサポートします。

EFI (Extensible Firmware Interface) ラベルは、物理ディスクボリュームと仮想ディスク ボリュームをサポートします。UFS ファイルシステムには EFI ディスクラベルとの互 換性があり、1T バイトを超えるサイズの UFS ファイルシステムを作成できます。今 回のリリースに付属している更新されたディスクユーティリティーでは、1T バイト を超えるディスクも管理できます。

ただし、SCSI ドライバ ssd は、現在、最大 2T バイトのディスクしかサポートしませ ん。2T バイトを超えるディスク容量が必要な場合は、Solaris ボリュームマネー ジャーなどのディスクおよびストレージ管理製品を使って、よりサイズの大きいデ バイスを作成します。
EFI ディスクラベルの使用についての詳細は、『Solaris [のシステム管理](http://docs.sun.com/doc/819-0386) (デバイスと [ファイルシステム](http://docs.sun.com/doc/819-0386))』を参照してください。このマニュアルには、重要な情報や制限 が記載されています。この情報は、既存のソフトウェア製品と EFI ディスクラベル の併用に関するものです。

今回の Solaris リリースでは、Solaris ボリュームマネージャーソフトウェアでも 1T バ イトを超えるディスクの管理が可能です。156 ページの「Solaris [ボリュームマネー](#page-155-0) [ジャーによるマルチテラバイトボリュームのサポート」を](#page-155-0)参照してください。

**autofs**環境の新しい構成ファイル

この機能は、Software Express パイロットプログラムで新しく追加されました。この 機能は、Solaris 10 3/05 に組み込まれています。

autofs 環境の新しい構成ファイル (/etc/default/autofs) を使用して、autofs コマンド と autofs デーモンを構成できるようになりました。この新しい構成ファイルを使用 して、コマンド行を使用した場合と同じ構成を指定できます。ただし、コマンド行 とは異なり、オペレーティングシステムのアップグレード中にも、このファイルは 指定を保持します。また、重要な起動ファイルを更新する必要もなくなるので、 autofs 環境の既存の動作が確実に保持されます。

次のキーワードを使用して、構成を指定できます。

- AUTOMOUNTD ENV。異なる環境に異なる値を割り当てることができます。このキー ワードは、automountd の -D 引数と同じ効果を持っています。
- AUTOMOUNTD\_NOBROWSE。すべての autofs マウントポイントのブラウズを有効または 無効にします。このコマンドは、automountd の -n 引数と同じ効果を持っていま す。
- AUTOMOUNTD TRACE。各遠隔手続き呼び出し (RPC) を拡張し、拡張した RPC を標準 出力に表示します。このキーワードは、automountd の -T 引数と同等です。
- AUTOMOUNTD VERBOSE は、状態メッセージのログをコンソールに表示するもの で、-automountd デーモンの v 引数と同じ効果を持っています。
- AUTOMOUNT TIMEOUT。ファイルシステムのマウントが解除されるまでのアイドル時 間を設定します。このキーワードは、automount コマンドの -t 引数と同じ効果を 持っています。
- AUTOMOUNT VERBOSE は、autofs のマウント、マウント解除、およびその他の重要 性の低いイベントの通知を行います。このキーワードは、automount の -v 引数と 同じ効果を持っています。

詳細は、[automount](http://docs.sun.com/doc/819-1211/automount-1m?a=view)(1M) および [automountd](http://docs.sun.com/doc/816-5166/automountd-1m?a=view)(1M) のマニュアルページを参照してくだ さい。

詳細は、『Solaris のシステム管理 ([ネットワークサービス](http://docs.sun.com/doc/819-0381))』を参照してください。

# <span id="page-253-0"></span>**X11**ウィンドウ表示の機能拡張

この節では、Solaris 10 3/05 リリースに含まれる X11 ウィンドウ機能について、新し い機能だけでなく、Solaris 05 OS が 9 年 5 月にはじめて配布されたあとに拡張された ものも含めて説明します。最近の Solaris 10 7/05 リリースで Xorg サーバーに加えられ た機能拡張を確認するには、143 [ページの「デスクトップの機能拡張」を](#page-142-0)参照してく ださい。

**Xorg X**サーバー

この機能は、Solaris Express 10/04 で新しく追加されました。

X.Org Foundation による Xorg X サーバーの X11R6.8 オープンソースリリースが、x86 システム向けに提供されるようになりました。このサーバーは、Linux やその他のプ ラットフォームで一般的に使用されている X.Org および XFree86 オープンソースリ リースに基づいています。このサーバーは、高いパフォーマンスを示すほか、 XFree86 サーバーと Xorg サーバー向けに記述された Sun 以外のドライバを含め、広 範なハードウェアのサポートを提供します。このリリースでは、Xorg サーバーで提 供されていない機能が必要なユーザー向けに、Xsun サーバーも引き続き提供されて います。

詳細は、Xorg のマニュアルページを参照してください。マニュアルページを検索す るには、 **man -M /usr/X11/man Xorg** と入力します。

#### **Xfixes Xserver**拡張

この機能は、Solaris Express 8/04 で新しく追加されました。

オープンソースコミュニティーによる Xfixes Xserver 拡張が追加され、508 条アクセシ ビリティーのための包括的なカーソルサポートが利用可能になりました。

# **Xscreensaver**プログラム

この機能は、Software Express パイロットプログラムと Solaris 9 8/03 で新しく追加され ました。この機能は、Solaris 10 3/05 に組み込まれています。

Xscreensaver プログラムは、ユーザーが席を外して一定の時間が経過すると、ほかの ユーザーが勝手にシステムにアクセスできないようにモニター画面をロックしま す。Xscreensaver では画面をロックしている間、さまざまなアニメーションを表示す ることもできます。このプログラムは Java Desktop System で使用されます。

詳細は、xscreensaver(1) のマニュアルページを参照してください。

### **XEvIE (X Event Interception Extension)**

この機能は、Software Express パイロットプログラムと Solaris 9 4/03 で新しく追加され ました。この機能は、Solaris 10 3/05 に組み込まれています。

XEvIE は、キーボードイベントとマウスイベントをすべて横取りし、これらのイベン トを必要に応じて読み取り、消費、または変更できるようにする低レベルのインタ フェースです。この X 拡張機能を利用すれば、将来的に Java Desktop System で採用さ れている技術など、多くの支援技術を有効に統合できます。

#### **FreeType 2.1.x**

この機能は、Software Express パイロットプログラムと Solaris 9 4/03 で新しく追加され ました。この機能は、Solaris 10 3/05 に組み込まれています。

FreeType 2.1.x は、単純な API (アプリケーションプログラミングインタフェース) を 提供するオープンソースライブラリの1つです。この API は、ファイル形式にとらわ れず一定の方式でフォントコンテンツにアクセスできます。フォントファイル内の 特殊なデータにアクセスする際は、ファイル形式固有の API を使用できます。

FreeType の詳細については、<http://freetype.org> を参照してください。

#### **Xserver**仮想画面の機能拡張

この機能は、Software Express パイロットプログラムと Solaris 9 12/02 で新しく追加さ れました。この機能は、Solaris 10 3/05 に組み込まれています。

Xserver 仮想画面の機能拡張により、Java Desktop System でユーザー補助機能がサポー トされます。この機能により、フレームバッファーを 1 つしか持たないシステム上 で、拡大表示ソフトウェアがサポートできます。

## **Xrender**拡張機能

この機能は、Software Express パイロットプログラムと Solaris 9 12/02 で新しく追加さ れました。この機能は、Solaris 10 3/05 に組み込まれています。

新しい Xrender 機能により、Solaris オペレーティングシステム上で動作する、 StarSuite パッケージのようなアプリケーションのパフォーマンスが向上しました。 Xrender 機能により、アプリケーションの外観を最新の手法で見せることが可能で す。Xrender は、アルファ合成効果および透過効果に対応したハードウェア処理を利 用しています。

# 言語サポートの機能拡張

この節では、Solaris 10 3/05 リリースに含まれる言語サポート機能について、新しい 機能だけでなく、Solaris 9 OS が 2002 年 5 月にはじめて配布されたあとに拡張された ものも含めて説明します。

# <span id="page-255-0"></span>**Unicode Version 4.0**のサポート

Unicode Version 3.2 のサポートは、Software Express パイロットプログラムで導入され ました。Solaris Express 8/04 の Solaris Unicode ロケールは、Unicode Version 4.0 をサ ポートしています。この機能は Solaris 10 3/05 リリースに組み込まれています。

Unicode Version 4.0 では、Unicode Version 3.2 になかった 1226 文字が追加されまし た。さらに、このバージョンには、『The Unicode Standard 4.0』(ISBN 0-321-18578-1) に記載されている正式な変更点と参考情報としての変更点の両方が含まれていま す。この標準は、<http://www.unicode.org/standard/standard.html> でオンラインで 参照できます。

また、UTF-8 文字表現も、よりセキュリティー保護された形式へと変更されまし た。この変更は、Unicode Version 3.1 ではじめて公開され、その後 Unicode Version 3.2 で変更された UTF-8 正誤表に基づいています。

さらに、この機能により、iconv コード変換と次に示す OS レベルのマルチバイト関 数に、よりセキュリティー保護された UTF-8 文字表現とバイトシーケンスが実装さ れました。

- $\blacksquare$  [mbtowc](http://docs.sun.com/doc/819-1213/mbtowc-3c?a=view)(3C)
- [mbstowcs](http://docs.sun.com/doc/819-1213/mbstowcs-3c?a=view)(3C)
- $\blacksquare$  [mbrtowc](http://docs.sun.com/doc/816-5168/mbrtowc-3c?a=view) $(3C)$
- $\blacksquare$  [mblen](http://docs.sun.com/doc/819-1213/mblen-3c?a=view)(3C)
- $\blacksquare$  [mbsrtowcs](http://docs.sun.com/doc/816-5168/mbsrtowcs-3c?a=view)(3C)
- $\blacksquare$  [fgetwc](http://docs.sun.com/doc/819-1213/fgetwc-3c?a=view)(3C)
- $\blacksquare$  [mblen](http://docs.sun.com/doc/819-1213/mblen-3c?a=view)(3C)

詳細は[、『国際化対応言語環境の利用ガイド』を](http://docs.sun.com/doc/819-0400)参照してください。

# 国際化ドメイン名サポートのコード変換

この機能は、Solaris Express 10/03 で新しく追加され、Solaris Express 8/04 で改訂されま した。Solaris 9 ユーザー向けに、この機能が Solaris 9 4/04 で新しく追加されました。

国際化ドメイン名 (IDN、Internationalized Domain Name) では、英語以外の言語のホ スト名やドメイン名を使用できます。そのような英語以外のホスト名やドメイン名 を使用するには、アプリケーション開発者はアプリケーション内で、RFC 3490 の規 定に従ってそのような名前を ASCII 互換エンコーディング (ACE) 名に変換する必要 があります。また、ネットワークアプリケーションやシステム管理アプリケー ションが英語以外の IDN をまだサポートしていない場合には、システム管理者やエ ンドユーザーも、既存のシステムファイルやアプリケーション内で ACE 名を使用す る必要があります。

<span id="page-256-0"></span>この機能は、サポートされているさまざまなオプション引数を指定した API 変換、 専用の IDN エンコーディング変換ユーティリティー、および iconv コード変換機能 により、変換処理を支援します。詳細は、次のマニュアルページを参照してくださ い。

- [libidnkit](http://docs.sun.com/doc/816-5173/libidnkit-3lib?a=view)(3LIB)
- [idn\\_decodename](http://docs.sun.com/doc/816-5172/idn-decodename-3ext?a=view)(3EXT)
- [idn\\_decodename2](http://docs.sun.com/doc/816-5172/idn-decodename2-3ext?a=view)(3EXT)
- [idn\\_encodename](http://docs.sun.com/doc/816-5172/idn-encodename-3ext?a=view)(3EXT)
- $\blacksquare$  [idnconv](http://docs.sun.com/doc/816-5165/idnconv-1?a=view)(1)
- iconv en US.UTF-8(5)

詳細は[、『国際化対応言語環境の利用ガイド』を](http://docs.sun.com/doc/819-0400)参照してください。

新しいiconvコード変換

この機能は、Solaris Express 11/04 で新しく追加されました。

単一バイトの PC または Windows コードページと Unicode 形式との間の各種の iconv コード変換が追加されました。また、主要なアジア言語のコードページと UCS-2LE との間の iconv コード変換も追加されました。

詳細は[、『国際化対応言語環境の利用ガイド』の](http://docs.sun.com/doc/819-0400)付録 A を参照してください。ま た、iconv\_en\_US.UTF-8(5) のマニュアルページも参照してください。

**Solaris**の新しい**Unicode**ロケール

この機能は、Solaris Express 7/04 で新しく追加されました。Solaris 9 9/04 と Solaris 10 3/05 リリースに新しいロケールが追加されました。

Solaris に、次の Unicode ロケールが追加されています。

- nl BE.UTF-8 (ベルギーフラマン語)
- nl NL.UTF-8(オランダ)
- ar\_SA.UTF-8 (サウジアラビア)
- el GR.UTF-8(ギリシャ)
- pt PT.UTF-8 (ポルトガル)
- cs CZ.UTF-8 (チェコ共和国 UTF-8)
- cs CZ.UTF-8@euro (チェコ共和国 UTF-8 + Euro)
- hu HU.UTF-8 (ハンガリー UTF-8)

新しいロケールは、システムログインから使用できます。

ロケール管理

この機能は、Solaris Express 11/03 と Solaris 9 9/04 で新しく追加されました。

<span id="page-257-0"></span>ロケール管理では、ユーザーはコマンド行インタフェースを介して Solaris OS のロ ケールを照会および設定できます。ユーザーは、localeadm ツールを使って、システ ムにインストールされているロケールパッケージや、特定のデバイスまたはディレ クトリに存在するロケールパッケージに関する情報を表示できます。地域単位で、 現在のシステムにロケールを追加したり、ロケールを削除したりできます。たとえ ば、東ヨーロッパ地域のすべてのロケールを現在のシステムに追加できま す。[localeadm](http://docs.sun.com/doc/816-5166/localeadm-1m?a=view)(1M) のマニュアルページを参照してください。

この機能が導入される以前は、システムのインストール後にマシンのロケールを変 更する場合、パッケージを個別に追加または削除する必要がありました。しかし、 この方法では、パッケージが見つからなかったり、見過ごしたりして、エラーが発 生しやすくなります。このツールは、Solaris インストールプログラムのロケール選 択ロジックを補完するものです。Solaris のロケールを正しくインストールするため の主要アプリケーションは、これまでどおりインストールプログラムです。

#### **StandardType Services Framework**

この機能は、Solaris Express 9/03 と Solaris 9 4/04 で新しく追加されました。

STSF (Standard Type Services Framework) は、印刷用の高度なテキストレイアウトおよ び描画機能へのアクセスを可能にするプラグイン可能なオブジェクトベースのアー キテクチャーです。プラグインが可能であるというフレームワークの特質上、多種 多様なフォントラスター化エンジンおよびテキストレイアウトプロセッサを使用で きます。こうすることで、望みどおりの見た目を実現できます。このプラグイン可 能なアーキテクチャーでは、フォントの管理やアプリケーション固有フォントの作 成も可能です。STSF には、スタンドアロン API と、サーバー側で描画処理を効率的 に行う X サーバー拡張の両方が付属しています。STSF は、Sun Microsystems が後援し ているオープンソースプロジェクトの 1 つです。

プロジェクトの詳細と API の使用方法については、<http://stsf.sourceforge.net> を 参照してください。

#### **Auto Encoding Finder**

この機能は、Solaris Express 9/03 で新しく追加されました。

Auto Encoding Finder は、各国の文字を処理するために使用できるユーティリティー です。Auto Encoding Finder では、汎用インタフェースを使用して特定のファイルま たは文字列のエンコーディングを簡単に検出できるので、さまざまな言語の文字エ ンコーディングが利用しやすくなります。たとえば、このユーティリティーがあれ ば、エンコーディング情報が指定されていない Web ページでも簡単に表示できま す。検索エンジン、知識データベース、および機械翻訳ツールを利用しているとき にも、アクセスしている言語データのエンコーディングの検出が必要になることが あります。Auto Encoding Finder ツールを利用すると、このような処理を簡単に行う ことができます。

詳細は、[auto\\_ef](http://docs.sun.com/doc/816-5165/auto-ef-1?a=view)(1) または [libauto\\_ef](http://docs.sun.com/doc/816-5173/libauto-ef-3lib?a=view)(3LIB) のマニュアルページを参照してくださ い。

**SunIM**ベースの補助ウィンドウサポート付き韓国語エンジン

この機能は、Software Express パイロットプログラムで新しく追加されました。この 機能は、Solaris 10 3/05 に組み込まれています。

Solaris オペレーティングシステムの韓国語ユーザーは、韓国語向けのより包括的な キーボード入力方式のサポートを利用できるようになりました。新しい韓国語エン ジンには補助ウィンドウサポートが備わっており、韓国語ユーザー向けに、韓国語 の入力方式 (IM) を制御および設定するための補助ウィンドウが4つ用意されていま す。

- 1つのウィンドウ内でユーザーベースの作業環境を設定できます。
- 別のウィンドウ内で仮想キーボード環境を設定することで、ポイントおよびク リックによる韓国語文字の選択が可能となります。
- 別のウィンドウ内で、ユーザーは、符号位置に基づいて特殊文字から必要な記号 を選択できます。
- ユーザーは、制御用の特殊なパレット内にすべてのウィンドウを配置できます。

この IM は、次の 3 つの異なるキーボードレイアウトをサポートしてい ます。 2 beol sik、3 beol sik 390、3 beol sik final

### すべてのインド系言語に共通の音訳ベースの入力方式

この機能は、Software Express パイロットプログラムと Solaris 9 12/03 で新しく追加さ れました。この機能は、Solaris 10 3/05 に組み込まれています。

Solaris オペレーティングシステムの任意の Unicode (UTF-8) ロケール内で作業する ユーザーは、インド地域の諸言語で使われる文字を、簡単かつ直観的に入力できる ようになりました。CDE アプリケーション、StarOffice、または Mozilla のいずれかを 使用するユーザーは、インド系言語スクリプトの処理をより簡単に行えるようにな りました。音訳ベースの入力方式 (IM) を選択すると、ユーザーは、インド系言語ス クリプトと音声的に等価な文字列を英語で入力できます。入力された等価な文字列 は、選択されたスクリプトで表示されるとともに、基盤となるレイアウトモジュー ルおよび整形モジュールの助けを借りて描画処理および整形処理が正しく実行され ます。音訳は、インド系言語の入力用としてもっとも一般的に使用される入力方式 であるため、このサポートにより、Solaris ソフトウェアに付属する 8 種類のインド系 言語スクリプトの有用性が格段に高まります。

#### サポート対象キーボードの追加

この機能は、Software Express パイロットプログラムと Solaris 9 4/03 で新しく追加され ました。この機能は、Solaris 10 3/05 に組み込まれています。

次の 4 つの追加キーボードに対するソフトウェアサポートが Solaris ソフトウェアに 追加されました。ロシア語キーボード (Type 6)、エストニア語キーボード (Type 6)、 フランス語 (カナダ) キーボード (Type 6)、およびポーランド語プログラマ向けキー ボード (Type 5) です。このソフトウェアサポートにより、ロシア、カナダ、エストニ ア、およびポーランドのユーザーは非常に柔軟なキーボード入力環境を実現できま す。標準の米国キーボードのキー配列をそれぞれの言語の必要性に合わせて変更で きます。

#### **Wubi**入力方式のサポート

この機能は、Software Express パイロットプログラムと Solaris 9 4/03 で新しく追加され ました。この機能は、Solaris 10 3/05 に組み込まれています。

Wubi は、中国で広く使用されている IM (入力方式) です。Wubi IM のエンコーディン グ規則は、中国語文字の「字根」に基づいています。この方式では、標準キーボー ドで、「字音」による入力方式よりも速く中国語文字列を入力できます。

#### インド系言語の入力方式のサポート

この機能は、Software Express パイロットプログラムで新しく追加されました。この 機能は、Solaris 10 3/05 に組み込まれています。

Solaris オペレーティングシステムでは、インド系言語のキーボード入力がサポート されます。インド系言語のユーザーは、Solaris オペレーティングシステムで好みの キーボード配列を使用して、インド系言語の文字列を入力できます。

詳細は[、『国際化対応言語環境の利用ガイド』を](http://docs.sun.com/doc/819-0400)参照してください。

# **Unicode**ロケールでインド系言語**7**種のスクリプトを追加サポート

この機能は、Software Express パイロットプログラムと Solaris 9 4/03 で新しく追加され ました。この機能は、Solaris 10 3/05 に組み込まれています。

Solaris ソフトウェアでは、以前からサポートされていたヒンディー語スクリプトの ほかに、次のインド系言語のスクリプトがサポートされるようになりました。

- ベンガル語
- グルムキー語
- グジャラート語
- タミル語
- マラヤーラム語
- テルグ語
- カンナダ語

これらのインド系言語ユーザーは、Solaris でサポートされている任意の Unicode ロ ケール環境の Solaris オペレーティングシステムで言語サポートを得ることができま す。

<span id="page-260-0"></span>詳細は[、『国際化対応言語環境の利用ガイド』を](http://docs.sun.com/doc/819-0400)参照してください。

香港ロケールでのHKSCS-2001サポート

この機能は、Software Express パイロットプログラムで新しく追加されました。この 機能は、Solaris 10 3/05 に組み込まれています。

HKSCS-2001 は、香港政府増補字符集 (HKSCS) の新しいバージョンです。この新しい バージョンでは、従来の HKSC-1999 文字セットに 116 文字が追加されています。 HKSCS-2001 は、Solaris 香港ロケール zh\_HK.BIG5HK と zh\_HK.UTF-8 でサポートされま す。

# 追加ソフトウェア

この節では、Solaris 10 3/05 リリースに含まれる追加ソフトウェア機能について、新 しい機能だけでなく、Solaris 9 OS が 2002 年 5 月にはじめて配布されたあとに拡張さ れたものも含めて説明します。

#### **Sun Remote Services Net Connect 3.1.1**

Sun Remote Services (SRS) Net Connect 3.1.1 は、Solaris Express 10/04 の Extra Value CD 上 で利用可能になりました。SRS Net Connect 3.1.1 を使用して、システムの自己監視、 パフォーマンス報告やトレンド報告の作成、および自動通知の受信ができます。こ れらの機能を活用すれば、システムの可用性と信頼性を最大限に向上させたり、潜 在的問題を管理したりできます。

注 **–** Solaris 9 ユーザー向けに、この機能が Solaris 9 4/04 で新しく追加されました。

SRS Net Connect のインストールの詳細は、『Sun Remote Services Net Connect Activation Guide』を参照してください。

# フリーウェアの機能拡張

この節では、Solaris 10 3/05 リリースに含まれるフリーウェア機能について、新しい 機能だけでなく、Solaris 9 OS が 2002 年 5 月にはじめて配布されたあとに拡張された ものも含めて説明します。

#### **GCC v.3.4.3**

この機能は、Solaris 10 3/05 で新しく追加されました。235 ページの「[GCC Version](#page-234-0) [3.4.3](#page-234-0)」を参照してください。

#### <span id="page-261-0"></span>**Webmin**ツール

この機能は、Solaris Express 11/04 で新しく追加されました。

Webmin は、Perl で記述された Web ベースのシステム管理ツールです。Webmin は、 Solaris OS を含むすべての UNIX または同種のシステム上で実行されるように設計さ れています。このツールには、Solaris OS に含まれている UNIX 管理機能の標準モ ジュールが多数含まれています。Webmin には、その他のオープンソースプロジェク トや一般のベンダーから提供された管理機能のモジュールも含まれています。標準 モジュールでサポートされていない機能および製品の管理用として、Sun 以外の追加 モジュールも用意されています。

Webmin は、オープンソースソフトウェアです。ドキュメント は、<http://www.webmin.com> から入手できます。

#### **Intelligent Platform Management Interface**

この機能は、Solaris Express 11/04 で新しく追加されました。

Intelligent Platform Management Interface (IPMI) は、「消灯状態の」サーバーの管理を サポートする業界標準です。x86 ベースのサーバーの大多数には、システムの遠隔管 理を可能にする組み込みの管理コントローラ (bmc) が付属しています。たとえば、 システムの電源のオン/オフ、温度や電圧の測定などを遠隔操作で行うことができま す。

IPMI は、オープンソースソフトウェアです。ドキュメント は、<http://openipmi.sourceforge.net/> から入手できます。

#### **Apache Version 2**

この機能は、Solaris Express 11/04 で新しく追加されました。

Apache version 2 では、Apache version 1 にいくつかの改良が加えられています。特に 重要なのは、IPv6 のサポートです。また、SSL/TLS がサーバーに直接組み込まれまし た。このため、アドオンパッチとモジュールのセットとして提供されていたときの ように、同期化を行う必要がなくなりました。Solaris 10 OS でも、Apache version 1 が 引き続きデフォルトの Web サーバーになります。

Apache version 2 は、オープンソースソフトウェアです。ドキュメント は、<http://www.apache.org> から入手できます。

#### **BIND 9**

BIND 9 は Solaris Express 8/04 で新しく追加されました。Solaris 10 3/05 リリースでは、 BIND のバージョンは BIND version 9.2.4 にアップグレードされました。

<span id="page-262-0"></span>BIND は、DNS のオープンソース実装です。BIND は、Internet Systems Consortium (ISC) によって開発されています。BIND を使用して、DNS クライアントやアプリ ケーションから、DNS サーバーに対して IPv4 ネットワークおよび IPv6 ネットワーク に関する照会ができます。BIND には主な 2 つのコンポーネントが含まれます。スタ ブリゾルバ API の resolver(3resolv) と、各種 DNS ツールを備えた DNS ネームサーバー の2つです。()

BIND を使用して、DNS クライアントは IPv6 トランスポート経由で IPv6 DNS サー バーに接続できます。BIND は、IPv6 ネットワークに対する完全な DNS クライアン トサーバーソリューションを提供します。

BIND 9.2.4 は、Internet Systems Consortium (ISC) が DNS ネームサーバーと関連ツール を設計し直したものです。Solaris 10 OS では、BIND version 9.2.4 のネームサーバーと ツールが利用可能になっています。

BIND 8.x から BIND 9 への移行に関する情報は、『Solaris [のシステム管理](http://docs.sun.com/doc/819-0382) (ネーミング [とディレクトリサービス](http://docs.sun.com/doc/819-0382) : DNS、NIS、LDAP 編)』に記載されています。BIND 9 に関 するその他の情報やドキュメントも、ISC の Web サイト <http://www.isc.org> から入 手できます。IPv6 サポートについては、『Solaris [のシステム管理](http://docs.sun.com/doc/819-0380) (IP サービス)』を 参照してください。

### **Samba**の機能拡張

Solaris Express 8/04 で、SMB/CIFS クライアントにファイルサービスと印刷サービスを 提供する Samba が version 3.0.4 にアップグレードされました。このバージョンにはい くつかのバグ修正が含まれています。以前の Solaris Express 3/04 で、Samba は version 3.0 に更新されていました。

Samba を利用すると、SMB/CIFS クライアントがファイルサービスと印刷サービスを 相互に利用できます。Samba を使用して、サーバーのディスクとプリンタを次のよ うな多くのネットワーククライアントが共有できます。

- LAN Manager
- Windows for Workgroups、Windows 95、98、および ME
- Windows NT, 2000,  $\hat{\mathcal{B}}$   $\downarrow$   $\uparrow$   $\uparrow$   $\uparrow$  XP
- Linux
- $\Box$  OS/2

SMB/CIFS サーバー上のファイル領域とプリンタには、2 つの UNIX クライアントか らアクセスできます。まず、ftp コマンド風のクライアントからアクセスできます。 また、仮想「/smb」ディレクトリを作成して、そこから SMB で共有されたディレク トリとプリンタにアクセスすることもできます。

<span id="page-263-0"></span>Samba 3.0 では、印刷速度を向上させるために、SMB ファイルサーバーと SMB 印刷 サーバーが更新されています。また、Samba 3.0 では次の機能が拡張されています。

- Active Directory を統合してシングルサインオンを追加
- 国際文字セットをサポート
- LDAP との統合
- NTプライマリおよびバックアップドメインコントローラの置き換え(PDCおよび BDC)

詳細は、Samba のマニュアルページを参照してください。マニュアルページを検索 するには、man -M */usr/sfw/man samba* を実行します。また、<http://www.oreilly.com/> の『Using Samba, 2nd Edition』も参照してください。

# **Flex 2.5.4a**

この機能は、Solaris Express 8/04 で新しく追加されました。

オープンソースの字句解析ユーティリティー flex は、[lex](http://docs.sun.com/doc/819-1210/lex-1?a=view)(1) ユーティリティーの機 能拡張版です。flex は、大きいが非常に高速な走査プログラム (スキャナ) を生成 し、それらのスキャナをバッチ処理できます。flex では、yy\_foo や yy\_bar といった lex(1) の命名規則とは対照的に、さまざまな大域可視の変数名や関数名を持つス キャナを生成できます。()

詳細は、/usr/sfw/man ディレクトリのマニュアルページを参照してください。

**SIP**プロキシサーバー

この機能は、Solaris Express 8/04 で新しく追加されました。

Session Initiation Protocol (SIP) サーバーは、SIP のプロキシサーバー、レジストラサー バー、およびリダイレクトサーバーを提供することで、VoIP/SIP サービスの配備を サポートします。このサーバーは SER と呼ばれます。SER は RFC 3261 に準拠してお り、<http://www.iptel.org/> から入手可能です。

詳細は、/usr/sfw/doc/ser ディレクトリ内の情報および/usr/sfw/man ディレクトリ のマニュアルページを参照してください。

#### **libusb 0.1.8**

この機能は、Solaris Express 8/04 で新しく追加されました。

libusb ライブラリには、カーネルドライバを使わずに USB デバイスを管理するための インタフェース群が含まれています。

詳細は、/usr/man ディレクトリにある libusb のマニュアルページを参照してくださ い。このマニュアルページには、/usr/sfw/share/doc/libusb ディレクトリ内の詳細 情報への参照が含まれています。

#### **Ghostscript 7.05**

この機能は、Software Express パイロットプログラムと Solaris 9 8/03 で新しく追加され ました。この機能は、Solaris 10 3/05 に組み込まれています。

この Solaris オペレーティングシステムには、次の新しいフリーウェアパッケージが 含まれています。

Ghostscript 7.05 – PostScript ファイルと PDF ファイルを読み取ります。これらの ファイルを画面に表示、または多くのプリンタに対応した形式に変換します。 /usr/sfw/share/man の gs(1) のマニュアルページを参照してください。()

注 **–** Ghostscriptの使用許諾権、帰属、および著作権を確認するには、 /usr/sfw/share/src/<フリーウェア名> のライセンスパスを表示してください。

# 新しいフリーウェアパッケージ**: libxml2 2.4.16**および**libxslt 1.0.19**

この機能は、Software Express パイロットプログラムと Solaris 9 4/03 で新しく追加され ました。この機能は、Solaris 10 3/05 に組み込まれています。

Software Express リリースで新しく追加または改訂されたフリーウェアパッケージは 次のとおりです。

- libxml2 2.4.16 タグベースの構造化文書またはデータを構築する標準
- libxslt 1.0.19 XML の変換を定義する XML 言語

注**–**これらのパッケージの使用許諾権、帰属、および著作権を確認するには、 /usr/share/src/<フリーウェア名>/<ファイル名> のライセンスパスを表示してくださ  $\mathcal{U}$ 

#### **ANT 1.4.1**フリーウェアパッケージ

この機能は、Software Express パイロットプログラムと Solaris 9 12/02 で新しく追加さ れました。この機能は、Solaris 10 3/05 に組み込まれています。

この Solaris オペレーティングシステムには、次の新しいフリーウェアパッケージが 含まれています。 ANT 1.4.1 – これは、Jakarta ANT による Java および XML ベースの ビルドパッケージです。

注 **–**ANTの使用許諾権、帰属、および著作権を確認するためのライセンスパスは、 /usr/sfw/share/src/<フリーウェア名> です。

# <span id="page-265-0"></span>マニュアルの変更点

この節では、Solaris 10 3/05 リリースに含まれる主なマニュアル変更について、新し い変更だけでなく、Solaris 9 OS が 2002 年 5 月にはじめて配布されたあとに拡張され た変更も含めて説明します。変更点は次のとおりです。

- 266 ページの「Solaris 10 Documentation DVD」
- 266ページの「新規マニュアル」
- 268 [ページの「マニュアルの再編成」](#page-267-0)
- 270[ページの「移動したマニュアル」](#page-269-0)
- 270[ページの「今回のリリースでは発行されていないマニュアル」](#page-269-0)

Solaris 10 7/05 リリースで新しく追加されたマニュアルの変更点については、147 [ペー](#page-146-0) [ジの「マニュアルの改良」を](#page-146-0)参照してください。

#### **Solaris 10 Documentation DVD**

この機能は、Solaris 10 3/05 で新しく追加されました。

Solaris 10 3/05 リリースで新しく導入された Solaris 10 Documentation DVD には、すべ てのマニュアルが収録されています。この DVD は、Solaris 9 リリースのマニュアル で使用されていた CD 形式を置き換えるものです。

新しい Documentation DVD の使用手順など、Solaris 10 マニュアルへのアクセス方法 については、『Solaris 10 [マニュアルの概要』を](http://docs.sun.com/doc/819-0371)参照してください。

新規マニュアル

Solaris 10 製品で追加されたマニュアルは次のとおりです。

# 『[Device Driver Tutorial](http://docs.sun.com/doc/817-5789) 』

このチュートリアルでは、Solaris オペレーティングシステム用のデバイスドライ バの開発方法について、具体的に学ぶことができます。このチュートリアルに は、実際のデバイスドライバの作成から、構築、インストール、読み込み、テス トまでの手順が示されています。これらの手順を通して、ドライバによるデバイ ス制御のしくみについて理解できます。このチュートリアルでは、ドライバ開発 環境、ドライバの開発用ツール、ドライバ開発における問題の回避方法について も取り上げます。

#### 『[Introduction to the Solaris Development Environment](http://docs.sun.com/doc/817-6295) 』

Solaris オペレーティングシステムは、開発者が Solaris テクノロジを活用するため に役立つ、さまざまなインタフェース、フレームワーク、およびツールを提供し ます。このマニュアルには、Solaris OS の概要と Solaris 開発者向けの主要マニュア ルの紹介のほか、詳細情報へのリンクが記載されています。

『Solaris [動的トレースガイド』](http://docs.sun.com/doc/819-0395)

Solaris Express 1/03 では、新しく『Solaris 動的トレースガイド』が追加されまし た。このガイドには、DTrace の機能について初級ユーザー向けの詳細な説明と例 が記載されています。DTrace の詳細は、152 ページの「DTrace [動的トレース機](#page-151-0) [能」を](#page-151-0)参照してください。

『Solaris [セキュリティーサービス開発ガイド』](http://docs.sun.com/doc/819-0396)

『Solaris セキュリティーサービス開発ガイド』では、Solaris OS のセキュリティー 機能を利用するための公開アプリケーションプログラミングインタフェース (API) とサービスプロバイダインタフェース (SPI) について説明しています。このマ ニュアルは、次の種類のプログラムを記述する C 言語開発者を対象にしていま す。

- システム制御を無効化できる特権付きアプリケーション
- 認証と関連セキュリティーサービスを使用するアプリケーション
- ネットワーク通信のセキュリティーを確保する必要のあるアプリケーション
- 暗号化サービスを使用するアプリケーション
- セキュリティーサービスを提供または利用するライブラリ、共有オブジェク ト、およびプラグイン

このマニュアルでは、次の Solaris 公開セキュリティーインタフェースについて説 明します。

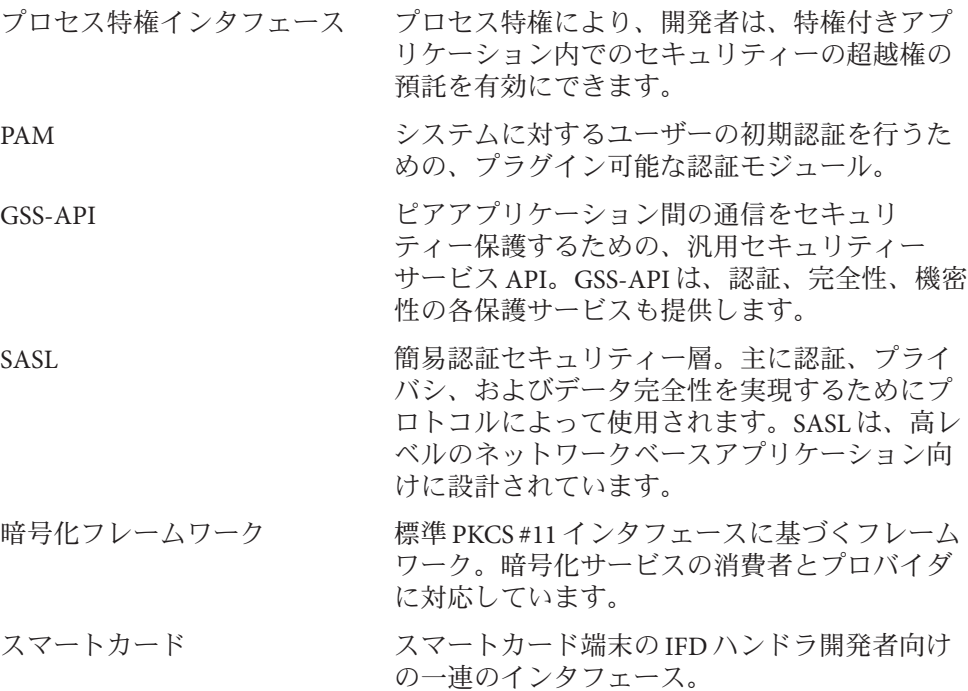

<span id="page-267-0"></span>実用的なサンプルが提供されています。

『Solaris のシステム管理 ([システム管理エージェント](http://docs.sun.com/doc/819-0387))』

システム管理エージェント (SMA) は、オープンソースの Net-SNMP エージェント に基づいて作成されています。このマニュアルは、システム管理エージェントを 使用してネットワークデバイスを安全に管理したり、Solstice Enterprise Agents ソフ トウェアの SNMP ソリューションをシステム管理エージェントに移行しようとし ている管理者を対象にしています。このマニュアルでは、例を使用しながらセ キュリティーについて説明するために 1 つの章を割り当てています。

#### 『[Solaris System Management Agent Developer's Guide](http://docs.sun.com/doc/817-3155) 』

システム管理エージェント (SMA) は、オープンソースの Net-SNMP エージェント に基づいて作成されています。MIB モジュールを作成してエージェントの機能を 拡張する開発者向けのマニュアルです。

### 『Solaris [のシステム管理](http://docs.sun.com/doc/819-0385) (Solaris コンテナ : 資源管理と Solaris ゾーン)』

Solaris Express 2/04 リリースでは、新しく『Solaris [のシステム管理](http://docs.sun.com/doc/819-0385) (Solaris コンテナ : [資源管理と](http://docs.sun.com/doc/819-0385) Solaris ゾーン)』が追加されました。このマニュアルは、Solaris 10 OS を実行する 1 つまたは複数のシステムを管理するすべてのユーザーを対象にして います。プロジェクトと作業、拡張アカウンティング、資源制御、動的資源プー ルなど、資源管理に関連するトピックで構成されています。また、Solaris ゾーン を使用した仮想化についても説明されています。171 [ページの「](#page-170-0)Solaris ゾーンソフ [トウェア区分技術」と](#page-170-0)、171 [ページの「システム資源の機能拡張」の](#page-170-0)すべての説 明を参照してください。

# 『[x86 Assembly Language Reference Manual](http://docs.sun.com/doc/817-5477) 』

Solaris Express 6/04 では、『x86 Assembly Language Reference Manual』が追加されま した。このマニュアルでは、x86 システム用の Solaris アセンブリ言語の構文につ いて説明します。アセンブリ言語の上級プログラマ向けに Solaris コンパイラの逆 アセンブル出力について解説します。このマニュアルは、アセンブリ言語プログ ラミングの入門書ではなく、x86 アーキテクチャーのリファレンスマニュアルで もありません。

# マニュアルの再編成

次のマニュアルは、Solaris 10 製品で編成し直されています。

- 268 ページの「資源管理に関するマニュアルの変更」
- 269 [ページの「再編成された『](#page-268-0)Solaris のシステム管理』」
- 269 ページの「『Solaris [インストールガイド』の変更」](#page-268-0)

### 資源管理に関するマニュアルの変更

資源管理に関する章が、『Solaris [のシステム管理](http://docs.sun.com/doc/819-0385) (Solaris コンテナ : 資源管理と Solaris [ゾーン](http://docs.sun.com/doc/819-0385))』に移動しています。Solaris 9 のマニュアル、『Solaris のシステム管理 (資源 管理とネットワークサービス)』が、Solaris 10 OS では『Solaris [のシステム管理](http://docs.sun.com/doc/819-0381) ([ネットワークサービス](http://docs.sun.com/doc/819-0381))』に変更されました。

# <span id="page-268-0"></span>再編成された『**Solaris**のシステム管理』

Solaris 10 のシステム管理ガイドが再編成されました。

『Solaris [のシステム管理](http://docs.sun.com/doc/819-0378) (基本編)』の内容が次のトピックだけの構成に縮小されまし た。

- Solaris 管理コンソールツール
- ユーザーアカウントとグループの管理
- サーバーとクライアントサポートの管理
- システムのシャットダウンとブート
- ソフトウェアの管理
- Solaris パッチの管理

デバイスおよびファイルシステム関連の複雑なトピックは、『Solaris [のシステム管](http://docs.sun.com/doc/819-0386) 理 ([デバイスとファイルシステム](http://docs.sun.com/doc/819-0386))』に移動しました。この新しいマニュアルには、 デバイスとファイルシステムの管理に関する次のトピックが含まれます。

- リムーバブルメディアの管理
- デバイスの管理
- ディスクの管理
- ファイルシステムの管理
- ファイルシステムのバックアップと復元

『Solaris [のシステム管理](http://docs.sun.com/doc/819-0379) (上級編)』で扱うトピックは、以前の Solaris リリースと変わ りません。

『**Solaris**インストールガイド』の変更

『Solaris インストールガイド』の内容が、トピックごとに 5 冊のマニュアルに分割さ れました。新しい各マニュアルの内容については、次の説明を参照してください。

■ 『Solaris 10 [インストールガイド](http://docs.sun.com/doc/819-0314) (基本編)』

グラフィカルユーザーインタフェース (GUI) を使用した基本的な OS インストー ルについて説明しています。

■ 『Solaris 10 インストールガイド ([ネットワークインストール](http://docs.sun.com/doc/819-0323))』

ローカルエリアネットワークまたはワイドエリアネットワークを使用して Solaris の遠隔インストールを実行する方法について説明しています。

■ 『Solaris 10 インストールガイド (Solaris Live Upgrade [とアップグレードの計画](http://docs.sun.com/doc/819-0332))』

CD または DVD メディアを使用してシステムを Solaris オペレーティングシステム にアップグレードする計画の作成方法について説明しています。また、Solaris Live Upgrade を使用して新しいブート環境を作成およびアップグレードする方法 についても説明しています。

■ 『Solaris 10 インストールガイド (Solaris [フラッシュアーカイブの作成とインストー](http://docs.sun.com/doc/819-0350) [ル](http://docs.sun.com/doc/819-0350))』

<span id="page-269-0"></span>Solaris フラッシュアーカイブを作成する手順と、Solaris フラッシュアーカイブを 使用して複数のシステムに Solaris OS をインストールする手順について説明して います。

■ 『Solaris 10 [インストールガイド](http://docs.sun.com/doc/819-0341) (カスタム JumpStart/ 上級編)』

無人のカスタム JumpStart インストールを実行するために必要なファイルと ディレクトリを作成する方法について説明しています。JumpStart インストール中 に RAID-1 ボリュームを作成する方法も説明しています。

移動したマニュアル

これらのマニュアルは、Solaris 9 で発行されたマニュアルです。現在は、別の方法で 発行されているか、または内容がほかのマニュアルに移動しています。

- 『Solaris 9 マニュアルの概要』の内容は、『Solaris 10 [マニュアルの概要』と](http://docs.sun.com/doc/819-0371)この マニュアルに移動しました。
- 『[man pages section 3: Realtime Library Functions](http://docs.sun.com/doc/816-5171)』の内容が、 『 『man pages section 3: Threads and Realtime Library Functions』』から『SunOS [リファレンスマニュアル](http://docs.sun.com/doc/819-1213) 3: [基本ライブラリ関数』に](http://docs.sun.com/doc/819-1213)移動しました。
- 印刷版マニュアルの『Solaris 9 ご使用にあたって』は、代わりにオンライン の『Solaris 10 [ご使用にあたって』で](http://docs.sun.com/doc/819-0305)入手できます。
- 以前の Solaris リリースで提供されていた『GSS-API Programming Guide』は、新し い『Solaris [セキュリティーサービス開発ガイド』に](http://docs.sun.com/doc/819-0396)組み込まれました。

今回のリリースでは発行されていないマニュアル

これらのマニュアルは、Solaris 10 では発行されていません。これらのマニュアル は、従来は Solaris 9 で発行されていたもので、<http://docs.sun.com> で参照できま す。

- CDE Developer Collection のすべてのマニュアル
- KCMS Collection のすべてのマニュアル
- 『Federated Naming Server Programming Guide』
- 『Solstice Enterprise Agents 1.0 ユーザーズガイド』

# **Software Express**リリース日別の機能の一覧

Solaris 10 リリースに含まれる機能の多くは、Software Express プログラムにも含まれ ています。この節では、すべての機能の見出しを最初のリリース日別に並べてあり ます。

注 **–** Solaris 9、Solaris 8、または Solaris 7 で導入された機能の概要について は、<http://docs.sun.com> の『Solaris 9 オペレーティング環境の概要』を参照してく ださい。このマニュアルでは、Solaris 9 の機能について説明しています。Solaris 8 お よび Solaris 7 の機能の詳細な説明は、付録にあります。

# **Solaris 10 1/06**リリースの新機能

Solaris 10 1/06 リリースでは、次の機能が導入されています。

- 129ページの「Solaris [リリースのアップグレードサポートの変更」](#page-128-0)
- 129 ページの「[Sun Update Connection, System Edition 1.0](#page-128-0)」
- 130 ページの「x86: GRUB [ベースのブート」](#page-129-0)
- 132 [ページの「非大域ゾーンがインストールされている](#page-131-0) Solaris OS のアップグレー [ド」](#page-131-0)
- 133 ページの「Iava Desktop System Release 3 の機能拡張」
- 137ページの「embedded su[の新しいコマンド」](#page-136-0)
- 139 [ページの「](#page-138-0)SunVTS 6.1」
- 147 [ページの「新しい](#page-146-0) nge ドライバ」
- 147 ページの「Solaris 10 1/06 [マニュアル」](#page-146-0)
- 147ページの「Sun Fire [マニュアルの変更」](#page-146-0)

次の機能は、Software Express リリースで導入されました。これらの機能は、Solaris 10 1/06 リリースにも含まれています。

### **Solaris Express 8/05**での新機能

Solaris Express 8/05 リリースでは、次の機能が導入されました。

- 136ページの「SMTP が Transport Layer Security [を使用するように設定」](#page-135-0)
- 146 ページの「[LSI MegaRAID 320-2x SCSI RAID](#page-145-0) コントローラ用の SCSI HBA ドライ [バ」](#page-145-0)
- 146ページの「[USB CCID IFD](#page-145-0) ハンドラ」

#### **Solaris Express 7/05**での新機能

Solaris Express 7/05 リリースでは、141 ページの「x86: [製品名を表示する新しい](#page-140-0) prtconf [オプション」機](#page-140-0)能が導入されました。

#### **Solaris Express 6/05**での新機能

Solaris Express 6/05 リリースでは、次の機能が導入されました。

- 133ページの「SFM (Source-Filtered Multicasting[、発信元に基づきフィルタするマ](#page-132-0) [ルチキャスト](#page-132-0))」
- 133 ページの「bge および xge [ネットワークインタフェースの機能拡張」](#page-132-0)
- 138 [ページの「大規模ページの機能拡張」](#page-137-0)
- 138 [ページの「カーネルページ再配置」](#page-137-0)
- 140ページの「2T バイトを超える SCSI [ディスクのサポート」](#page-139-0)
- 142 [ページの「高度な](#page-141-0) DDI 割り込み」
- 144 ページの「XFree86 機能拡張用の X [クライアントサポート」](#page-143-0)
- 145 ページの「仮想 USB [キーボードおよびマウスデバイスのサポート」](#page-144-0)
- 138 ページの「[Memory Placement Optimization Hierarchical Lgroup Support](#page-137-0)」

### **Solaris Express 3/05**での新機能

Solaris Express 3/05 リリースでは、140 ページの「Solaris [印刷マネージャーの追加され](#page-139-0) [たバナーページ印刷オプション」機](#page-139-0)能が導入されました。

### **Solaris Express 2/05**での新機能

Solaris Express 2/05 リリースでは、次の機能が導入されました。

- 136[ページの「暗号化フレームワークでのメタスロット」](#page-135-0)
- 137 ページの「IKE [の機能拡張」](#page-136-0)
- 140 [ページの「ファイバチャネル](#page-139-0) HBA ポートユーティリティー」
- 144 ページの「[Xorg Release 6.8.2](#page-143-0)」
- 144ページの「XFree86 機能拡張用の X [クライアントサポート」](#page-143-0)
- 145 ページの「iSCSI [デバイスのサポート」](#page-144-0)

## **Solaris 10 3/05**リリースの新機能

Solaris 10 3/05 リリースでは、次の機能が導入されました。

- 190ページの「ELF [オブジェクトの署名」](#page-189-0)
- 220 ページの「仮想 IP [発信元アドレスの選択」](#page-219-0)
- 235 ページの「[GCC Version 3.4.3](#page-234-0)」
- 266 ページの「[Solaris 10 Documentation DVD](#page-265-0)」

Solaris 10 3/05 リリースでは、次の機能が拡張されました。

- 150[ページの「予測的自己修復」](#page-149-0)
- 168 ページの「[Java Desktop System, Release 3](#page-167-0)」
- 262 [ページの「](#page-261-0)BIND 9」
- 257 [ページの「](#page-256-0)Solaris の新しい Unicode ロケール」

次の機能は、Software Express プログラムで導入されました。これらの機能は、Solaris 10 3/05 リリースにも含まれていました。

#### **Solaris Express 11/04**の新機能

Solaris Express 11/04 リリースでは、次の機能が導入されました。

- 153 ページの「x86 システムでの 64 [ビットサポート」](#page-152-0)
- 154 ページの「x86 [システムのカーネルの選択」](#page-153-0)
- 257 [ページの「新しい](#page-256-0) iconv コード変換」
- 262 [ページの「](#page-261-0)Webmin ツール」
- 262 ページの「[Intelligent Platform Management Interface](#page-261-0)」
- 262 ページの 「[Apache Version 2](#page-261-0)」

Solaris Express 11/04 リリースでは、次の機能が拡張されました。

- 152 ページの「DTrace [動的トレース機能」](#page-151-0)
- 172 ページの「System V IPC [とその他の資源制御」](#page-171-0)

■ 210 [ページの「追加または更新されたドライバ」](#page-209-0)

### **Solaris Express 10/04**の新機能

Solaris Express 10/04 リリースでは、次の機能が導入されました。

- 151 ページの「Solaris [サービスマネージャー」、](#page-150-0)150 [ページの「予測的自己修復」](#page-149-0) の新しいコンポーネント
- 154 ページの「[Sun Java Web Console](#page-153-0)」
- 155 ページの「[Solaris Volume Manager for Sun Cluster](#page-154-0) による複数所有者ディスク [セットのサポート」](#page-154-0)
- 155 [ページの「リモート複製ディスクセットの](#page-154-0) Solaris ボリュームマネージャーに [よるインポート」](#page-154-0)
- 156 [ページの「デバイス](#page-155-0) ID の変更」
- 157 [ページの「パッケージおよびパッチツールの拡張」](#page-156-0)
- 158 [ページの「コマンド](#page-157-0) pbind と psrset の拡張」
- 168 ページの「[Java Desktop System, Release 3](#page-167-0)」
- 192[ページの「](#page-191-0)pam\_ldap の変更点」
- 194ページの「[Solaris Secure Shell](#page-193-0) の機能拡張」
- 194ページの「sshd デーモンと [/etc/default/login](#page-193-0)」
- 195 [ページの「非ログインアカウントおよびロックされたアカウント用の新しい](#page-194-0) [パスワードオプション」](#page-194-0)
- 195 ページの「auditconfig コマンドの -setcond [オプションの削除」](#page-194-0)
- 210 [ページの「追加または更新されたドライバ」](#page-209-0)
- 212 ページの「x86 システムにおける 1394 (FireWire) [と大容量ストレージのサポー](#page-211-0) [ト」](#page-211-0)
- 213 [ページの「](#page-212-0)IPP リスナー」
- 261 ページの「[Sun Remote Services Net Connect 3.1.1](#page-260-0)」
- 254 [ページの「](#page-253-0)Xorg X サーバー」

Solaris Express 10/04 リリースでは、次の機能が更新されました。

- 150[ページの「予測的自己修復」](#page-149-0)
- 172 ページの「System V IPC [とその他の資源制御」](#page-171-0)

#### **Solaris Express 8/04**の新機能

Solaris Express 8/04 リリースでは、次の機能が導入されました。

- 159 ページの「DHCP [イベントスクリプト」](#page-158-0)
- 159 [ページの「論理インタフェースの](#page-158-0) DHCP」
- 160 ページの「[x86: SunVTS 6.0](#page-159-0)」
- 160 [ページの「カーネルモジューラデバッガ」](#page-159-0)
- 161 ページの「Solaris [プロセスアカウンティングと統計の改善点」](#page-160-0)
- 161 ページの「ls [コマンドの拡張」](#page-160-0)
- 176ページの「[Java 2 Platform, Standard Edition 5](#page-175-0) の機能拡張」
- 194ページの「OpenSSL および [OpenSSL PKCS#11](#page-193-0) エンジン」
- 195 ページの「perzone [監査ポリシー」](#page-194-0)
- 213[ページの「ストレージデバイスのファイバチャネル接続」](#page-212-0)
- 221 ページの「[Stream Control Transmission Protocol \(SCTP\)](#page-220-0)」
- 221 ページの「Zebra [マルチプロトコルルーティングスイート」](#page-220-0)
- 221 [ページの「](#page-220-0)IPsec と NAT 越え」
- 222 ページの「nfsmapid [デーモンの機能拡張」](#page-221-0)
- 223 ページの「sendmail [Version 8.13](#page-222-0)」
- 236[ページの「スレッド単位モードの機能拡張」](#page-235-0)
- 235 ページの「[Perl Version 5.8.4](#page-234-0)」
- 262 [ページの「](#page-261-0)BIND 9」
- 263 ページの「Samba [の機能拡張」](#page-262-0)
- 264 [ページの「](#page-263-0)Flex 2.5.4a」
- 264 ページの「SIP [プロキシサーバー」](#page-263-0)
- 264 [ページの「](#page-263-0)libusb 0.1.8」

Solaris Express 8/04 リリースでは、次の機能が更新されました。

- 172ページの「System V IPC [とその他の資源制御」](#page-171-0)
- 236ページの「USB[エンドユーザーデバイスのサポートの機能拡張」](#page-235-0)
- 248 ページの「[NFS Version 4](#page-247-0)」
- 256 ページの「[Unicode Version 4.0](#page-255-0) のサポート」
- 256[ページの「国際化ドメイン名サポートのコード変換」](#page-255-0)

### **Solaris Express 7/04**の新機能

Solaris Express 7/04 リリースでは、次の機能が導入されました。

- 173 ページの「Solaris[の新しいプロジェクトおよび資源管理コマンドの機能」](#page-172-0)
- 237[ページの「文字列を変換するための新しい関数」](#page-236-0)
- 237 [ページの「](#page-236-0)pstack コマンドの Java サポート」
- 257 [ページの「](#page-256-0)Solaris の新しい Unicode ロケール」

#### **Solaris Express 6/04**の新機能

Solaris Express 6/04 リリースでは、次の機能が導入されました。

- 150 [ページの「予測的自己修復」](#page-149-0)
- 161 [ページの「チップマルチスレッディング機能を識別する新しい](#page-160-0) psrinfo オプ [ション」](#page-160-0)
- 162 ページの「pfiles [ツールの機能拡張」](#page-161-0)
- 179 [ページの「インストール手順の統一を含めた](#page-178-0) Solaris インストールの変更」
- 191 ページの「[Solaris 10 OS](#page-190-0) における PAM への変更」
- 213 [ページの「プリンタサポートの拡張」](#page-212-0)
- 226 ページの「NFS Version 4 で CacheFS [を使用する」](#page-225-0)
- 237 ページの「Solaris [暗号化フレームワークの新しい機構」](#page-236-0)
- 238ページの「Solaris [暗号化フレームワークのプロバイダのための小売り用およ](#page-237-0) [び非小売り用オプション」](#page-237-0)

さらに、Solaris Express 6/04 では、次の機能に重要な更新が入りました。

- 195 ページの「Kerberos [の機能拡張」](#page-194-0)
- 224 ページの 「[Sun Java System Message Queue](#page-223-0)」
- 225 ページの「[Sun Java System Application Server](#page-224-0)」

# **Solaris Express 5/04**の新機能

Solaris Express 5/04 リリースでは、次の機能が導入されました。

- 214 ページの「共通の Solaris [ターゲットディスクドライバ」](#page-213-0)
- 227 ページの「vacation [ユーティリティーの拡張機能」](#page-226-0)
- 236ページの「USB [エンドユーザーデバイスのサポートの機能拡張」](#page-235-0)

さらに、Solaris Express 5/04 では、次の機能が更新されました。

- 152 ページの「DTrace [動的トレース機能」](#page-151-0)
- 195ページの「Kerberos [の機能拡張」](#page-194-0)
- 238 [ページの「リンカーとライブラリの更新」](#page-237-0)

#### **Solaris Express 4/04**の新機能

Solaris Express 4/04 リリースでは、次の機能が導入されました。

- 170 [ページの「](#page-169-0)Mozilla 1.7」
- 198 [ページの「](#page-197-0)rpcbind の TCP ラッパー」
- 208 ページの「CPU [パフォーマンスカウンタ」](#page-207-0)
- 215 [ページの「ホイール付きマウスのサポート」](#page-214-0)
- 227ページの「MILTER、sendmail[の新しいメールフィルタ](#page-226-0) API」
- 249 [ページの「デフォルトで有効な](#page-248-0) UFS ロギング」

#### **Solaris Express 3/04**の新機能

Solaris Express 3/04 リリースでは、次の機能が導入されました。

- 181 ページの「カスタム JumpStart [インストールのパッケージとパッチの機能拡](#page-180-0) [張」](#page-180-0)
- 239 [ページの「階層化ドライバインタフェース」](#page-238-0)
- 240ページの「[makecontext\(\)](#page-239-0) 関数の改良」
- 263 ページの「Samba [の機能拡張」](#page-262-0)
- 266[ページの「マニュアルの変更点」](#page-265-0)

さらに、このリリースでは、 172 ページの「System V IPC [とその他の資源制御」の](#page-171-0)機 能が拡張されました。

#### **Solaris Express 2/04**の新機能

Solaris Express 2/04 リリースでは、次の機能が導入されました。

- 162 [ページの「](#page-161-0)Solaris IP フィルタ」
- 171 ページの「Solaris [ゾーンソフトウェア区分技術」](#page-170-0)
- 198ページの「zonename [監査トークンと監査ポリシーオプション」](#page-197-0)
- 240 ページの「[Single UNIX Specification, Version 3](#page-239-0)」

#### **Solaris Express 1/04**の新機能

Solaris Express 1/04 リリースでは、次の機能が導入されました。

- 155ページの「Solaris [ボリュームマネージャーのディスクセットサポートの拡](#page-154-0) [張」](#page-154-0)
- 174 [ページの「動的資源プール」](#page-173-0)
- 198ページの「Solaris [暗号化フレームワークのユーザーコマンド」](#page-197-0)
- 199ページの「IKE [構成パラメータ」](#page-198-0)
- 228 ページの「IPv6 [拡張ソケット](#page-227-0) API」
- 228 ページの「[/usr/lib/mail](#page-227-0)の内容の /etc/mail/cfへの移動」

Solaris Express 1/04 リリースでは、次の機能が拡張されました。

- 162 [ページの「コアファイルの内容の機能拡張」](#page-161-0)
- 238 [ページの「リンカーとライブラリの更新」](#page-237-0)

#### **Solaris Express 12/03**の新機能

Solaris Express 12/03 リリースでは、次の機能が導入されました。

- 162 [ページの「コアファイルの内容の機能拡張」](#page-161-0)
- 163 ページの「System [管理エージェント」](#page-162-0)
- 167ページの「LDAP [コマンドの変更」](#page-166-0)
- 181 ページの「x86:add\_install\_client [コマンドによるブートプロパティーの指](#page-180-0) [定」](#page-180-0)
- 182[ページの「インストール時に複数のネットワークインタフェースを構成す](#page-181-0) [る」](#page-181-0)
- 199ページの「ISO 8601 [形式で報告されるようになった監査時刻」](#page-198-0)
- 240[ページの「開発者向けの簡易認証セキュリティー層」](#page-239-0)
- 241 [ページの「イベントポート」](#page-240-0)

#### **Solaris Express 11/03**の新機能

Solaris Express 11/03 リリースでは、次の機能が導入されました。

- 152 ページの「DTrace [動的トレース機能」](#page-151-0)
- 200[ページの「基本監査報告機能」](#page-199-0)
- 228 ページの「Solaris [インストール時に追加する](#page-227-0) IPv6 機能」
- 229 ページの「IPv6 [一時アドレス」](#page-228-0)

■ 257 [ページの「ロケール管理」](#page-256-0)

### **Solaris Express 10/03**の新機能

Solaris Express 10/03 リリースでは、次の機能が導入されました。

- 208[ページの「ネットワークスタックの新しいアーキテクチャー」](#page-207-0)
- 242 [ページの「原子動作」](#page-241-0)
- 256[ページの「国際化ドメイン名サポートのコード変換」](#page-255-0)

# **Solaris Express 9/03**の新機能

Solaris Express 9/03 リリースでは、次の機能が導入されました。

- 157ページの「Solaris [ボリュームマネージャーによるトップダウン方式のボ](#page-156-0) [リューム作成」](#page-156-0)
- 182 ページの「Solaris [インストールコマンド行インタフェースに代わる機能」](#page-181-0)
- 200ページの「IPsec と Solaris [暗号化フレームワーク」](#page-199-0)
- 217 [ページの「](#page-216-0)USB デバイスの Solaris サポート」
- 219 [ページの「](#page-218-0)EHCI ドライバと OHCI ドライバ」
- 224 ページの「TCP [ラッパーを使用する](#page-223-0) sendmail Version 8.12」
- 229 [ページの「](#page-228-0)routeadm コマンド」
- 258 ページの「[Standard Type Services Framework](#page-257-0)」
- 258 ページの「[Auto Encoding Finder](#page-257-0)」

Solaris Express 9/03 リリースでは、次の機能についての説明が改訂されました。

- 215 [ページの「](#page-214-0)USB 2.0 機能」
- 215 [ページの「](#page-214-0)USB 2.0 デバイス」
- 217 ページの「USB [大容量ストレージデバイス」](#page-216-0)
- 218 ページの「USB [ドライバの機能拡張」](#page-217-0)
- 225 ページの「[Sun Java System Application Server](#page-224-0)」
- 242 ページの「Solaris WBEM [ファイルの変更」](#page-241-0)

## **Software Express**パイロットプログラムの新機能

このマニュアルに説明があって、ここまでの節に項目がない機能はすべて、Software Express パイロットプログラムで導入されたものです。これらの機能は、Solaris 10 3/05 に組み込まれています。